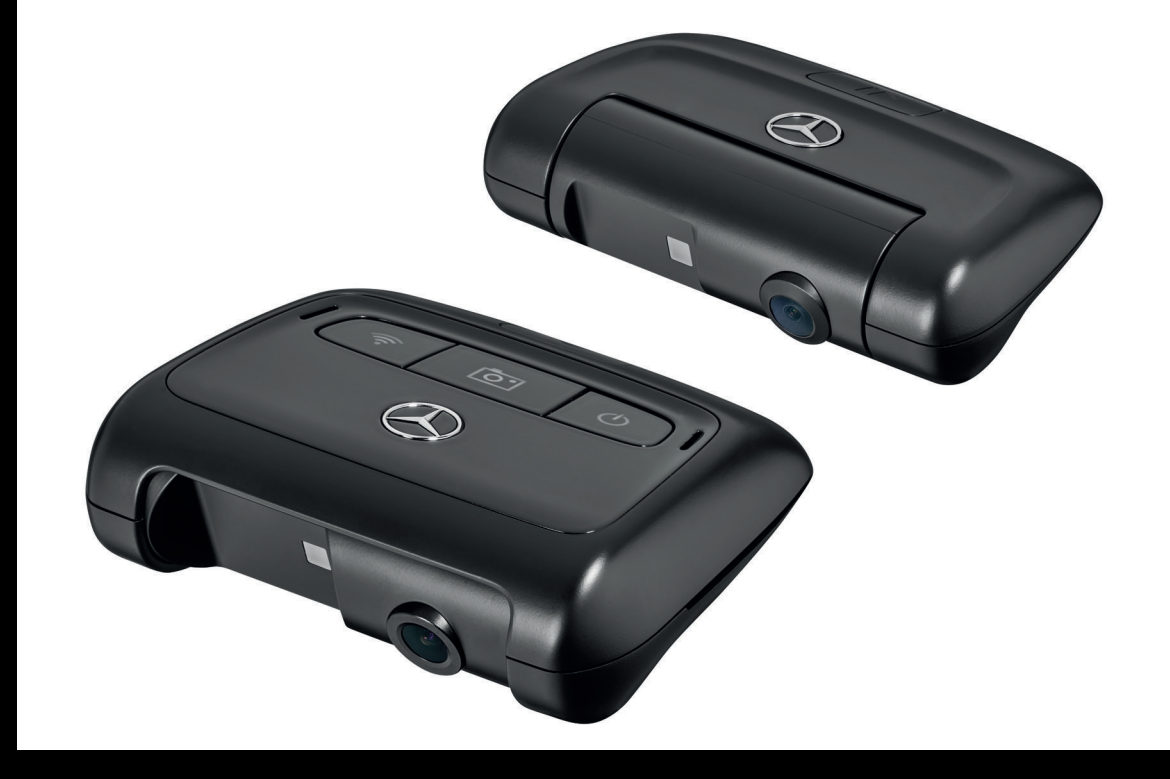

# Mercedes-Benz Dashcam

© 2019, Mercedes-Benz Customer Solutions GmbH, Stuttgart · A Daimler AG Company. Reprinting, translating and reproduction, in whole or in part, are not permitted without our prior written consent.

> 2019/04 03F028-18

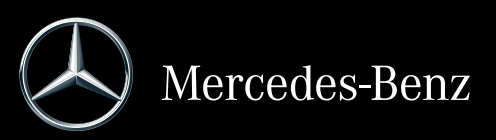

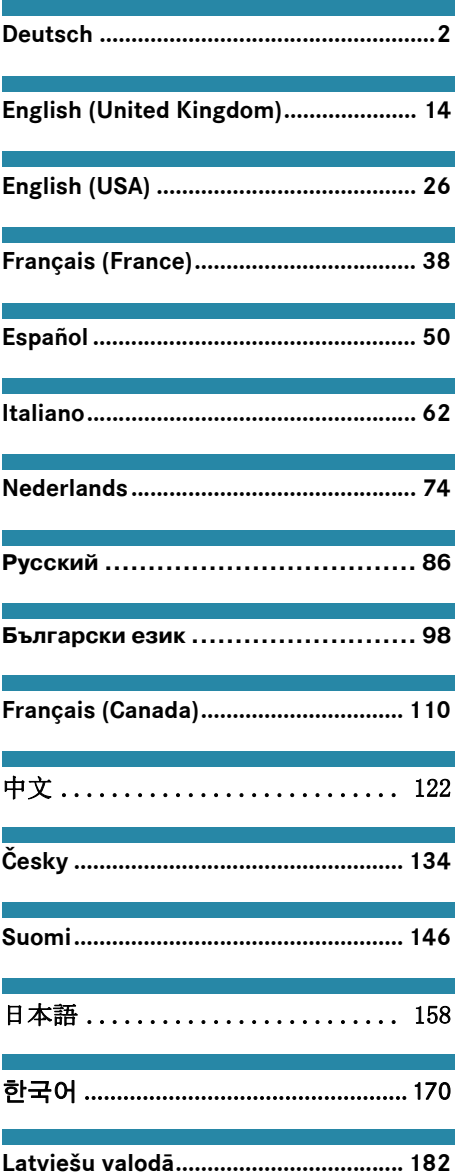

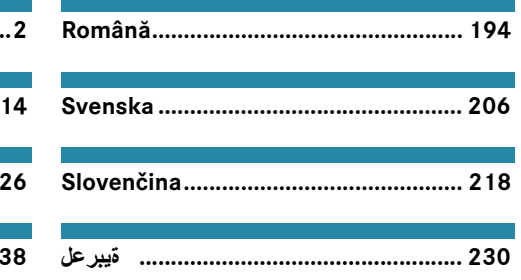

# <span id="page-2-0"></span>**Symbolerklärung**

# G **WARNUNG**

Ein Warnhinweis macht Sie auf mögliche Gefahren für Ihre Gesundheit oder Ihr Leben aufmerksam.

# $\mathcal P$  Umwelthinweis

Die Daimler AG bekennt sich zu einem umfassenden Umweltschutz.

Ziele sind der sparsame Einsatz der Ressourcen und ein schonender Umgang mit den natürlichen Lebensgrundlagen, deren Erhaltung Mensch und Natur dient.

- **Ein so gekennzeichneter Text macht Sie** auf die Gefahr von Material- und Funktionsschäden aufmerksam.
- **i** Ein so gekennzeichneter Hinweis gibt Ihnen Ratschläge und weiterführende Informationen.
- X Diese Aufzählungen erklären Ihnen die einzelnen Bedienschritte.
- ^ Diese Aufzählungen zeigen Ihnen Auswahlmöglichkeiten auf.

# **Herzlichen Glückwunsch zu Ihrer neuen Mercedes-Benz Dashcam!**

Diese Betriebsanleitung ist gültig für Fahrzeuge mit installierter Mercedes-Benz Dashcam. Sie informiert über die Bedienung und gibt wichtige Hinweise.

Die Dashcam wurde speziell für den Einsatz im Straßenverkehr entwickelt und zeichnet während der Fahrt das Verkehrsgeschehen auf.

Lesen Sie diese Betriebsanleitung sorgfältig durch und machen Sie sich vor der ersten Fahrt mit der Dashcam vertraut. Befolgen Sie zu Ihrer eigenen Sicherheit und für eine längere Betriebsdauer des Geräts die Anweisungen und Warnhinweise in dieser Betriebsanleitung. Eine Missachtung kann zu Schäden am Fahrzeug und an der Dashcam sowie zu Personenschäden führen.

Mercedes-Benz entwickelt seine Dashcam ständig weiter und behält sich deswegen Änderungen in Form, Ausstattung und Technik vor. Daher können Sie aus den Angaben, Abbildungen und Beschreibungen in dieser Betriebsanleitung keine Ansprüche ableiten.

Führen Sie diese Unterlage stets im Fahrzeug mit. Geben Sie alle Unterlagen beim Verkauf des Fahrzeugs an den neuen Besitzer weiter.

Wenn Sie weitere Fragen haben, wenden Sie sich bitte an einen Mercedes-Benz Servicestützpunkt.

Mercedes-Benz Customer Solutions GmbH A Daimler Company

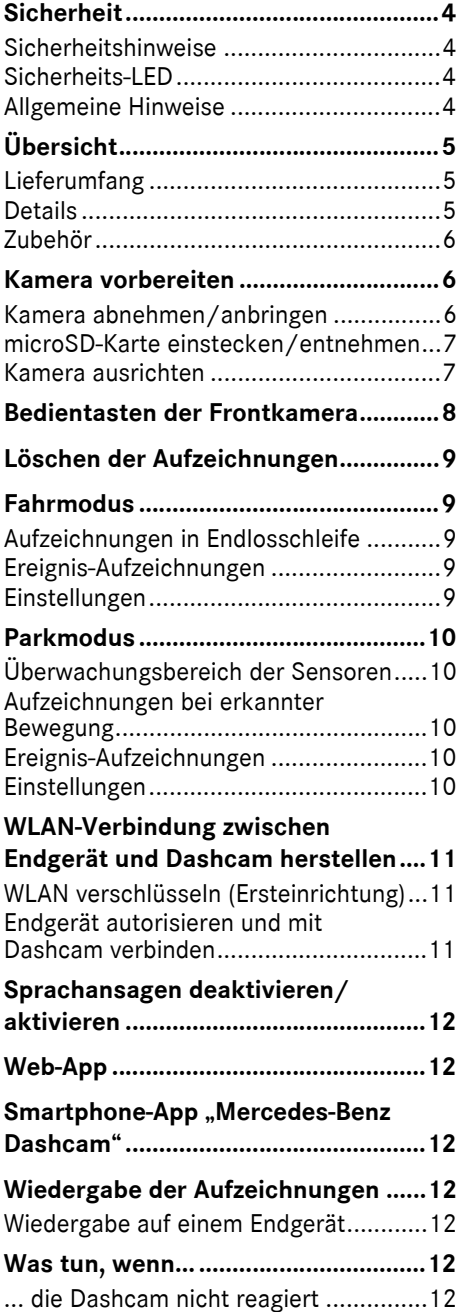

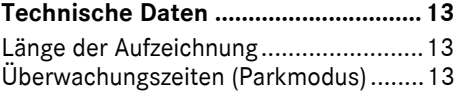

#### <span id="page-4-0"></span>**Sicherheit**

#### <span id="page-4-1"></span>**Sicherheitshinweise**

#### G **WARNUNG**

Widmen Sie Ihre Aufmerksamkeit vorrangig dem Verkehrsgeschehen. Nehmen Sie als Fahrer während der Fahrt keine Einstellungen an der Dashcam vor. Stellen Sie das Fahrzeug verkehrsgerecht ab, wenn Sie Einstellungen an der Dashcam vornehmen. Sie können sonst vom Verkehrsgeschehen abgelenkt werden, einen Unfall verursachen und sich und andere verletzen.

# G **WARNUNG**

Lassen Sie den Einbau der Dashcam durch eine qualifizierte Fachwerkstatt durchführen. Durch Veränderungen an elektronischen Bauteilen, deren Software sowie Verkabelungen kann deren Funktion und/ oder die Funktion weiterer vernetzter Komponenten beeinträchtigt sein. Insbesondere können auch sicherheitsrelevante Systeme betroffen sein. Dadurch können diese nicht mehr bestimmungsgemäß funktionieren und/ oder die Betriebssicherheit des Fahrzeugs gefährden. Es besteht erhöhte Unfall- und Verletzungsgefahr! Bitte beachten Sie auch die entsprechenden Hinweise in der Betriebsanleitung Ihres Fahrzeugs. Nehmen Sie keine Eingriffe an Verkabelungen sowie elektronischen Bauteilen oder deren Software vor.

In einigen Ländern kann der Einsatz der Dashcam oder die Verwendung der Aufzeichnungen unzulässig oder nur eingeschränkt zulässig sein. Informieren Sie sich bitte vor dem Einsatz der Kameras über die im betreffenden Land geltenden Vorschriften zur Videoüberwachung und zum Datenschutz. Sie können die Kameras bei Bedarf von den Halterungen abnehmen. Verstauen Sie diese dann sicher.

! Verwenden Sie das Live-Bild der App nicht zur Unterstützung während eines Parkvorgangs oder während der Fahrt.

**I Schließen Sie keine Stromversorgung** und kein Endgerät über den USB-Anschluss an die Dashcam an. Die Dashcam und/oder das angeschlossene Endgerät könnten beschädigt werden.

#### <span id="page-4-2"></span>**Sicherheits-LED**

Eine weiße LED an der Front- und Rückkamera signalisiert eine laufende Aufzeichnung. Die LED ist außerhalb des Fahrzeugs sichtbar.

! Beachten Sie jeweils die gesetzlichen Bestimmungen des Landes, in dem Sie die Dashcam betreiben wollen. Gegebenenfalls ist die Sicherheits-LED nicht zulässig. Bitte wenden Sie sich in solchen Fällen an eine qualifizierte Fachwerkstatt. Mercedes-Benz empfiehlt Ihnen einen Mercedes-Benz Servicestützpunkt.

#### <span id="page-4-3"></span>**Allgemeine Hinweise**

- **II** Unterschiedliche Strahlungsquellen, wie z.B. Mobiltelefone können die Dashcam stören. Halten Sie die Anzahl an Strahlungsquellen im Fahrzeug möglichst gering.
- ! Bei starker Erwärmung der Dashcam und/oder des Fahrzeuginnenraums sowie bei extremer Kälte erfolgt eine Sicherheitsabschaltung.

# <span id="page-5-0"></span>**Übersicht**

# <span id="page-5-1"></span>**Lieferumfang**

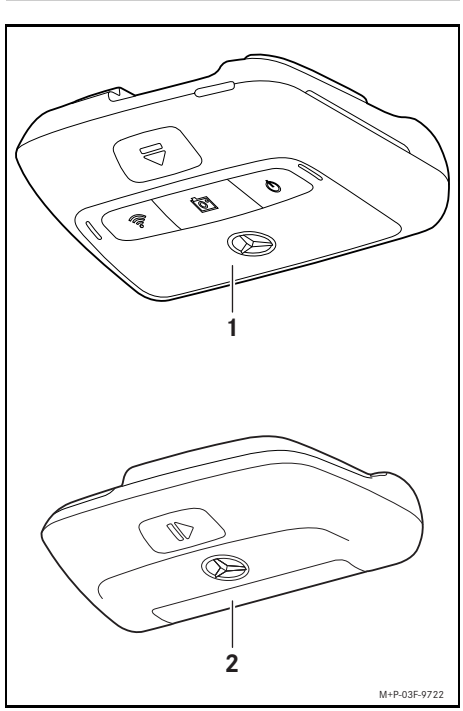

- (1) Frontkamera
- (2) Rückkamera (optional; kann nur in Verbindung mit der Frontkamera betrieben werden)
- **i** Insofern die Rückkamera nicht in Ihrem Lieferumfang enthalten ist, können Sie diese bei Ihrem Mercedes-Benz Servicestützpunkt nachträglich erwerben.
- **i Lassen Sie den nachträglichen Einbau** der Rückkamera durch eine qualifizierte Fachwerkstatt durchführen. Mercedes-Benz empfiehlt Ihnen hierfür einen Mercedes-Benz Servicestützpunkt.

#### <span id="page-5-2"></span>**Details**

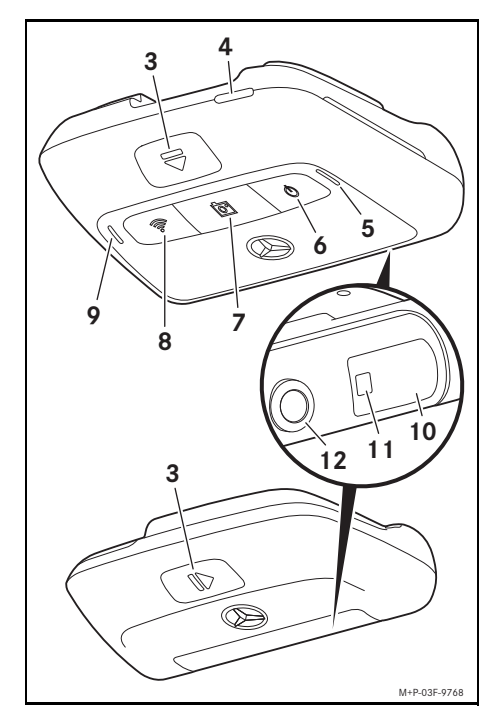

- (3) Taste zum Entriegeln und Abnehmen der Kamera von der Halterung
- (4) microSD-Kartenslot
- (5) Lautsprecher
- (6) Aus/An
- (7) Ereignis-Aufzeichnung
- (8) WLAN
- (9) Mikrofon
- (10) Radarsensorik
- (11) Sicherheits-LED
- (12) Kameralinse

# <span id="page-6-0"></span>**Zubehör**

Für den Betrieb der Dashcam ist eine microSD-Karte zwingend erforderlich. Diese können Sie bei einem Mercedes-Benz Servicestützpunkt oder im Fachhandel erwerben.

**i** Mercedes-Benz empfiehlt Ihnen die Verwendung der Mercedes-Benz microSD-Karte.

# **technische Voraussetzungen:**

- ^ Speicherkapazität: 16 bis 128 GB
- ^ Geschwindigkeitsklasse: mindestens 10
- ^ Schreibzyklen: mindestens 10.000

# **WLAN-fähiges Endgerät**

Die Einstellung der Dashcam erfolgt über die Web-App oder die Smartphone-App, siehe Seite 12. Zur Nutzung dieser Apps benötigen Sie ein WLAN-fähiges Endgerät.

**i** Die Apps bieten außerdem verschiedene Zusatzfunktionen.

# **technische Voraussetzungen:**

- WLAN-Standard gemäß IEEE 802.11 b/g/n/ac
- ^ Unterstützung der WPA2-Verschlüsselung
- Apple<sup>®</sup> iOS oder Android™ Betriebssystem<sup>1</sup>

# <span id="page-6-1"></span>**Kamera vorbereiten**

# <span id="page-6-2"></span>**Kamera abnehmen/anbringen**

# $\land$  WARNUNG

Überprüfen Sie die Kameras vor jeder Fahrt auf festen Sitz. Montieren Sie die Kameras bei Bedarf neu. Verwenden Sie keine beschädigten Kameras.

Unsachgemäß montierte oder beschädigte Kameras können sich beispielsweise bei starkem Bremsen und Beschleunigen, bei plötzlichem Richtungswechsel oder bei einem Unfall lösen, umherschleudern und Insassen verletzen.

! Verstauen Sie die abgenommene Kamera an einem sauberen Platz und sichern Sie diese gegen Umherschleudern.

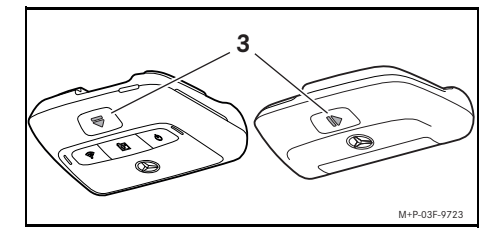

- X **Abnehmen:** Taste (3) drücken und Kamera jeweils in Pfeilrichtung von der Halterung abnehmen.
- ▶ Anbringen: Kamera auf die Halterung schieben, bis sie hörbar einrastet.

#### 1 Voraussetzung zur Nutzung der Smartphone-App "Mercedes-Benz Dashcam"

## <span id="page-7-0"></span>**microSD-Karte einstecken/entnehmen**

# G **GEFAHR**

microSD-Karten sind Kleinteile. Sie können verschluckt werden und zum Ersticken führen. Es besteht Verletzungsgefahr oder sogar Lebensgefahr!

Bewahren Sie microSD-Karten für Kinder unzugänglich auf. Wenn eine microSD-Karte verschluckt wurde, nehmen Sie unverzüglich ärztliche Hilfe in Anspruch.

# **microSD-Karte einstecken**

▶ Frontkamera von der Halterung abnehmen, siehe Seite 6.

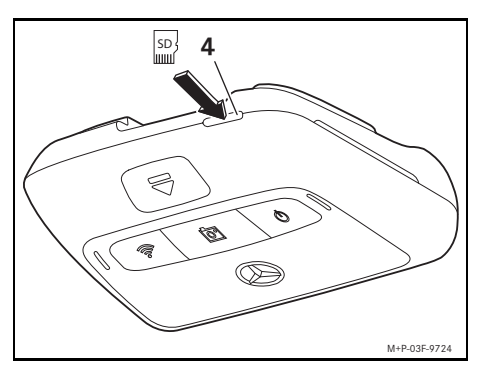

- ▶ microSD-Karte, wie abgebildet, in den microSD-Kartenslot (4) stecken, bis die microSD-Karte einrastet.
- ! Ggf. muss die microSD-Karte für die Verwendung in der Dashcam zunächst formatiert werden. In diesem Fall leuchtet die Status-LED rot, siehe Seite 8.

# **microSD-Karte entnehmen**

- ! Warten Sie nach dem Abnehmen der Frontkamera ca. 5 Sekunden, damit die Daten auf der microSD-Karte gesichert werden können.
- ▶ Frontkamera von der Halterung abnehmen, siehe Seite 6.
- $\blacktriangleright$  Auf die microSD-Karte drücken. Die microSD-Karte wird herausgeschoben.
- $\triangleright$  microSD-Karte entnehmen.

#### <span id="page-7-1"></span>**Kamera ausrichten**

- ! Achten Sie darauf, dass Sie die Kameralinse während des Ausrichtens nicht berühren. Eine verschmutzte Linse kann die Bildqualität beeinträchtigen.
- X Das Endgerät autorisieren und mit der Dashcam verbinden, siehe Seite 11.
- ▶ Die Web-App oder die Smartphone-App öffnen, siehe Seite 12.
- ▶ Die vertikale Ausrichtung der Frontkamera über das Live-Bild der App prüfen.

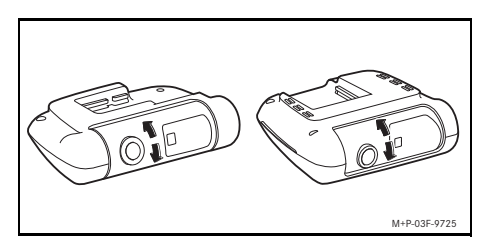

- ▶ Bei Bedarf die Ausrichtung der Frontkamera korrigieren.
- ▶ Falls verbaut, die vertikale Ausrichtung der Rückkamera ebenfalls über das Live-Bild der App prüfen und ggf. korrigieren.
- **i** Reinigen Sie die Kameralinsen regelmäßig mit einem weichen, fusselfreien Tuch und sorgen Sie für eine saubere Front- und Rückscheibe. Überprüfen Sie die Ausrichtung der Kameras regelmäßig.

**Deutsch**

# <span id="page-8-0"></span>**Bedientasten der Frontkamera**

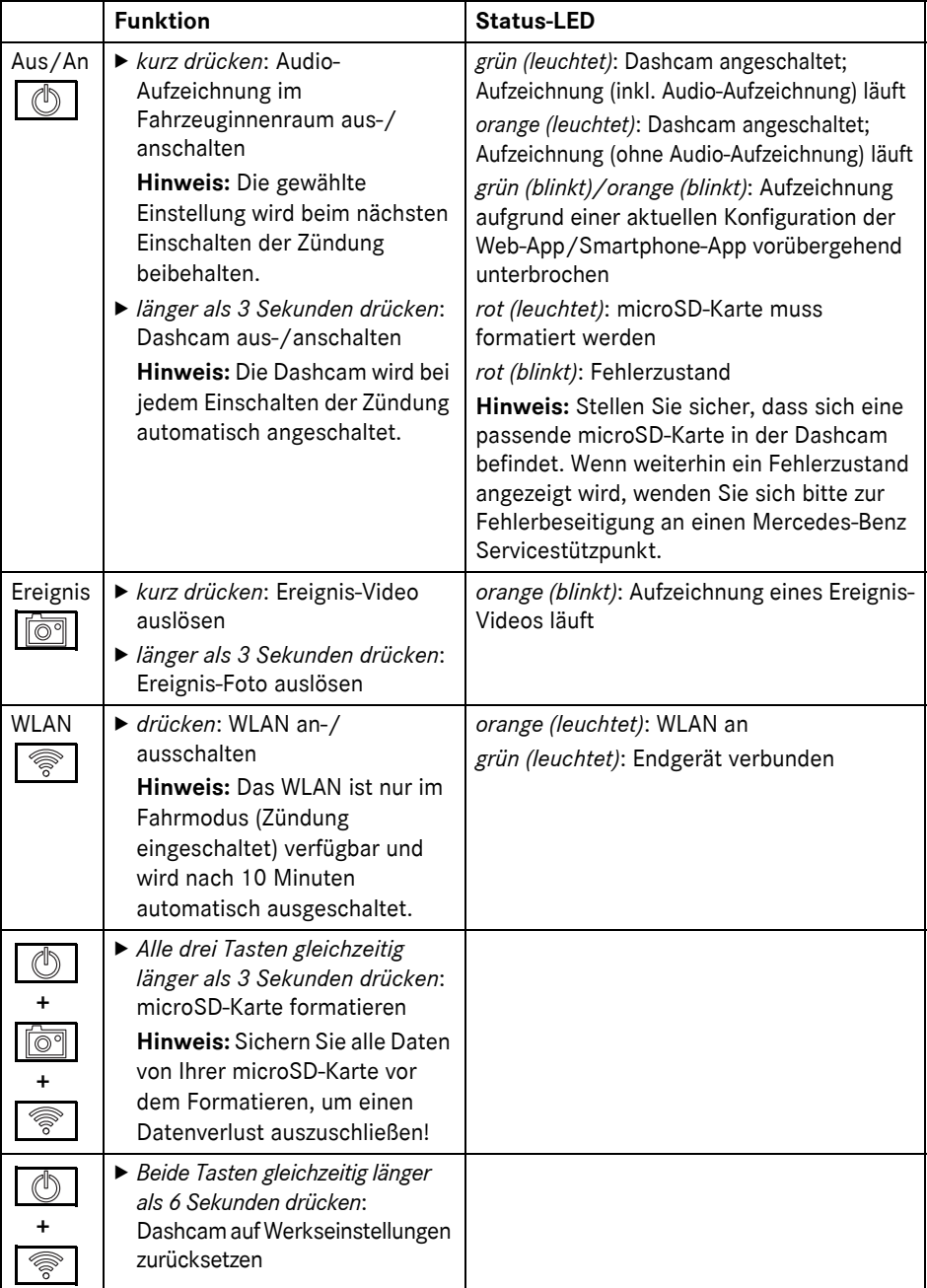

# <span id="page-9-0"></span>**Löschen der Aufzeichnungen**

! Sichern Sie Ereignis-Aufzeichnungen regelmäßig, insbesondere nach einem Unfall, Parkrempler, o.Ä.

Alle Aufzeichnungen werden auf der microSD-Karte in dafür vorgesehenen Bereichen gespeichert. Dabei erfolgt eine Unterscheidung zwischen Fahr- und Parkmodus sowie zwischen automatischen Aufzeichnungen und Ereignis-Aufzeichnungen. Sobald der jeweilige Bereich voll ist, wird die jeweils älteste Aufzeichnung mit der neusten überschrieben.

Zum manuellen Löschen der Aufzeichnungen muss die microSD-Karte formatiert werden, siehe Seite 8. Dabei werden alle Bereiche auf der microSD-Karte gelöscht.

#### <span id="page-9-1"></span>**Fahrmodus**

#### <span id="page-9-2"></span>**Aufzeichnungen in Endlosschleife**

Sobald die Zündung des Fahrzeugs eingeschaltet ist, macht die Dashcam Video-Aufzeichnungen (Front- und Rückkamera) sowie Audio-Aufzeichnungen des Fahrzeuginnenraums.

Zudem werden je nach Einstellung folgende Daten über die in der Dashcam verbaute Sensorik erfasst und gespeichert:

- Geschwindigkeit/Beschleunigung
- Datum/Uhrzeit
- ^ Standort
- **i** Die Einstellung der Speicheroptionen erfolgt über die Web-App oder die Smartphone-App.

#### <span id="page-9-3"></span>**Ereignis-Aufzeichnungen**

**Automatisch ausgelöstes Ereignis-Video:** wenn eine Erschütterung über die in der Dashcam verbaute Sensorik erkannt wird

- X **Ereignis-Video manuell auslösen:** Taste  $\sqrt{\frac{1}{2}}$  kurz drücken.
- **Ereignis-Foto manuell auslösen:**<br>Taste **Foto länger als 3 Sekunder** länger als 3 Sekunden drücken.

#### <span id="page-9-4"></span>**Einstellungen**

# G **WARNUNG**

Sportliches Fahren (insbesondere Autorennen) sind nur auf dafür vorgesehenen Strecken zulässig. Sie können sonst sich oder andere Verkehrsteilnehmer gefährden.

- ▶ Das Endgerät autorisieren und mit der Dashcam verbinden, siehe Seite 11.
- ▶ Die Web-App oder die Smartphone-App öffnen, siehe Seite 12.
- $\blacktriangleright$  Das Menü für die Einstellungen öffnen.
- Einstellung auswählen und bestätigen:
- ^ Aufzeichnungen der Front- und Rückkamera in Endlosschleife sowie Aufzeichnungen wenn Erschütterungen erkannt werden

**Hinweis:** wenn keine Rückkamera installiert ist, erfolgen die Aufzeichnungen der Frontkamera mit doppelter **Bildfrequenz** 

- ^ Ereignis-Aufzeichnungen der Front- und Rückkamera ausschließlich, wenn Erschütterungen erkannt werden
- ^ Aufzeichnungen der Frontkamera für sportliches Fahren (mit doppelter Bildfrequenz)

**Hinweis:** Rückkamera und Erschütterungssensor (automatische Ereignis-Aufzeichnungen) sind deaktiviert

**i** Manuelle Ereignis-Aufzeichnungen sind unabhängig von der gewählten Einstellung im Fahrmodus immer möglich.

# <span id="page-10-0"></span>**Parkmodus**

! Um die Funktionalität des Fahrzeugs zu erhalten und die Fahrzeugbatterie zu schützen, wird bei Bedarf zunächst die Radarüberwachung bzw. die Videoanalyse ausgeschaltet. Ereignis-Aufzeichnungen im Falle von erkannten Erschütterungen werden weiterhin durchgeführt, aber auch diese Funktion wird unter anderem zur Sicherstellung der Startfähigkeit Ihres Fahrzeugs gegebenenfalls zu einem späteren Zeitpunkt ausgeschaltet.

#### <span id="page-10-1"></span>**Überwachungsbereich der Sensoren**

Bei aktivierter Radarüberwachung bzw. bei aktivierter Videoanalyse erfolgt eine Überwachung der Bereiche (einige Meter) vor und hinter dem Fahrzeug. Die Überwachung hinter dem Fahrzeug erfolgt nur mit installierter Rückkamera.

#### <span id="page-10-2"></span>**Aufzeichnungen bei erkannter Bewegung**

Ist das Fahrzeug abgestellt und die Zündung ausgeschaltet, zeichnen die Kameras nur dann auf, wenn die Radarsensoren oder die Videoanalyse eine Bewegung in der Fahrzeugumgebung erkennen.

In diesen Fällen macht die Dashcam Video-Aufzeichnungen (Front- und Rückkamera).

Zudem werden je nach Einstellung folgende Daten über die in der Dashcam verbaute Sensorik erfasst und gespeichert:

- ^ Geschwindigkeit/Beschleunigung
- Datum/Uhrzeit
- ^ Standort
- **i** Die Einstellung der Speicheroptionen erfolgt über die Web-App oder die Smartphone-App.

Mithilfe der Radarsensoren/Videoanalyse sind die Kameras in der Lage, auch die Zeit vor einem Ereignis aufzuzeichnen.

#### <span id="page-10-3"></span>**Ereignis-Aufzeichnungen**

**Automatisch ausgelöstes Ereignis-Video:** wenn eine Erschütterung über die in der Dashcam verbaute Sensorik erkannt wird

#### <span id="page-10-4"></span>**Einstellungen**

- ! **Fahrzeuge mit Infrarot-Verglasung/ Frontscheibenheizung:** Aktivieren Sie die Videoanalyse zur Parküberwachung. Eine Radarüberwachung ist aufgrund der Beschaffenheit der Fahrzeug-Verglasung nicht möglich.
- ! Bei schwacher Fahrzeugbatterie wird empfohlen die Parküberwachung zu deaktivieren.
- X Das Endgerät autorisieren und mit der Dashcam verbinden, siehe Seite 11.
- ▶ Die Web-App oder die Smartphone-App öffnen, siehe Seite 12.
- $\blacktriangleright$  Das Menü für die Einstellungen öffnen.
- Einstellung auswählen und bestätigen:
- ^ Radarüberwachung und Aufzeichnungen bei erkannter Bewegung sowie Aufzeichnungen der Front- und Rückkamera, wenn Erschütterungen erkannt werden
- ^ Videoanalyse und Aufzeichnungen bei erkannter Bewegung sowie Aufzeichnungen der Front- und Rückkamera, wenn Erschütterungen erkannt werden (stark verkürzte Überwachungsdauer)
- ^ Ereignis-Aufzeichnungen der Front- und Rückkamera ausschließlich, wenn Erschütterungen erkannt werden (längste Überwachungsdauer)
- ^ Parküberwachung deaktiviert

# <span id="page-11-0"></span>**WLAN-Verbindung zwischen Endgerät und Dashcam herstellen**

Wenn Sie die Funktionen der Web-App oder der Smartphone-App nutzen möchten, müssen Sie zunächst ein WLAN-fähiges Endgerät an der Dashcam autorisieren.

**i** Es kann jeweils nur ein Endgerät mit der Dashcam verbunden sein. Die zeitgleiche Verbindung mehreren Endgeräten mit der Dashcam ist nicht möglich.

# <span id="page-11-1"></span>**WLAN verschlüsseln (Ersteinrichtung)**

- **I** Mit der Ersteinrichtung wird die WLAN-Frequenz der Dashcam auf 5 GHz umgestellt. Bei älteren Endgeräten muss diese Umstellung ggf. unterbunden werden, damit Dashcam und Endgerät die WLAN-Frequenz 2,4 GHz nutzen.
- **E.** Bei Verlust des WLAN-Passworts muss die Dashcam auf die Werkseinstellungen zurückgesetzt (siehe Seite 8) und die Ersteinrichtung erneut durchgeführt werden.
- **i** Im Zuge der Ersteinrichtung muss die Bediensprache für die Web-App ausgewählt werden. Die ausgewählte Sprache wird dann für die Sprachansagen der Dashcam übernommen. Zum Ändern der Bediensprache muss die Dashcam auf die Werkseinstellungen zurückgesetzt (siehe Seite 8) und die Ersteinrichtung erneut durchgeführt werden.
- ▶ Zündung des Fahrzeugs einschalten.
- ▶ Taste | <a> drücken.
- ▶ WLAN am Endgerät einschalten und nach verfügbaren WLAN-Geräten suchen, siehe Betriebsanleitung des jeweiligen Endgeräts. Eine Liste der verfügbaren WLAN-Geräte erscheint.
- ▶ ..MB Dashcam XXXXXX" aus der Liste auswählen.

Eine ungesicherte WLAN-Verbindung zwischen Dashcam und Endgerät wird aufgebaut.

- ▶ Im Internet-Browser auf dem Endgerät die Seite **http://dash.cam** öffnen. Das WLAN-Passwort wird angezeigt.
- ▶ Das angezeigte WLAN-Passwort merken/ kopieren sowie die Systemsprache festlegen und bestätigen. Die Dashcam wird neu gestartet.

# <span id="page-11-2"></span>**Endgerät autorisieren und mit Dashcam verbinden**

- ! Führen Sie zunächst die Ersteinrichtung durch, siehe Seite 11.
- ▶ Zündung des Fahrzeugs einschalten.
- ▶ Taste | <a> drücken.
- Am Endgerät verfügbare WLAN-Geräte suchen.

Eine Liste der verfügbaren WLAN-Geräte erscheint.

- ▶ "MB Dashcam XXXXXX" aus der Liste auswählen.
- ▶ WLAN-Passwort eingeben und bestätigen. Eine gesicherte WLAN-Verbindung zwischen Dashcam und Endgerät wird aufgebaut.
- **i** Während einer aktiven WLAN-Verbindung zwischen Endgerät und Dashcam ist am Endgerät möglicherweise keine Internetverbindung vorhanden. Je nach Endgerät wird ggf. auch der mobile Datendienst deaktiviert. Schalten Sie bei Bedarf das WLAN der Dashcam aus, siehe Seite 8.

## <span id="page-12-0"></span>**Sprachansagen deaktivieren/ aktivieren**

- **II** Sicherheits- und funktionsrelevante Sprachansagen, z.B. dass keine microSD-Karte eingesteckt ist, können nicht abgeschaltet werden.
- ▶ Das Endgerät autorisieren und mit der Dashcam verbinden, siehe Seite 11.
- ▶ Die Web-App oder die Smartphone-App öffnen, siehe Seite 12.
- $\blacktriangleright$  Das Menü für die Einstellungen öffnen.
- X **Sprachansagen deaktivieren**: niedrigste Lautstärke auswählen.
- X **Sprachansagen aktivieren**: Lautstärke auswählen.

#### <span id="page-12-1"></span>**Web-App**

- X Das Endgerät autorisieren und mit der Dashcam verbinden, siehe Seite 11.
- X Im Internet-Browser auf dem Endgerät die Seite **http://dash.cam** öffnen.

#### <span id="page-12-2"></span>**Smartphone-App "Mercedes-Benz Dashcam"**

Zur Nutzung der kostenlosen Smartphone-App muss diese zunächst auf Ihrem WLANfähigen Endgerät installiert werden.

- **U** Der Download kann je nach Mobilfunkvertrag zu Zusatzkosten führen. Informieren Sie sich hierzu ausführlich bei Ihrem Mobilfunkanbieter.
- ▶ Apple<sup>®</sup> App Store bzw. Google Play<sup>™ 1</sup> auf dem Endgerät öffnen.
- ▶ Die Smartphone-App "Mercedes-Benz Dashcam" suchen und auf dem Endgerät installieren.
- ▶ Das Endgerät autorisieren und mit der Dashcam verbinden, siehe Seite 11.
- ▶ Die Smartphone-App "Mercedes-Benz Dashcam" öffnen.

#### <span id="page-12-3"></span>**Wiedergabe der Aufzeichnungen**

Für die Wiedergabe stehen verschiedene Möglichkeiten zur Verfügung. Die Aufzeichnungen können auf einem Endgerät $^2$ sowie über die Web-App oder die Smartphone-App wiedergegeben werden.

#### <span id="page-12-4"></span>**Wiedergabe auf einem Endgerät**

- ▶ Die microSD-Karte aus der Dashcam entnehmen, siehe Seite 7.
- ▶ Die microSD-Karte am Endgerät einstecken<sup>2</sup>, siehe Betriebsanleitung des jeweiligen Endgeräts.
- ▶ Die microSD-Karte auswählen und die Wiedergabe starten.

#### <span id="page-12-5"></span>**Was tun, wenn...**

#### <span id="page-12-6"></span>**... die Dashcam nicht reagiert**

- ▶ Frontkamera von der Halterung abnehmen, siehe Seite 6.
- Warten Sie nach dem Abnehmen der Frontkamera ca. 5 Sekunden, damit die Daten auf der microSD-Karte gesichert werden können.

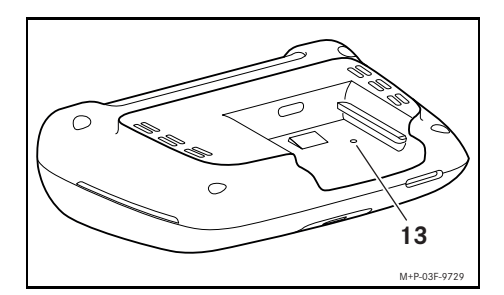

▶ Mit einem spitzen Gegenstand in die Vertiefung (13) drücken.

Die Frontkamera wird nach einem erneuten Aufschieben auf die Halterung neu gestartet.

- **i** Die Einstellungen gehen nicht verloren.
- 2 Ggf. ist ein Adapter erforderlich, um die microSD-Karte an einem Endgerät einzustecken.
- 1 Google Play is a trademark of Google Inc.

# <span id="page-13-0"></span>**Technische Daten**

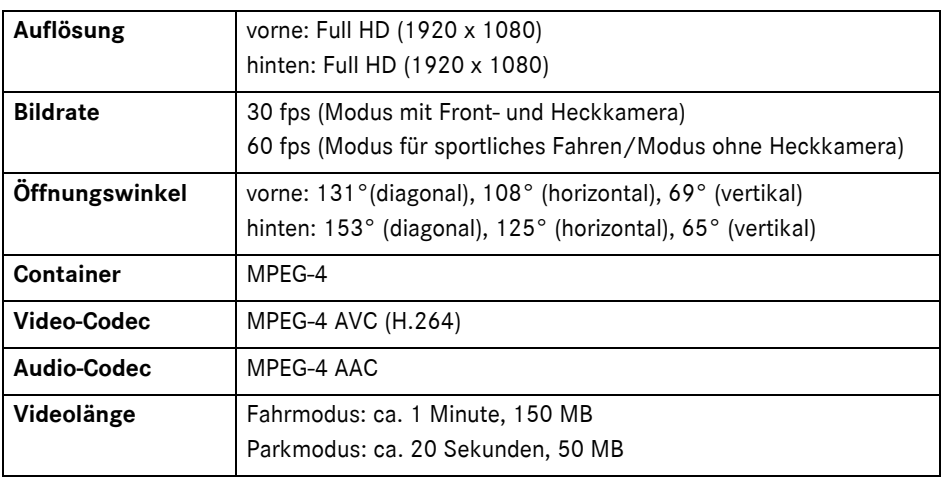

# <span id="page-13-1"></span>**Länge der Aufzeichnung**

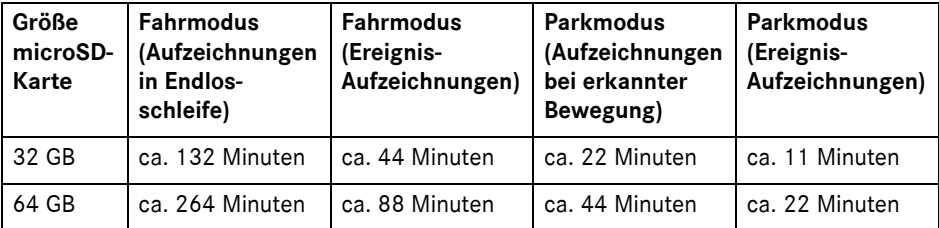

# <span id="page-13-2"></span>**Überwachungszeiten (Parkmodus)**

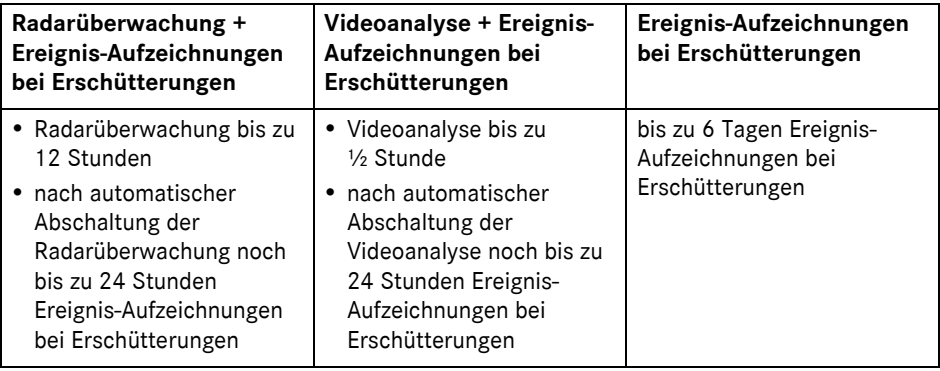

**i Die Überwachungszeit verkürzt sich mit** jeder getätigten Aufzeichnung.

**i** Hinweise zur stufenweisen Abschaltung der Überwachung, siehe Seite 10.

# <span id="page-14-0"></span>**Key to symbols**

#### G **WARNING**

A warning notice informs you of possible risks to your health or life.

# $\mathcal P$  Environmental note

Daimler AG has committed itself to comprehensive protection of the environment.

The objectives are for the natural resources which form the basis of our existence on this planet to be used sparingly and in a manner which takes the requirements of both nature and humanity into account.

- **If** Text marked in this way alerts you to the risk of possible material damage or malfunctions.
- **f** Notes marked in this way contain useful tips and additional information.
- $\blacktriangleright$  These items explain individual operating steps.
- ^ Bullet lists present you with possible selections.

#### **Congratulations on your new Mercedes-Benz Dashcam.**

These Operating Instructions are valid for vehicles equipped with a Mercedes-Benz Dashcam. They provide important information and explain how to operate it. The dashcam has been specially developed

for use in road traffic and records the traffic situation during a journey.

Before you drive off for the first time, read these Operating Instructions carefully and familiarise yourself with the dashcam. For your own safety and for a longer service life of the device, please follow the instructions and warning notices in these Operating Instructions. Failing to do so may lead to damage to the vehicle and the dashcam as well as personal injury.

Mercedes-Benz is continuously updating its dashcam to the state of the art and therefore reserves the right to introduce changes in design, equipment and technical features. For this reason, you cannot base any claims on the illustrations or descriptions in these instructions.

Always keep this document in the vehicle. All documents should be passed on to the new owner if you sell the vehicle.

Should you have any further questions, please contact a Mercedes-Benz Service Centre.

Mercedes-Benz Customer Solutions GmbH

A Daimler Company

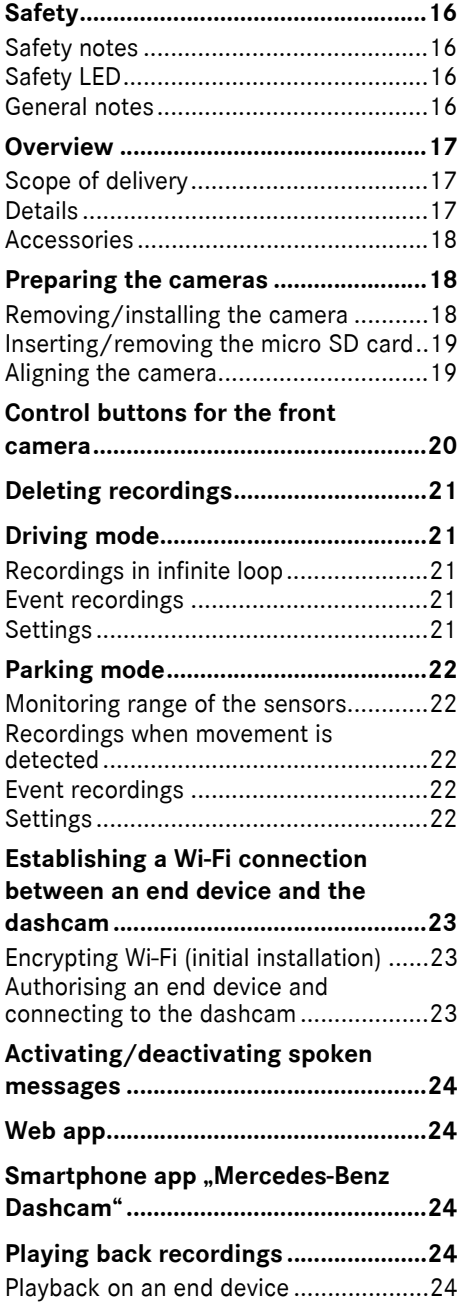

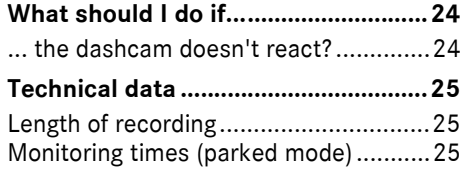

#### <span id="page-16-0"></span>**Safety**

#### <span id="page-16-1"></span>**Safety notes**

#### G **WARNING**

Your attention must always be focused on the traffic conditions.

As a driver, do not change settings on the dashcam while driving.

Stop the vehicle safely in accordance with traffic regulations if you wish to make changes to the settings of the dashcam. You may otherwise be distracted by the traffic conditions, cause an accident and injure yourself and others.

# G **WARNING**

Have the dashcam installed at a qualified specialist workshop.

Modifications to electronic components, their software or wiring could impair their function and/or the function of other networked components. In particular, systems relevant to safety could also be affected. As a result, these may no longer function properly and/or may jeopardise the operating safety of the vehicle. There is an increased risk of accident and injury. Please observe the relevant instructions in your vehicle Owner's Manual.

Never tamper with the wiring or electronic components or their software.

In some countries, operation of a dashcam or use of recordings may be restricted or may not permitted at all. Therefore, please find out about the applicable regulations on video surveillance and data protection in the country concerned before using the cameras. If necessary, you can remove the cameras from the brackets. Stow them safely.

- **If** Do not use the live preview of the app as an aid whilst parking or during the journey.
- **II** Do not connect an electricity supply or end devices to the dashcam via the USB port. Otherwise, the dashcam and/or the connected end device could be damaged.

#### <span id="page-16-2"></span>**Safety LED**

A white LED on the front and rear camera indicates that a recording is being made. The LED is visible from outside of the vehicle.

**If** Observe the legal regulations of the country in which you wish to operate the dashcam. In some cases, the white safety LED may not be permissible. Please contact a qualified specialist workshop in such cases. Mercedes-Benz recommends that you use a Mercedes-Benz Service Centre.

#### <span id="page-16-3"></span>**General notes**

- ! Different sources of radiation, e.g. mobile phones may interfere with the dashcam. Keep the number of sources of radiation in the vehicle as low as possible.
- $\blacksquare$  If the dashcam and/or the vehicle interior become very hot or in extremely cold conditions, a safety mechanism switches the dashcam off.

# <span id="page-17-0"></span>**Overview**

# <span id="page-17-1"></span>**Scope of delivery**

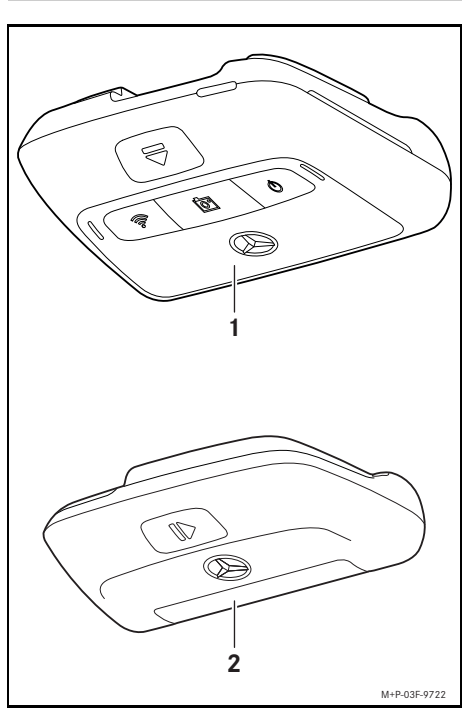

- (1) Front camera
- (2) Rear camera (optional; can only be operated in conjunction with the front camera)
- $\bigoplus$  In as far as the rear camera is not included in your scope of delivery, you can purchase this from your Mercedes-Benz Service Centre at a later date.
- **i** Have the rear camera retrofitted at a qualified specialist workshop. Mercedes-Benz recommends that you use a Mercedes-Benz Service Centre for this purpose.

#### <span id="page-17-2"></span>**Details**

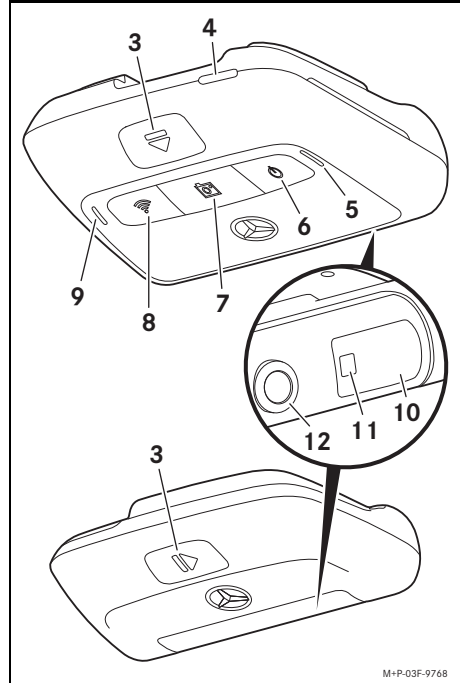

English (United Kingdom) **English (United Kingdom)**

- (3) Button for unlocking and removing the camera from the bracket
- (4) Micro SD card slot
- (5) Speaker
- (6) On/off
- (7) Event recording
- (8) Wi-Fi
- (9) Microphone
- (10) Radar sensor system
- (11) Safety LED
- (12) Camera lens

# <span id="page-18-0"></span>**Accessories**

#### **Micro SD card**

A micro SD card is essential to operating the dashcam. This can be obtained from a Mercedes-Benz Service Centre or specialist store.

**i** Mercedes-Benz recommends that you use a Mercedes-Benz micro SD card.

#### **Technical requirements:**

- Storage capacity: 16 to 128 GB
- Speed rating: at least 10
- Write cycles: at least 10.000

# **Wi-Fi-capable end device**

The dashcam is set via the web app or a smartphone; see page 24. You require a Wi-Fi-capable end device in order to be able to use this app.

 $\bigoplus$  The apps also provide further additional functions.

#### **Technical requirements:**

- Wi-Fi standard in accordance with IEEE 802.11 b/g/n/ac
- Support for WPA2 encoding
- Apple<sup>®</sup> iOS or Android™ operating system<sup>1</sup>

#### <span id="page-18-1"></span>**Preparing the cameras**

#### <span id="page-18-2"></span>**Removing/installing the camera**

# G **WARNING**

Check that the cameras are securely attached before every journey. Re-install the cameras again if necessary. Do not use damaged cameras.

Incorrectly installed or damaged cameras can, for example, come loose in the event of hard braking or acceleration, a sudden change of direction or an accident and be thrown around, thereby injuring vehicle occupants.

**E** Once removed, store the camera in a clean location and secure it against being thrown around.

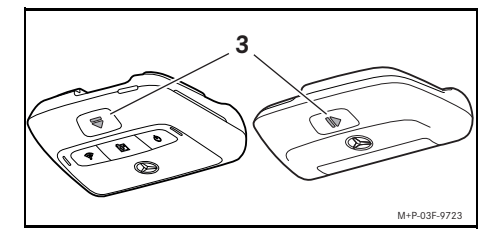

- ▶ To remove: Press button (3) and remove the camera from the bracket in the direction of the arrow.
- ▶ To install: slide the camera onto the bracket until it audibly engages.

1 Pre-requisite for the use of the smartphone app "Mercedes-Benz Dashcam"

# <span id="page-19-0"></span>**Inserting/removing the micro SD card**

# G **DANGER**

Micro SD cards are small parts. They can be swallowed and cause asphyxiation. This poses a risk of serious or even fatal injury. Store micro SD cards where children cannot reach them. If a micro SD card is swallowed, seek medical attention immediately.

# **Inserting a micro SD card**

 $\blacktriangleright$  Remove the front camera from the bracket; see page 18.

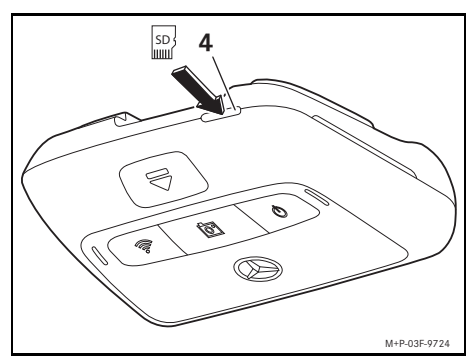

- $\blacktriangleright$  Insert the micro SD card in to micro SD card slot (4) as illustrated until the micro SD card engages.
- **If** The micro SD card may first have to be formatted before it can be used with the dashcam. In such a case, the status LED lights up red; see page 20.

# **Removing a micro SD card**

- **If** After removing the front camera, wait approximately 5 seconds so that the data can be stored on the micro SD card.
- $\blacktriangleright$  Remove the front camera from the bracket; see page 18.
- Press the micro SD card. The micro SD card is ejected.
- $\blacktriangleright$  Remove the micro SD card.

# <span id="page-19-1"></span>**Aligning the camera**

- **If** Make sure that you do not touch the camera lens while aligning the camera. A dirty lens can affect the image quality.
- $\blacktriangleright$  Authorise the end device and connect it with the dashcam; see page 23.
- $\triangleright$  Open the web app or the smartphone app; see page 24.
- $\triangleright$  Check the vertical alignment of the front camera using the live preview in the app.

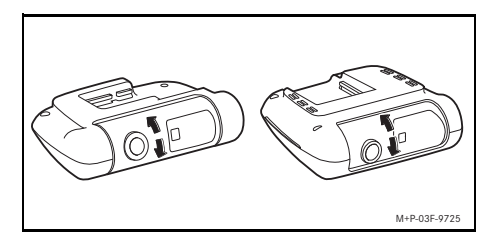

- $\blacktriangleright$  If required, correct the alignment of the front camera.
- $\blacktriangleright$  If installed, also check the vertical alignment of the rear camera using the live preview in the app and adjust if necessary.
- **i** Clean the camera lenses regularly with a soft, lint-free cloth and make sure you have a clean windscreen and rear window. Check the alignment of the cameras at regular intervals.

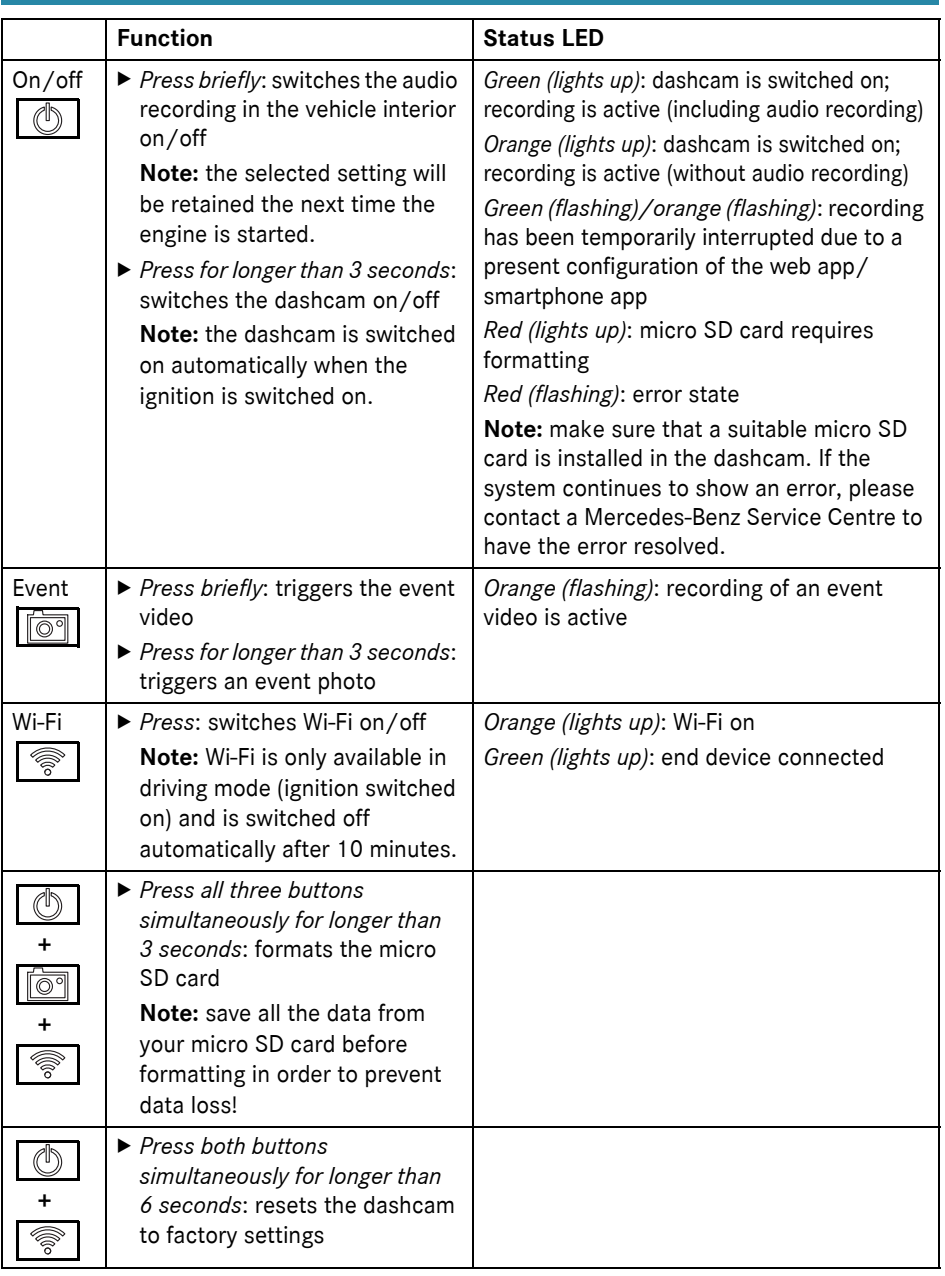

# <span id="page-20-0"></span>**Control buttons for the front camera**

# <span id="page-21-0"></span>**Deleting recordings**

**I** Save event recordings at regular intervals, particularly after an accident, parking bump or similar.

All recordings are saved on the micro SD card in the designated area. A difference is made between driving and parked mode and between automatic recordings and event recordings.

As soon as the relevant area is full, the oldest recording is overwritten by the most recent recording.

To manually delete recordings, the micro SD card must be formatted; see page 20. Then all areas of the micro SD card are deleted.

# <span id="page-21-1"></span>**Driving mode**

# <span id="page-21-2"></span>**Recordings in infinite loop**

As soon as the vehicle's ignition is switched on, the dashcam starts the video recording (front and rear camera) and the audio recording in the vehicle interior.

Furthermore, depending on the setting, the following data are recorded and saved using the sensor system installed in the dashcam:

- Speed/acceleration
- Date/time
- Location
- **i** The save options are set via the web app or the smartphone app.

#### <span id="page-21-3"></span>**Event recordings**

- ▶ Automatically triggered event video: if the sensor system in the dashcam detects a vibration
- $\triangleright$  To manually trigger the event video: Briefly press the  $\sqrt{\overline{Q}}$  button.
- $\triangleright$  To manually trigger the event photo: press the  $\sqrt{\omega}$  button for longer than 3 seconds.

# <span id="page-21-4"></span>**Settings**

# G **WARNING**

Sporty driving (car racing in particular) is only permitted on circuits intended for this purpose.

You could otherwise endanger yourself or other road users.

- $\blacktriangleright$  Authorise the end device and connect it with the dashcam; see page 23.
- $\triangleright$  Open the web app or the smartphone app; see page 24.
- $\triangleright$  Open the settings menu.
- $\blacktriangleright$  Select the setting and confirm:
- recordings from the front and rear camera in infinite loop and recordings when vibrations are detected

**Note:** if no rear camera is installed, the front camera records at double the frame rate

- ^ Event recordings by the front and rear camera, only when vibrations are detected
- Recordings by the front camera for sporty driving (with double the frame rate) **Note:** rear camera and vibration sensor (automatic event recordings) are deactivated
- **i** Manual event recordings are always possible regardless of the selected setting in driving mode.

# <span id="page-22-0"></span>**Parking mode**

I In order to maintain the vehicle's functionality and to protect the vehicle battery, radar monitoring and video analysis are initially switched off if necessary. If vibrations are detected, event recordings are continued, however this function may also be switched off at a later point in time in order to ensure the starting ability of your vehicle amongst other things.

#### <span id="page-22-1"></span>**Monitoring range of the sensors**

If radar monitoring or video analysis is active, the area (several metres) in front of and to the rear of the vehicle is monitored. Monitoring of the area to the rear of the vehicle is only possible if the rear camera is installed.

#### <span id="page-22-2"></span>**Recordings when movement is detected**

If a vehicle is parked and the ignition switched off, the cameras only record if the radar sensors or the video analysis detect movement in the area surrounding the vehicle.

In such cases, the dashcam records video footage (front and rear camera).

Furthermore, depending on the setting, the following data are recorded and saved using the sensor system installed in the dashcam:

- Speed/acceleration
- Date/time
- Location
- $\bigcap$  The save options are set via the web app or the smartphone app.

With the help of the radar sensors/video analysis, the cameras are also able to record the time prior to the incident.

#### <span id="page-22-3"></span>**Event recordings**

X **Automatically triggered event video:** if the sensor system in the dashcam detects a vibration

#### <span id="page-22-4"></span>**Settings**

- ! **Vehicles with infrared glazing/heated windscreen:** activate the video analysis for parked vehicle monitoring. Radar monitoring is not possible due to the characteristics of the vehicle's glazing.
- If the vehicle battery charge level is low, it is recommended to deactivate parked vehicle monitoring.
- $\blacktriangleright$  Authorise the end device and connect it with the dashcam; see page 23.
- $\triangleright$  Open the web app or the smartphone app; see page 24.
- $\triangleright$  Open the settings menu.
- $\blacktriangleright$  Select the setting and confirm:
- Radar monitoring and recordings when movement is detected and recordings by the front and rear camera when vibrations are detected
- Video analysis and recordings when movement is detected and recordings by the front and rear camera when vibrations are detected (duration of monitoring extremely curtailed)
- ^ Event recordings by the front and rear camera, only when vibrations are detected (longest period of monitoring)
- ^ Parked vehicle monitoring deactivated

## <span id="page-23-0"></span>**Establishing a Wi-Fi connection between an end device and the dashcam**

If you wish to use the functionality of the web app or the smartphone app, you must first authorise a Wi-Fi-compatible end device on the dashcam.

**i** Only one end device can be connected to the dashcam. It is not possible to connect several end devices with the dashcam simultaneously.

#### <span id="page-23-1"></span>**Encrypting Wi-Fi (initial installation)**

! During initial installation, the Wi-Fi frequency of the dashcam is changed to 5 GHz. For older end devices it may be necessary to prevent this change, so that the dashcam and the end device use the Wi-Fi frequency 2.4 GHz.

If the Wi-Fi password is lost, the dashcam must be reset to factory settings (see page 20) and initial installation must be carried out again.

- **i** During initial installation, the operating language for the web app must be selected. The selected language is then adopted for the spoken messages issued by the dashcam. In order to change the operating language, the dashcam must be reset to the factory settings (see page 20) and the initial installation must be carried out again.
- $\triangleright$  Switch on the vehicle's ignition.
- $\blacktriangleright$  Press the  $\lvert \mathcal{F} \rvert$  button.
- $\triangleright$  Switch on the Wi-Fi on the end device and search for available Wi-Fi devices; see the operating instructions for the relevant end device.

A list of available Wi-Fi devices appears.

▶ "MB Dashcam XXXXXX" should be selected from the list.

An unsecured Wi-Fi connection between the dashcam and the end device is established.

- $\blacktriangleright$  In the Internet browser on the end device. open the **http://dash.cam** page. The Wi-Fi password is shown.
- $\blacktriangleright$  Take note of/copy the Wi-Fi password shown and determine the system language before confirming.

The dashcam is restarted.

#### <span id="page-23-2"></span>**Authorising an end device and connecting to the dashcam**

- **If** First carry out the initial installation; see page 23.
- $\triangleright$  Switch on the vehicle's ignition.
- $\blacktriangleright$  Press the  $\binom{2}{\bowtie}$  button.
- $\triangleright$  Search for available Wi-Fi devices on the end device.

A list of available Wi-Fi devices appears.

- ▶ "MB Dashcam XXXXXX" should be selected from the list.
- $\blacktriangleright$  Enter the Wi-Fi password and confirm. A secured Wi-Fi connection between the dashcam and the end device is established.
- **i** For the duration of an active Wi-Fi connection between the end device and the dashcam, an Internet connection may not be available on the end device. Depending on the end device, the mobile data connection may also be deactivated. If necessary, switch off Wi-Fi on the dashcam; see page 20.

# **24 Activating/deactivating spoken messages**

#### <span id="page-24-0"></span>**Activating/deactivating spoken messages**

- **I** Safety and function-relevant spoken messages, e.g. that no micro SD card is inserted, cannot be deactivated.
- $\blacktriangleright$  Authorise the end device and connect it with the dashcam; see page 23.
- $\triangleright$  Open the web app or the smartphone app; see page 24.
- $\triangleright$  Open the settings menu.
- $\triangleright$  To deactivate spoken messages: select the lowest volume.
- ▶ To activate spoken messages: select a volume.

#### <span id="page-24-1"></span>**Web app**

- $\triangleright$  Authorise the end device and connect it with the dashcam; see page 23.
- $\blacktriangleright$  In the Internet browser on the end device, open the **http://dash.cam** page.

#### <span id="page-24-2"></span>**Smartphone app "Mercedes-Benz Dashcam"**

To use the free smartphone app, it must first be installed on your Wi-Fi-enabled end device.

- **E** Downloading may incur additional costs depending on your mobile phone contract. For more detailed information contact your mobile network provider.
- ▶ Open Apple<sup>®</sup> App Store or Google Play<sup>™ 1</sup> on the end device.
- Search for the "Mercedes-Benz Dashcam" smartphone app and install it on the end device.
- $\blacktriangleright$  Authorise the end device and connect it with the dashcam; see page 23.
- ▶ Open the "Mercedes-Benz Dashcam" smartphone app.

#### <span id="page-24-3"></span>**Playing back recordings**

Various options are available for the playback: It is possible to play back recordings on an end device<sup>2</sup> and via the web app or the smartphone app.

#### <span id="page-24-4"></span>**Playback on an end device**

- $\blacktriangleright$  Remove the micro SD card from the dashcam; see page 19.
- $\blacktriangleright$  Insert the micro SD card into the end device<sup>2</sup>; see the operating instructions of the relevant end device.
- $\triangleright$  Select the micro SD card and start playback.

# <span id="page-24-5"></span>**What should I do if...**

# <span id="page-24-6"></span>**... the dashcam doesn't react?**

- $\blacktriangleright$  Remove the front camera from the bracket; see page 18.
- ! After removing the front camera, wait approximately 5 seconds so that the data can be stored on the micro SD card.

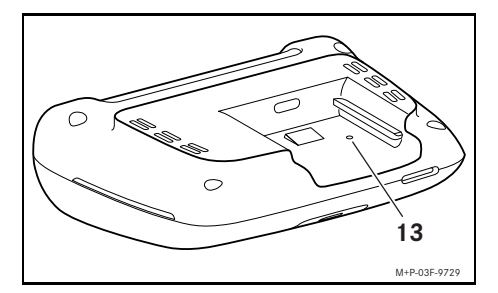

 $\triangleright$  Using a pointed object, press in indentation (13).

After sliding the front camera back onto the bracket, the camera is restarted.

**i** Settings will not be lost.

- 1 Google Play is a trademark of Google Inc.
- 2 An adapter may be required in order that the micro SD card can be inserted into an end device.

# <span id="page-25-0"></span>**Technical data**

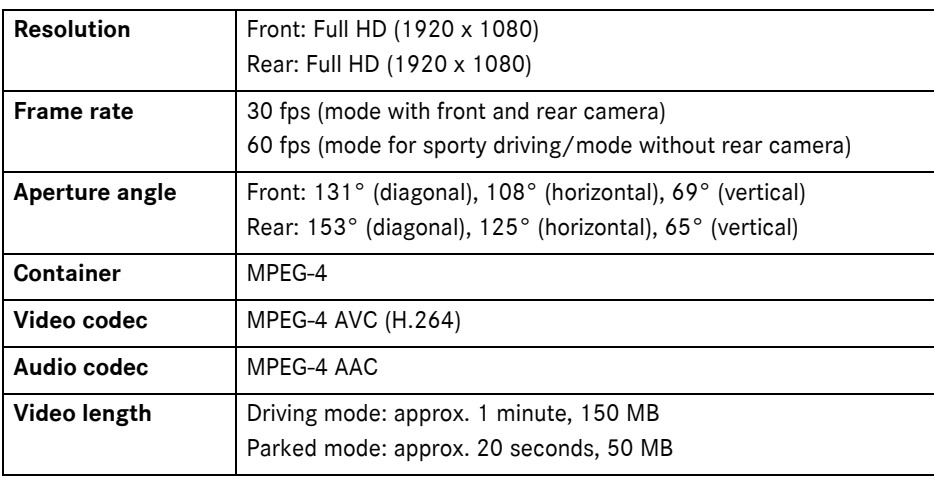

# <span id="page-25-1"></span>**Length of recording**

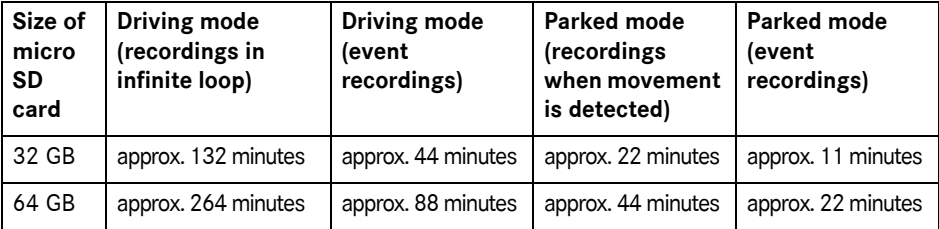

# <span id="page-25-2"></span>**Monitoring times (parked mode)**

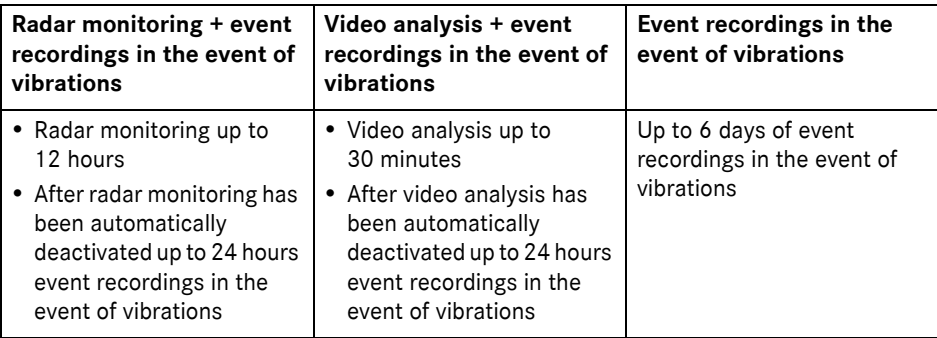

- **i** The monitoring time is shortened with every recording made.
- **i** Notes on successive deactivation of monitoring; see page 22.

# <span id="page-26-0"></span>**Key to symbols**

#### G **WARNING**

A warning notice informs you of possible risks to your health or life.

# $\mathcal P$  Environmental note

Daimler AG has committed itself to comprehensive protection of the environment.

The objectives are for the natural resources which form the basis of our existence on this planet to be used sparingly and in a manner which takes the requirements of both nature and humanity into account.

- **If** Text marked in this way alerts you to the risk of possible material damage or malfunctions.
- $\bigcap$  Notes marked in this way contain useful tips and additional information.
- $\blacktriangleright$  These items explain individual steps.
- ^ Bullet lists present you with possible selections.

#### **Congratulations on your new Mercedes-Benz Dashcam.**

These Operating Instructions are valid for vehicles equipped with a Mercedes-Benz Dashcam. They provide important information and explain how to operate it. The dashcam has been specially developed

for use in road traffic and records the traffic situation during a journey.

Before you drive off for the first time, read these Operating Instructions carefully and familiarize yourself with the dashcam. For your own safety and for a longer service life of the device, please follow the instructions and warning notices in these Operating Instructions. Failing to do so may lead to damage to the vehicle and the dashcam as well as personal injury.

Mercedes-Benz is continuously updating its dashcam to the state of the art and therefore reserves the right to introduce changes in design, equipment and technical features. You cannot, therefore, base any claims on the illustrations or text content in these instructions.

Always keep this document in the vehicle. All documents should be passed on to the new owner if you sell the vehicle.

Should you have any further questions, please contact an authorized Mercedes-Benz Center.

Mercedes-Benz Customer Solutions GmbH

A Daimler Company

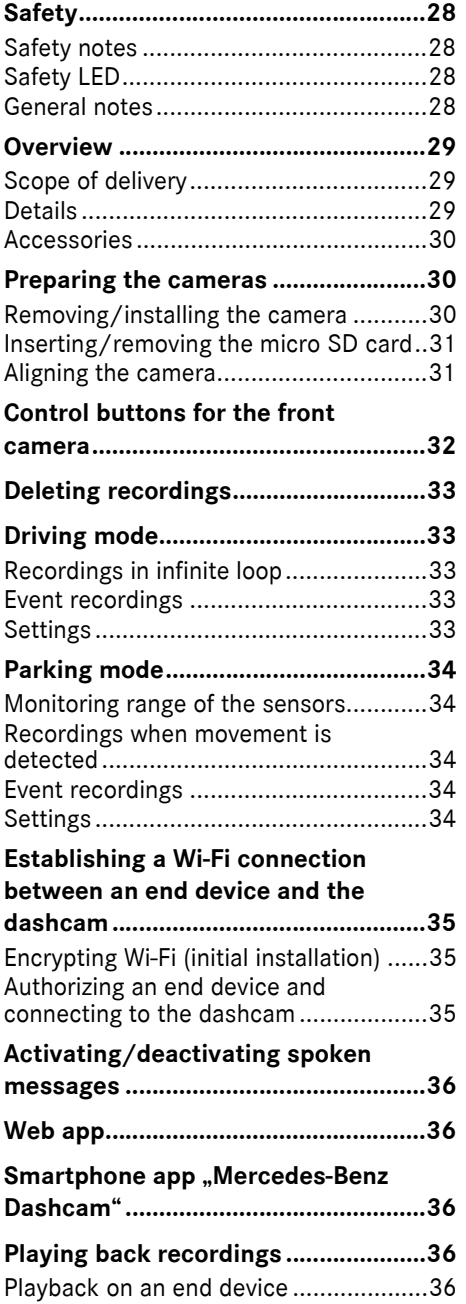

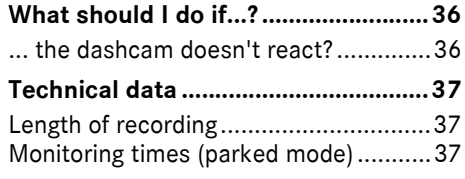

#### <span id="page-28-0"></span>**Safety**

#### <span id="page-28-1"></span>**Safety notes**

#### G **WARNING**

Your attention must always be focused on the traffic conditions.

As a driver, do not change settings on the dashcam while driving.

Stop the vehicle safely in accordance with traffic regulations if you wish to make changes to the settings of the dashcam. You may otherwise be distracted from the traffic conditions, cause an accident and injure yourself and others.

# G **WARNING**

Have the dashcam installed at a qualified specialist workshop.

Modifications to electronic components, their software or wiring could impair their function and/or the function of other networked components. In particular, systems relevant to safety could also be affected. As a result, these may no longer function properly and/or may jeopardize the operating safety of the vehicle. There is an increased risk of accident and injury. Please observe the relevant instructions in your vehicle Owner's Manual.

Never tamper with the wiring or electronic components or their software.

I In some countries, operation of a dashcam or use of recordings may be restricted or may not permitted at all. Therefore, please find out about the applicable regulations on video surveillance and data protection in the country concerned before using the cameras. If necessary, you can remove the cameras from the brackets. Stow them safely.

**E.** Do not use the live preview of the app as an aid whilst parking or during the journey.

**If** Do not connect an electricity supply or end devices to the dashcam via the USB port. Otherwise, the dashcam and/or the connected end device could be damaged.

#### <span id="page-28-2"></span>**Safety LED**

A white LED on the front and rear camera indicates that a recording is being made. The LED is visible from outside of the vehicle.

! Observe the legal regulations of the country in which you wish to operate the dashcam. In some cases, the white safety LED may not be permissible. Please contact a qualified specialist workshop in such cases. Mercedes-Benz recommends that you use an authorized Mercedes-Benz Center.

#### <span id="page-28-3"></span>**General notes**

- **I** Different sources of radiation, e.g. mobile phones may interfere with the dashcam. Keep the number of sources of radiation in the vehicle as low as possible.
- If the dashcam and/or the vehicle interior become very hot or in extremely cold conditions, a safety mechanism switches the dashcam off.

**English (USA)**

English (USA)

# <span id="page-29-0"></span>**Overview**

#### <span id="page-29-1"></span>**Scope of delivery**

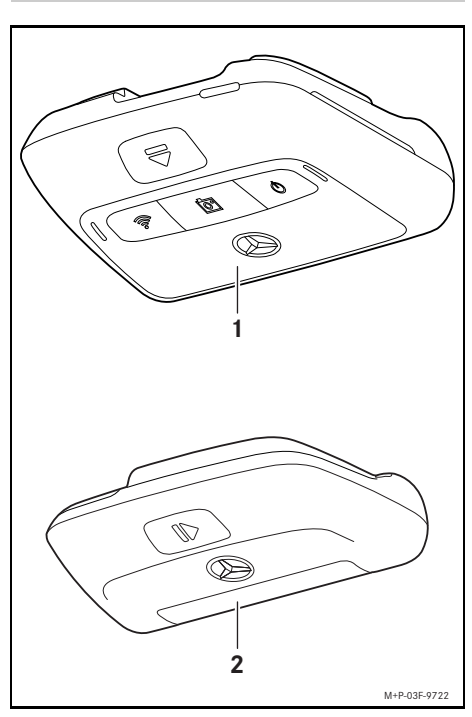

- (1) Front camera
- (2) Rear camera (optional; can only be operated in conjunction with the front camera)
- $\bigoplus$  In as far as the rear camera is not included in your scope of delivery, you can purchase this from your authorized Mercedes-Benz Center at a later date.
- **i** Have the rear camera retrofitted at a qualified specialist workshop. Mercedes-Benz recommends that you use an authorized Mercedes-Benz Center for this purpose.

#### <span id="page-29-2"></span>**Details**

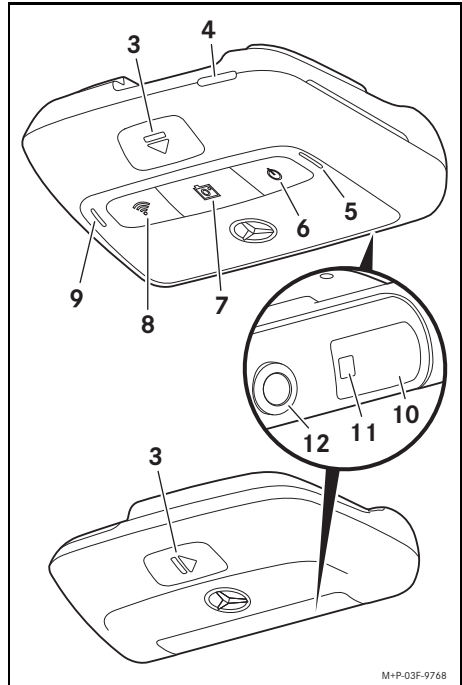

- (3) Button for unlocking and removing the camera from the bracket
- (4) Micro SD card slot
- (5) Speaker
- (6) On/off
- (7) Event recording
- (8) Wi-Fi
- (9) Microphone
- (10) Radar sensor system
- (11) Safety LED
- (12) Camera lens

#### <span id="page-30-0"></span>**Accessories**

# **Micro SD card**

A micro SD card is essential to operating the dashcam. This can be obtained from an authorized Mercedes-Benz Center or specialist store.

**i** Mercedes-Benz recommends that you use a Mercedes-Benz micro SD card.

#### **Technical requirements:**

- Storage capacity: 16 to 128 GB
- Speed rating: at least 10
- ^ Write cycles: at least 10,000

#### **Wi-Fi-capable end device**

The dashcam is set via the web app or a smartphone; see page 36. You require a Wi-Fi-capable end device in order to be able to use this app.

 $\bigoplus$  The apps also provide further additional functions.

# **Technical requirements:**

- Wi-Fi standard in accordance with IEEE 802.11 b/g/n/ac
- Support for WPA2 encoding
- Apple<sup>®</sup> iOS or Android™ operating system<sup>1</sup>

#### <span id="page-30-1"></span>**Preparing the cameras**

#### <span id="page-30-2"></span>**Removing/installing the camera**

# G **WARNING**

Check that the cameras are securely attached before every journey. Re-install the cameras again if necessary. Do not use damaged cameras.

Incorrectly installed or damaged cameras can, for example, come loose in the event of hard braking or acceleration, a sudden change of direction or an accident and be thrown around, thereby injuring vehicle occupants.

- 
- **E** Once removed, store the camera in a clean location and secure it against being thrown around.

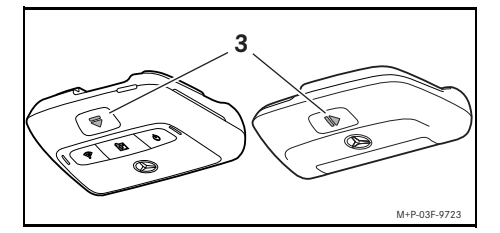

- ▶ **To remove:** press button (3) and remove the camera from the bracket in the direction of the arrow.
- $\triangleright$  To install: slide the camera onto the bracket until it audibly engages.

1 Pre-requisite for the use of the smartphone app "Mercedes-Benz Dashcam"

# <span id="page-31-0"></span>**Inserting/removing the micro SD card**

# G **DANGER**

Micro SD cards are small parts. They can be swallowed and cause asphyxiation. This poses a risk of serious or even fatal injury. Store micro SD cards where children cannot reach them. If a micro SD card is swallowed, seek medical attention immediately.

# **Inserting a micro SD card**

 $\blacktriangleright$  Remove the front camera from the bracket; see page 30.

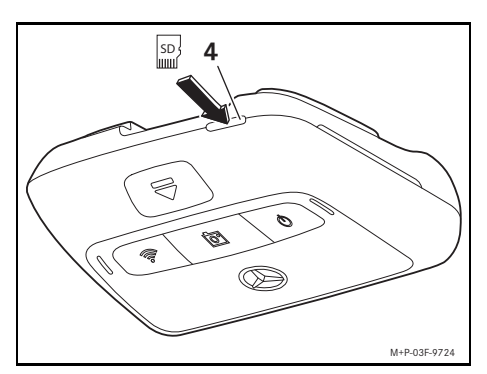

- $\triangleright$  Insert the micro SD card in to micro SD card slot (4) as illustrated until the micro SD card engages.
- **If** The micro SD card may first have to be formatted before it can be used with the dashcam. In such a case, the status LED lights up red; see page 32.

# **Removing a micro SD card**

- **If** After removing the front camera, wait approximately 5 seconds so that the data can be stored on the micro SD card.
- $\blacktriangleright$  Remove the front camera from the bracket; see page 30.
- Press the micro SD card. The micro SD card is ejected.
- $\blacktriangleright$  Remove the micro SD card.

# <span id="page-31-1"></span>**Aligning the camera**

- **If** Make sure that you do not touch the camera lens while aligning the camera. A dirty lens can affect the image quality.
- $\blacktriangleright$  Authorize the end device and connect it with the dashcam; see page 35.
- $\triangleright$  Open the web app or the smartphone app; see page 36.
- $\triangleright$  Check the vertical alignment of the front camera using the live preview in the app.

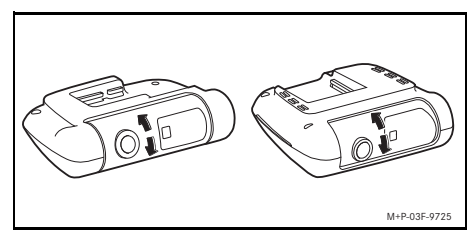

- $\blacktriangleright$  If required, correct the alignment of the front camera.
- $\blacktriangleright$  If installed, also check the vertical alignment of the rear camera using the live preview in the app and adjust if necessary.
- **i** Clean the camera lenses regularly with a soft, lint-free cloth and make sure you have a clean windscreen and rear window. Check the alignment of the cameras at regular intervals.

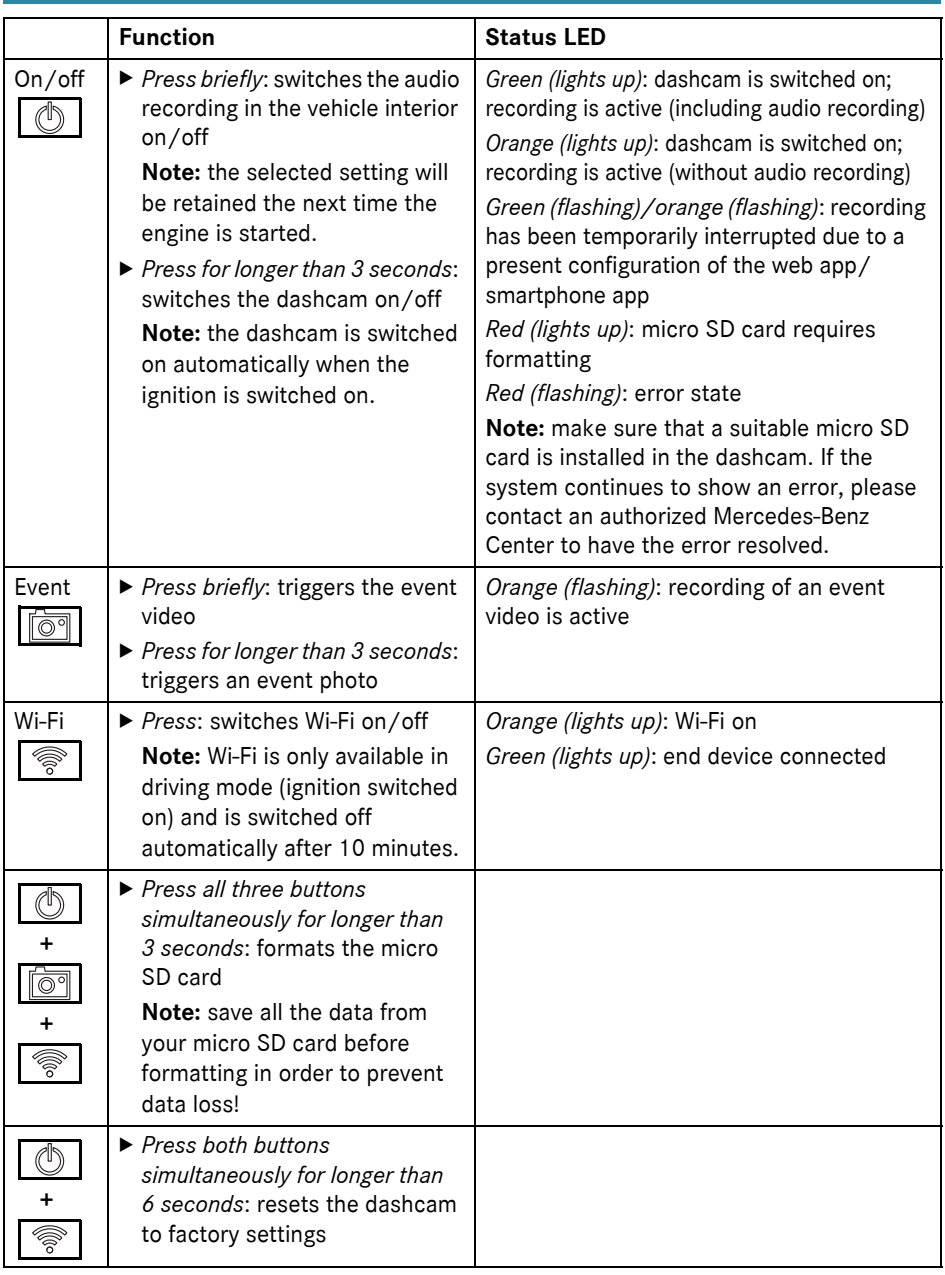

# <span id="page-32-0"></span>**Control buttons for the front camera**

#### <span id="page-33-0"></span>**Deleting recordings**

**I** Save event recordings at regular intervals, particularly after an accident, parking bump or similar.

All recordings are saved on the micro SD card in the designated area. A difference is made between driving and parked mode and between automatic recordings and event recordings.

As soon as the relevant area is full, the oldest recording is overwritten by the most recent recording.

To manually delete recordings, the micro SD card must be formatted; see page 32. Then all areas of the micro SD card are deleted.

# <span id="page-33-1"></span>**Driving mode**

#### <span id="page-33-2"></span>**Recordings in infinite loop**

As soon as the vehicle's ignition is switched on, the dashcam starts the video recording (front and rear camera) and the audio recording in the vehicle interior.

Furthermore, depending on the setting, the following data are recorded and saved using the sensor system installed in the dashcam:

- Speed/acceleration
- Date/time
- Location
- **i** The save options are set via the web app or the smartphone app.

#### <span id="page-33-3"></span>**Event recordings**

- ▶ Automatically triggered event video: if the sensor system in the dashcam detects a vibration
- $\triangleright$  To manually trigger the event video: Briefly press the  $\sqrt{\overline{}}\overline{)}\$  button.
- $\triangleright$  To manually trigger the event photo: press the  $\lceil \overline{\bigcirc q} \rceil$  button for longer than 3 seconds.

# <span id="page-33-4"></span>**Settings**

# G **WARNING**

Sporty driving (car racing in particular) is only permitted on circuits intended for this purpose.

You could otherwise endanger yourself or other road users.

- $\blacktriangleright$  Authorize the end device and connect it with the dashcam; see page 35.
- $\triangleright$  Open the web app or the smartphone app; see page 36.
- $\triangleright$  Open the settings menu.
- $\blacktriangleright$  Select the setting and confirm:
- ^ recordings from the front and rear camera in infinite loop and recordings when vibrations are detected

**Note:** if no rear camera is installed, the front camera records at double the frame rate

- ^ Event recordings by the front and rear camera, only when vibrations are detected
- Recordings by the front camera for sporty driving (with double the frame rate) **Note:** rear camera and vibration sensor (automatic event recordings) are deactivated
- **i** Manual event recordings are always possible regardless of the selected setting in driving mode.

## <span id="page-34-0"></span>**Parking mode**

I In order to maintain the vehicle's functionality and to protect the vehicle battery, radar monitoring and video analysis are initially switched off if necessary. If vibrations are detected, event recordings are continued, however this function may also be switched off at a later point in time in order to ensure the starting ability of your vehicle amongst other things.

#### <span id="page-34-1"></span>**Monitoring range of the sensors**

If radar monitoring or video analysis is active, the area (several meters) in front of and to the rear of the vehicle is monitored. Monitoring of the area to the rear of the vehicle is only possible if the rear camera is installed.

#### <span id="page-34-2"></span>**Recordings when movement is detected**

If a vehicle is parked and the ignition switched off, the cameras only record if the radar sensors or the video analysis detect movement in the area surrounding the vehicle.

In such cases, the dashcam records video footage (front and rear camera).

Furthermore, depending on the setting, the following data are recorded and saved using the sensor system installed in the dashcam:

- Speed/acceleration
- Date/time
- Location
- $\bullet$  The save options are set via the web app or the smartphone app.

With the help of the radar sensors/video analysis, the cameras are also able to record the time prior to the incident.

#### <span id="page-34-3"></span>**Event recordings**

X **Automatically triggered event video:** if the sensor system in the dashcam detects a vibration

#### <span id="page-34-4"></span>**Settings**

- ! **Vehicles with infrared glazing/heated windscreen:** activate the video analysis for parked vehicle monitoring. Radar monitoring is not possible due to the characteristics of the vehicle's glazing.
- If the vehicle battery charge level is low, it is recommended to deactivate parked vehicle monitoring.
- $\blacktriangleright$  Authorize the end device and connect it with the dashcam; see page 35.
- $\triangleright$  Open the web app or the smartphone app; see page 36.
- $\triangleright$  Open the settings menu.
- $\blacktriangleright$  Select the setting and confirm:
- ^ Radar monitoring and recordings when movement is detected and recordings by the front and rear camera when vibrations are detected
- Video analysis and recordings when movement is detected and recordings by the front and rear camera when vibrations are detected (duration of monitoring extremely curtailed)
- ^ Event recordings by the front and rear camera, only when vibrations are detected (longest period of monitoring)
- ^ Parked vehicle monitoring deactivated

# <span id="page-35-0"></span>**Establishing a Wi-Fi connection between an end device and the dashcam**

If you wish to use the functionality of the web app or the smartphone app, you must first authorize a Wi-Fi-compatible end device on the dashcam.

**i** Only one end device can be connected to the dashcam. It is not possible to connect several end devices with the dashcam simultaneously.

# <span id="page-35-1"></span>**Encrypting Wi-Fi (initial installation)**

! During initial installation, the Wi-Fi frequency of the dashcam is changed to 5 GHz. For older end devices it may be necessary to prevent this change, so that the dashcam and the end device use the Wi-Fi frequency 2.4 GHz.

If the Wi-Fi password is lost, the dashcam must be reset to factory settings (see page 32) and initial installation must be carried out again.

- **i** During initial installation, the operating language for the web app must be selected. The selected language is then adopted for the spoken messages issued by the dashcam. In order to change the operating language, the dashcam must be reset to the factory settings (see page 32) and the initial installation must be carried out again.
- $\triangleright$  Switch on the vehicle's ignition.
- ▶ Press the  $\mathcal{R}$  | button.
- $\triangleright$  Switch on the Wi-Fi on the end device and search for available Wi-Fi devices; see the operating instructions for the relevant end device.

A list of available Wi-Fi devices appears.

▶ "MB Dashcam XXXXXX" should be selected from the list.

An unsecured Wi-Fi connection between the dashcam and the end device is established.

- $\blacktriangleright$  In the Internet browser on the end device. open the **http://dash.cam** page. The Wi-Fi password is shown.
- $\blacktriangleright$  Take note of/copy the Wi-Fi password shown and determine the system language before confirming.

The dashcam is restarted.

## <span id="page-35-2"></span>**Authorizing an end device and connecting to the dashcam**

- **Example 1** First carry out the initial installation; see page 35.
- $\triangleright$  Switch on the vehicle's ignition.
- $\blacktriangleright$  Press the  $\widehat{\mathbb{R}}$  button.
- $\triangleright$  Search for available Wi-Fi devices on the end device.

A list of available Wi-Fi devices appears.

- ▶ "MB Dashcam XXXXXX" should be selected from the list.
- $\blacktriangleright$  Enter the Wi-Fi password and confirm. A secured Wi-Fi connection between the dashcam and the end device is established.
- **i** For the duration of an active Wi-Fi connection between the end device and the dashcam, an Internet connection may not be available on the end device. Depending on the end device, the mobile data connection may also be deactivated. If necessary, switch off Wi-Fi on the dashcam; see page 32.
# **36 Activating/deactivating spoken messages**

## **Activating/deactivating spoken messages**

- **I** Safety and function-relevant spoken messages, e.g. that no micro SD card is inserted, cannot be deactivated.
- $\blacktriangleright$  Authorize the end device and connect it with the dashcam; see page 35.
- $\triangleright$  Open the web app or the smartphone app; see page 36.
- $\triangleright$  Open the settings menu.
- $\blacktriangleright$  To deactivate spoken messages: select the lowest volume.
- ▶ To activate spoken messages: select a volume.

## **Web app**

- $\blacktriangleright$  Authorize the end device and connect it with the dashcam; see page 35.
- $\blacktriangleright$  In the Internet browser on the end device, open the **http://dash.cam** page.

### **Smartphone app "Mercedes-Benz Dashcam"**

To use the free smartphone app, it must first be installed on your Wi-Fi-enabled end device.

- **E** Downloading may incur additional costs depending on your mobile phone contract. For more detailed information contact your mobile network provider.
- ▶ Open Apple<sup>®</sup> App Store or Google Play<sup>™ 1</sup> on the end device.
- Search for the "Mercedes-Benz Dashcam" smartphone app and install it on the end device.
- $\blacktriangleright$  Authorize the end device and connect it with the dashcam; see page 35.
- ▶ Open the "Mercedes-Benz Dashcam" smartphone app.

## **Playing back recordings**

Various options are available for the playback: It is possible to play back recordings on an end device<sup>2</sup> and via the web app or the smartphone app.

### **Playback on an end device**

- $\blacktriangleright$  Remove the micro SD card from the dashcam; see page 31.
- $\blacktriangleright$  Insert the micro SD card into the end device<sup>2</sup>; see the operating instructions of the relevant end device.
- $\triangleright$  Select the micro SD card and start playback.

## **What should I do if...?**

## **... the dashcam doesn't react?**

- $\blacktriangleright$  Remove the front camera from the bracket; see page 30.
- ! After removing the front camera, wait approximately 5 seconds so that the data can be stored on the micro SD card.

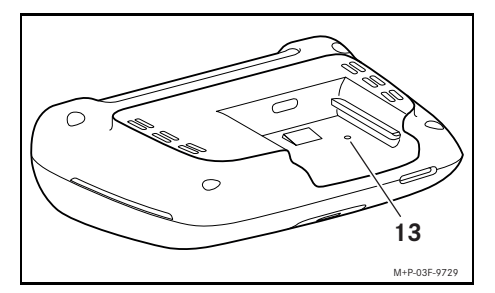

 $\triangleright$  Using a pointed object, press in indentation (13).

After sliding the front camera back onto the bracket, the camera is restarted.

**i** Settings will not be lost.

- 1 Google Play is a trademark of Google Inc.
- 2 An adapter may be required in order that the micro SD card can be inserted into an end device.

## **Technical data**

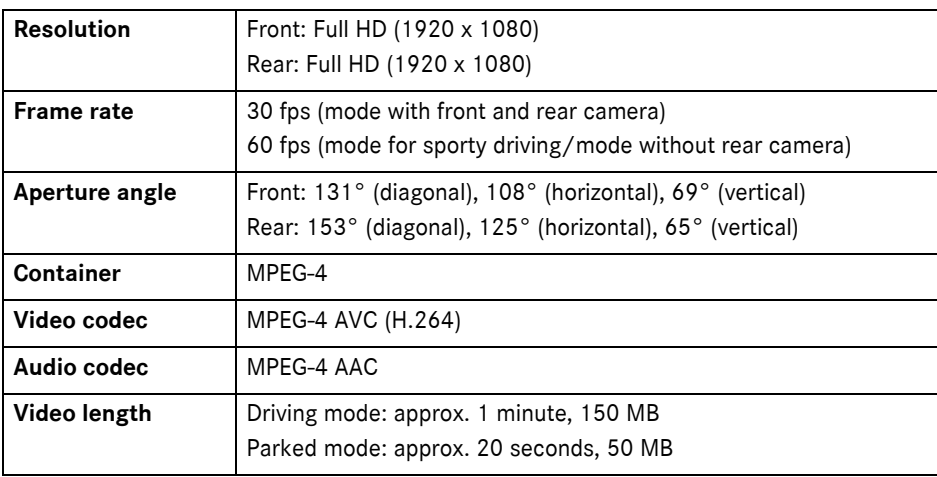

# **Length of recording**

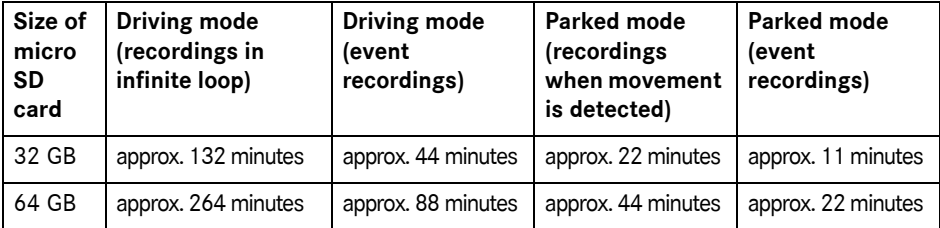

## **Monitoring times (parked mode)**

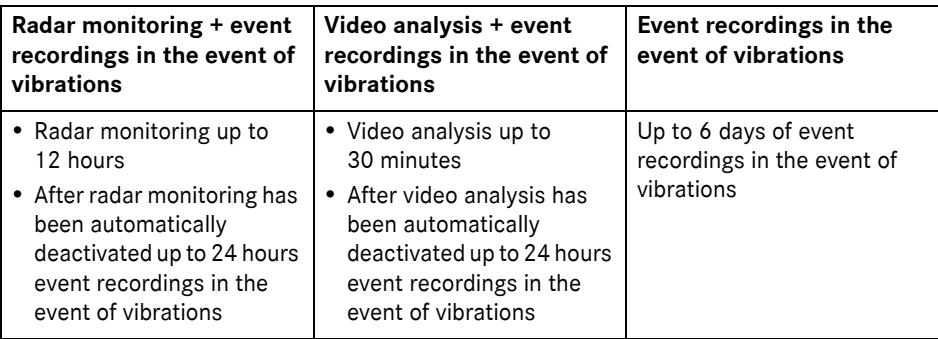

- **i** The monitoring time is shortened with every recording made.
- **i** Notes on successive deactivation of monitoring; see page 34.

# **Symboles utilisés**

# G **ATTENTION**

Les avertissements attirent votre attention sur les éventuels risques pour votre santé ou les dangers de mort.

# $\mathbb \Psi$  Protection de l'environnement

Daimler AG pratique une politique globale de protection de l'environnement.

Les objectifs poursuivis sont une utilisation parcimonieuse des ressources et une attitude responsable par rapport aux fondements naturels de la vie, leur sauvegarde servant autant l'homme que la nature.

- ! Un texte portant cet intitulé sert à attirer votre attention sur les risques de dégradations du matériel et de dysfonctionnements.
- **f** Une remarque portant cet intitulé vous fournit des conseils et des informations complémentaires.
- ▶ Ce type d'énumération indique les différentes opérations à effectuer.
- ^ Ce type d'énumération vous indique les différentes possibilités dont vous disposez.

# **Félicitations pour l'acquisition de votre nouvelle dashcam Mercedes-Benz!**

La présente notice d'utilisation s'applique aux véhicules équipés d'une dashcam Mercedes-Benz. Vous y trouverez des informations sur l'utilisation ainsi que des remarques importantes.

La dashcam a été spécialement conçue pour la circulation routière et enregistre les conditions de circulation pendant la marche. Avant de prendre la route pour la première fois, nous vous recommandons de lire attentivement cette notice d'utilisation et de vous familiariser avec la dashcam. Pour votre sécurité et pour augmenter la durée de fonctionnement de votre appareil, suivez les instructions et avertissements qui figurent dans cette notice d'utilisation. Le nonrespect peut entraîner des dommages sur le véhicule et la dashcam et provoquer des dommages corporels.

Mercedes-Benz développe continuellement sa dashcam et se réserve le droit d'en modifier la forme et l'équipement ainsi que d'adopter d'autres solutions techniques. Nul ne pourra donc se prévaloir d'aucune des indications, illustrations et descriptions contenues dans cette notice à l'appui de revendications de quelque nature que ce soit.

Conservez toujours ce document à bord du véhicule. Remettez tous les documents au nouveau propriétaire en cas de revente du véhicule.

Pour toute question complémentaire, adressez-vous à un point de service Mercedes-Benz.

Mercedes-Benz Customer Solutions GmbH A Daimler Company

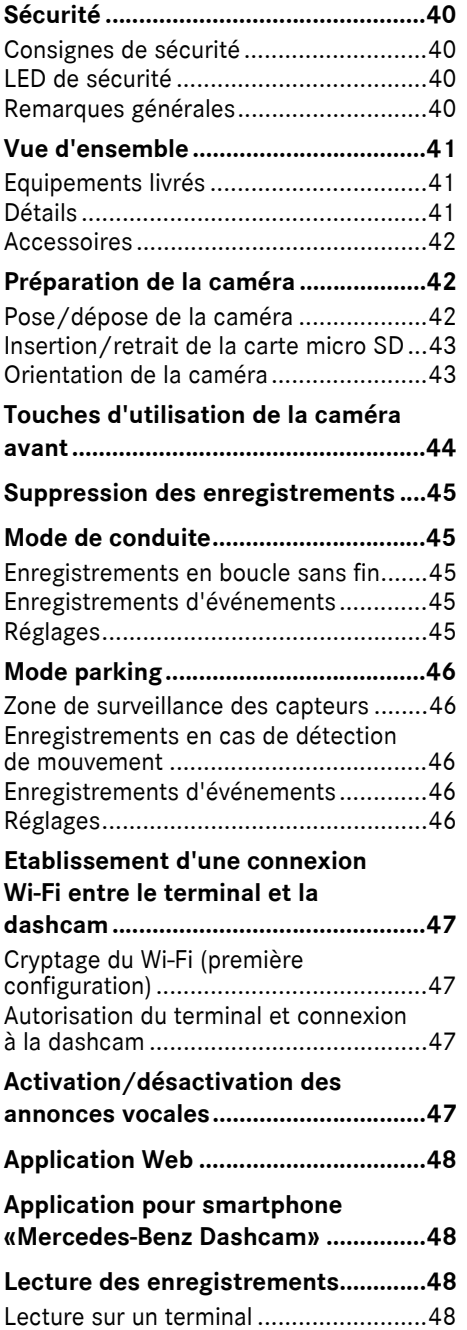

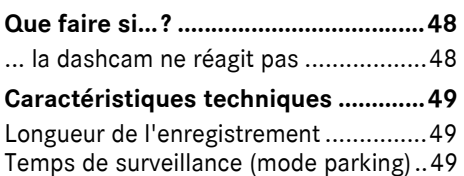

### <span id="page-40-0"></span>**Sécurité**

### <span id="page-40-1"></span>**Consignes de sécurité**

### $\land$  **ATTENTION**

Prêtez avant tout attention aux conditions de circulation.

En tant que conducteur, n'effectuez aucun réglage sur la dashcam pendant la marche. Garez la voiture à l'écart de la circulation lorsque vous effectuez des réglages sur la dashcam. Sinon, cela pourrait détourner votre attention de la circulation et vous risqueriez de provoquer un accident et d'être blessé ou de blesser d'autres personnes.

## $\Lambda$  **ATTENTION**

Confiez la pose de la dashcam à un atelier qualifié.

Des modifications effectuées sur les composants électroniques, leur logiciel ou leurs câblages peuvent compromettre leur fonctionnement et/ou le fonctionnement d'autres composants interconnectés. Des systèmes importants pour la sécurité peuvent notamment être affectés. Ils risquent alors de ne plus fonctionner correctement et/ou de compromettre la sécurité de fonctionnement du véhicule. Il y a risque accru d'accident et de blessure. Tenez également compte des remarques correspondantes qui figurent dans la notice d'utilisation de votre véhicule.

N'intervenez en aucun cas sur les câblages ni sur les composants électroniques ou leurs logiciels.

**II** L'utilisation de la dashcam ou des enregistrements de celle-ci peut être interdite ou restreinte dans certains pays. Avant d'utiliser les caméras, renseignezvous sur les réglementations en matière de vidéosurveillance et de protection des données en vigueur dans le pays

concerné. Si nécessaire, vous pouvez retirer les caméras des supports. Rangezles alors en lieu sûr.

- ! N'utilisez pas l'image en direct de l'application pour vous assister pendant les manœuvres ou la marche.
- **Ne raccordez aucune source** d'alimentation en tension ni aucun terminal à la dashcam via la prise USB. Vous pourriez endommager la dashcam et/ou le terminal raccordé.

### <span id="page-40-2"></span>**LED de sécurité**

Une LED blanche sur les caméras avant et arrière indique qu'un enregistrement est en cours. La LED est visible à l'extérieur du véhicule.

! Respectez les réglementations légales du pays dans lequel vous souhaitez utiliser la dashcam. Le cas échéant, la LED de sécurité n'est pas autorisée. Adressezvous dans ce cas à un atelier qualifié. Mercedes-Benz vous recommande de vous adresser à un point de service Mercedes-Benz.

#### <span id="page-40-3"></span>**Remarques générales**

- **II** Différentes sources de rayonnement, telles que les téléphones portables peuvent perturber la dashcam. Limitez au minimum le nombre de sources de rayonnement dans le véhicule.
- ! En cas de réchauffement important de la dashcam et/ou de l'intérieur du véhicule ou dans des conditions extrêmement froides, une coupure de sécurité se produit.

## <span id="page-41-0"></span>**Vue d'ensemble**

## <span id="page-41-1"></span>**Equipements livrés**

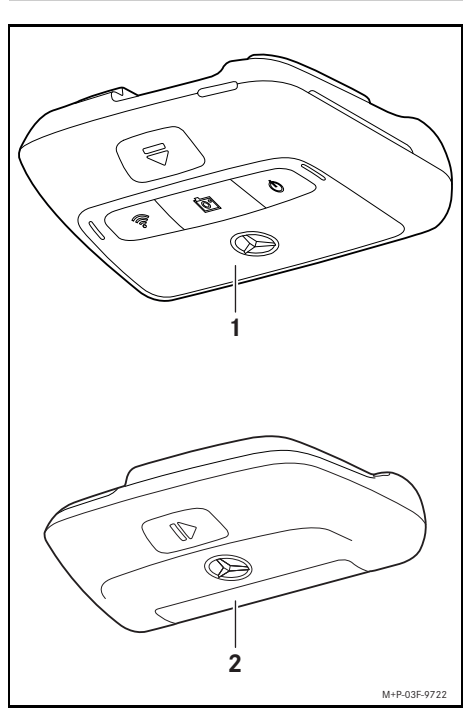

- (1) Caméra avant
- (2) Caméra arrière (en option; ne peut être utilisée qu'en liaison avec la caméra avant)
- **i** Si la caméra arrière n'est pas comprise dans la livraison, vous pouvez l'acheter ultérieurement auprès de votre point de service Mercedes-Benz.
- **i** Confiez la pose ultérieure de la caméra arrière à un atelier qualifié. Mercedes-Benz vous recommande pour cela de vous adresser à un point de service Mercedes-Benz.

### <span id="page-41-2"></span>**Détails**

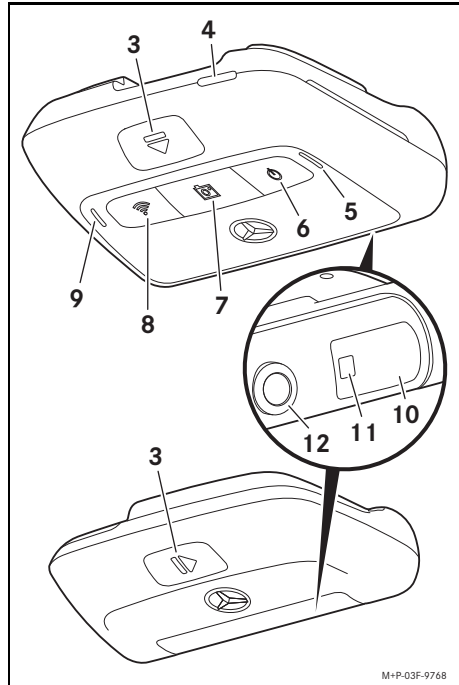

Français (France) **Français (France)**

- (3) Touche de déverrouillage et de dépose de la caméra du support
- (4) Fente pour carte micro SD
- (5) Haut-parleur
- (6) ON/OFF
- (7) Enregistrement d'événements
- (8) Wi-Fi
- (9) Microphone
- (10) Capteurs radar
- (11) LED de sécurité
- (12) Objectif de la caméra

## <span id="page-42-0"></span>**Accessoires**

# **Carte micro SD**

Une carte micro SD est impérativement nécessaire pour utiliser la dashcam. Vous pouvez vous la procurer auprès d'un point de service Mercedes-Benz ou de revendeurs spécialisés.

**i** Mercedes-Benz vous recommande d'utiliser la carte micro SD Mercedes-Benz.

### **Conditions techniques:**

- ^ Capacité de mémoire: 16 à 128 Go
- ^ Classe de vitesse: min. 10
- ^ Cycles d'écriture: min. 10 000

## **Terminal compatible Wi-Fi**

La dashcam peut être réglée via l'application Web ou l'application pour smartphone (voir page 48). Pour utiliser ces applications, vous avez besoin d'un terminal compatible Wi-Fi.

**f** Les applications offrent en outre différentes fonctions supplémentaires.

### **Conditions techniques:**

- Norme Wi-Fi selon IEEE 802.11 b/g/g/n/ac
- Prise en charge du cryptage WPA2
- Système d'exploitation Apple<sup>®</sup> iOS ou Android™1

## <span id="page-42-1"></span>**Préparation de la caméra**

### <span id="page-42-2"></span>**Pose/dépose de la caméra**

# $\land$  **ATTENTION**

Vérifiez avant chaque trajet que les caméras sont correctement fixées. Si nécessaire, réinstallez les caméras. N'utilisez pas de caméras endommagées. Si les caméras sont endommagées ou montées de manière incorrecte, elles risquent de se détacher, d'être projetées et de blesser les occupants, par exemple en cas de freinage violent et d'accélération brusque, de changement brusque de direction ou d'accident.

! Rangez la caméra déposée dans un endroit propre et protégez-la contre tout risque de projection.

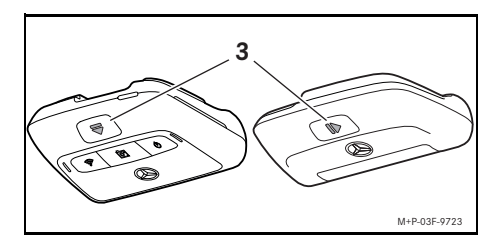

- ▶ **Dépose:** appuyez sur la touche (3) et retirez la caméra du support dans le sens de la flèche.
- ▶ Pose: glissez la caméra sur le support jusqu'à ce qu'elle s'encliquette de manière audible.

1 Conditions d'utilisation de l'application pour smartphone «Mercedes-Benz Dashcam»

### <span id="page-43-0"></span>**Insertion/retrait de la carte micro SD**

# G **DANGER**

Les cartes micro SD sont de petites pièces. Elles peuvent être avalées et provoquer une asphyxie. Il y a risque de blessure, voire danger de mort!

Conservez les cartes micro SD hors de portée des enfants. En cas d'ingestion d'une carte micro SD, consultez immédiatement un médecin.

# **Insertion de la carte micro SD**

▶ Retirez la caméra avant du support (voir page 42).

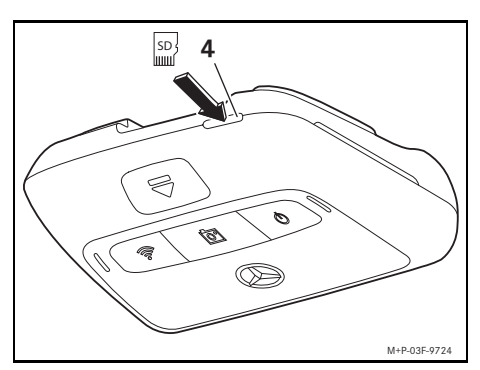

- ▶ Insérez la carte micro SD dans la fente pour carte micro SD (4) comme illustré jusqu'à ce qu'elle s'enclenche.
- **II** Si nécessaire, la carte micro SD doit d'abord être formatée pour être utilisée dans la dashcam. Dans ce cas, la LED d'état s'allume en rouge (voir page 44).

## **Retrait de la carte micro SD**

- Après avoir déposé la caméra avant, patientez environ 5 secondes pour que les données puissent être sauvegardées sur la carte micro SD.
- ▶ Retirez la caméra avant du support (voir page 42).
- ▶ Appuyez sur la carte micro SD. La carte micro SD sort.
- ▶ Retirez la carte micro SD.

## <span id="page-43-1"></span>**Orientation de la caméra**

- ! Veillez à ne pas toucher l'objectif de la caméra pendant l'orientation. Un objectif encrassé peut affecter la qualité de l'image.
- ▶ Autorisez le terminal et connectez-le à la dashcam (voir page 47).
- ▶ Ouvrez l'application Web ou l'application pour smartphone (voir page 48).
- ▶ Vérifiez l'orientation verticale de la caméra avant via l'image en direct de l'application.

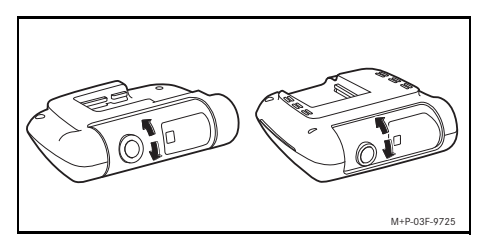

- ▶ Si nécessaire, corrigez l'orientation de la caméra avant.
- ▶ Si la caméra arrière est installée, vérifiez également l'orientation verticale de cette dernière via l'image en direct de l'application et corrigez-la si nécessaire.
- i Nettoyez régulièrement les objectifs des caméras à l'aide d'un chiffon doux et non pelucheux et gardez les vitres avant et arrière propres. Vérifiez régulièrement l'orientation des caméras.

# <span id="page-44-0"></span>**Touches d'utilisation de la caméra avant**

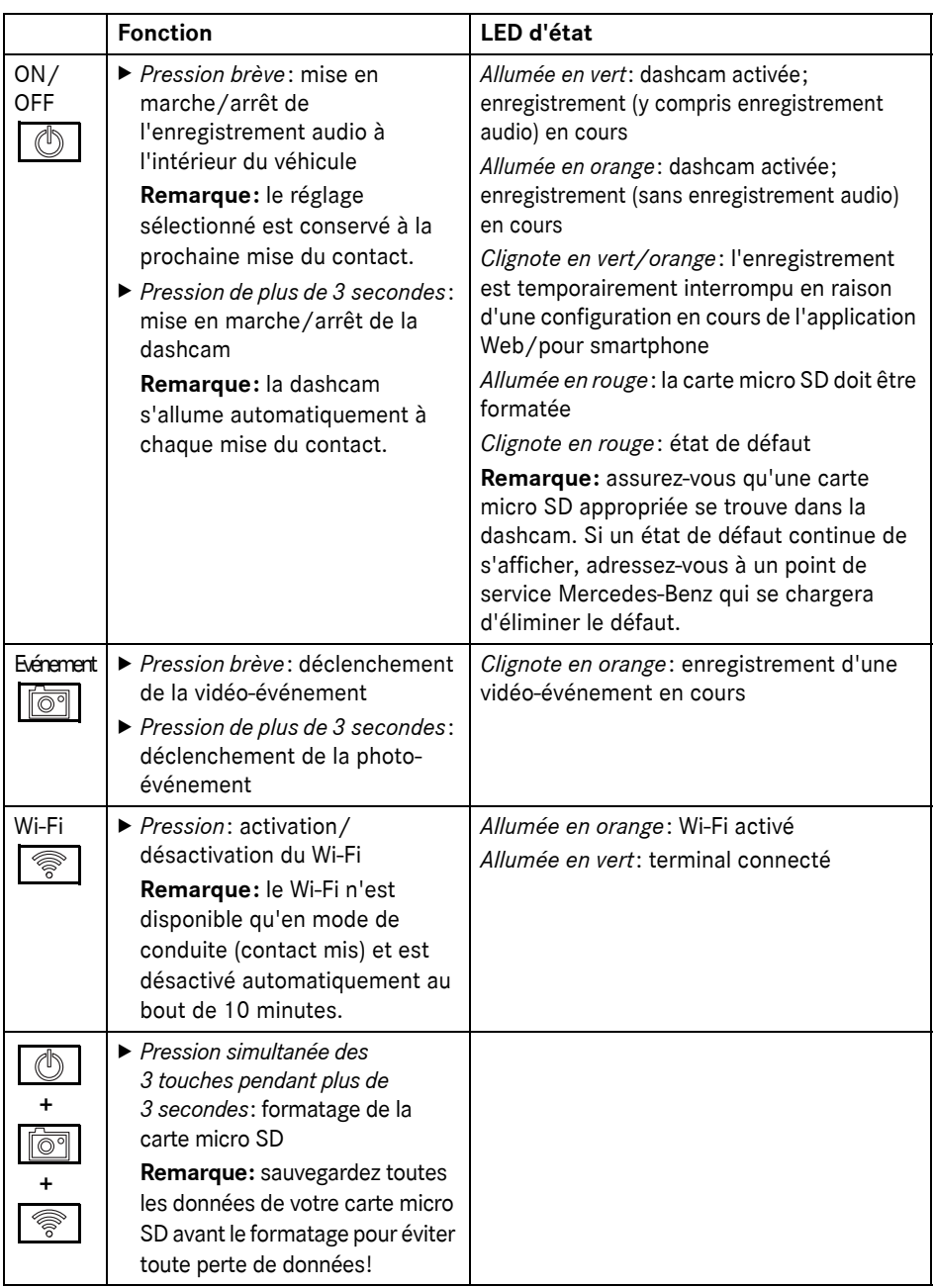

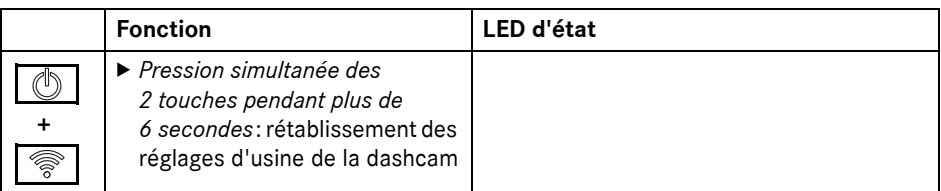

### <span id="page-45-0"></span>**Suppression des enregistrements**

! Sauvegardez régulièrement les enregistrements d'événements, notamment après un accident, un choc de stationnement ou autre cas similaire.

Tous les enregistrements sont mémorisées sur la carte micro SD dans des zones dédiées. Une distinction est faite entre le mode de conduite et le mode parking, ainsi qu'entre les enregistrements automatiques et les enregistrements d'événements.

Dès que la zone correspondante est pleine, l'enregistrement le plus ancien est écrasé par le plus récent.

Pour supprimer des enregistrements manuellement, la carte micro SD doit être formatée (voir page 44). Ce faisant, toutes les zones de la carte micro SD sont effacées.

### <span id="page-45-1"></span>**Mode de conduite**

### <span id="page-45-2"></span>**Enregistrements en boucle sans fin**

Dès la mise du contact, la dashcam réalise des enregistrements vidéo (caméra avant et arrière) ainsi que des enregistrements audio de l'habitacle du véhicule.

De plus, selon le réglage, les données suivantes sont enregistrées et mémorisées via les capteurs intégrés dans la dashcam:

- Vitesse/accélération
- Date/heure
- ^ Emplacement
- **i** Les options de stockage sont définies via l'application Web ou l'application pour smartphone.

### <span id="page-45-3"></span>**Enregistrements d'événements**

- X **Déclenchement automatique d'une vidéo-événement:** si un choc est détecté par les capteurs intégrés dans la dashcam
- ▶ Déclenchement manuel de la vidéo**événement:** appuyez brièvement sur la touche  $\overline{\log}$
- **Déclenchement manuel de la photoévénement:** appuyez plus de 3 secondes sur la touche

### <span id="page-45-4"></span>**Réglages**

## $\Lambda$  **ATTENTION**

La conduite sportive (en particulier la course automobile) n'est autorisée que sur les circuits prévus à cet effet.

Sinon, vous risquez de vous mettre en danger ou de mettre en danger les autres usagers de la route.

- ▶ Autorisez le terminal et connectez-le à la dashcam (voir page 47).
- ▶ Ouvrez l'application Web ou l'application pour smartphone (voir page 48).
- ▶ Ouvrez le menu des réglages.
- Sélectionnez et confirmez le réglage:
- ^ Enregistrement des caméras avant et arrière en boucle sans fin et enregistrements lorsque des vibrations sont détectées

**Remarque:** si aucune caméra arrière n'est installée, la caméra avant enregistre avec une double fréquence d'images

^ Enregistrements d'événements des caméras avant et arrière uniquement lorsque des vibrations sont détectées

# **46 Mode parking**

une conduite sportive (avec double fréquence d'images)

**Remarque:** la caméra arrière et le capteur de vibrations (enregistrement automatique des événements) sont désactivés

i L'enregistrement manuel des événements est toujours possible en mode de conduite, quel que soit le réglage sélectionné.

## <span id="page-46-0"></span>**Mode parking**

**France) France) France Enregistrements** de la caméra avant pour<br>
fréquence d'images)<br> **Remarque:** la caméra arrière et le capteur<br>
de vibrations (enregistrement automatique<br>
des événements) sont désactivés<br> **C** L'en **II** Afin de maintenir la fonctionnalité du véhicule et de protéger la batterie du véhicule, la surveillance radar et l'analyse vidéo sont d'abord désactivées si nécessaire. Les enregistrements d'événements en cas de détection de vibrations sont toujours effectués, mais cette fonction est également désactivée ultérieurement pour permettre à votre véhicule de démarrer.

## <span id="page-46-1"></span>**Zone de surveillance des capteurs**

Si la surveillance radar ou l'analyse vidéo est activée, les zones devant et derrière le véhicule (quelques mètres) sont surveillées. La surveillance derrière le véhicule n'est possible qu'avec la caméra arrière installée.

### <span id="page-46-2"></span>**Enregistrements en cas de détection de mouvement**

Si le véhicule est garé et que le contact est coupé, les caméras n'enregistrent que lorsque les capteurs radar ou l'analyse vidéo détectent un mouvement dans l'environnement du véhicule.

Dans ce cas, la dashcam réalise des enregistrements vidéo (caméras avant et arrière).

De plus, selon le réglage, les données suivantes sont enregistrées et mémorisées via les capteurs intégrés dans la dashcam:

- ^ Vitesse/accélération
- Date/heure
- ^ Emplacement

**f** Les options de stockage sont définies via l'application Web ou l'application pour smartphone.

A l'aide de capteurs radar/de l'analyse vidéo, les caméras sont également en mesure d'enregistrer le temps avant un événement.

### <span id="page-46-3"></span>**Enregistrements d'événements**

X **Déclenchement automatique d'une vidéo-événement:** si un choc est détecté par les capteurs intégrés dans la dashcam

### <span id="page-46-4"></span>**Réglages**

- ! **Véhicules avec vitrage infrarouge/ chauffage de pare-brise:** activez l'analyse vidéo pour la surveillance du stationnement. En raison de la nature du vitrage du véhicule, la surveillance radar n'est pas possible.
- ! Si la batterie du véhicule est faible, il est recommandé de désactiver la surveillance du stationnement.
- ▶ Autorisez le terminal et connectez-le à la dashcam (voir page 47).
- ▶ Ouvrez l'application Web ou l'application pour smartphone (voir page 48).
- ▶ Ouvrez le menu des réglages.
- Sélectionnez et confirmez le réglage:
- ^ Surveillance radar et enregistrements en cas de détection de mouvement et enregistrements des caméras avant et arrière lorsque des vibrations sont détectées
- ^ Vidéoanalyse et enregistrements en cas de détection de mouvement et enregistrements des caméras avant et arrière lorsque des vibrations sont détectées (durée de surveillance fortement réduite)
- ^ Enregistrements d'événements des caméras avant et arrière uniquement lorsque des chocs sont détectés (durée de surveillance la plus longue)
- ^ Surveillance du stationnement désactivée

## <span id="page-47-0"></span>**Etablissement d'une connexion Wi-Fi entre le terminal et la dashcam**

Si vous souhaitez utiliser les fonctions de l'application Web ou de l'application pour smartphone, vous devez d'abord autoriser un terminal compatible Wi-Fi sur la dashcam.

**i** Un seul appareil à la fois peut être connecté à la dashcam. Il n'est pas possible de connecter simultanément plusieurs terminaux à la dashcam.

# <span id="page-47-1"></span>**Cryptage du Wi-Fi (première configuration)**

- ! Lors de la première configuration, la fréquence Wi-Fi de la dashcam est commutée sur 5 GHz. Pour les anciens terminaux, ce réglage doit être désactivé pour que la dashcam et le terminal puissent utiliser la fréquence Wi-Fi de 2,4 GHz.
- ! En cas de perte du mot de passe Wi-Fi, les réglages d'usine de la dashcam doivent être rétablis (voir page 42) et la configuration initiale doit être effectuée à nouveau.
- **i** Lors de la configuration initiale, la langue de fonctionnement de l'application Web doit être sélectionnée. La langue sélectionnée est alors reprise pour les annonces vocales de la dashcam. Pour changer la langue de fonctionnement, rétablissez les réglages d'usine de la dashcam (voir page 42) et effectuez à nouveau la configuration initiale.
- $\blacktriangleright$  Mettez le contact.
- ▶ Appuyez sur la touche
- Activez le Wi-Fi sur le terminal et recherchez les appareils Wi-Fi disponibles (voir la notice d'utilisation du terminal correspondant).

Une liste des appareils Wi-Fi disponibles apparaît.

▶ «MB Dashcam XXXXXX» doit être sélectionné dans la liste.

Une connexion Wi-Fi non sécurisée est établie entre la dashcam et le terminal.

- X Ouvrez la page **http://dash.cam** dans le navigateur Internet du terminal. Le mot de passe Wi-Fi est affiché.
- ▶ Mémorisez/copiez le mot de passe Wi-Fi affiché et définissez, puis confirmez la langue système.

La dashcam est redémarrée.

# <span id="page-47-2"></span>**Autorisation du terminal et connexion à la dashcam**

- ! Effectuez d'abord la première configuration (voir page 47).
- $\blacktriangleright$  Mettez le contact.
- Appuyez sur la touche  $\lvert \mathcal{E} \rvert$
- $\triangleright$  Recherchez les appareils Wi-Fi disponibles sur le terminal.

Une liste des appareils Wi-Fi disponibles apparaît.

- ▶ «MB Dashcam XXXXXX» doit être sélectionné dans la liste.
- ▶ Entrez et confirmez le mot de passe Wi-Fi. Une connexion Wi-Fi sécurisée est établie entre la dashcam et le terminal.
- **i** Pendant une connexion Wi-Fi active entre le terminal et la dashcam, le terminal peut ne pas disposer d'une connexion Internet. Selon le terminal, le service de données mobile peut également être désactivé. Si nécessaire, désactivez le Wi-Fi de la dashcam (voir page 44).

# <span id="page-47-3"></span>**Activation/désactivation des annonces vocales**

- Les annonces vocales relatives à la sécurité et au fonctionnement, mentionnant par exemple qu'aucune carte micro SD n'est insérée, ne peuvent pas être désactivées.
- ▶ Autorisez le terminal et connectez-le à la dashcam (voir page 47).
- ▶ Ouvrez l'application Web ou l'application pour smartphone (voir page 48).
- ▶ Ouvrez le menu des réglages.
- X **Désactivation des annonces vocales**: sélectionnez le volume sonore le plus bas.
- ▶ Activation des annonces vocales: sélectionnez un volume sonore.

# <span id="page-48-0"></span>**Application Web**

- ▶ Autorisez le terminal et connectez-le à la dashcam (voir page 47).
- X Ouvrez la page **http://dash.cam** dans le navigateur Internet du terminal.

## <span id="page-48-1"></span>**Application pour smartphone «Mercedes-Benz Dashcam»**

Pour utiliser l'application pour smartphone gratuite, celle-ci doit d'abord être installée sur votre terminal compatible Wi-Fi.

- **II** En fonction de votre contrat de téléphonie mobile, des coûts supplémentaires peuvent vous être facturés pour le téléchargement. Pour obtenir des informations détaillées à ce sujet, adressez-vous à votre opérateur de téléphonie mobile.
- ▶ Ouvrez Apple<sup>®</sup> App Store ou Google Play<sup>™ 1</sup> sur le terminal.
- $\blacktriangleright$  Recherchez l'application pour smartphone «Mercedes-Benz Dashcam» et installez-la sur le terminal.
- ▶ Autorisez le terminal et connectez-le à la dashcam (voir page 47).
- ▶ Ouvrez l'application pour smartphone «Mercedes-Benz Dashcam».

# <span id="page-48-2"></span>**Lecture des enregistrements**

Différentes options sont disponibles pour la lecture. Les enregistrements peuvent être lus sur un terminal<sup>2</sup> ainsi que via l'application Web ou l'application pour smartphone.

## <span id="page-48-3"></span>**Lecture sur un terminal**

- ▶ Retirez la carte micro SD de la dashcam (voir page 43).
- X Introduisez la carte micro SD dans le terminal<sup>2</sup> (voir la notice d'utilisation du terminal concerné).
- ▶ Sélectionnez la carte micro SD et lancez la lecture.

# <span id="page-48-4"></span>**Que faire si...?**

# <span id="page-48-5"></span>**... la dashcam ne réagit pas**

- ▶ Retirez la caméra avant du support (voir page 42).
- Après avoir déposé la caméra avant, patientez environ 5 secondes pour que les données puissent être sauvegardées sur la carte micro SD.

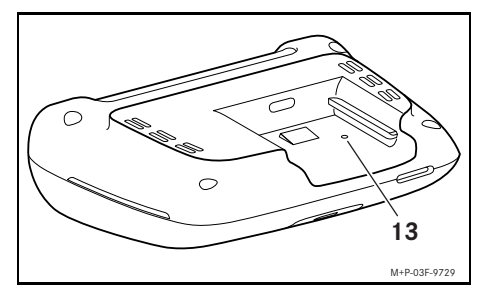

▶ Appuyez dans l'évidement (13) avec un objet pointu.

La caméra avant est redémarrée après avoir été replacée sur le support.

- **i** Les réglages ne sont pas perdus.
- 1 Google Play est une marque déposée de Google Inc.
- 2 Un adaptateur peut être nécessaire pour insérer la carte micro SD dans un terminal.

# <span id="page-49-0"></span>**Caractéristiques techniques**

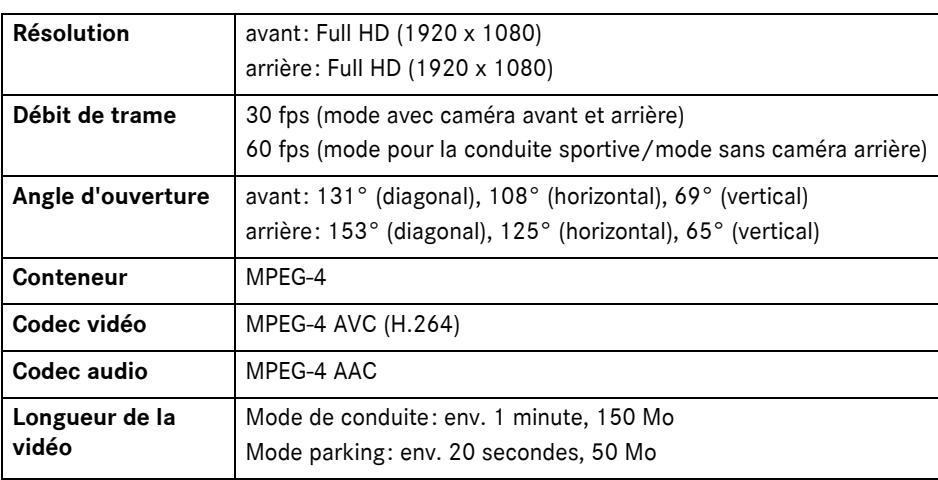

## <span id="page-49-1"></span>**Longueur de l'enregistrement**

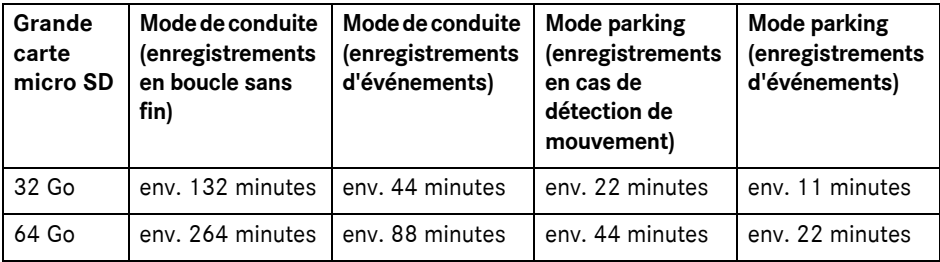

## <span id="page-49-2"></span>**Temps de surveillance (mode parking)**

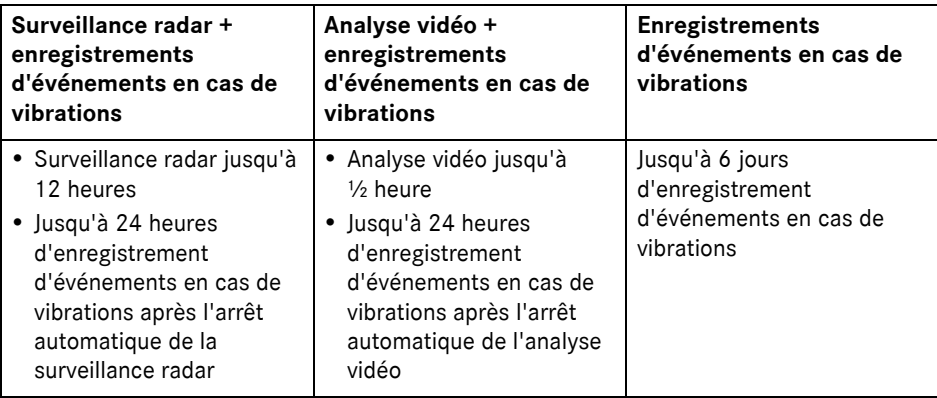

i Le temps de surveillance se raccourcit à chaque enregistrement effectué.

**i** Remarques sur la désactivation par étape de la surveillance (voir page 46).

# **Explicación de los símbolos**

# $\Lambda$  ADVERTENCIA

Mediante esta indicación se le advierte de posibles peligros para su salud o su vida.

# $\mathcal P$  Indicación ecológica

Daimler AG es partidaria de una protección integral del medio ambiente.

El objetivo consiste en el empleo moderado de los recursos y la actitud positiva para con los elementos básicos de la vida, por el bien del hombre y de la naturaleza.

- **I** Los fragmentos de texto marcados de esta forma le advierten del peligro de daños materiales o funcionales.
- $\bigcap$  Las indicaciones marcadas de esta forma le proporcionan consejos e información detallada.
- ▶ Estas enumeraciones le explican los distintos pasos de manejo.
- ^ Estas enumeraciones indican distintas posibilidades de selección.

## **¡Felicidades por la compra de su nueva dashcam Mercedes-Benz!**

Las presentes Instrucciones de servicio son válidas para vehículos con dashcam Mercedes-Benz instalada. Le informan del manejo y proporcionan indicaciones importantes.

La dashcam se ha desarrollado especialmente para el uso en el tráfico rodado y graba la situación del tráfico durante la marcha.

Lea detenidamente estas Instrucciones de servicio y familiarícese con la dashcam antes de emprender el primer viaje. Por su propia seguridad y para una mayor vida útil del dispositivo, siga siempre las instrucciones e indicaciones de advertencia que figuran en estas Instrucciones de servicio. Ignorarlas puede ocasionar daños en el vehículo y en la dashcam, así como daños personales.

Mercedes-Benz desarrolla su dashcam constantemente y, por tanto, se reserva el derecho a introducir modificaciones en la forma, el equipamiento y la técnica. De los datos, ilustraciones y descripciones contenidos en estas Instrucciones de servicio no puede derivarse, por tanto, exigencia alguna.

Guarde siempre esta documentación en el vehículo. En caso de vender el vehículo, entregue toda la documentación al nuevo propietario.

Si tiene más preguntas, acuda a un punto de servicio Mercedes-Benz.

Mercedes-Benz Customer Solutions GmbH A Daimler Company

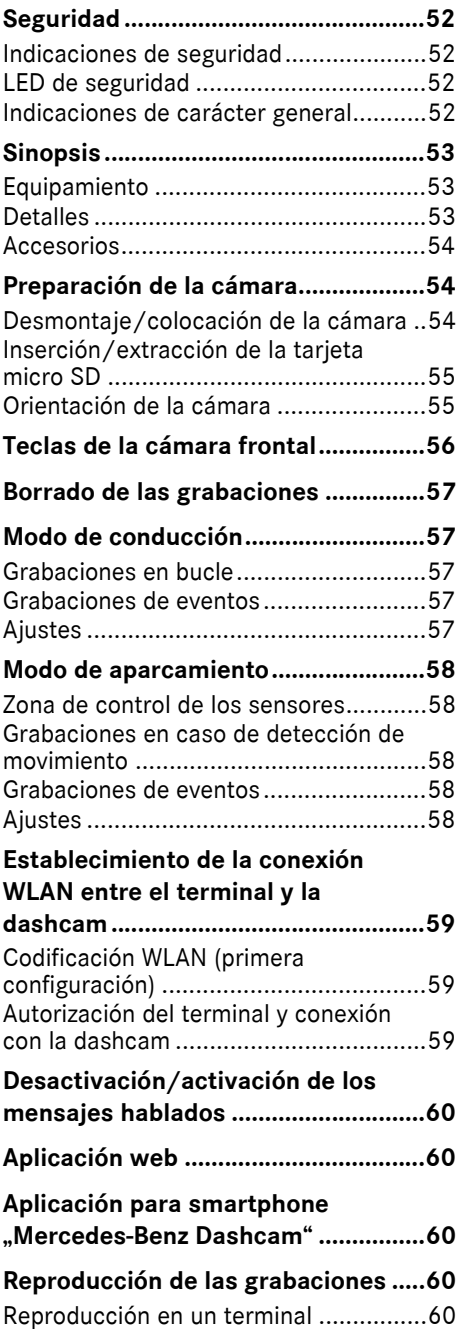

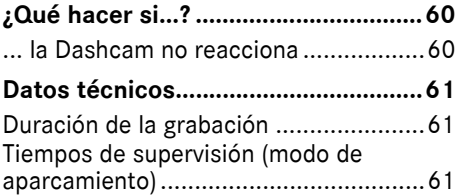

### <span id="page-52-0"></span>**Seguridad**

#### <span id="page-52-1"></span>**Indicaciones de seguridad**

### $\Lambda$  ADVERTENCIA

Centre su atención prioritariamente en el tráfico.

Como conductor, nunca realice ajustes en la dashcam mientras conduzca.

Detenga el vehículo sin poner en peligro la seguridad vial cuando realice ajustes en la dashcam. De lo contrario, podría distraer su atención del tráfico, provocar un accidente y sufrir heridas o causárselas a otras personas.

## G **ADVERTENCIA**

Encargue el montaje de la dashcam a un taller especializado.

Como consecuencia de modificaciones en componentes electrónicos, el software o el cableado se puede ver afectada su función y/o la función de otros componentes interconectados. Esto puede afectar en especial a sistemas relevantes desde el punto de vista de la seguridad. Como consecuencia, pueden dejar de funcionar según las normas y/o poner en peligro la seguridad de funcionamiento del vehículo. Existe un elevado peligro de lesiones y accidentes. Tenga también en cuenta las indicaciones correspondientes de las Instrucciones de servicio del vehículo. No efectúe ninguna intervención en el cableado ni en los componentes electrónicos o en su software.

**En algunos países, el empleo de la** dashcam o el uso de las grabaciones puede no estar permitido o estar limitado. Antes de usar cámaras, infórmese sobre la normativa vigente en materia de vigilancia por vídeo y protección de datos en el país

correspondiente. En caso necesario, puede retirar las cámaras de los soportes. Guárdelas entonces de forma segura.

- No utilice la imagen en directo de la aplicación como asistencia durante una maniobra de aparcamiento o durante la marcha.
- **I** No conecte a la dashcam ninguna alimentación eléctrica ni terminal mediante la conexión USB. La dashcam y/o el terminal conectado podrían sufrir daños.

### <span id="page-52-2"></span>**LED de seguridad**

Un LED blanco en la cámara frontal y trasera indica una grabación en curso. El LED puede verse fuera del vehículo.

! Observe siempre las disposiciones legales del país en el que quiera utilizar la dashcam. Es posible que el LED de seguridad no esté admitido. En tal caso, póngase en contacto con un taller especializado. Mercedes-Benz le recomienda al respecto un punto de servicio Mercedes-Benz.

### <span id="page-52-3"></span>**Indicaciones de carácter general**

- ! Las distintas fuentes de radiación como, porejemplo, los teléfonos móviles, pueden interferir sobre la dashcam. Minimice en la medida de lo posible la cantidad de fuentes de radiación en el vehículo.
- ! En caso de fuerte calentamiento de la dashcam y/o del habitáculo, o en caso de frío extremo, se produce una desconexión de seguridad.

**Español**

## <span id="page-53-0"></span>**Sinopsis**

## <span id="page-53-1"></span>**Equipamiento**

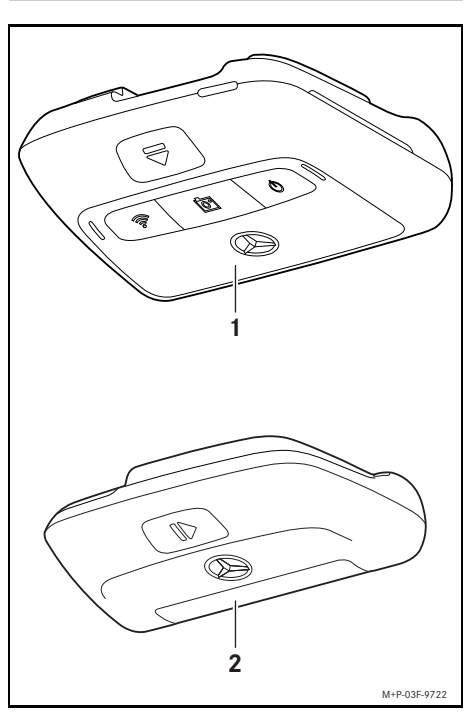

- (1) Cámara frontal
- (2) Cámara trasera (opcional; solo puede funcionar en combinación con la cámara frontal)
- **i** Si la cámara trasera no está incluida en el volumen de suministro, podrá adquirirla posteriormente en su punto de servicio Mercedes-Benz.
- **f** Encargue el montaje posterior de la cámara trasera a un taller especializado. Mercedes-Benz le recomienda al respecto un punto de servicio Mercedes-Benz.

### <span id="page-53-2"></span>**Detalles**

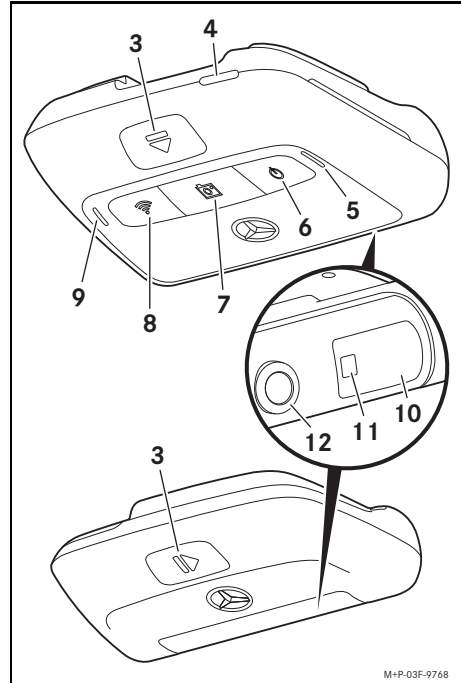

- 
- (3) Tecla para desbloquear y retirar la cámara del soporte
- (4) Ranura micro SD
- (5) Altavoz
- (6) Desconexión/conexión
- (7) Grabación de un evento
- (8) WLAN
- (9) Micrófono
- (10) Sistema de detección por radar
- (11) LED de seguridad
- (12) Objetivo de la cámara

### <span id="page-54-0"></span>**Accesorios**

### **Tarjeta micro SD**

Para el uso de la dashcam es imprescindible disponer de una tarjeta micro SD. Podrá adquirirla en un punto de servicio Mercedes-Benz o en el comercio especializado.

**f** Mercedes-Benz recomienda el uso de la tarjeta micro SD Mercedes-Benz.

### **Requisitos técnicos:**

- ^ Capacidad de memoria: de 16 a 128 GB
- ^ Categoría de velocidad: como mínimo 10
- ^ Ciclos de escritura: como mínimo 10.000

### **Terminal compatible con WLAN**

El ajuste de la dashcam se efectúa a través de la aplicación web o la aplicación para smartphone, vea la página 60. Para el uso de estas aplicaciones necesita un terminal compatible con WLAN.

**f** Las aplicaciones ofrecen además distintas funciones adicionales.

### **Requisitos técnicos:**

- ^ Estándar WLAN según IEEE 802.11 b/g/n/ac
- ^ Compatibilidad con codificación WPA2
- Sistema operativo Apple<sup>®</sup> iOS o Android™<sup>1</sup>

### <span id="page-54-1"></span>**Preparación de la cámara**

### <span id="page-54-2"></span>**Desmontaje/colocación de la cámara**

## G **ADVERTENCIA**

Compruebe el firme asiento de las cámaras antes de iniciar cualquier viaje. Vuelva a montar las cámaras en caso necesario. No utilice cámaras dañadas.

Las cámaras que se hayan montado de forma incorrecta o que presenten daños pueden desprenderse y salir despedidas, por ejemplo, al frenar bruscamente el vehículo, al acelerar, al cambiar repentinamente la dirección de marcha o en caso de accidente y causar lesiones a los ocupantes.

**II** Guarde la cámara desmontada en un lugar limpio y asegúrela para que no pueda desplazarse de un lado a otro.

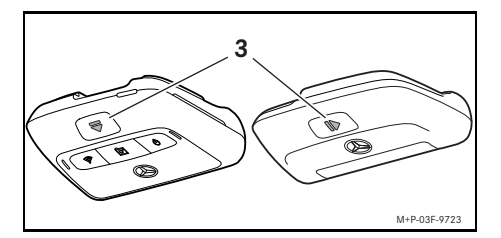

- ▶ Desmontaje: pulse la tecla (3) y retire la cámara del soporte en la dirección indicada por la flecha.
- X **Colocación:** deslice la cámara en el soporte hasta que se enclave de forma audible.

1 Requisito para el uso de la aplicación para smartphone "Mercedes-Benz Dashcam"

## <span id="page-55-0"></span>**Inserción/extracción de la tarjeta micro SD**

# G **PELIGRO**

Las tarjetas micro SD son piezas pequeñas. Podrían ser ingeridas y provocar asfixia. Existe peligro de sufrir lesiones o incluso peligro de muerte.

Mantenga las tarjetas micro SD fuera del alcance de los niños. En caso de ingestión de una tarjeta micro SD, acuda inmediatamente a un médico.

# **Inserción de la tarjeta micro SD**

▶ Retire la cámara frontal del soporte, vea la página 54.

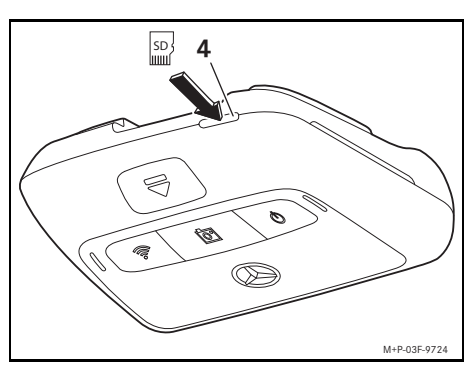

- ▶ Inserte la tarjeta micro SD en la ranura para tarjeta micro SD (4), tal y como se muestra en la ilustración, hasta que la tarjeta micro SD se enclave.
- ! Dado el caso, deberá formatear primero la tarjeta micro SD para el uso en la dashcam. En ese caso, el LED de estado se ilumina en rojo, vea la página 56.

# **Extracción de la tarjeta micro SD**

- **II** Después de retirar la cámara frontal, espere unos 5 segundos para que se puedan guardar los datos en la tarjeta micro SD.
- ▶ Retire la cámara frontal del soporte, vea la página 54.
- ▶ Presione la tarjeta micro SD. La tarjeta micro SD se expulsa.
- ▶ Retire la tarieta micro SD.

## <span id="page-55-1"></span>**Orientación de la cámara**

- ! Asegúrese de no tocar la lente de la cámara durante el ajuste. Una lente sucia puede afectar la calidad de imagen.
- ▶ Autorice el terminal y conéctelo con la dashcam, vea la página 59.
- ▶ Abra la aplicación web o la aplicación para smartphone, vea la página 60.
- ▶ Compruebe la orientación vertical de la cámara frontal a través de la imagen en directo de la aplicación.

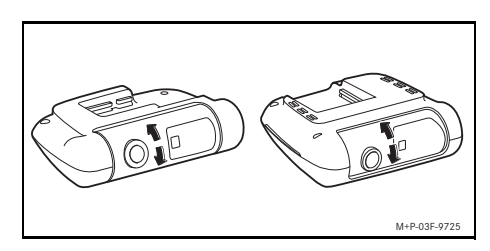

- ▶ En caso necesario, corrija la orientación de la cámara frontal.
- ▶ Si está montada, compruebe también la orientación vertical de la cámara trasera a través de la imagen en directo de la aplicación y corríjala en caso necesario.
- **i** Limpie las lentes con regularidad con un paño suave que no desprenda pelusa y asegúrese de que el parabrisas y la luneta trasera estén limpios. Compruebe regularmente la orientación de las cámaras.

### <span id="page-56-0"></span>**Teclas de la cámara frontal**

#### **Función LED de estado** X *Pulsación corta*: conexión/ Descon *Iluminado en verde*: dashcam conectada; exión/ desconexión de la grabación de grabación en curso (con grabación de audio) conexión audio en el habitáculo *Iluminado en naranja*: dashcam conectada;  $\circled{0}$ **Indicación:** El ajuste grabación en curso (sin grabación de audio) seleccionado se conserva la *Parpadea en verde/naranja*: grabación próxima vez que se conecte el interrumpida temporalmente debido a una encendido. configuración actual de la aplicación web/ aplicación para smartphone X *Pulsación durante más de 3 segundos*: conexión/ *Iluminado en rojo*:se debe formatear la desconexión de la dashcam tarjeta micro SD **Indicación:** La dashcam se *Parpadea en rojo*:error conecta automáticamente cada **Indicación:** Asegúrese de que haya una vez que se conecta el tarjeta micro SD adecuada en el interior de encendido. la dashcam. Si el error persiste, acuda a un punto de servicio Mercedes-Benz para subsanarlo. Evento X *Pulsación corta*: activación del *Parpadea en naranja*: grabación en curso de vídeo de evento un vídeo de evento <u>लि</u>न X *Pulsación durante más de 3 segundos*: activación de la fotografía de evento WLAN X *Pulsación*: conexión/ *Iluminado en naranja*: WLAN conectado desconexión del WLAN Oce<br>O *Iluminado en verde*: terminal conectado **Indicación:** El WLAN solo está disponible en modo de conducción (encendido conectado) y se desconecta automáticamente después de 10 minutos. X *Pulsación simultánea de las tres*  O *teclas durante más de*   **+** *3 segundos*: formateo de la fō tarjeta micro SD **Indicación:** Guarde todos los  **+** datos de su tarjeta micro SD Ŵ antes de formatearla para evitar una pérdida de datos.

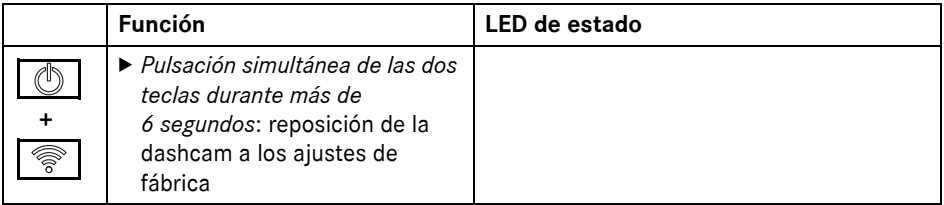

### <span id="page-57-0"></span>**Borrado de las grabaciones**

! Realice una copia de las grabaciones de eventos con regularidad, especialmente después de un accidente, un impacto durante una maniobra de aparcamiento o similar.

Todas las grabaciones se guardan en la tarjeta micro SD en las áreas previstas para ello. Al hacerlo se distingue entre modo de conducción y modo de aparcamiento, así como entre grabaciones automáticas y grabaciones de eventos.

En cuanto el área correspondiente está llena, las grabaciones más antiguas se sobrescriben con las más recientes.

Para borrar manualmente las grabaciones se debe formatear la tarjeta micro SD, vea la página 56. Al hacerlo, se borran todas las áreas de la tarjeta micro SD.

### <span id="page-57-1"></span>**Modo de conducción**

### <span id="page-57-2"></span>**Grabaciones en bucle**

En cuanto se conecta el encendido del vehículo, la dashcam realiza grabaciones de vídeo (cámara frontal y trasera) y grabaciones de audio del habitáculo.

Además, según los ajustes se registran y memorizan los siguientes datos sobre los sensores montados en la dashcam:

- ^ Velocidad/aceleración
- Fecha/hora
- ^ Ubicación
- **i** Las opciones de guardado se ajustan a través de la aplicación web o la aplicación para smartphone.

## <span id="page-57-3"></span>**Grabaciones de eventos**

- **▶ Vídeo de evento activado automáticamente:** si se detecta una sacudida mediante los sensores montados en la dashcam
- **▶ Activación manual del vídeo de evento:** pulse brevemente la tecla .
- X **Activación manual de la fotografía de evento:** pulse la tecla  $\sqrt{\frac{1}{\sqrt{2}}}$  durante más de 3 segundos.

### <span id="page-57-4"></span>**Ajustes**

### G **ADVERTENCIA**

La conducción deportiva (especialmente, la competición) solo está permitida en los trayectos previstos para ello.

De lo contrario, usted u otros usuarios de la vía podrían verse expuestos a una situación peligrosa.

- ▶ Autorice el terminal y conéctelo con la dashcam, vea la página 59.
- ▶ Abra la aplicación web o la aplicación para smartphone, vea la página 60.
- Abra el menú para los ajustes.
- ▶ Seleccione y confirme el ajuste.
- ^ Grabación de la cámara frontal y trasera en bucle, así como grabaciones cuando se detectan sacudidas

**Indicación:** Si no hay instalada una cámara trasera, las grabaciones de la cámara frontal se realizan con la doble frecuencia de imágenes.

- frontal y trasera exclusivamente cuando se detectan sacudidas
- ^ Grabaciones de la cámara frontal para conducción deportiva (con doble frecuencia de imágenes)

**Indicación:** La cámara trasera y el sensor de sacudidas (grabaciones automáticas de eventos) están desactivados.

<ul>\n<li>Grabaciones de eventos de la cámarar frontal y trasera exclusivamente cuando detectan sacuidas</li>\n<li>Grabaciones de la cámara frontal para conducción deportiva (con doble frecuencia de imágenes)</li>\n<li>Indicación: La cámara trasera y el ser de sacudidas (grabaciones automática: events) están descativados.</li>\n<li>Siempre es posible efectuar grabacio manuales de eventos independentemente del ajuste seleccionado en el modo de conducci</li>\n<li>Modo de apareamiento</li>\n</ul>\n<p>Para mantener la funcionalidad del vehí</p> **i** Siempre es posible efectuar grabaciones manuales de eventos independientemente del ajuste seleccionado en el modo de conducción.

## <span id="page-58-0"></span>**Modo de aparcamiento**

**E** Para mantener la funcionalidad del vehículo y proteger la batería de arranque, en caso necesario se desconecta primero el control por radar o el análisis de vídeo. Las grabaciones de evento en caso de detección de sacudidas se siguen realizando, pero también esta función se desconecta en caso necesario en algún momento posterior para garantizar el arranque del vehículo.

# <span id="page-58-1"></span>**Zona de control de los sensores**

Con el control por radar o el análisis de vídeo activados, se supervisan las zonas (algunos metros) situadas delante y detrás del vehículo. La supervisión de la zona situada detrás del vehículo solo se lleva a cabo si está instalada la cámara trasera.

## <span id="page-58-2"></span>**Grabaciones en caso de detección de movimiento**

Si el vehículo está estacionado y el encendido desconectado, las cámaras solo graban si los sensores de radar o el análisis de vídeo detectan un movimiento en el área circundante del vehículo.

En ese caso, la dashcam efectúa grabaciones de vídeo (cámara frontal y trasera).

Además, según los ajustes se registran y memorizan los siguientes datos sobre los sensores montados en la dashcam:

- ^ Velocidad/aceleración
- ^ Fecha/hora
- ^ Ubicación
- **i** Las opciones de guardado se ajustan a través de la aplicación web o la aplicación para smartphone.

Con ayuda de sensores de radar/análisis de vídeo, las cámaras son capaces de grabar los momentos previos a un evento.

### <span id="page-58-3"></span>**Grabaciones de eventos**

▶ Vídeo de evento activado **automáticamente:** si se detecta una sacudida mediante los sensores montados en la dashcam

#### <span id="page-58-4"></span>**Ajustes**

- ! **Vehículos con acristalamiento infrarrojo/calefacción del parabrisas:** active el análisis de vídeo para la supervisión durante el aparcamiento. El control por radar no es posible debido a las características del acristalamiento del vehículo.
- ! Si la batería de arranque tiene una carga reducida, se recomienda desactivar la supervisión durante el aparcamiento.
- ▶ Autorice el terminal y conéctelo con la dashcam, vea la página 59.
- ▶ Abra la aplicación web o la aplicación para smartphone, vea la página 60.
- Abra el menú para los ajustes.
- $\blacktriangleright$  Seleccione y confirme el ajuste.
- Control por radar y grabaciones si se detecta un movimiento, así como grabaciones de la cámara frontal y trasera si se detectan sacudidas
- ^ Análisis de vídeo y grabaciones si se detecta un movimiento, así como grabaciones de la cámara frontal y trasera si se detectan sacudidas (tiempo de supervisión muy reducido)
- ^ Grabaciones de eventos de la cámara frontal y trasera exclusivamente cuando se detectan sacudidas (máximo tiempo de supervisión)
- ^ Supervisión durante el aparcamiento desactivada

# <span id="page-59-0"></span>**Establecimiento de la conexión WLAN entre el terminal y la dashcam**

Si desea utilizar las funciones de la aplicación web o la aplicación para smartphone, primero debe autorizar un terminal compatible con WLAN en la dashcam.

**i** Solo puede estar conectado un único terminal con la dashcam. La conexión simultánea de varios terminales con la dashcam no es posible.

### <span id="page-59-1"></span>**Codificación WLAN (primera configuración)**

- ! Con la primera configuración se cambia la frecuencia WLAN de la dashcam a 5 GHz. En terminales más antiguos es posible que deba impedirse este cambio para que la dashcam y el terminal utilicen la frecuencia WLAN de 2,4 GHz.
- ! Si se pierde la contraseña WLAN, deberá reposicionar los ajustes de fábrica de la dashcam (vea la página 56) y repetir la primera configuración.
- **i** Durante la primera configuración, debe seleccionar el idioma de manejo para la aplicación web. El idioma seleccionado se adopta para los mensajes hablados de la dashcam. Para modificar el idioma de manejo, deberá reposicionar los ajustes de fábrica de la dashcam (vea la página 56) y repetir la primera configuración.
- ▶ Conecte el encendido del vehículo.
- $\blacktriangleright$  Pulse la tecla
- $\triangleright$  Conecte el WLAN en el terminal y busque dispositivos WLAN disponibles, vea las Instrucciones de servicio del terminal correspondiente.

Se muestra una lista con los dispositivos WLAN disponibles.

- ▶ "Seleccione MB Dashcam XXXXXX" de la lista. Se establece una conexión WLAN sin protección entre la dashcam y el terminal.
- X Abra la página **http://dash.cam** en el navegador de Internet del terminal. Se muestra la contraseña WLAN.
- ▶ Memorice/copie la contraseña WLAN mostrada y establezca y confirme el idioma del sistema.

La dashcam se reinicia.

## <span id="page-59-2"></span>**Autorización del terminal y conexión con la dashcam**

- ! Realice primero la primera configuración, vea la página 59.
- ▶ Conecte el encendido del vehículo.
- ▶ Pulse la tecla  $|$   $\binom{2}{3}$
- $\triangleright$  Busque en el terminal dispositivos WLAN disponibles.

Se muestra una lista con los dispositivos WLAN disponibles.

- ▶ "Seleccione MB Dashcam XXXXXX" de la lista.
- ▶ Introduzca la contraseña WLAN y confírmela.

Se establece una conexión WLAN segura entre la dashcam y el terminal.

**i** Durante una conexión WLAN activa entre el terminal y la dashcam, es posible que el terminal no se pueda conectar a Internet. En función del terminal, puede que también se desactive el servicio de datos móviles. En caso necesario, desconecte el WLAN en la dashcam, vea la página 56.

## <span id="page-60-0"></span>**Desactivación/activación de los mensajes hablados**

- Los mensajes hablados relevantes para la seguridad y el funcionamiento, porejemplo, la falta de una tarjeta micro SD insertada, no se pueden desconectar.
- Autorice el terminal y conéctelo con la dashcam, vea la página 59.
- $\triangleright$  Abra la aplicación web o la aplicación para smartphone, vea la página 60.
- Abra el menú para los ajustes.
- X **Desactivación de los mensajes hablados:** seleccione el volumen más bajo.
- X **Activación de los mensajes hablados:** seleccione el volumen.

### <span id="page-60-1"></span>**Aplicación web**

- ▶ Autorice el terminal y conéctelo con la dashcam, vea la página 59.
- X Abra la página **http://dash.cam** en el navegador de Internet del terminal.

### <span id="page-60-2"></span>**Aplicación para smartphone "Mercedes-Benz Dashcam"**

Para el uso de la aplicación para smartphone gratuita, primero debe instalarse en el terminal compatible con WLAN.

- La descarga puede conllevar costes adicionales en función de su contrato de telefonía móvil. Solicite a su proveedor de radiotelefonía móvil información detallada al respecto.
- ▶ Abra Apple<sup>®</sup> App Store o Google Play<sup>™ 1</sup> en el terminal.
- ▶ Busque la aplicación para smartphone "Mercedes-Benz Dashcam" e instálela en el terminal.
- Autorice el terminal y conéctelo con la dashcam, vea la página 59.
- $\blacktriangleright$  Abra la aplicación para smartphone ..Mercedes-Benz Dashcam".
- 1 Google Play is a trademark of Google Inc.

### <span id="page-60-3"></span>**Reproducción de las grabaciones**

Para la reproducción dispone de distintas posibilidades. Las grabaciones se pueden reproducir en un terminal<sup>2</sup> y a través de la aplicación web o la aplicación para smartphone.

### <span id="page-60-4"></span>**Reproducción en un terminal**

- ► Extraiga la tarjeta micro SD de la dashcam, vea la página 55.
- $\blacktriangleright$  Inserte la tarjeta micro SD en el terminal<sup>2</sup>. vea las Instrucciones de servicio del correspondiente terminal.
- ▶ Seleccione la tarieta micro SD e inicie la reproducción.

## <span id="page-60-5"></span>**¿Qué hacer si...?**

### <span id="page-60-6"></span>**... la Dashcam no reacciona**

- ▶ Retire la cámara frontal del soporte, vea la página 54.
- **El Después de retirar la cámara frontal,** espere unos 5 segundos para que se puedan guardar los datos en la tarjeta micro SD.

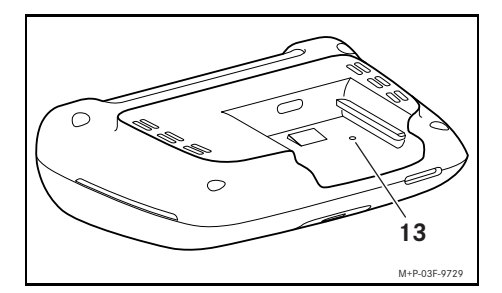

▶ Haga presión en el hueco (13) con un objeto puntiagudo.

La cámara frontal se reinicia después de volverla a colocar en el soporte.

- **i** Los ajustes no se pierden.
- 2 Dado el caso, se requiere un adaptador para insertar la tarjeta micro SD en el terminal.

## <span id="page-61-0"></span>**Datos técnicos**

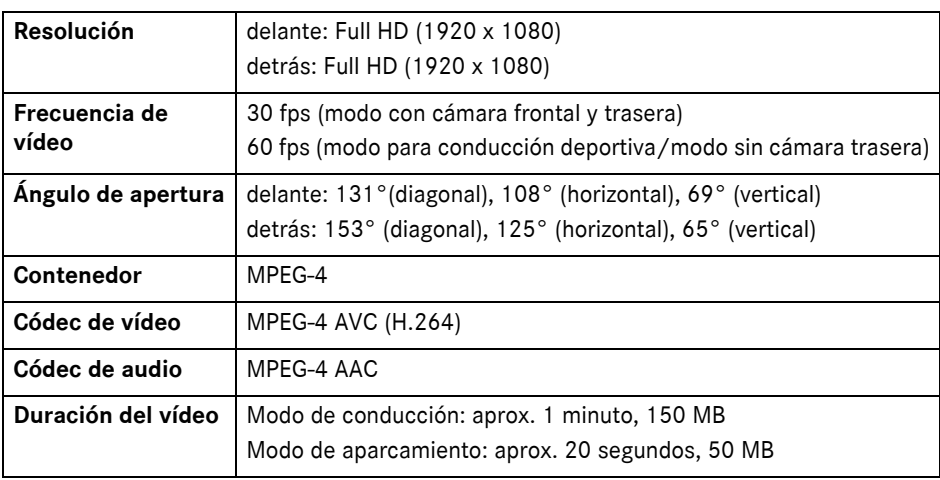

## <span id="page-61-1"></span>**Duración de la grabación**

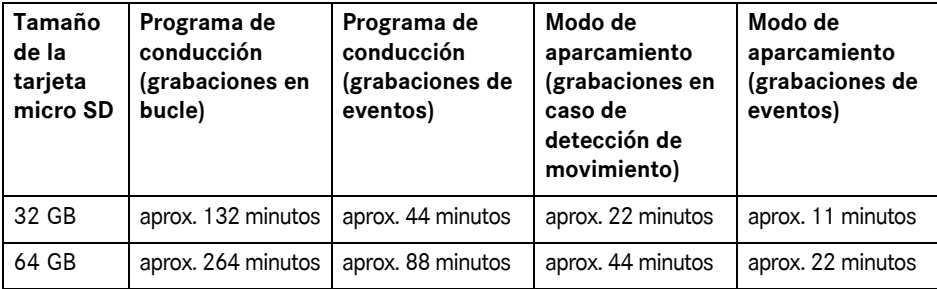

# <span id="page-61-2"></span>**Tiempos de supervisión (modo de aparcamiento)**

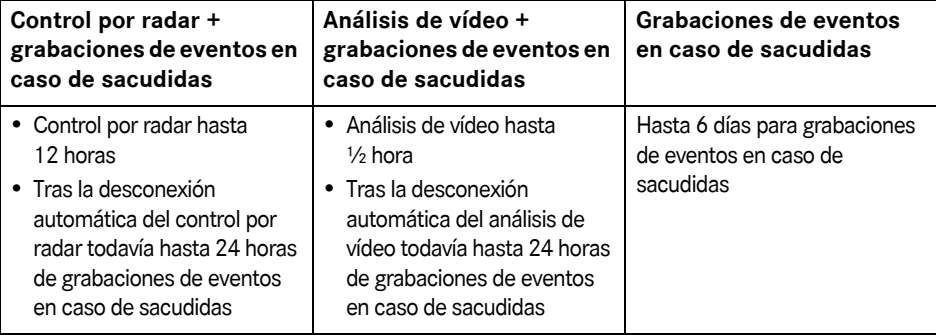

- i El tiempo de supervisión se reduce con cada grabación realizada.
- **i** Indicaciones sobre la desconexión gradual de la supervisión, vea la página 58.

# **Spiegazione dei simboli**

## $\Lambda$  AVVERTENZA

Questo simbolo e la relativa avvertenza richiamano l'attenzione su eventuali pericoli per la salute o l'incolumità delle persone.

## $\widehat{\Psi}$  Avvertenza per la tutela ambientale

La Daimler persegue un'ampia politica di tutela ambientale.

Gli obiettivi sono l'impiego oculato delle risorse ed il rispetto delle condizioni di vita naturali il cui mantenimento giova all'uomo e alla natura.

! Questo testo indica un pericolo di danni materiali e anomalie di funzionamento.

- **i** Questa avvertenza indica consigli o ulteriori informazioni.
- $\triangleright$  Gli elenchi puntati indicano le singole operazioni da eseguire.
- ^ Gli elenchi puntati indicano le opzioni di selezione disponibili.

## **Complimenti per aver scelto la nuova Dashcam Mercedes-Benz!**

Le presenti Istruzioni d'uso sono valide per i veicoli con Dashcam Mercedes-Benz installata. Forniscono informazioni sull'azionamento e segnalano avvertenze importanti.

La Dashcam è stata appositamente progettata per l'utilizzo nel traffico stradale e registra la situazione del traffico durante la marcia.

Leggere attentamente le presenti Istruzioni d'uso e acquisire familiarità con la Dashcam prima di mettersi in marcia. Per motivi di sicurezza e per garantire una maggiore durata dell'apparecchio, osservare le indicazioni e le avvertenze contenute nelle presenti Istruzioni d'uso. La mancata osservanza di tali istruzioni può causare danni al veicolo, alla Dashcam e alle persone.

La Mercedes-Benz adegua costantemente la propria Dashcam al livello tecnico più avanzato, riservandosi pertanto il diritto di apportare modifiche alla forma, all'equipaggiamento e al contenuto tecnologico. Per tali motivi non sono rivendicabili diritti in base a dati, illustrazioni e descrizioni contenuti nelle presenti Istruzioni d'uso.

Conservare sempre questi documenti all'interno del veicolo. In caso di vendita del veicolo, consegnare tutti i documenti al nuovo proprietario.

Per ulteriori chiarimenti è possibile rivolgersi a un punto di assistenza Mercedes-Benz. Mercedes-Benz Customer Solutions GmbH

A Daimler Company

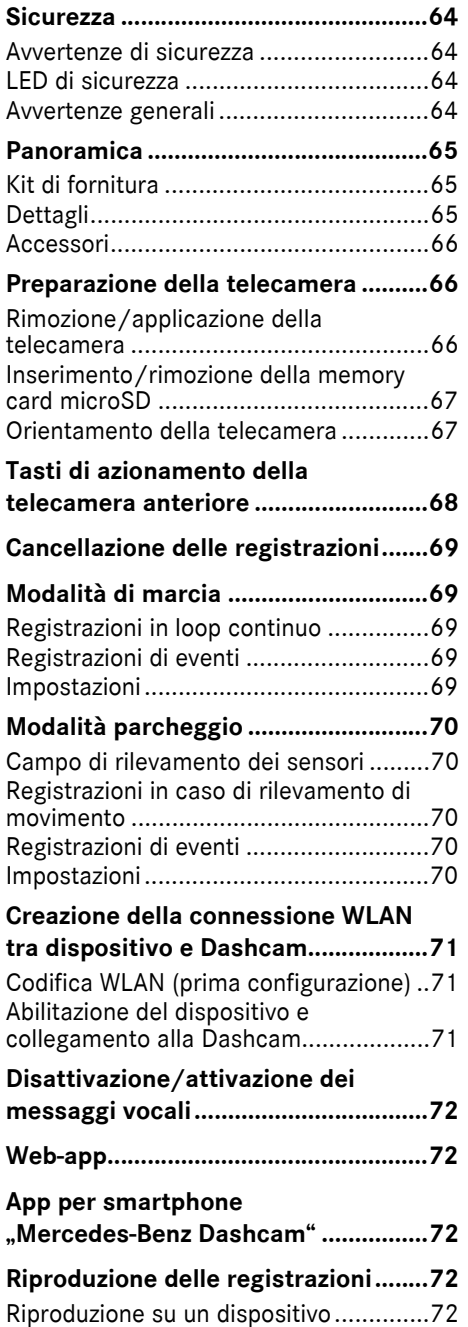

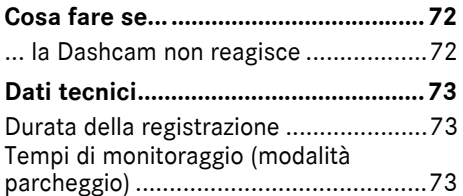

### <span id="page-64-0"></span>**Sicurezza**

### <span id="page-64-1"></span>**Avvertenze di sicurezza**

### $\Lambda$  **AVVERTENZA**

Prestare la massima attenzione innanzitutto alla circolazione stradale.

Per questo motivo è opportuno che, durante la guida, il guidatore non modifichi le impostazioni sulla Dashcam.

Arrestare il veicolo nel rispetto delle norme sulla circolazione stradale quando si effettuano impostazioni sulla Dashcam. In caso contrario il guidatore potrebbe distogliere l'attenzione dalla circolazione stradale e causare un incidente, provocando lesioni a se stesso e ad altre persone.

## $\Lambda$  AVVERTENZA

Far eseguire il montaggio della Dashcam presso un'officina qualificata.

In caso di modifiche su componenti elettronici, sul relativo software e sui cablaggi, il relativo funzionamento e/o il funzionamento di altri componenti collegati in rete può risultare compromesso. Questo riguarda in particolare anche i sistemi rilevanti per la sicurezza. In tal caso questi non sono più in grado di funzionare correttamente e/o possono compromettere la sicurezza di esercizio del veicolo. Sussiste un maggiore pericolo di incidenti e di lesioni! Attenersi anche alle avvertenze riportate nelle Istruzioni d'uso del veicolo.

Non effettuare interventi su cablaggi o componenti elettronici o sul relativo software.

- ! In alcuni Paesi l'utilizzo della Dashcam o delle relative registrazioni non è consentito o è soggetto a limitazioni. Prima di utilizzare la telecamera informarsi riguardo alle disposizioni in vigore nel Paese in questione in materia di videosorveglianza e tutela dei dati. Se necessario, le telecamere possono essere rimosse dai rispettivi supporti. In tal caso riporle in un luogo sicuro.
- ! Non utilizzare l'immagine live dell'app come supporto durante una manovra di parcheggio o durante la marcia.
- ! Non collegare l'alimentazione di corrente o un dispositivo alla Dashcam tramite la porta USB. La Dashcam e/o il dispositivo collegato potrebbero subire dei danni.

### <span id="page-64-2"></span>**LED di sicurezza**

Un LED bianco sulla telecamera anteriore e posteriore segnala una registrazione in corso. Il LED è visibile all'esterno del veicolo.

! Attenersi alle disposizioni di legge in vigore nel Paese in cui si intende azionare la Dashcam. Il LED di sicurezza potrebbe non essere ammesso. In tali casi rivolgersi a un'officina qualificata. La Mercedes-Benz raccomanda di rivolgersi a uno dei suoi punti di assistenza.

#### <span id="page-64-3"></span>**Avvertenze generali**

- ! Fonti di radiazioni differenti, adesempio telefoni cellulari, possono causare interferenze con la Dashcam. Ridurre il più possibile le fonti di radiazioni all'interno del veicolo.
- ! In caso di surriscaldamento della Dashcam e/o dell'abitacolo o in presenza di temperature estremamente basse viene effettuato un disinserimento di sicurezza.

**Italiano**

## <span id="page-65-0"></span>**Panoramica**

## <span id="page-65-1"></span>**Kit di fornitura**

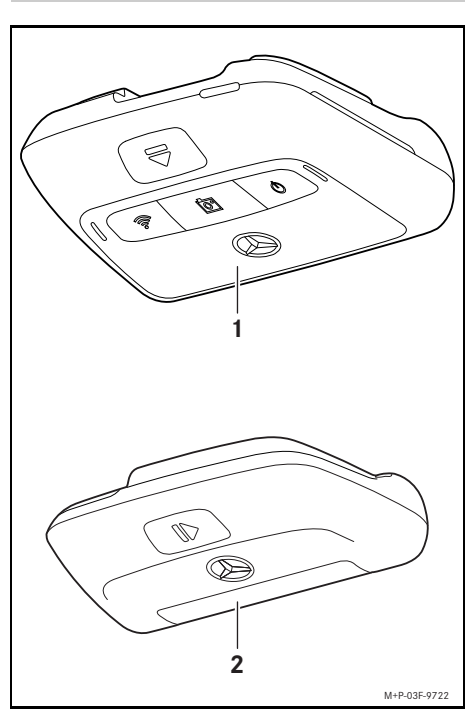

- (1) Telecamera anteriore
- (2) Telecamera posteriore (opzionale; può essere azionata solo in collegamento con la telecamera anteriore)
- **i** Se la telecamera posteriore non è compresa nel kit di fornitura, è possibile acquistarla a posteriori in qualsiasi punto di assistenza Mercedes-Benz.
- **i** Far eseguire il montaggio a posteriori della telecamera posteriore presso un'officina qualificata. La Mercedes-Benz raccomanda a tal proposito di rivolgersi a un punto di assistenza Mercedes-Benz.

### <span id="page-65-2"></span>**Dettagli**

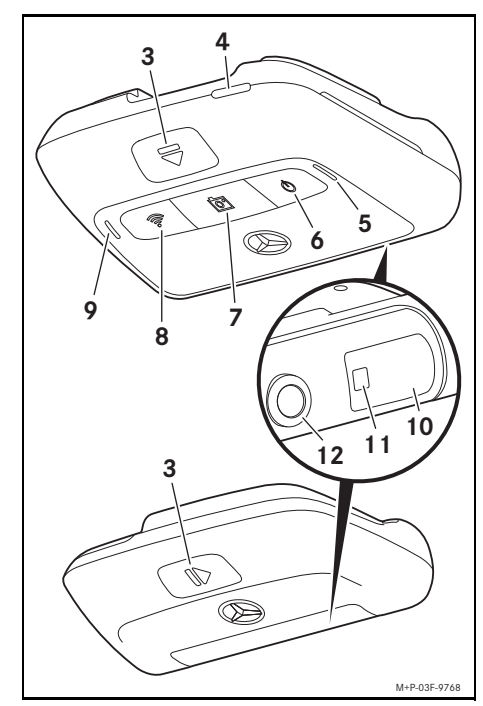

- (3) Tasto per lo sbloccaggio e la rimozione della telecamera dal supporto
- (4) Slot per memory card microSD
- (5) Altoparlante
- (6) Off/On
- (7) Registrazione eventi
- (8) WLAN
- (9) Microfono
- (10) Sensori radar
- (11) LED di sicurezza
- (12) Lente della telecamera

### <span id="page-66-0"></span>**Accessori**

## **Memory card microSD**

Per l'azionamento della Dashcam è obbligatorio l'utilizzo di una memory card microSD. Questa è reperibile in qualsiasi punto di assistenza Mercedes-Benz o nei negozi specializzati.

 $\bigcap$  La Mercedes-Benz raccomanda l'utilizzo della memory card microSD Mercedes-Benz.

### **Requisiti tecnici:**

- ^ Capacità di memoria: da 16 a 128 GB
- ^ Classe di velocità: almeno 10
- ^ Cicli di scrittura: almeno 10.000

### **Dispositivo WLAN compatibile**

L'impostazione della Dashcam viene effettuata tramite la web-app e l'app per smartphone, vedi pagina 72. Per l'utilizzo di questa app è necessario un dispositivo WLAN compatibile.

**i** Le app offrono inoltre varie funzioni supplementari.

### **Requisiti tecnici:**

- ^ Standard WLAN in conformità alla norma IEEE 802.11 b/g/n/ac
- ^ Supporto della codifica WPA2
- Sistema operativo Apple<sup>®</sup> iOS o Android™<sup>1</sup>

### <span id="page-66-1"></span>**Preparazione della telecamera**

### <span id="page-66-2"></span>**Rimozione/applicazione della telecamera**

## G **AVVERTENZA**

Prima di iniziare la marcia controllare il corretto fissaggio delle telecamere. Se necessario, montare nuovamente le telecamere. Non utilizzare telecamere danneggiate.

Le telecamere non montate a regola d'arte o danneggiate potrebbero ad esempio staccarsi in caso di brusche frenate e accelerazioni, improvvisi cambi di direzione o incidenti ed essere proiettate all'interno dell'abitacolo causando lesioni agli occupanti del veicolo.

**E** Riporre le telecamere rimosse in un luogo pulito e fissarle per impedire che vengano scaraventate via.

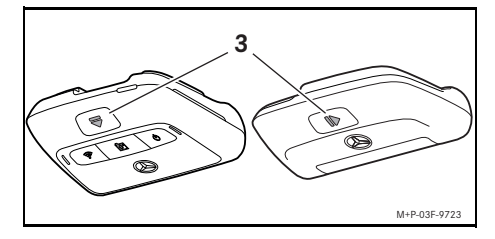

- ▶ Rimozione: premere il tasto (3) e rimuovere la telecamera dal supporto nella direzione indicata dalla freccia.
- ▶ **Applicazione:** far scorrere la telecamera sul supporto fino allo scatto in sede.

1 Requisito per l'utilizzo dell'app per smartphone "Mercedes-Benz Dashcam"

### <span id="page-67-0"></span>**Inserimento/rimozione della memory card microSD**

# G **PERICOLO**

Le memory card microSD sono componenti di piccole dimensioni. Queste possono essere ingerite accidentalmente e causare soffocamento. Sussiste il pericolo di lesioni gravi o addirittura mortali!

Conservare le memory card microSD fuori dalla portata dei bambini. In caso di ingestione di una memory card microSD, consultare immediatamente un medico.

## **Inserimento della memory card microSD**

 $\triangleright$  Rimuovere la telecamera anteriore dal supporto, vedi pagina 66.

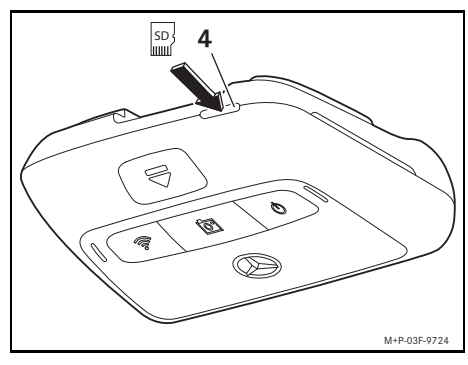

- ▶ Inserire la memory card microSD nello slot per memory card microSD (4), come illustrato nella figura, fino allo scatto in sede.
- **Il Potrebbe essere necessario formattare la** memory card microSD prima dell'utilizzo nella Dashcam. In tal caso il LED di stato si accende di colore rosso, vedi pagina 68.

## **Rimozione della memory card microSD**

- **II** Dopo avere rimosso la telecamera anteriore attendere circa 5 secondi affinché i dati possano essere salvati sulla memory card microSD.
- ▶ Rimuovere la telecamera anteriore dal supporto, vedi pagina 66.
- ▶ Premere la memory card microSD. La memory card microSD viene estratta.
- ▶ Rimuovere la memory card microSD.

## <span id="page-67-1"></span>**Orientamento della telecamera**

- **E** Prestare attenzione a non toccare la lente della telecamera durante l'orientamento. Una lente sporca può compromettere la qualità dell'immagine.
- ▶ Abilitare il dispositivo e collegarlo alla Dashcam, vedi pagina 71.
- ▶ Aprire la web-app o l'app per smartphone, vedi pagina 72.
- ▶ Controllare l'orientamento verticale della telecamera anteriore tramite l'immagine live dell'app.

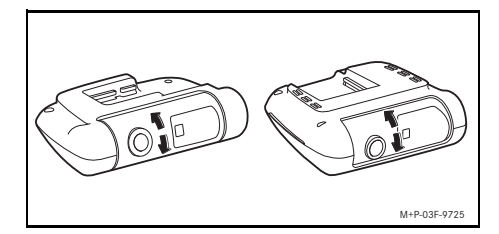

- In caso di necessità, correggere l'orientamento della telecamera anteriore.
- $\triangleright$  Se installata, controllare ed eventualmente correggere anche l'orientamento verticale della telecamera posteriore tramite l'immagine live dell'app.
- i Pulire regolarmente le lenti delle telecamere con un panno morbido privo di pelucchi e pulire il parabrezza e il lunotto posteriore. Controllare regolarmente l'orientamento delle telecamere.

# <span id="page-68-0"></span>**Tasti di azionamento della telecamera anteriore**

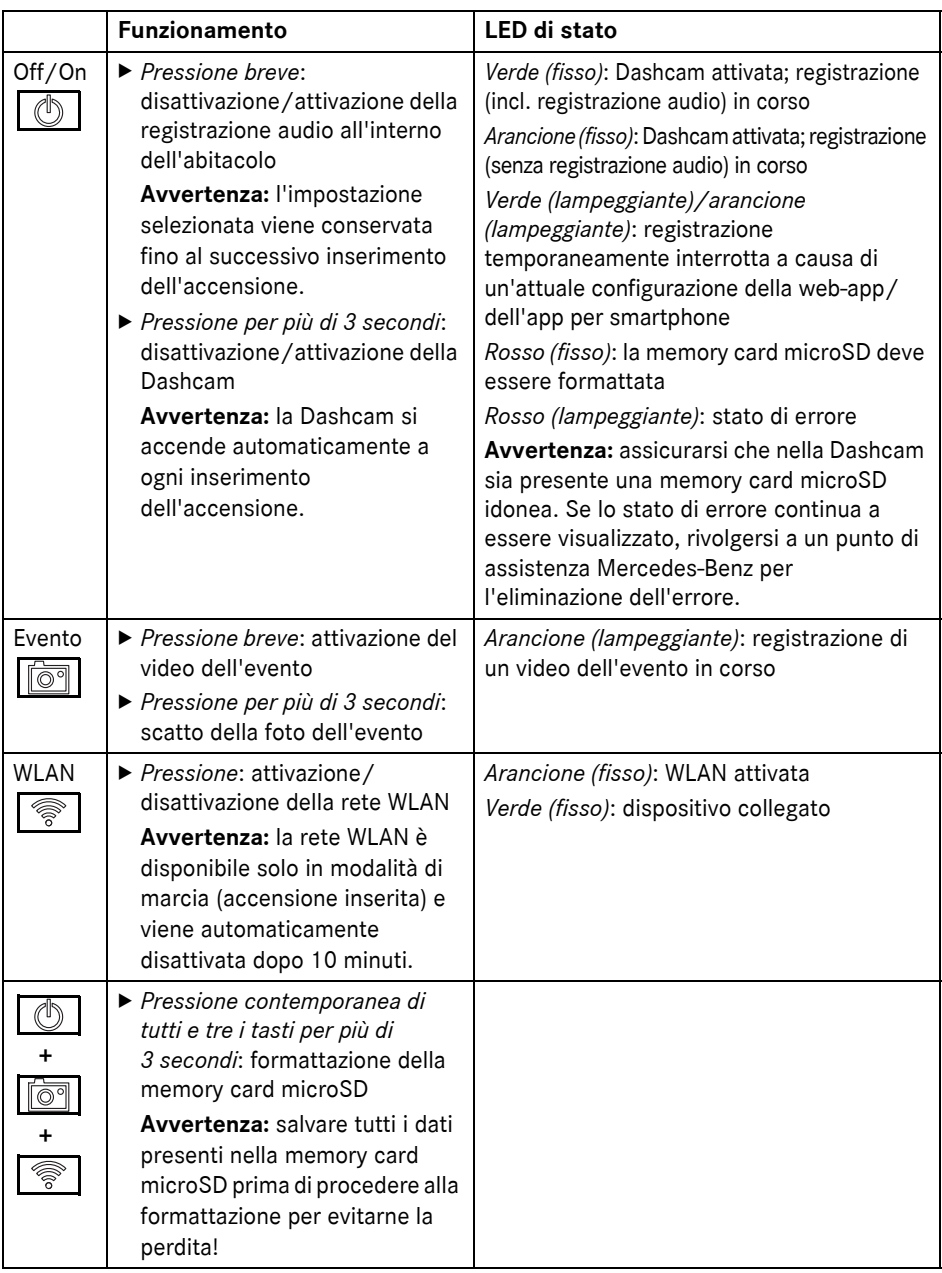

**Italiano**

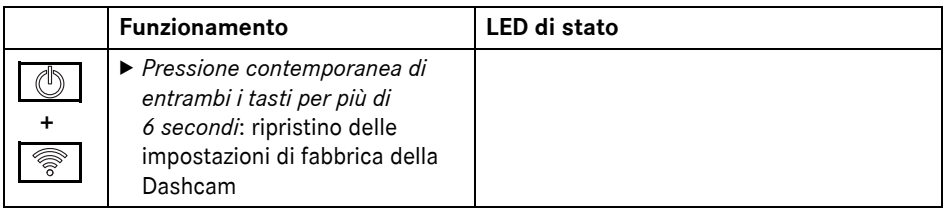

### <span id="page-69-0"></span>**Cancellazione delle registrazioni**

! Salvare regolarmente le registrazioni di eventi, in particolare dopo un incidente, danno da parcheggio, ecc.

Tutte le registrazioni vengono salvate sulla memory card microSD in apposite sezioni. A tale riguardo viene operata una distinzione tra modalità di marcia e modalità parcheggio, nonché tra registrazioni automatiche e registrazioni di eventi.

Non appena la sezione corrispondente è piena, la registrazione più vecchia viene sovrascritta da quella più recente.

Per la cancellazione manuale delle registrazioni è necessario formattare la memory card microSD, vedi pagina 68. A tal fine tutte le sezioni sulla memory card microSD vengono cancellate.

## <span id="page-69-1"></span>**Modalità di marcia**

### <span id="page-69-2"></span>**Registrazioni in loop continuo**

Non appena l'accensione del veicolo è inserita, la Dashcam effettua registrazioni video (telecamera anteriore e posteriore) e registrazioni audio dell'abitacolo.

Inoltre, dopo l'impostazione, vengono acquisiti e salvati i seguenti dati tramite i sensori integrati nella Dashcam:

- ^ Velocità/accelerazione
- ^ Data/ora
- ^ Località
- i L'impostazione delle opzioni di memorizzazione viene effettuata tramite la web-app e l'app per smartphone.

## <span id="page-69-3"></span>**Registrazioni di eventi**

- ▶ Attivazione automatica del video **dell'evento:** in caso di rilevamento di uno scossone tramite i sensori integrati nella Dashcam
- ▶ Attivazione manuale del video **dell'evento:** premere brevemente il tasto .  $\sqrt{2}$
- X **Scatto manuale della foto dell'evento:** tenere premuto il tasto  $\sqrt{\overline{p}}$  per più di 3 secondi.

### <span id="page-69-4"></span>**Impostazioni**

## $\Lambda$  **AVVERTENZA**

La guida sportiva (in particolare gare automobilistiche) è consentita solo su appositi circuiti.

In caso contrario può essere compromessa l'incolumità del guidatore o di altri utenti della strada.

- ▶ Abilitare il dispositivo e collegarlo alla Dashcam, vedi pagina 71.
- ▶ Aprire la web-app o l'app per smartphone, vedi pagina 72.
- ▶ Aprire il menu per le impostazioni.
- Selezionare e confermare l'impostazione:
- Registrazioni della telecamera anteriore e posteriore in loop continuo e registrazioni di scossoni

**Avvertenza:** se non è installata una telecamera posteriore, le registrazioni della telecamera anteriore vengono effettuate con frequenza dell'immagine doppia

- anteriore e posteriore esclusivamente in caso di rilevamento di scossoni
- ^ Registrazioni della telecamera anteriore per guida sportiva (frequenza dell'immagine doppia)

**Avvertenza:** la telecamera posteriore e il sensore di vibrazioni (registrazioni automatiche di eventi) sono disattivati

• Registrazioni di eventi della telecamera<br>
anteriore e posteriore esclusivamente ir<br>
caso di rilevamento di scossoni<br>
• Registrazioni della telecamera anteriore<br>
per guida sportiva (frequenza<br>
dell'immagine doppia)<br> **Avve** i Le registrazioni manuali di eventi sono sempre possibili indipendentemente dall'impostazione selezionata nella modalità di marcia.

# <span id="page-70-0"></span>**Modalità parcheggio**

! Se necessario, per mantenere la funzionalità del veicolo e proteggere la batteria del veicolo, viene dapprima disattivato il monitoraggio radar o l'analisi video. Le registrazioni di eventi in caso di rilevamento di scossoni continuano a essere eseguite ma anche questa funzione può essere disattivata in un momento successivo, ad esempio per garantire l'avviabilità del veicolo.

### <span id="page-70-1"></span>**Campo di rilevamento dei sensori**

In caso di monitoraggio radar attivato o di analisi video attivata viene effettuato un monitoraggio delle zone (alcuni metri) antistanti e retrostanti il veicolo. Il monitoraggio della zona retrostante il veicolo viene effettuato solo con la telecamera posteriore installata.

## <span id="page-70-2"></span>**Registrazioni in caso di rilevamento di movimento**

A veicolo arrestato, motore spento e accensione inserita, le telecamere registrano solo se i sensori radar o l'analisi video rilevano un movimento nell'area circostante il veicolo.

In questi casi la Dashcam effettua registrazioni video (telecamera anteriore e posteriore).

Inoltre, dopo l'impostazione, vengono acquisiti e salvati i seguenti dati tramite i sensori integrati nella Dashcam:

- ^ Velocità/accelerazione
- ^ Data/ora
- ^ Località
- i L'impostazione delle opzioni di memorizzazione viene effettuata tramite la web-app e l'app per smartphone.

Con l'ausilio dei sensori radar/dell'analisi video le telecamere sono in grado di registrare anche l'intervallo di tempo antecedente un evento.

## <span id="page-70-3"></span>**Registrazioni di eventi**

X **Attivazione automatica del video dell'evento:** in caso di rilevamento di uno scossone tramite i sensori integrati nella Dashcam

### <span id="page-70-4"></span>**Impostazioni**

- ! **Veicoli con vetratura a trasmissione di infrarossi/sbrinatore del parabrezza:** attivare l'analisi video per il monitoraggio del parcheggio. Il monitoraggio radar non è possibile a causa delle caratteristiche della vetratura del veicolo.
- Il In caso di batteria del veicolo scarica si raccomanda di disattivare il monitoraggio del parcheggio.
- ▶ Abilitare il dispositivo e collegarlo alla Dashcam, vedi pagina 71.
- ▶ Aprire la web-app o l'app per smartphone, vedi pagina 72.
- ▶ Aprire il menu per le impostazioni.
- ▶ Selezionare e confermare l'impostazione:
- ^ Monitoraggio radar e registrazioni in caso di rilevamento di movimento, nonché registrazioni della telecamera anteriore e posteriore in caso di rilevamento di scossoni
- ^ Analisi video e registrazioni in caso di rilevamento di movimento, nonché registrazioni della telecamera anteriore e

posteriore in caso di rilevamento di scossoni (durata di monitoraggio estremamente ridotta)

- ^ Registrazioni di eventi della telecamera anteriore e posteriore esclusivamente in caso di rilevamento di scossoni (massima durata di monitoraggio)
- ^ Monitoraggio del parcheggio disattivato

## <span id="page-71-0"></span>**Creazione della connessione WLAN tra dispositivo e Dashcam**

Se si desidera utilizzare le funzioni della webapp o dell'app per smartphone, è necessario anzitutto abilitare il dispositivo WLAN compatibile sulla Dashcam.

 $\bullet$  È possibile collegare un solo dispositivo alla Dashcam. Non è possibile collegare contemporaneamente più dispositivi alla Dashcam.

## <span id="page-71-1"></span>**Codifica WLAN (prima configurazione)**

- ! Al momento della prima configurazione la frequenza WLAN della Dashcam viene commutata su 5 GHz. In caso di dispositivi più vecchi tale conversione può essere eventualmente impedita per permettere alla Dashcam e al dispositivo di utilizzare la frequenza WLAN a 2,4 GHz.
- In caso di perdita della password WLAN è necessario ripristinare la Dashcam alle impostazioni di fabbrica (vedi pagina 68) ed eseguire nuovamente la prima configurazione.
- **i** Durante la prima configurazione è necessario selezionare la lingua di utilizzo per la web-app. La lingua selezionata viene in tal caso acquisita per i messaggi vocali della Dashcam. Per modificare la lingua di utilizzo è necessario ripristinare la Dashcam alle impostazioni di fabbrica (vedi pagina 68) ed eseguire nuovamente la prima configurazione.
- ▶ Inserire l'accensione del veicolo.
- $\blacktriangleright$  Premere il tasto  $\blacktriangleright$   $\textcircled{\tiny\textsf{R}}$
- Attivare la rete WLAN sul dispositivo e cercare apparecchi WLAN disponibili, vedi le istruzioni d'uso del rispettivo dispositivo.

Viene visualizzato un elenco degli apparecchi WLAN disponibili.

▶ ..Selezionare la MB Dashcam XXXXXX" dall'elenco.

Viene creata una connessione WLAN non protetta tra Dashcam e dispositivo.

 $\blacktriangleright$  Nel browser Internet sul dispositivo aprire la pagina **http://dash.cam**.

Viene visualizzata la password WLAN.

▶ Ricordare/copiare la password WLAN visualizzata, quindi definire e confermare la lingua di sistema.

La Dashcam viene riavviata.

## <span id="page-71-2"></span>**Abilitazione del dispositivo e collegamento alla Dashcam**

- **E** Eseguire anzitutto la prima configurazione, vedi pagina 71.
- Inserire l'accensione del veicolo.
- ▶ Premere il tasto  $\lvert \mathcal{E} \rvert$
- ► Cercare gli apparecchi WLAN disponibili sul dispositivo.

Viene visualizzato un elenco degli apparecchi WLAN disponibili.

- ▶ "Selezionare la MB Dashcam XXXXXX" dall'elenco.
- ▶ Immettere la password WLAN e confermare.

Viene creata una connessione WLAN protetta tra Dashcam e dispositivo.

**i** Durante una connessione WLAN attiva tra dispositivo e Dashcam potrebbe non essere più presente una connessione Internet sul dispositivo. A seconda del dispositivo potrebbe essere disattivato anche il servizio dati mobile. Se necessario, disattivare la rete WLAN della Dashcam, vedi pagina 68.
## **Disattivazione/attivazione dei messaggi vocali**

- ! I messaggi vocali rilevanti per la sicurezza e il funzionamento, adesempio nessuna memory card microSD inserita, non possono essere disattivati.
- X Abilitare il dispositivo e collegarlo alla Dashcam, vedi pagina 71.
- $\triangleright$  Aprire la web-app o l'app per smartphone, vedi pagina 72.
- ▶ Aprire il menu per le impostazioni.
- X **Disattivazione dei messaggi vocali**: selezionare il volume più basso.
- X **Attivazione dei messaggi vocali**: selezionare il volume.

## **Web-app**

**Italiano**

- $\blacktriangleright$  Abilitare il dispositivo e collegarlo alla Dashcam, vedi pagina 71.
- $\blacktriangleright$  Nel browser Internet sul dispositivo aprire la pagina **http://dash.cam**.

### **App per smartphone "Mercedes-Benz Dashcam"**

Per poter utilizzare l'app per smartphone gratuita è necessario anzitutto installarla sul dispositivo WLAN compatibile.

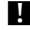

- A seconda del contratto radiomobile il download può comportare costi supplementari. Per maggiori informazioni in merito rivolgersi al proprio gestore di telefonia mobile.
- ▶ Aprire Apple<sup>®</sup> App Store o Google Play<sup>™ 1</sup> sul dispositivo.
- ▶ Cercare l'app per smartphone "Mercedes-Benz Dashcam" e installarla sul dispositivo.
- ▶ Abilitare il dispositivo e collegarlo alla Dashcam, vedi pagina 71.
- ▶ Aprire l'app per smartphone "Mercedes-Benz Dashcam".

# **Riproduzione delle registrazioni**

Per la riproduzione sono disponibili diverse opzioni. Le registrazioni possono essere riprodotte su un dispositivo<sup>2</sup> e tramite la web-app o l'app per smartphone.

# **Riproduzione su un dispositivo**

- ▶ Rimuovere la memory card microSD dalla Dashcam, vedi pagina 67.
- ▶ Inserire la memory card microSD nel dispositivo<sup>2</sup>, vedi le istruzioni d'uso del dispositivo.
- ▶ Selezionare la memory card microSD e avviare la riproduzione.

## **Cosa fare se...**

### **... la Dashcam non reagisce**

- ▶ Rimuovere la telecamera anteriore dal supporto, vedi pagina 66.
- **I** Dopo avere rimosso la telecamera anteriore attendere circa 5 secondi affinché i dati possano essere salvati sulla memory card microSD.

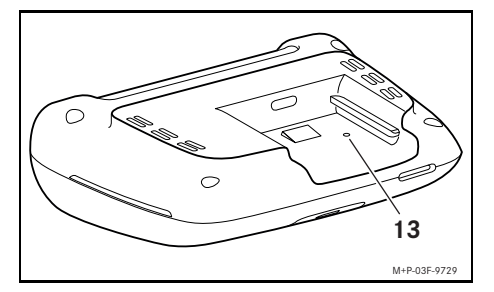

 $\blacktriangleright$  Esercitare pressione nell'incavo (13) con un oggetto appuntito.

La telecamera anteriore viene riavviata dopo il reinserimento sul supporto.

- **i** Le impostazioni non vanno perdute.
- 2 Può essere necessario un adattatore per inserire la memory card microSD in un dispositivo.
- 1 Google Play è un marchio registrato di Google Inc.

# **Dati tecnici**

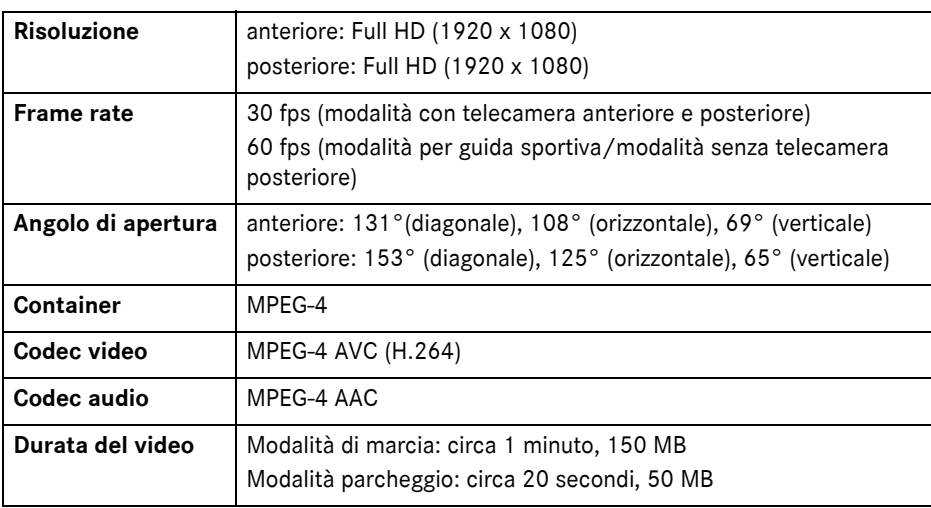

# **Durata della registrazione**

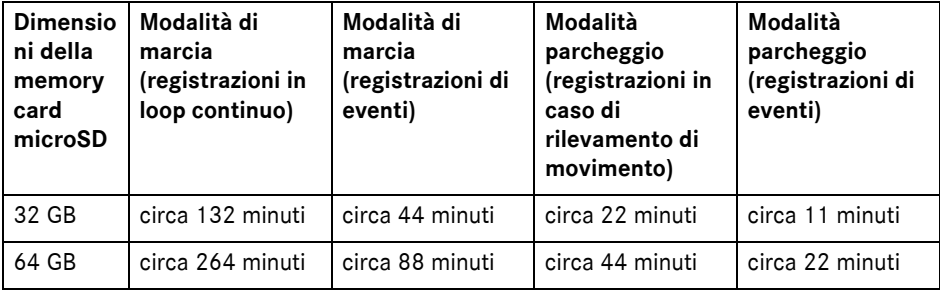

# **Tempi di monitoraggio (modalità parcheggio)**

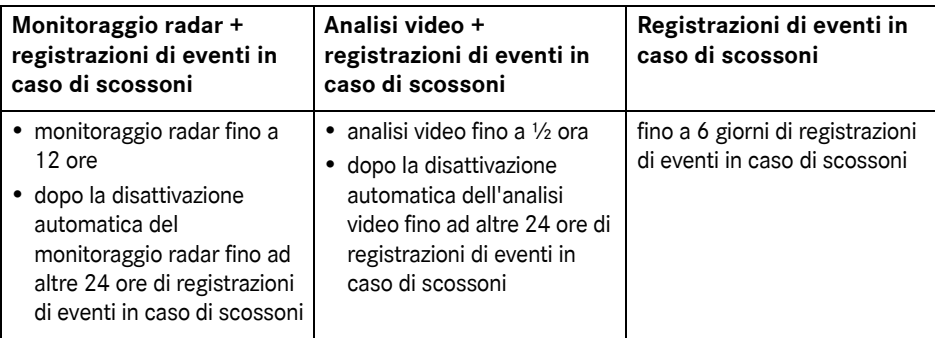

- $\bullet$  La durata di monitoraggio si riduce ad ogni registrazione effettuata.
- i Avvertenze relative alla disattivazione graduale del monitoraggio, vedi pagina 70.

# **Verklaring van de symbolen**

## $\Lambda$  WAARSCHUWING

Een waarschuwingsaanwijzing wijst u op mogelijke gevaren voor uw gezondheid of uw leven.

# $\mathcal P$  Milieu-aanwijzing

Daimler AG is voorstander van een geïntegreerde milieubescherming.

Hierbij wordt gestreefd naar spaarzaam gebruik van hulpbronnen en het ontzien van de natuurlijke leefomstandigheden, waarvan het behoud voor mens en natuur van belang is.

! Een zo gemarkeerde tekst wijst u op het gevaar van materiële en functionele schade.

- **i** Een zo gemarkeerde opmerking geeft u adviezen of nadere informatie.
- $\blacktriangleright$  Door deze puntsgewijze aanwijzingen worden u de afzonderlijke stappen uitgelegd.
- ^ Deze opsommingen tonen u keuzemogelijkheden.

# **Hartelijk gefeliciteerd met uw nieuwe Mercedes-Benz dashcam!**

Deze handleiding is geldig voor voertuigen met een Mercedes-Benz dashcam. Hierin staat naast informatie over de bediening ook belangrijke informatie.

De dashcam is speciaal ontwikkeld voor gebruik in het wegverkeer en registreert de verkeerssituatie tijdens het rijden.

Voor de eerste rit dient u zich aan de hand van deze handleiding vertrouwd te maken met de dashcam. Voor uw eigen veiligheid en voor een langere levensduur van het apparaat adviseren wij u de volgende aanwijzingen en waarschuwingsaanwijzingen in deze handleiding op te volgen. Onoplettendheid kan tot schade aan de auto en de dashcam en tot persoonlijk letsel leiden.

Mercedes-Benz ontwikkelt zijn dashcam continu verder en behoudt zich daarom het recht voor om wijzigingen aan te brengen voor wat betreft vorm, uitrusting en techniek. Om deze redenen kunnen aan de gegevens, de afbeeldingen en beschrijvingen in deze handleiding geen rechten worden ontleend.

Deze documentatie altijd in de auto meenemen. Alle documentatie moet bij verkoop van de auto aan de nieuwe eigenaar worden overhandigd.

Als u verdere vragen hebt, kunt u contact opnemen met een Mercedes-Benzservicewerkplaats.

Mercedes-Benz Customer Solutions GmbH A Daimler Company

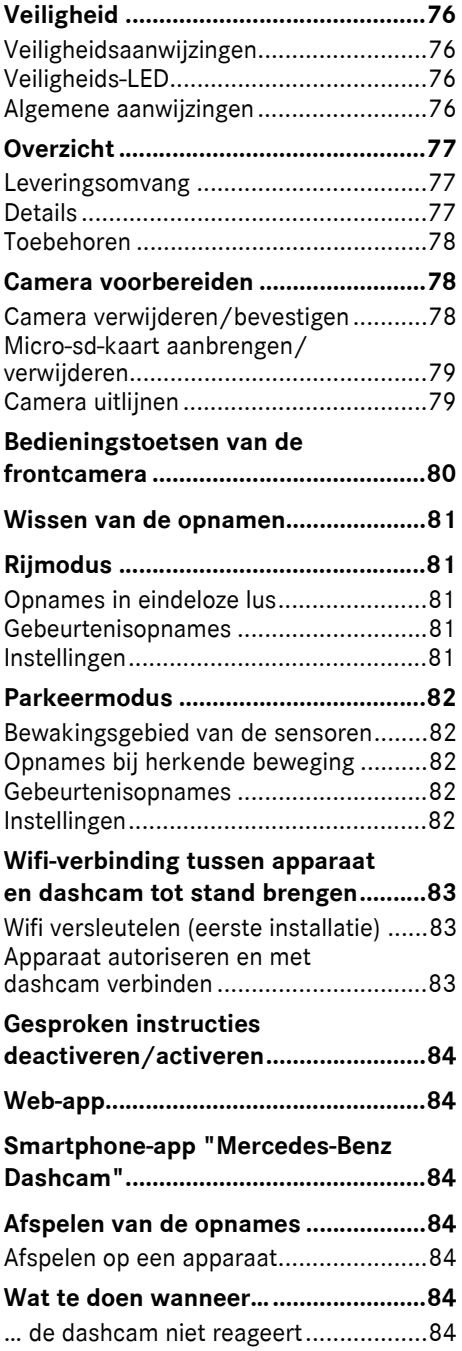

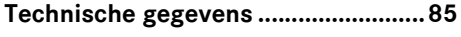

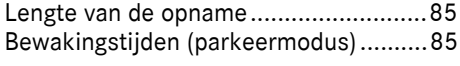

## <span id="page-76-0"></span>**Veiligheid**

## <span id="page-76-1"></span>**Veiligheidsaanwijzingen**

## $\wedge$  WAARSCHUWING

Alle aandacht aan het verkeer besteden. Als bestuurder tijdens het rijden geen aanpassingen aan de dashcam uitvoeren. De auto op een veilige plaats stoppen als u aanpassingen aan de dashcam wilt uitvoeren. U kunt anders van het verkeer worden afgeleid, een ongeval veroorzaken en uzelf en anderen verwonden.

# $\hat{M}$  WAARSCHUWING

Het inbouwen van de dashcam bij een gekwalificeerde werkplaats laten uitvoeren.

Door veranderingen aan elektronische onderdelen, de bijbehorende software en bedrading kan de werking hiervan en/of de werking van andere verbonden

componenten nadelig worden beïnvloed. Dit betreft in het bijzonder veiligheidsrelevante systemen en functies. Daardoor kunnen deze niet meer naar behoren functioneren en/of de veiligheid van de auto in gevaar brengen. Er bestaat gevaar voor letsel en ongevallen! Ook de betreffende aanwijzingen in de handleiding van uw auto in acht nemen.

Geen ingrepen aan de bedrading en aan elektronische onderdelen of de software hiervan uitvoeren.

In sommige landen kan het gebruik van de dashcam of de opnames ervan verboden of aan beperkingen onderhevig zijn. Raadpleeg de voorschriften voor videobewaking en de privacyregels van het betreffende land voordat u de camera's gaat gebruiken. Indien nodig kunt u de camera's van de houders verwijderen. Deze dient u vervolgens veilig op te bergen.

- ! Het live-beeld van de app niet gebruiken als hulp bij het parkeren of bij het rijden.
- ! Geen spanningsvoorziening of apparaat via de usb-aansluiting op de dashcam aansluiten. De dashcam en/of het verbonden apparaat kunnen worden beschadigd.

## <span id="page-76-2"></span>**Veiligheids-LED**

Een witte LED op de front- en achtercamera geeft aan dat er een opname bezig is. De LED is zichtbaar buiten de auto.

! Altijd de wettelijke bepalingen van het land in acht nemen waar u de dashcam wilt gebruiken. Het is mogelijk dat de veiligheids-LED niet is toegestaan. In dergelijke gevallen contact opnemen met een gekwalificeerde werkplaats. Mercedes-Benz adviseert een Mercedes-Benz-servicewerkplaats.

### <span id="page-76-3"></span>**Algemene aanwijzingen**

- ! Verschillende stralingsbronnen, zoals mobiele telefoons, kunnen de dashcam storen. Het aantal stralingsbronnen in de auto zo gering mogelijk houden.
- ! Bij sterke opwarming van de dashcam en/of het interieur evenals bij extreme kou treedt een veiligheidsuitschakeling in werking.

# <span id="page-77-0"></span>**Overzicht**

# <span id="page-77-1"></span>**Leveringsomvang**

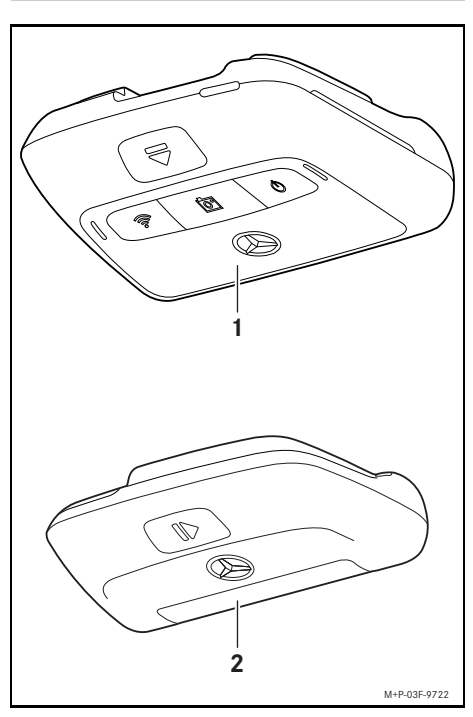

- (1) Frontcamera
- (2) Achtercamera (optioneel; kan alleen in combinatie met de frontcamera worden gebruikt)
- i Voor zover de achtercamera niet bij de levering is inbegrepen, kunt u deze later bij uw Mercedes-Benz-servicewerkplaats aanschaffen.
- **i** Het naderhand inbouwen van de achtercamera bij een gekwalificeerde werkplaats laten uitvoeren. Mercedes-Benz adviseert hiervoor een Mercedes-Benz-servicewerkplaats.

### <span id="page-77-2"></span>**Details**

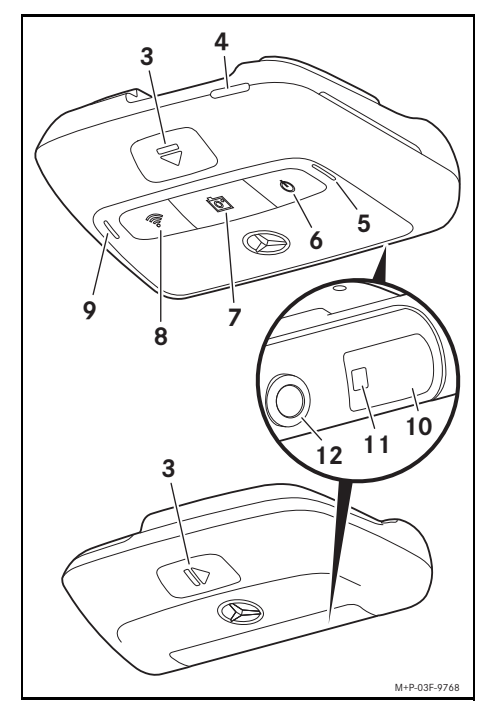

- (3) Knop voor het ontgrendelen en verwijderen van de camera van de houder
- (4) Micro-sd-kaartsleuf
- (5) Luidspreker
- (6) Uit/Aan
- (7) Gebeurtenisopname
- (8) Wifi
- (9) Microfoon
- (10) Radarsensorsysteem
- (11) Veiligheids-LED
- (12) Cameralens

## <span id="page-78-0"></span>**Toebehoren**

## **Micro-sd-kaart**

Voor het gebruik van de dashcam is een microsd-kaart noodzakelijk. Deze kunnen worden gekocht bij een Mercedes-Benzservicewerkplaats of bij een speciaalzaak.

**i** Mercedes-Benz adviseert het gebruik van de Mercedes-Benz micro-sd-kaart.

## **Technische vereisten:**

- ^ Opslagcapaciteit: 16 tot 128 GB
- Snelheidsklasse: Ten minste 10
- ^ Schrijfcycli: Ten minste 10.000

# **Wifi-compatibel apparaat**

De dashcam wordt ingesteld via de web-app of de smartphone-app, zie pagina 84. Voor het gebruik van deze apps hebt u een wificompatibel apparaat nodig.

**i** De apps bieden bovendien verschillende extra functies.

### **Technische vereisten:**

- Wifi-standaard volgens IEEE 802.11 b/g/n/ac
- Ondersteuning voor WPA2-codering
- Apple<sup>®</sup> iOS of Android™ besturingssysteem<sup>1</sup>

## <span id="page-78-1"></span>**Camera voorbereiden**

## <span id="page-78-2"></span>**Camera verwijderen/bevestigen**

# $\Lambda$  WAARSCHUWING

Voor iedere rit controleren of de camera's goed vastzitten. De camera's indien nodig opnieuw aanbrengen. Geen beschadigde camera's gebruiken.

Ondeskundig gemonteerde of beschadigde camera's kunnen bijvoorbeeld bij sterk afremmen of accelereren, een plotselinge verandering van richting of bij een ongeval loskomen, rondslingeren en inzittenden verwonden.

**E.** De verwijderde camera op een schone plaats opbergen en beveiligen tegen rondslingeren.

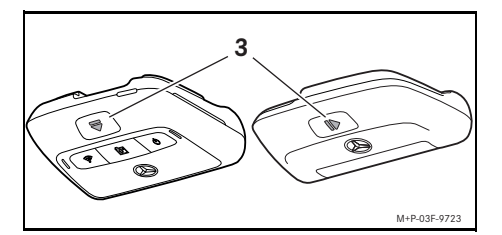

- ▶ Verwijderen: De knop (3) indrukken en de camera in de richting van de pijl van de houder verwijderen.
- ▶ Bevestigen: De camera op de houder schuiven, tot deze hoorbaar vergrendelt.

1 Voorwaarde voor het gebruik van de smartphoneapp "Mercedes-Benz Dashcam"

# <span id="page-79-0"></span>**Micro-sd-kaart aanbrengen/ verwijderen**

# G **GEVAAR**

Micro-sd-kaarten zijn kleine onderdelen. Ze kunnen worden ingeslikt en tot verstikking leiden. Er bestaat een gevaar voor letsel of zelfs levensgevaar!

Micro-sd-kaarten op een voor kinderen ontoegankelijke plaats bewaren. Wanneer een micro-sd-kaart is ingeslikt, zo snel mogelijk naar een arts gaan.

# **Micro-sd-kaart aanbrengen**

 $\blacktriangleright$  De frontcamera van de houder verwijderen, zie pagina 78.

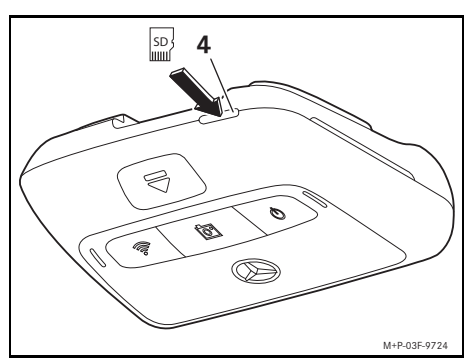

- ▶ De micro-sd-kaart, zoals afgebeeld, in de micro-sd-kaartsleuf (4) steken, tot de micro-sd-kaart vergrendelt.
- Indien nodig moet de micro-sd-kaart eerst worden geformatteerd voor gebruik in de dashcam. In dit geval brandt de status-LED rood, zie pagina 80.

# **Micro-sd-kaart verwijderen**

- ! Na het verwijderen van de frontcamera circa 5 seconden wachten, zodat de gegevens naar de micro-sd-kaart kunnen worden weggeschreven.
- ▶ De frontcamera van de houder verwijderen, zie pagina 78.
- ▶ Op de micro-sd-kaart drukken. De micro-sd-kaart wordt naar buiten geschoven.
- ▶ De micro-sd-kaart verwijderen.

# <span id="page-79-1"></span>**Camera uitlijnen**

- ! Erop letten dat u de cameralens tijdens het uitlijnen niet aanraakt. Een vuile lens kan de beeldkwaliteit beïnvloeden.
- ▶ Het apparaat autoriseren en met de dashcam verbinden, zie pagina 83.
- $\triangleright$  De web-app of de smartphone-app openen, zie pagina 84.
- $\blacktriangleright$  De verticale uitlijning van de frontcamera controleren aan de hand van het live-beeld van de app.

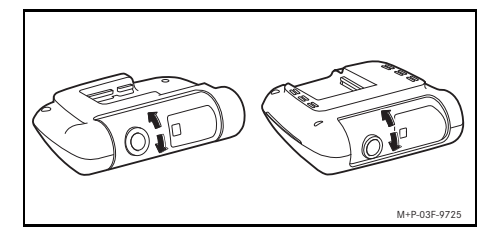

- $\blacktriangleright$  Indien nodig de uitlijning van de frontcamera corrigeren.
- $\blacktriangleright$  Indien een achtercamera is gemonteerd, de verticale uitlijning hiervan eveneens controleren aan de hand van het live-beeld van de app en indien nodig corrigeren.
- **i** De cameralenzen regelmatig schoonmaken met een zachte, pluisvrije doek en ervoor zorgen dat de voor- en achterruit schoon zijn. De uitlijning van de camera's regelmatig controleren.

# <span id="page-80-0"></span>**Bedieningstoetsen van de frontcamera**

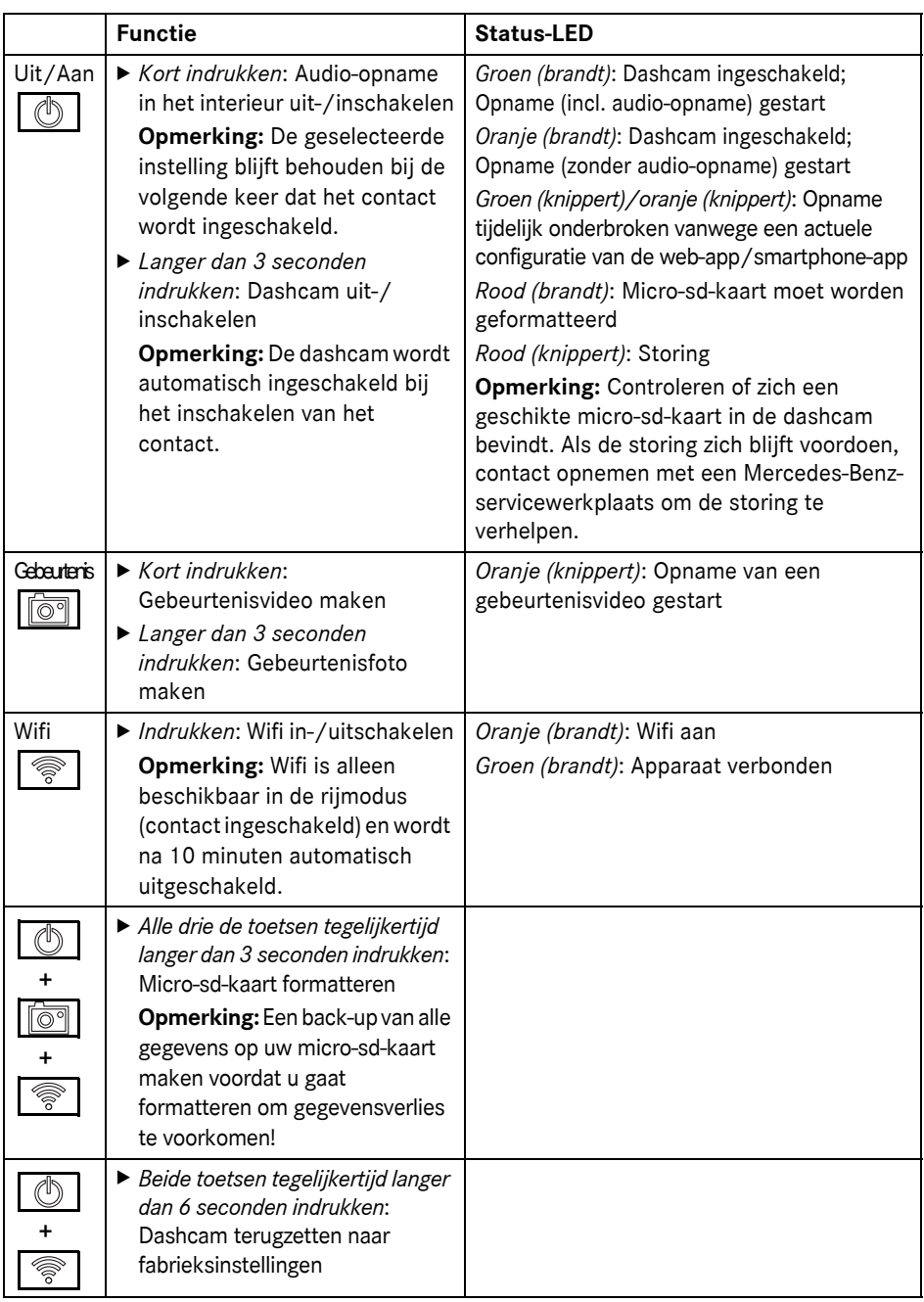

## <span id="page-81-0"></span>**Wissen van de opnamen**

**R** Regelmatig een back-up van de gebeurtenisopnames maken, vooral na een ongeval, een parkeerbotsing en dergelijke.

Alle opnames worden op de micro-sd-kaart opgeslagen in daarvoor bestemde gebieden. Daarbij wordt onderscheid gemaakt tussen de rij- en parkeermodus en tussen de automatische opnames en gebeurtenisopnames.

Zodra het betreffende gebied vol is, wordt de oudste opname overschreven door de nieuwste.

Om de opnames handmatig te wissen, moet de micro-sd-kaart worden geformatteerd, zie pagina 80. Daarbij worden alle gebieden op de micro-sd-kaart gewist.

## <span id="page-81-1"></span>**Rijmodus**

## <span id="page-81-2"></span>**Opnames in eindeloze lus**

Zodra het contact van de auto wordt ingeschakeld, maakt de dashcam videoopnames (front- en achtercamera) en audioopnames in het interieur.

Afhankelijk van de instelling worden bovendien de volgende gegevens via de sensoren in de dashcam geregistreerd en opgeslagen:

- Snelheid/acceleratie
- ^ Datum/tijd
- ^ Locatie
- **i** De opslagopties worden ingesteld via de web-app of de smartphone-app.

### <span id="page-81-3"></span>**Gebeurtenisopnames**

- X **Automatisch gebeurtenisvideo starten:** Wanneer een schok wordt gedetecteerd door de ingebouwde sensoren in de dashcam
- X **Handmatig gebeurtenisvideo starten:** De toets  $\sqrt{\overline{\otimes}$  kort indrukken.
- ▶ Handmatig gebeurtenisfoto maken: De toets  $\lceil \overline{3} \rceil$  langer dan 3 seconden indrukken.

## <span id="page-81-4"></span>**Instellingen**

# G **WAARSCHUWING**

Sportief rijden (in het bijzonder autoraces) is alleen toegestaan op daarvoor bestemde trajecten.

Anders kunt u uzelf of andere weggebruikers in gevaar brengen.

- ▶ Het apparaat autoriseren en met de dashcam verbinden, zie pagina 83.
- $\blacktriangleright$  De web-app of de smartphone-app openen, zie pagina 84.
- Het menu voor de instellingen openen.
- ▶ De instelling selecteren en bevestigen:
- ^ Opnames van de front- en achtercamera in eindeloze lus en opnames wanneer schokken worden gedetecteerd

**Opmerking:** Als er geen achtercamera is geïnstalleerd, worden de opnames van de frontcamera met dubbele beeldsnelheid gemaakt

- ^ Gebeurtenisopnames van de front- en achtercamera uitsluitend wanneer schokken worden gedetecteerd
- ^ Opnames van de frontcamera voor sportief rijden (met dubbele beeldsnelheid)

**Opmerking:** Achtercamera en schoksensor (automatische gebeurtenisopnames) zijn gedeactiveerd

**i** Handmatige gebeurtenisopnames zijn in de rijmodus altijd mogelijk, ongeacht de geselecteerde instelling.

## <span id="page-82-0"></span>**Parkeermodus**

! Om de bedrijfszekerheid van de auto niet te beïnvloeden en de startaccu te beschermen, wordt indien nodig eerst de radarbewaking of de video-analyse uitgeschakeld. Wanneer schokken worden gedetecteerd worden er nog steeds gebeurtenisopnames gemaakt, maar ook deze functie wordt later eventueel uitgeschakeld om de startcapaciteit van uw auto te waarborgen.

## <span id="page-82-1"></span>**Bewakingsgebied van de sensoren**

Als de radarbewaking of video-analyse is geactiveerd, worden de gebieden (enkele meters) voor en achter de auto bewaakt. Bewaking achter de auto vindt alleen plaats als de achtercamera is geïnstalleerd.

# <span id="page-82-2"></span>**Opnames bij herkende beweging**

Wanneer de auto is geparkeerd en het contact is uitgeschakeld, maken de camera's alleen opnames wanneer de radarsensoren of de video-analyse een beweging in de omgeving van de auto detecteren.

In deze gevallen maakt de dashcam videoopnames (front- en achtercamera).

Afhankelijk van de instelling worden bovendien de volgende gegevens via de sensoren in de dashcam geregistreerd en opgeslagen:

- ^ Snelheid/acceleratie
- Datum/tijd
- ^ Locatie
- **i** De opslagopties worden ingesteld via de web-app of de smartphone-app.

Met behulp van de radarsensoren of videoanalyse kunnen de camera's ook al een moment vóór een gebeurtenis opnames maken.

## <span id="page-82-3"></span>**Gebeurtenisopnames**

X **Automatisch gebeurtenisvideo starten:** Wanneer een schok wordt gedetecteerd door de ingebouwde sensoren in de dashcam

## <span id="page-82-4"></span>**Instellingen**

- ! **Auto's met infraroodglas of voorruitverwarming:** Voor parkeerbewaking dient u de video-analyse te activeren. Radarbewaking is vanwege de aard van de autoruiten niet mogelijk.
- ! Wanneer de startaccu bijna leeg is, wordt aanbevolen om de parkeerbewaking te deactiveren.
- ▶ Het apparaat autoriseren en met de dashcam verbinden, zie pagina 83.
- $\triangleright$  De web-app of de smartphone-app openen, zie pagina 84.
- ▶ Het menu voor de instellingen openen.
- ▶ De instelling selecteren en bevestigen:
- ^ Radarbewaking en opnames bij herkende beweging evenals opnames van de fronten achtercamera wanneer schokken worden gedetecteerd
- ^ Video-analyse en opnames bij herkende beweging evenals opnames van de fronten achtercamera wanneer schokken worden gedetecteerd (sterk verkorte bewakingsduur)
- ^ Gebeurtenisopnames van de front- en achtercamera uitsluitend wanneer schokken worden gedetecteerd (langste bewakingsduur)
- ^ Parkeerbewaking gedeactiveerd

# <span id="page-83-0"></span>**Wifi-verbinding tussen apparaat en dashcam tot stand brengen**

Als u de functies van de web-app of de smartphone-app wilt gebruiken, moet u eerst een wifi-compatibel apparaat op de dashcam autoriseren.

**f** Er kan altijd maar één apparaat met de dashcam verbonden zijn. De gelijktijdige verbinding van meerdere apparaten met de dashcam is niet mogelijk.

# <span id="page-83-1"></span>**Wifi versleutelen (eerste installatie)**

- ! Bij de eerste installatie wordt de wififrequentie van de dashcam omgeschakeld naar 5 GHz. Voor oudere apparaten moet deze omschakeling wellicht ongedaan worden gemaakt, zodat de dashcam en het apparaat de wifi-frequentie van 2,4 GHz gebruiken.
- ! Bij verlies van het wifi-wachtwoord moet de dashcam worden teruggezet naar de fabrieksinstellingen (zie pagina 80) en de eerste installatie opnieuw worden uitgevoerd.
- **i** Tijdens de eerste installatie moet de bedieningstaal voor de web-app worden geselecteerd. De geselecteerde taal wordt vervolgens gebruikt voor de gesproken instructies van de dashcam. Om de bedieningstaal te wijzigen, moet de dashcam worden teruggezet naar de fabrieksinstellingen (zie pagina 80) en de eerste installatie opnieuw worden uitgevoerd.
- $\blacktriangleright$  Het contact van de auto inschakelen.
- ▶ De toets  $\sqrt{\mathcal{L}}$  indrukken.
- $\triangleright$  Wifi op het apparaat inschakelen en naar beschikbare wifi-apparaten zoeken, zie de handleiding van het betreffende apparaat. Een lijst met beschikbare wifi-apparaten verschijnt.

▶ "MB Dashcam XXXXXX" uit de lijst selecteren.

Er wordt een onbeveiligde wifi-verbinding tussen de dashcam en het apparaat tot stand gebracht.

- X In de internetbrowser op het apparaat de website **http://dash.cam** openen. Het wifi-wachtwoord wordt weergegeven.
- ▶ Het weergegeven wifi-wachtwoord onthouden of kopiëren en de systeemtaal instellen en bevestigen.

De dashcam wordt opnieuw gestart.

## <span id="page-83-2"></span>**Apparaat autoriseren en met dashcam verbinden**

- ! Allereerst de eerste installatie uitvoeren, zie pagina 83.
- Het contact van de auto inschakelen.
- $\triangleright$  De toets  $\widehat{\mathbb{R}}$  indrukken.
- ▶ Op het apparaat naar beschikbare wifiapparaten zoeken.

Een lijst met beschikbare wifi-apparaten verschijnt.

- ▶ "MB Dashcam XXXXXX" uit de lijst selecteren.
- ▶ Het wifi-wachtwoord invoeren en bevestigen.

Er wordt een beveiligde wifi-verbinding tussen de dashcam en het apparaat tot stand gebracht.

**i** Tijdens een actieve wifi-verbinding tussen het apparaat en de dashcam is op het apparaat mogelijk geen internetverbinding beschikbaar. Afhankelijk van het apparaat wordt eventueel ook de mobiele datadienst gedeactiveerd. Indien nodig de wifi van de dashcam uitschakelen, zie pagina 80.

## <span id="page-84-0"></span>**Gesproken instructies deactiveren/ activeren**

- ! Veiligheids- en functierelevante gesproken instructies, bijvoorbeeld dat er geen micro-sd-kaart aanwezig is, kunnen niet worden uitgeschakeld.
- X Het apparaat autoriseren en met de dashcam verbinden, zie pagina 83.
- $\blacktriangleright$  De web-app of de smartphone-app openen, zie pagina 84.
- ▶ Het menu voor de instellingen openen.
- X **Gesproken instructies deactiveren**: Het laagste volume selecteren.
- X **Gesproken instructies activeren**: Het gewenste volume selecteren.

### <span id="page-84-1"></span>**Web-app**

- ▶ Het apparaat autoriseren en met de dashcam verbinden, zie pagina 83.
- X In de internetbrowser op het apparaat de website **http://dash.cam** openen.

### <span id="page-84-2"></span>**Smartphone-app "Mercedes-Benz Dashcam"**

Om de gratis smartphone-app te kunnen gebruiken, moet deze eerst op uw wificompatibele apparaat worden geïnstalleerd.

- ! Bij het downloaden kunnen afhankelijk van het mobiele-telefoonabonnement extra kosten ontstaan. Vraag hierover informatie bij uw provider.
- ► De Apple<sup>®</sup> App Store of Google Play<sup>™ 1</sup> op het apparaat openen.
- ▶ De smartphone-app "Mercedes-Benz Dashcam" zoeken en op het apparaat installeren.
- ▶ Het apparaat autoriseren en met de dashcam verbinden, zie pagina 83.
- ▶ De smartphone-app "Mercedes-Benz Dashcam" openen.

## <span id="page-84-3"></span>**Afspelen van de opnames**

Voor het afspelen zijn verschillende mogelijkheden beschikbaar. De opnames kunnen zowel op een apparaat<sup>2</sup> als via de web-app of de smartphone-app worden afgespeeld.

### <span id="page-84-4"></span>**Afspelen op een apparaat**

- $\blacktriangleright$  De micro-sd-kaart uit de dashcam verwijderen, zie pagina 79.
- ▶ De micro-sd-kaart in het apparaat plaatsen2, zie de handleiding van het betreffende apparaat.
- ▶ De micro-sd-kaart selecteren en het afspelen starten.

## <span id="page-84-5"></span>**Wat te doen wanneer…**

### <span id="page-84-6"></span>**… de dashcam niet reageert**

- ▶ De frontcamera van de houder verwijderen, zie pagina 78.
- ! Na het verwijderen van de frontcamera circa 5 seconden wachten, zodat de gegevens naar de micro-sd-kaart kunnen worden weggeschreven.

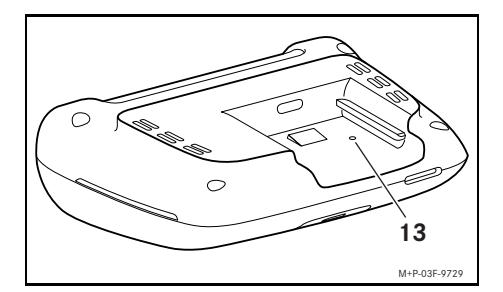

 $\blacktriangleright$  Met een spits voorwerp in de uitsparing (13) drukken.

De frontcamera wordt opnieuw gestart nadat deze weer op de houder is geschoven.

- **i** De instellingen gaan niet verloren.
- 2 Eventueel is een adapter benodigd om de microsd-kaart in een apparaat te plaatsen.
- 1 Google Play is a trademark of Google Inc.

# <span id="page-85-0"></span>**Technische gegevens**

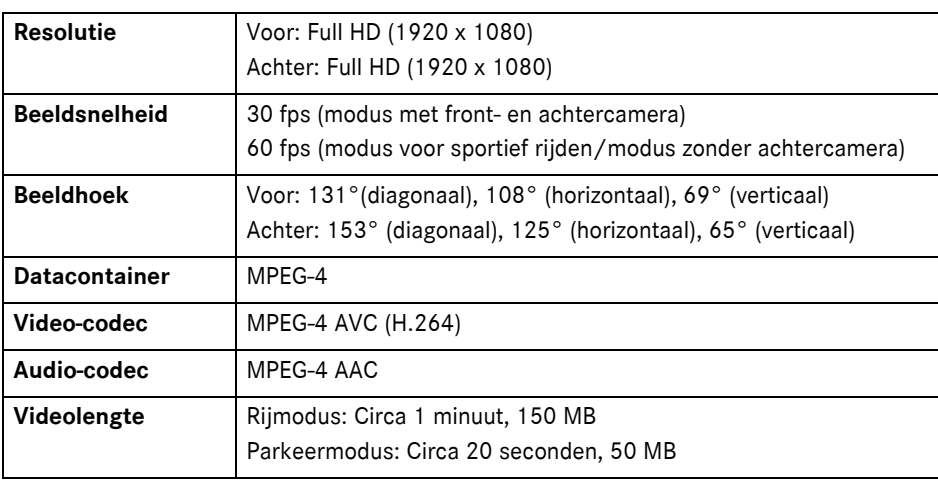

# <span id="page-85-1"></span>**Lengte van de opname**

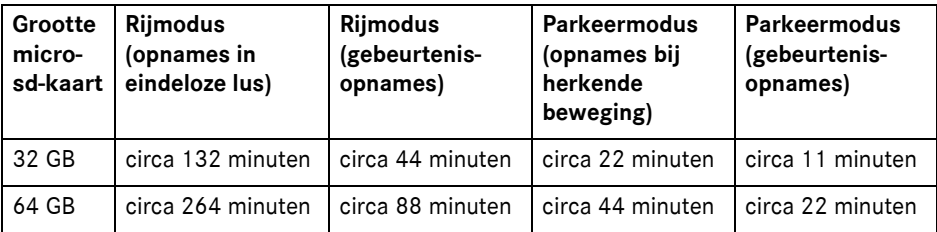

# <span id="page-85-2"></span>**Bewakingstijden (parkeermodus)**

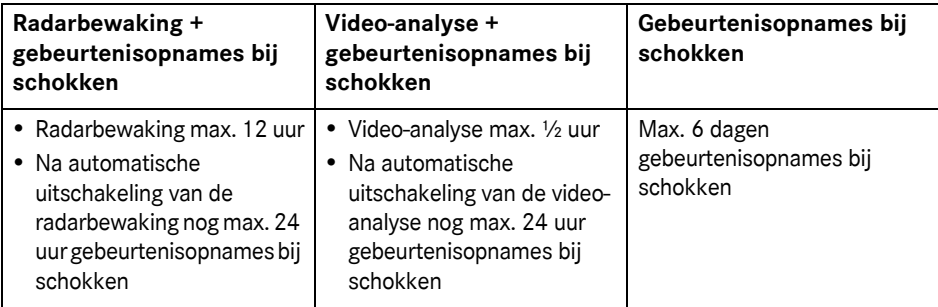

- **i** De bewakingstijd wordt bij elke vastgelegde opname korter.
- **i** Aanwijzingen voor stapsgewijze uitschakeling van de bewaking, zie pagina 82.

# **Объяснение символов**

# G **ПРЕДУПРЕЖДЕНИЕ**

Предупредительное указание обращает Ваше внимание на возможные опасности для Вашего здоровья или Вашей жизни.

# H **Указание по охране окружающей среды**

Концерн "Даймлер AГ" придерживается принципа комплексной охраны окружающей среды.

Целями такого подхода являются экономия ресурсов и бережное отношение к естественной среде существования на благо человека и природы.

- ! Обозначенный таким образом текст обращает Ваше внимание на возможность повреждения материала или нарушения функций.
- i Обозначенное таким образом указание содержит рекомендации или ссылки на дальнейшую информацию.
- **В таких перечислениях объясняется** выполнение отдельных шагов обслуживания.
- В таких перечислениях демонстрируются возможности выбора.

### **Поздравляем Вас с приобретением нового видеорегистратора**  "Мерседес-Бенц"!

Настоящее руководство по эксплуатации предназначено для автомобилей, оборудованных видеокамерой «Мерседес-Бенц». Оно содержит информацию об управлении данной системой и важные указания.

Видеорегистратор предназначен специально для записи окружающей дорожной ситуации и ведет видеосъемку всего происходящего на дороге во время движения.

Внимательно прочтите настоящее руководство по эксплуатации и ознакомьтесь перед первой поездкой с видеорегистратором. С целью обеспечения Вашей безопасности и долговечности прибора соблюдайте инструкции и предупредительные указания данного руководства по эксплуатации. Несоблюдение инструкций и предупредительных указаний может привести к повреждению автомобиля и видеорегистратора и травмированию людей.

"Мерседес-Бенц" постоянно совершенствует видеорегистратор и ввиду этого оставляет за собой право на внесение изменений в форму, комплектацию и технические решения. Поэтому данные, рисунки, иллюстрации и описания, содержащиеся в настоящем руководстве по эксплуатации, не могут служить основанием для предъявления каких-либо претензий.

Постоянно храните эти документы в автомобиле. При продаже автомобиля передайте все документы новому владельцу.

При возникновении дополнительных вопросов просим Вас обращаться в пункт ТО "Мерседес-Бенц".

"Мерседес-Бенц Кастомер Солюшенс ГмбХ"

Концерн "Даймлер AГ"

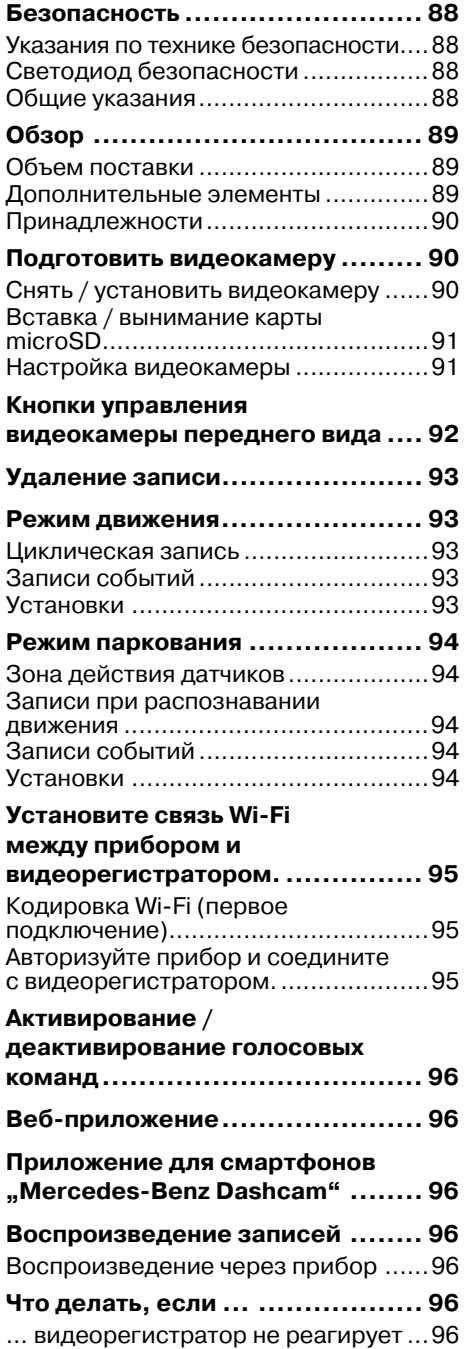

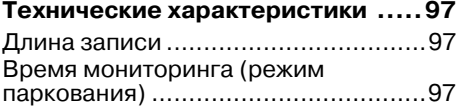

### <span id="page-88-0"></span>**Безопасность**

### <span id="page-88-1"></span>**Указания по технике безопасности**

# G **ПРЕДУПРЕЖДЕНИЕ**

В первую очередь обращайте внимание на дорожную ситуацию.

Водителю не разрешено производить настройки видеорегистратора во время движения.

Остановите Ваш автомобиль в соответствии с установленными дорожными правилами для настройки видеорегистратора. Иначе Вы можете отвлечься от происходящего на дороге, обусловить аварию и травмировать себя и окружающих.

# G **ПРЕДУПРЕЖДЕНИЕ**

Обратитесь для монтажа видеорегистратора в специализированную мастерскую с квалифицированным персоналом.

Внесение изменений в электронные элементы, их программное обеспечение, а также кабельную разводку может отрицательно сказаться на работоспособности данных и / или других взаимосвязанных элементов. В особенности возможно нарушение работы важных для обеспечения безопасности систем. Вследствие этого они не смогут больше функционировать надлежащим образом и / или эксплуатационная надежность автомобиля может находиться под угрозой. Существует повышенная опасность аварии и травмирования! Учитывайте также соответствующие указания в руководстве по эксплуатации Вашего автомобиля.

Не вносите никакие изменения в кабельную разводку, электронные элементы или их программное обеспечение.

! В отдельных странах использование видеорегистратора или ведение записей видеорегистратором не разрешено или разрешено с

ограничениями. Перед использованием видеокамер узнайте о действующих в соответствующей стране предписаниях в отношении видеонаблюдения и о защите персональных данных. Вы можете снять видеокамеры, в случае необходимости, с держателей. Уберите их в таком случае для хранения в подходящее место.

- ! Не используйте живое изображение приложения в качестве вспомогательного средства для парковки или во время движения.
- ! Не подключайте энергопитание и устройства через разъем USB к видеорегистратору. Видеорегистратор и/или подключенное устройство могут быть повреждены.

### <span id="page-88-2"></span>**Светодиод безопасности**

Белый светодиод видеокамеры переднего и заднего вида свидетельствует о том, что идет запись. Светодиоды видны извне автомобиля.

! Соблюдайте соответствующие законодательные положения страны, в которой Вы хотите использовать видеорегистратор. Светодиоды безопасности могут быть недопустимы. В подобном случае обратитесь в специализированную мастерскую с квалифицированным персоналом. "Мерседес-Бенц" рекомендует Вам пользоваться для этого услугами пункта ТО "Мерседес-Бенц".

### <span id="page-88-3"></span>**Общие указания**

- Посторонние источники излучения. напримермобильные телефоны, могут влиять на видеорегистратор. По возможности, количество источников излучения в автомобиле должно быть минимальным.
- ! При сильном нагревании устройств или салона автомобиля, а также воздействии сильного холода видеорегистратор отключается в целях безопасности.

# <span id="page-89-0"></span>**Обзор**

## <span id="page-89-1"></span>**Объем поставки**

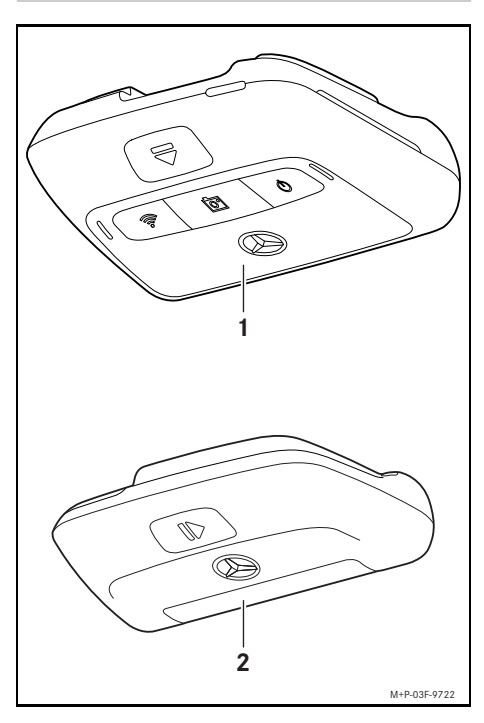

- (1) Видеокамера переднего вида
- (2) Видеокамера заднего вида (опционально; может работать только в сочетании с видеокамерой переднего вида)
- В Если видеокамера заднего вида не входит в объем поставки, то Вы можете ее заказать в Вашем пункте ТО "Мерседес-Бенц".
- i Обратитесь для дооборудования видеорегистратором в специализированную мастерскую с квалифицированным персоналом. "Мерседес-Бенц" рекомендует для этого обратиться в пункт ТО "Мерседес-Бенц".

### <span id="page-89-2"></span>**Дополнительные элементы**

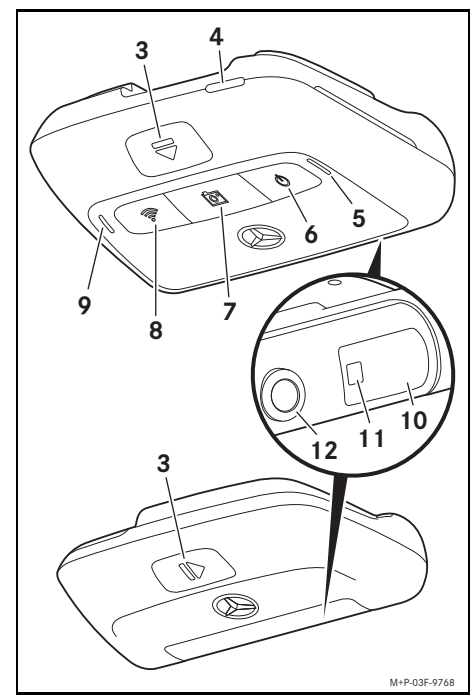

- (3) Кнопка для разблокировки и снятия видеокамеры из крепления
- (4) Слот для карты SD (microSD)
- (5) Громкоговорители
- (6) Выкл./Вкл.
- (7) Запись события
- $(8)$  Wi-Fi
- (9) Микрофон
- (10) Радарные датчики
- (11) Светодиод безопасности
- (12) Линза видеокамеры

### <span id="page-90-0"></span>**Принадлежности**

## **Карта microSD**

Для работы видеорегистратора необходима карта microSD. Ее можно приобрести в пункте ТО "Мерседес-Бенц".

В "Мерседес-Бенц" рекомендует Вам использовать карту microSD "Мерселес-Бенц".

#### **Технические предпосылки:**

- ^ Объем памяти: от 16 до 128 ГБ
- Класс скорости мин. 10
- ^ Циклы записи: мин. 10.000

# **Прибор с поддержкой WiFi**

Видеорегистратор настраивается через веб-приложение или приложение для смартфонов, см. стр. 96. Чтобы пользоваться приложением, нужен прибор с поддержкой Wi-Fi.

В Кроме того, приложения содержат различные дополнительные функции.

#### **Технические предпосылки:**

- стандарт Wi-Fi согласно IEEE 802.11 b/g/n/ac
- ^ поддержка кодировки WPA2
- $\bullet\,$  операционная система Apple $^\circledR$  iOS или Android™<sup>1</sup>

### <span id="page-90-1"></span>**Подготовить видеокамеру**

### <span id="page-90-2"></span>**Снять / установить видеокамеру**

# G **ПРЕДУПРЕЖДЕНИЕ**

Проверяйте перед каждой поездкой, надежно ли зафиксированы в креплениях видеокамеры. При необходимости повторите монтаж видеокамер. Не пользуйтесь поврежденными видеокамерами.

Неправильно закрепленные или поврежденные видеокамеры могут, например, отсоединиться и травмировать сидящих при сильном торможении и ускорении, резком изменении движения или аварии.

! Храните снятые видеокамеры в чистом месте, предотвращающем смещение.

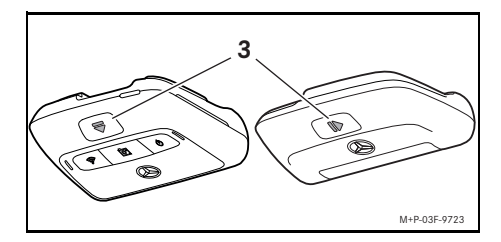

- X **Снятие:** Нажмите на кнопку (3) и выньте видеокамеры из креплений движением против стрелки.
- **Установка:** Вставьте видеокамеру в крепление с характерным щелчком фиксации.

### <span id="page-91-0"></span>**Вставка / вынимание карты microSD**

# G **ОПАСНОСТЬ**

Карты microSD имеют очень маленькие размеры. Их можно случайно проглотить и задохнуться. Существует опасность травмирования, вплоть до опасности для жизни!

Храните карты microSD в недоступном для детей месте. При проглатывании карты microSD незамедлительно обратитесь за медицинской помощью.

# **Вставка карты microSD**

X Выньте видеокамеру переднего вида из крепления, см. стр. 90.

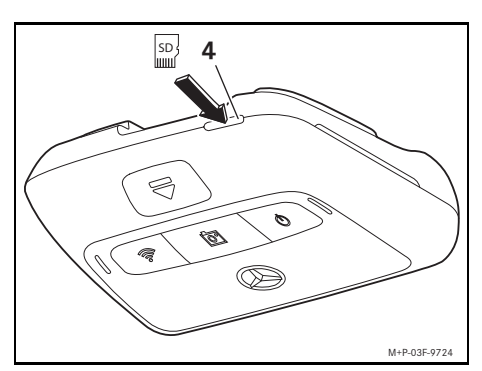

 $\blacktriangleright$  Вставьте карту microSD, как изображено на иллюстрации, в слот для карт microSD (4) с характерным звуком фиксации.

**Возможно, карту microSD перед** использованием видеорегистратора потребуется сначала отформатировать. В таком случае горит красным светом светодиод состояния, см. стр. 92.

# **Вынимание карты microSD**

- ! Подождите около 5 секунд после снятия видеокамеры, чтобы данные могли сохраниться на карте microSD.
- X Вынуть видеокамеру переднего вида из крепления, см. стр. 90.
- $\blacktriangleright$  Нажмите на карту microSD. Карта microSD выдвигается.
- $\blacktriangleright$  Выньте карту microSD.

## <span id="page-91-1"></span>**Настройка видеокамеры**

- ! Во время настройки не касайтесь линзы видеокамеры. Загрязненная линза может ухудшить качество изображения.
- **Авторизуйте и подключите прибор к** видеорегистратору, см. стр. 95.
- Откройте веб-приложение или приложение для смартфонов, см. стр. 96.
- X Выровняйте в вертикальном направлении видеокамеру переднего вида, ориентируясь по живому изображению приложения.

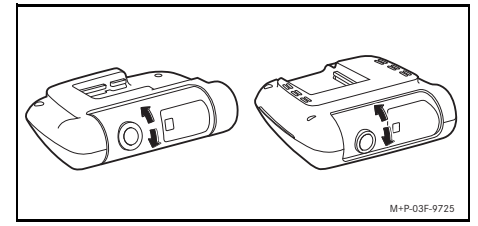

- X В случае необходимости, измените положение видеокамеры переднего вида.
- X При наличии видеокамеры заднего вида, выровняйте ее в вертикальном направлении, ориентируясь по живому изображению приложения.
- i Регулярно производите очистку линз видеокамеры мягкой неворсистой тканью и следите за тем, чтобы ветровое стекло и заднее стекло было чистым. Регулярно проверяйте положение видеокамер.

# <span id="page-92-0"></span>**Кнопки управления видеокамеры переднего вида**

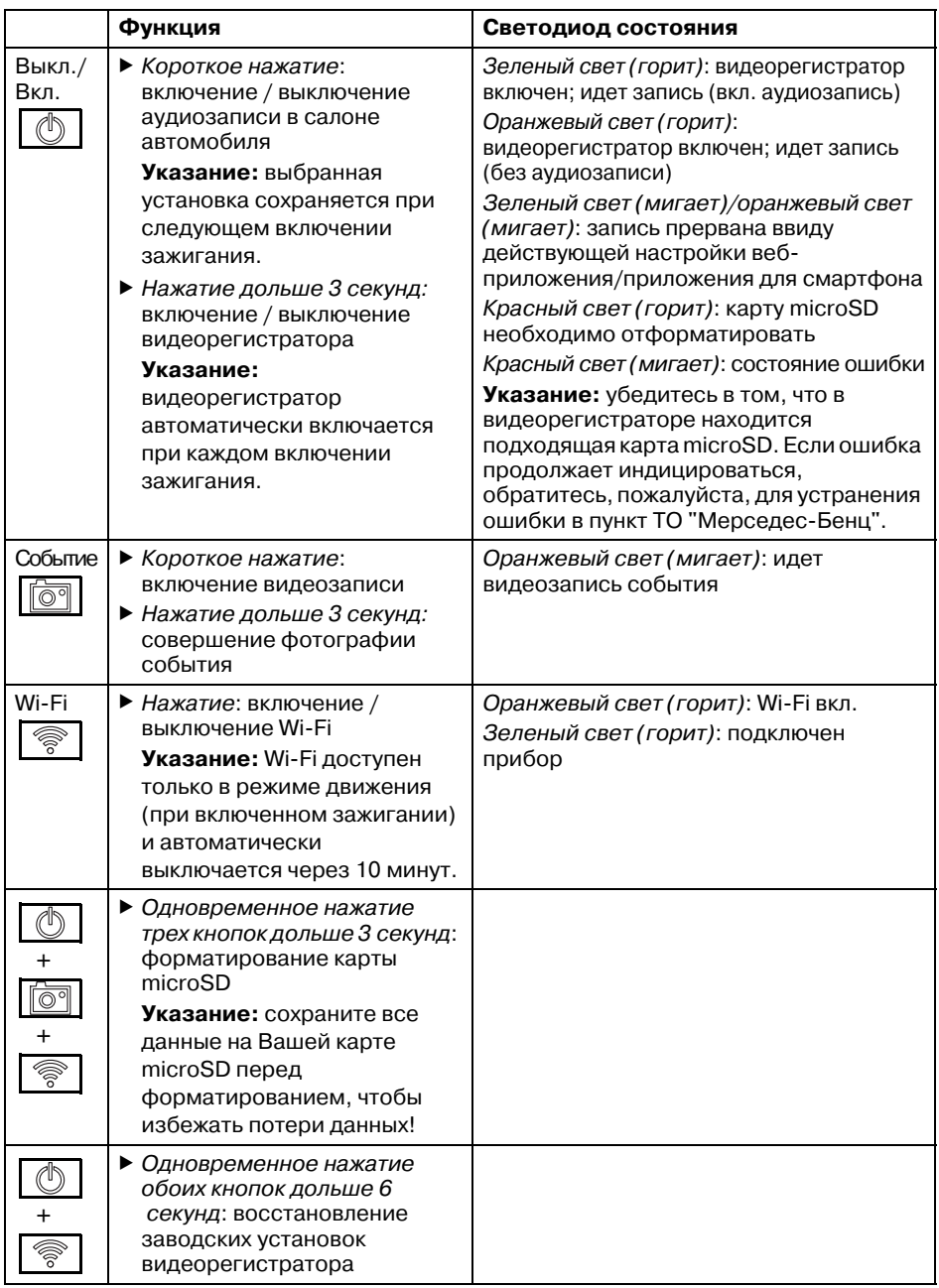

## <span id="page-93-0"></span>**Удаление записи**

! Регулярно сохраняйте записи событий, особенно после аварии, повреждений на парковке и тому подобном.

Все записи сохраняются на карте microSD в предусмотренных для этого папках. При этом идет различение между режимом движения и паркования, а также между автоматическими записями и записями событий.

Когда папка заполняется записями, то более новая запись переписывает самую старую запись.

Для ручного удаления записей карту microSD нужно отформатировать, см. стр. 92. Тогда все папки карты microSD удаляются.

### <span id="page-93-1"></span>**Режим движения**

#### <span id="page-93-2"></span>**Циклическая запись**

При включении зажигания автомобиля видеорегистратор производит видеозаписи (видеокамерой переднего и заднего вида), а также аудиозаписи в салоне автомобиля.

Кроме того, в зависимости от настроек, следующие данные регистрируются и сохраняются датчиками видеорегистратора:

• Скорость/ускорение

- Дата/время
- Местоположение
- **i** Опции сохранения данных настраиваются через веб приложение или приложение для смартфонов.

### <span id="page-93-3"></span>**Записи событий**

- X **Автоматическое включение записи видео:** в случае распознавания сотрясения
- X **Ручное включение видеозаписи:** коротко нажмите на кнопку  $\lceil \overline{\odot} \rceil$
- X **Вручную сделать фотографию события:** нажимайте на кнопку дольше 3 секунд.

### <span id="page-93-4"></span>**Установки**

## G **ПРЕДУПРЕЖДЕНИЕ**

Спортивная езда (в особенности, автогонки) разрешена только на предусмотренных для этого маршрутах.

В противном случае Вы можете травмировать себя или других людей.

- X Авторизуйте и подключите прибор к видеорегистратору, см. стр. 95.
- Откройте веб-приложение или приложение для смартфонов, см. стр. 96.
- **Откройте меню установок.**
- **Выберите установку и подтвердите** Ваш выбор.
- ^ Цикличная запись видеокамерой переднего или заднего вида, а также запись при распознавании сотрясений

**Указание:** если не установлена видеокамера заднего вида, то записи видеокамеры переднего вида производятся с двойной частотой.

- ^ Запись события видеокамерой переднего или заднего вида только при распознавании сотрясений
- ^ Записи видеокамеры переднего вида для спортивной езды (с двойной частотой)

**Указание:** видеокамера заднего вида и датчик сотрясений (автоматическая запись события) деактивированы

i Ручные записи события всегда возможны, независимо от установки в режиме движения.

### <span id="page-94-0"></span>**Режим паркования**

! Для обеспечения функций автомобиля и защиты аккумулятора автомобиля, в случае необходимости, радарный мониторинг и видеоанализ выключается. Запись событий в случае распознавания сотрясений продолжает вестись, но и эти функции, в первую очередь, для обеспечения возможности пуска двигателя, если нужно, в более позднее время, отключаются.

### <span id="page-94-1"></span>**Зона действия датчиков**

При активированном радарном мониторинге и активированном видеоанализе осуществляется мониторинг зон (несколько метров) перед и за автомобилем. Мониторинг за автомобилем производится только с установленной видеокамерой заднего вида.

### <span id="page-94-2"></span>**Записи при распознавании движения**

Если автомобиль стоит, а зажигание выключено, то видеокамеры записывают только в случае распознавания датчиками или видеоанализом движения в окружении автомобиля.

В этих случаях видеорегистратор производит видеозаписи (видеокамерой переднего и заднего вида.

Кроме того, в зависимости от настроек, следующие данные регистрируются и сохраняются датчиками видеорегистратора:

- Скорость/ускорение
- ^ Дата/время
- ^ Местоположение
- i Опции сохранения данных настраиваются через веб приложение или приложение для смартфонов.

При помощи радарных датчиков/ видеоанализа видеокамеры в состоянии записывать также время перед событием.

### <span id="page-94-3"></span>**Записи событий**

**• Автоматическое включение записи видео:** в случае распознавания сотрясения

#### <span id="page-94-4"></span>**Установки**

- ! **Автомобили с инфракрасным остеклением/системой обогрева ветрового стекла:** активируйте видеоанализ для мониторинга парковки. Радарный мониторинг ввиду особенности остекления автомобиля невозможен.
- ! С низкой зарядкой аккумулятора рекомендуется деактивировать мониторинг парковки.
- **Авторизуйте и подключите прибор к** видеорегистратору, см. стр. 95.
- Откройте веб-приложение или приложение для смартфонов, см. стр. 96.
- **Откройте меню установок.**
- X Выберите установку и подтвердите Ваш выбор.
- ^ Радарный мониторинг и запись при распознавании движения, а также записи видеокамерой переднего или заднего вида при распознавании сотрясений
- ^ Видеоанализ и запись при распознавании движения, а также записи видеокамерой переднего или заднего вида при распознавании сотрясений (очень короткое время мониторинга)
- ^ Запись события видеокамерой переднего или заднего вида только при распознавании сотрясений (самое длинное время мониторинга)
- ^ Мониторинга парковки деактивирован

### <span id="page-95-0"></span>**Установите связь Wi-Fi между прибором и видеорегистратором.**

Если Вы хотите пользоваться веб приложением или приложением для смартфона, сначала необходимо авторизовать прибор с поддержкой Wi-Fi в системе видеорегистратора.

**1** К видеорегистратору можно подсоединить только один прибор. Одновременное соединение нескольких приборов с видеорегистратором невозможно.

### <span id="page-95-1"></span>**Кодировка WiFi (первое подключение)**

- **При первом подключении частота Wi-Fi** видеорегистратора переключается на 5 Ггц. В отношении более старых устройств переключение необходимо отменить, чтобы видеорегистратор и прибор использовали частоту Wi-Fi 2,4 Ггц.
- $\blacksquare$  При потере пароля Wi-Fi на видеорегистраторе необходимо восстановить заводские установки (см. стр. 92) и заново произвести первое подключение.
- В ходе первого подключения нужно выбрать язык для веб-приложения. Выбранный язык используется для головых команд видеорегистратору. Для изменени языка на видеорегистраторе необходимо восстановить заводские установки (см. стр. 92) и заново произвести первое подключение.
- **Включите зажигание.**
- $\blacktriangleright$  Нажмите на кнопку  $\blacktriangleright$
- $\blacktriangleright$  Включите Wi-Fi на приборе и запустите поиск доступных приборов Wi-Fi, см. руководство по эксплуатации соответствующего прибора. Появляется перечень доступных приборов Wi-Fi.
- $\blacktriangleright$  .. Выберите из перечня видеорегистратор "МБ" XXXXXX". Устанавливается незащищенная связь Wi-Fi между прибором и видеорегистратором.
- Откройте в интернет-браузере в приборе страницу **http://dash.cam**. Отображается пароль Wi-Fi.
- ▶ Скопируйте/запомните отображаемый пароль WiFi, а также установите и подтвердите системный язык. Видеорегистратор перезапускается.

### <span id="page-95-2"></span>**Авторизуйте прибор и соедините с видеорегистратором.**

- ! Выполните сначала первое подключение, см. стр. 95.
- X Включите зажигание.
- $\blacktriangleright$  Нажмите на кнопку
- $\triangleright$  Запустите поиск доступных приборов Wi-Fi на приборе. Появляется перечень доступных

приборов Wi-Fi.

- $\blacktriangleright$  "Выберите из перечня видеорегистратор "МБ" XXXXXX".
- **Введите пароль Wi-Fi и подтвердите** ввод.

Устанавливается защищенная связь Wi-Fi между прибором и видеорегистратором.

**i** Во время активной связи Wi-Fi между прибором и видеорегистратором на приборе может отсутствовать интернет-соединение. В некоторых приборах отключается также мобильная передача данных. В случае необходимости, отключите Wi-Fi на видеорегистраторе, см. стр. 92.

### <span id="page-96-0"></span>**Активирование / деактивирование голосовых команд**

- ! Голосовые команды по обеспечению безопасности и функций, например,о том, что не установлена карта microSD, не поддаются отключению.
- X Авторизуйте и подключите прибор к видеорегистратору, см. стр. 95.
- Откройте веб-приложение или приложение для смартфонов, см. стр. 96.
- $\blacktriangleright$  Откройте меню установок.
- **Деактивирование голосовых команд**: выберите самую тихую громкость.
- **Активирование голосовых команд:** выберите громкость.

### <span id="page-96-1"></span>**Веб-приложение**

- X Авторизуйте и подключите прибор к видеорегистратору, см. стр. 95.
- Откройте в интернет-браузере в приборе страницу **http://dash.cam**.

### <span id="page-96-2"></span>**Приложение для смартфонов ..Mercedes-Benz Dashcam"**

Бесплатное веб-приложение можно использовать, предварительно установив его на приборе с поддержкой Wi-Fi.

- В зависимости от условий Вашего договора с оператором мобильной сети загрузка может быть связана с дополнительными расходами. Для получения подробной информации по данному вопросу обратитесь к Вашему оператору мобильной сети.
- $\blacktriangleright$  Откройте Apple® App Store или Google  $Plav<sup>™ 1</sup>$  на приборе.
- X Запустите поиск приложения для смартфонов "Mercedes-Benz Dashcam" и установите его на приборе.
- X Авторизуйте и подключите прибор к видеорегистратору, см. стр. 95.

1 Google Play is a trademark of Google Inc.

X Откройте приложение для смартфонов "Mercedes-Benz Dashcam"

### <span id="page-96-3"></span>**Воспроизведение записей**

Имеются различные возможности воспроизведения. Воспроизведение записей возможно через прибор<sup>2</sup> а также через веб-приложение или приложение для смартфонов.

### <span id="page-96-4"></span>**Воспроизведение через прибор**

- $\blacktriangleright$  Выньте карту microSD из видеорегистратора, см. стр. 91.
- $\blacktriangleright$  Вставьте карту microSD в прибор<sup>2</sup>, см. руководство по эксплуатации соответствующего прибора.
- $\blacktriangleright$  Выберите карту microSD и запустите воспроизведение.

## <span id="page-96-5"></span>**Что делать, если ...**

### <span id="page-96-6"></span>**... видеорегистратор не реагирует**

- X Выньте видеокамеру переднего вида из крепления, см. стр. 90.
- ! Подождите около 5 секунд после снятия видеокамеры, чтобы данные могли сохраниться на карте microSD.

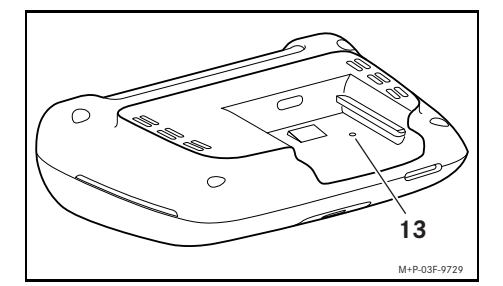

X При помощи острого предмета нажмите в выемку 13.

Видеокамера переднего вида после повторного сдвигания на крепление перезапустится.

В Настройки не потеряются.

2 Может понадобиться адаптер для карты microSD для прибора.

# <span id="page-97-0"></span>**Технические характеристики**

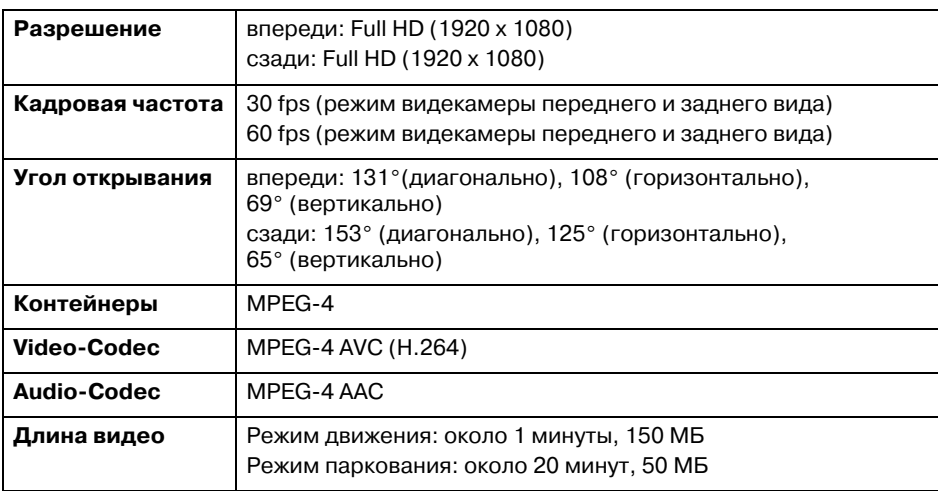

# <span id="page-97-1"></span>**Длина записи**

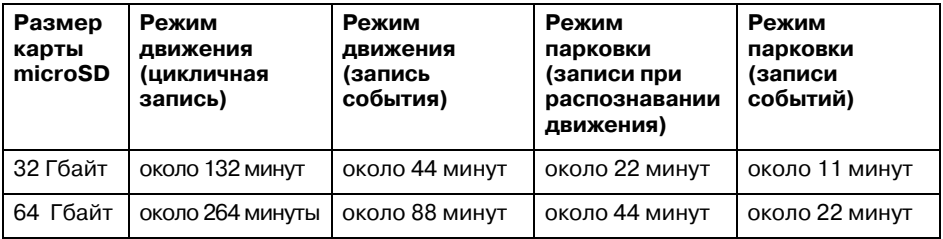

## <span id="page-97-2"></span>**Время мониторинга (режим паркования)**

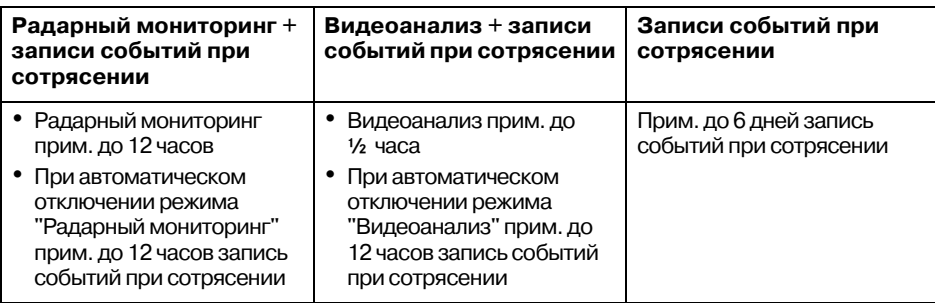

- i Время мониторинга сокращается с каждой выполненной записью
- i Указания о поступенчатом отключении мониторинга, см. стр. 94.

## **Обяснение на символите**

# G **ПРЕДУПРЕЖДЕНИЕ**

Предупредителните указания насочват Вашето внимание към възможни опасности за здравето или живота Ви.

## H **Указание относно околната среда**

Daimler AG се стреми към опазване на околната среда във всички аспекти. Това включва икономично използване на материалите и щадящо боравене с природните ресурси, целесъобразното третиране на които е в полза както за хората, така и за природата.

- ! Обозначен по този начин текст насочва вниманието Ви към опасността от материални щети и функционални повреди.
- В Обозначено по този начин указание Ви дава съвети и допълнителна информация.
- X Тези списъци Ви запознават с отделните стъпки при обслужването.
- Тези списъци Ви запознават с възможностите за избор.

### **Поздравления за покупката на Вашето ново устройство Mercedes-Benz Dashcam!**

Това ръководство за експлоатация е валидно за автомобили с инсталирано Mercedes-Benz Dashcam. То информира за начина на управление и дава важни указания.

Dashcam е разработено специално за употреба в уличното движение и записва по време на движение пътната обстановка.

Прочетете внимателно това ръководство за експлоатация и се запознайте с Dashcam преди първото си пътуване. За собствената си безопасност и за по-дълъг експлоатационен живот на уреда спазвайте инструкциите и указанията за безопасност в това ръководство за експлоатация. Неспазването на тези указания може да доведе до щети по автомобила и по Dashcam, както и до телесни повреди.

Mercedes-Benz усъвършенства постоянно своята камера Dashcam и затова си запазва правото за промени във формата, оборудването и техниката. Не се допускат и претенции към данните, изображенията и описанията в настоящото ръководство за експлоатация.

Носете този документ винаги в автомобила. При продажба на автомобила предавайте всички документи на новия собственик.

При наличие на допълнителни въпроси, моля, се обърнете към оторизиран сервиз на Mercedes-Benz.

Mercedes-Benz Customer Solutions GmbH A Daimler Company

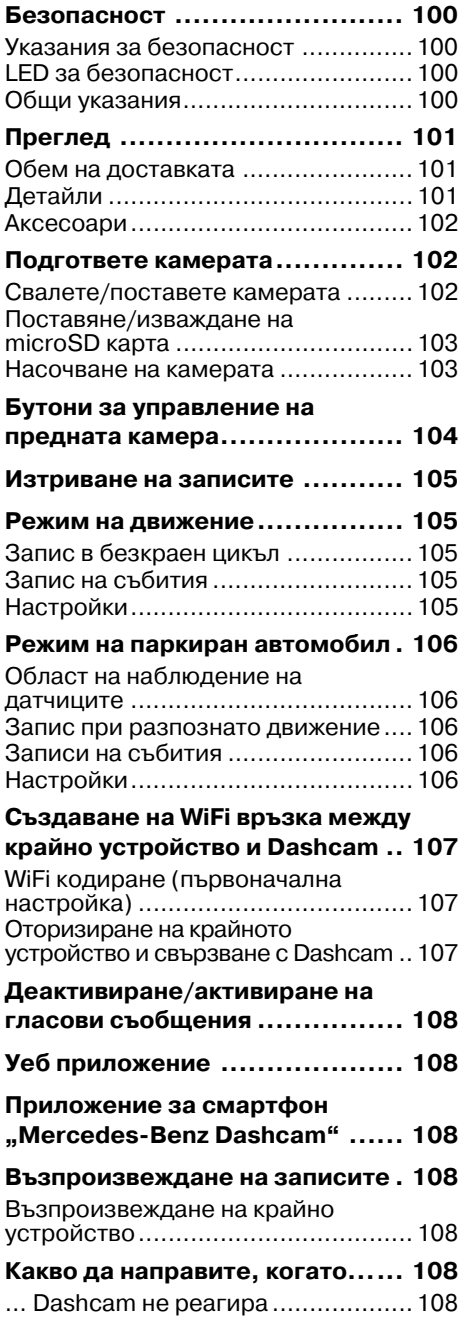

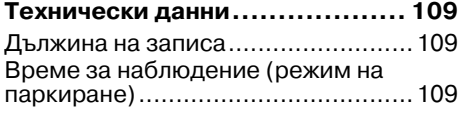

### <span id="page-100-0"></span>**Безопасност**

### <span id="page-100-1"></span>**Указания за безопасност**

# G **ПРЕДУПРЕЖДЕНИЕ**

Преди всичко вниманието Ви трябва да е насочено към пътната обстановка.

Не настройвате Dashcam докато шофирате.

Спрете автомобила съгласно правилата за движение ако извършвате настройки по Dashcam. В противен случай вниманието Ви може да се отклони от пътната обстановка, може да предизвикате произшествие и да нараните себе си и други хора.

# G **ПРЕДУПРЕЖДЕНИЕ**

Дейностите по монтажа на Dashcam да бъдат извършени в квалифициран сервиз.

Промените по електронни компоненти и техния софтуер и окабеляване могат да увредят тяхната функция и/или функцията на други взаимно свързани компоненти. По-специално могат да бъдат засегнати системи, засягащи безопасността. Така тези системи вече не могат да функционират според предназначението си и/или да гарантират експлоатационната безопасност на автомобила. Съществува повишена опасност от произшествие или нараняване! Моля, спазвайте и съответните указания в ръководството за експлоатация на автомобила си.

Не предприемайте действия по окабеляването и електронните компоненти или техния софтуер.

! В някои държави употребата на Dashcam или използването на записи може да е недопустимо или с ограничения. Преди използване на камерата се информирайте за валидните разпоредби за видео наблюдение и защита на личните данни в съответната държава. При необходимост може да свалите камерите от поставката. След това ги приберете на безопасно място.

- ! Не използвайте картината на живо от приложението за помощ по време на паркиране или по време на път.
- ! Не включвайте захранване с ток или друго устройство през USB извода на Dashcam.Така може да повредите Dashcam и/или включеното устройство.

## <span id="page-100-2"></span>**LED за безопасност**

Бял светодиод (LED) на предната и задната камера сигнализира текущ запис.Светодиодът се вижда извън автомобила.

! Спазвайте законовите разпоредби на държавата, в която искате да ползвате Dashcam. Възможно е, светодиодът да не е разрешен. В такива случаи, моля да се обърнете към квалифициран специализиран сервиз. Mercedes-Benz Ви препоръчва оторизиран сервиз на Mercedes-Benz.

### <span id="page-100-3"></span>**Общи указания**

- ! Различни източници на лъчение, като напр.мобилни телефони, може да смущават Dashcam. Поддържайте възможно по-малък брой източници на лъчение в автомобила.
- $\blacksquare$  При силно загряване на Dashcam и/ или интериора на автомобила, както и при много ниски температури, се извършва изключване с цел безопасност.

# <span id="page-101-0"></span>**Преглед**

# <span id="page-101-1"></span>**Обем на доставката**

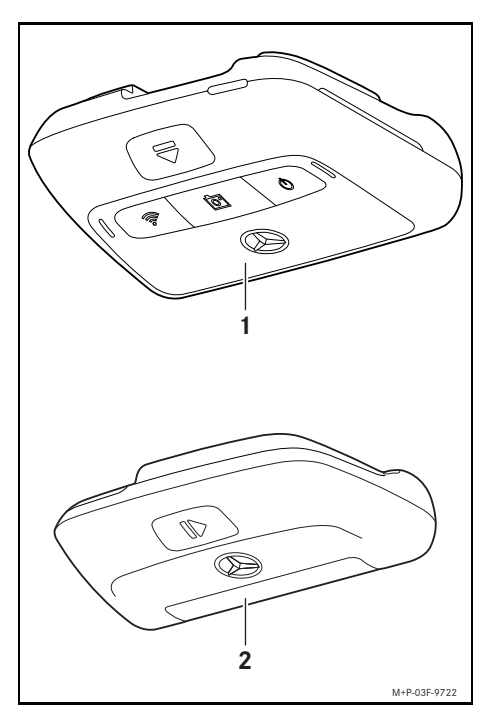

- (1) Предна камера
- (2) Задна камера (по избор; може да се ползва само в съчетание с предната камера)
- В Ако задната камера не е включена в доставката, може да я закупите на по късен етап във Вашия оторизиран сервиз на Mercedes-Benz.
- i Поръчайте монтажа на допълнително закупената задна камера в квалифициран специализиран сервиз. За целта Mercedes-Benz Ви препоръчва оторизиран сервиз на Mercedes-Benz.

## <span id="page-101-2"></span>**Детайли**

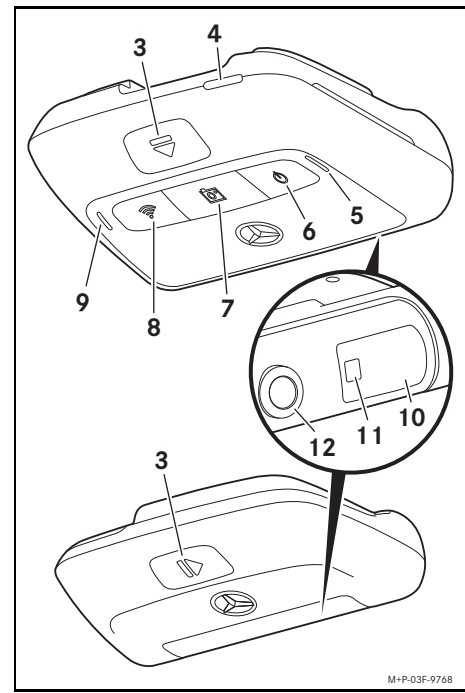

- (3) Бутон за отключване и сваляне на камерата от стойката
- (4) microSD слот за карти
- (5) Високоговорител
- (6) Изкл./Вкл.
- (7) Събитие-запис
- (8) WiFi
- (9) Микрофон
- (10) Датчици на радарите
- (11) LED за безопасност
- (12) Обектив на камерата

## <span id="page-102-0"></span>**Аксесоари**

## **microSD карта**

За експлоатацията на Dashcam задължително е необходима microSD карта. Може да я закупите от оторизиран сервиз на Mercedes-Benz или в търговската мрежа.

**i** Mercedes-Benz препоръчва използването на Mercedes-Benz microSD карта.

#### **Технически изисквания:**

- ^ Капацитет на паметта:16 до 128 GB
- Скоростен клас: най-малко 10
- $\bullet$  Цикли на записване: най-малко 10.000

# **WLAN-способно устройство**

Настройването на Dashcam се извършва през уеб приложението или смартфон приложението, виж страница 108. За използване на тези приложения ви е необходимо WiFi способно устройство.

i Приложенията предлагат освен това различни допълнителни функции.

#### **Технически изисквания:**

- WLAN-стандарт в съответствие с IEEE 802.11 b/g/n/ac
- ^ Поддържане на WPA2 криптиране
- Операционна система Apple® iOS или Android™<sup>1</sup>

# <span id="page-102-1"></span>**Подгответе камерата**

# <span id="page-102-2"></span>**Свалете/поставете камерата**

# G **ПРЕДУПРЕЖДЕНИЕ**

Преди всяко пътуване проверявайте дали камерите са стабилно поставени. Ако се налага монтирайте камерите наново.Не използвайте повредени камери.

Неправилно монтирани или повредени камери могат да се откачат при силно спиране или ускоряване, при внезапна смяна на посоката или при произшествие, да изхвърчат в купето и да наранят пътниците.

**. Приберете камерата на чисто място и я** подсигурете срещу изхвърчане в купето.

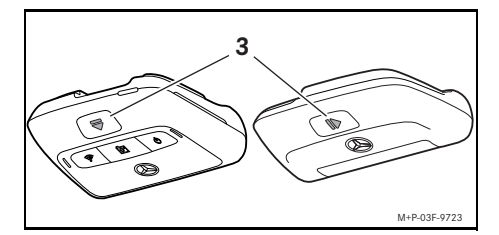

- **Сваляне:** натиснете бутон (3) и свалете камерата по посока на стрелката от стойката.
- **Поставяне:** бутнете камерата на стойката, докато щракне на място.

### <span id="page-103-0"></span>**Поставяне/изваждане на microSD карта**

# G **ОПАСНОСТ**

microSD картите са малки компоненти.Те могат да бъдат погълнати и да предизвикат задушаване. Съществува опасност от нараняване и дори опасност за живота!

Съхранявайте microSD картите на недостъпно за деца място.Ако microSD карта бъде погълната, веднага потърсете доктор.

# **Поставяне на microSD карта**

X Свалете предната камера от стойката, виж страница 102.

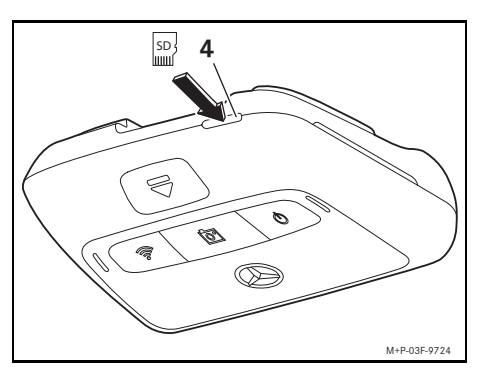

- $\blacktriangleright$  Пъхнете microSD картата, както е показано, в слота за microSD карти (4), докато microSD картата щракне на място.
- **И Може да се наложи microSD картата** първо да бъде форматирана за употреба в Dashcam. В този случай светодиодът за статус свети в червено, виж страница 104.

# **Изваждане на microSD картата**

- ! Изчакайте след сваляне на предната камера около 5 секунди, за да има време за подсигуряване на данните в microSD картата.
- X Сваляне на предната камера от стойката, виж страница 102.
- $\blacktriangleright$  Натиснете microSD картата. microSD картата се изважда.
- $\blacktriangleright$  Извалете microSD картата.

# <span id="page-103-1"></span>**Насочване на камерата**

- ! Внимавайте да не докоснете обектива на камерата по време на насочване. Замърсеният обектив може да повлияе на качеството на изображението.
- X Оторизиране на крайното устройство и свързване с Dashcam, виж страница 107.
- X Отваряне на уеб приложението или на смартфон приложението, виж страница 108.
- X Проверете вертикалната ориентация на предната камера чрез картината на живо от приложението.

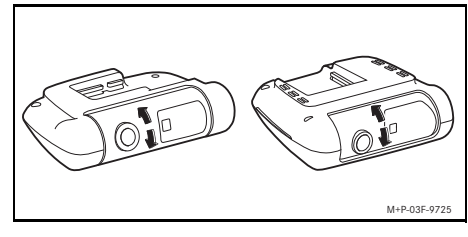

- X При необходимост коригирайте ориентацията.
- X Ако е монтирана, проверете и вертикалната ориентация на задната камера чрез картината на живо от приложението и ако се налага коригирайте.
- i Почиствайте редовно обективите на камерата с мека кърпа, която не пуска влакна, и се погрижете за чисто предно и задно стъкло. Проверявайте редовно ориентацията на камерите.

# <span id="page-104-0"></span>**Бутони за управление на предната камера**

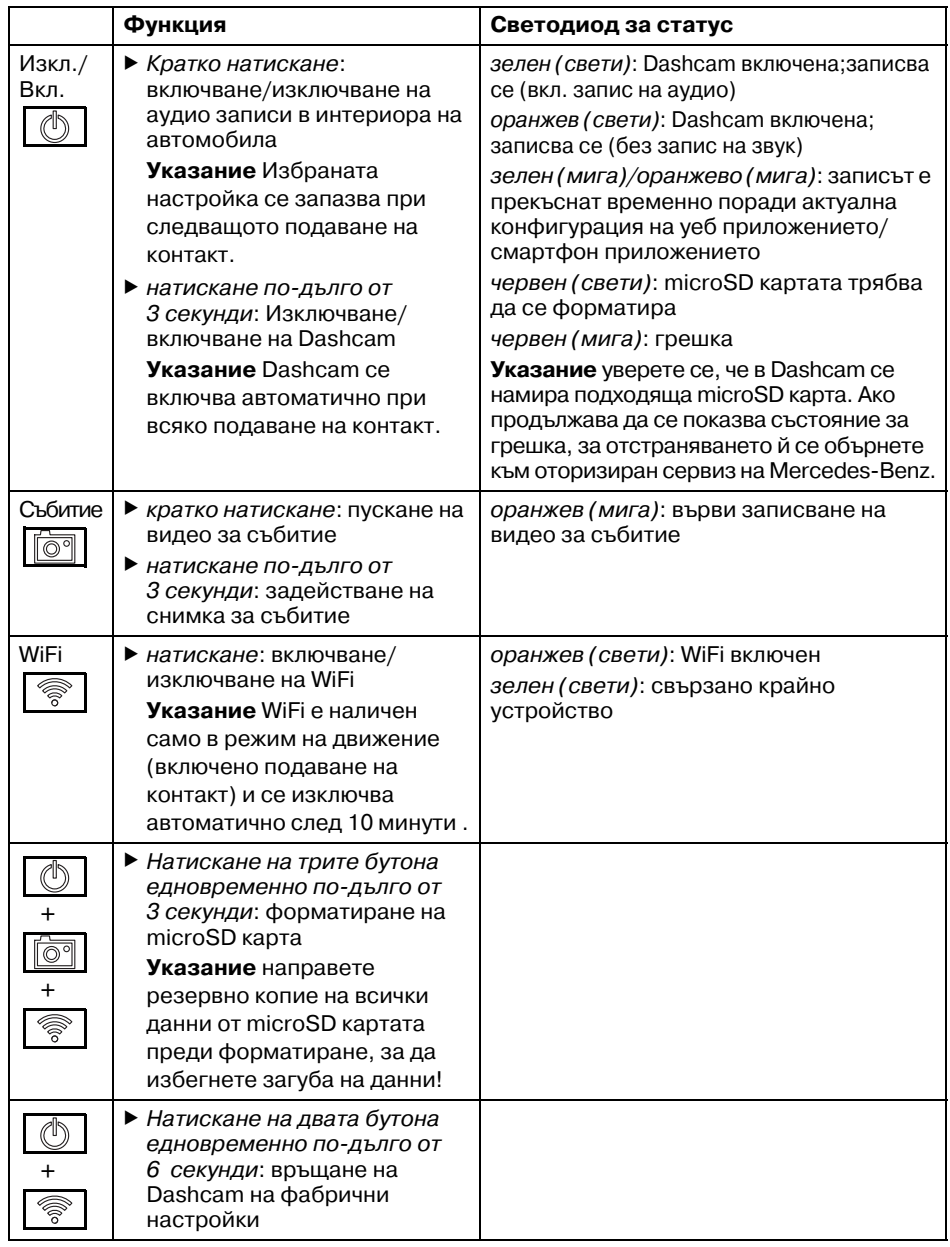

Български език **Български език**

## <span id="page-105-0"></span>**Изтриване на записите**

! Редовно правете резервни копия на записите на събития, особено след произшествие, удар на паркинг и т.н.

Всички записи се съхраняват в microSD картата в предвидените за това области. Прави се разлика между режим на движение и на паркиране, както и между автоматични записи и записи на събития.

След като съответната област се запълни, най-старият запис се презаписва с най-новия.

За ръчно изтриване на записите, microSD картата трябва да се форматира, виж страница 104. Тогава се изтриват всички области на microSD картата.

### <span id="page-105-1"></span>**Режим на движение**

### <span id="page-105-2"></span>**Запис в безкраен цикъл**

След като се включи подаването на контакт, Dashcam записва видео (предна и задна камера), както и аудио в интериора на автомобила.

Освен това в зависимост от настройките, чрез датчиците на Dashcam се засичат и записват следните данни:

- скорост/ускорение
- дата/час
- местоположение
- i Настройката на опциите за съхраняване се извършва през уеб приложението или смартфон приложението.

### <span id="page-105-3"></span>**Запис на събития**

- X **Автоматично стартирано видео за събитие:** ако бъде разпознато сътресение чрез датчиците на Dashcam
- X **Ръчно стартиране на видео за събитие:** натиснете за кратко  $6y$ тон  $\sqrt{69}$
- X **Ръчно стартиране на снимка за събитие:** натиснете бутона  $\sqrt{\sigma^2}$ дълго от 3 секунди.

### <span id="page-105-4"></span>**Настройки**

# G **ПРЕДУПРЕЖДЕНИЕ**

Спортно шофиране (особено състезания с автомобили) е разрешено само на предвидени за това писти. В противен случай може да застрашите Вас и другите участници в уличното движение.

- X Оторизиране на крайното устройство и свързване с Dashcam, виж страница 107.
- X Отваряне на уеб приложението или смартфон приложението, виж страница 108.
- $\blacktriangleright$  Отворете менюто за настройките.
- X Изберете настройката и потвърдете:
- ^ Записи на предната и задната камери в безкраен цикъл, както и записи когато бъдат разпознати сътресения

**Указание** ако няма монтирана задна камера, записите на предната камера се правят с двойна честота на кадрите

- Записи на събития от предната и задната камери само, когато бъдат разпознати сътресения
- ^ Запис на предната камера за спортно шофиране (с двойна честота на кадъра)

**Указание** задната камера и датчика за сътресения (автоматично записване на събития) са деактивирани

i Независимо от избраните настройки в режим на движение винаги е възможен ръчен запис на събития.

### <span id="page-106-0"></span>**Режим на паркиран автомобил**

В За да се запази функционалността на автомобила и да се предпази акумулаторът на автомобила, при необходимост първо се изключва следенето с радар респ. видео анализът. Продължават да се правят записвания на събития в случай на разпознати сътресения, но и тази функция може да се изключи ако се налага на по-късен етап, с цел гарантиране на възможността на автомобила да стартира двигателя.

### <span id="page-106-1"></span>**Област на наблюдение на датчиците**

При активирано следене с радар респ. при активиран видео анализ, се извършва наблюдение на областите (няколко метра) пред и зад автомобила. Наблюдението зад автомобила се прави само при инсталирана задна камера.

### <span id="page-106-2"></span>**Запис при разпознато движение**

Ако автомобилът е спрян и подаването на контакт е изключено, камерите записват само, когато датчиците на радарите или видео анализът разпознаят движение в околностите на автомобила.

В тези случаи Dashcam прави видео записи (предна и задна камера).

Освен това, в зависимост настройките, следните данни се засичат и записват от датчиците вградени в Dashcam:

- скорост/ускорение
- дата/час
- местоположение
- **f** Настройката на опциите за съхраняване се извършва чрез уеб приложението или смартфон приложението.

С помощта на радарните датчици/видео анализът камерите са в състояние да запишат и времето преди дадено събитие.

### <span id="page-106-3"></span>**Записи на събития**

X **Видео на автоматично стартирано събитие:** когато бъде разпознато сътресение чрез вградените в Dashcam датчици

### <span id="page-106-4"></span>**Настройки**

- ! **Автомобили със стъкла отблъскващи инфрачервените лъчи/отопление на челното стъкло:** активирайте видео анализа за наблюдение при паркиран автомобил.Наблюдение чрез радар не е възможно поради вида остъкляване на автомобила.
- ! При слаб акумулатор на автомобила се препоръчва да се деактивира наблюдението на паркинг.
- X Оторизиране на крайното устройство и свързване с Dashcam, виж страница 107.
- X Отваряне на уеб приложението или смартфон приложението, виж страница 108.
- X Отворете менюто за настройките.
- X Изберете и потвърдете настройките:
- ^ Наблюдение чрез радар и запис при разпознато движение, както и запис на предната и задната камера, когато бъдат разпознати сътресения
- Видео анализ и запис при разпознато движение, както и записи на предната и задната камери, когато бъдат разпознати сътресения (силно съкратено период на наблюдение)
- ^ Запис на събития от предната и задната камери само, когато бъдат разпознати сътресения (най-дълъд период на наблюдение)
- ^ Деактивирано наблюдение при паркиран автомобил

### <span id="page-107-0"></span>**Създаване на WiFi връзка между крайно устройство и Dashcam**

Ако искате да ползвате функцията на уеб приложението или смартфон приложението, трябва първо да оторизирате от Dashcam крайно устройство поддържащо WiFi.

**i** Може да има само едно крайно устройство свързано с Dashcam.Не е възможно едновременно свързване на няколко крайни устройства с Dashcam.

### <span id="page-107-1"></span>**WiFi кодиране (първоначална настройка)**

- ! При първоначалната настройка, WiFi честотата на Dashcam определя на 5 GHz. При по-стари крайни устройства тази настройка трябва евентуално да бъде спряна, за да може Dashcam и крайното устройство да ползват WiFi честотата 2,4 GHz.
- **I** При загуба на WiFi паролата Dashcam трябва да се нулира до фабричните настройки (вж. страница 104) и първоначалната настройка трябва да се извърши отново.
- В процеса на първоначална настройка трябва да се избере езикът за управление на уеб приложението. Избраният език се приема след това и за гласовите съобщения. За промяна на езика Dashcam трябва да се нулира до фабричните настройки (вж. страница 104) и първоначалната настройка трябва да се извърши отново.
- X Включете подаването на контакт на автомобила.
- X Натиснете бутон .
- **Включете WiFi на крайното устройство и** търсете за налични WiFi устройства, вж. ръководството за експлоатация на съответното крайно устройство. Появява се списък на достъпните WiFi устройства.
- $\blacktriangleright$  .. Изберете от списъка MB Dashcam XXXXXX".

Изгражда се незащитена WiFi връзка между Dashcam и крайното устройство.

X Отворете в Интернет браузъра на крайното устройство страницата **http://dash.cam**.

Показва се WiFi паролата.

 $\blacktriangleright$  Запомнете/копирайте показаната WiFi парола и задайте езика на системата, след което потвърдете.

Dashcam се стартира отново.

### <span id="page-107-2"></span>**Оторизиране на крайното устройство и свързване с Dashcam**

- ! Като начало извършете първоначална настройка, вж. страница 107.
- X Включете подаването на контакт на автомобила.
- X Натиснете бутон .
- X Търсете в крайното устройство достъпни WiFi устройства. Показва се списък с достъпните WiFi устройства..
- $\blacktriangleright$  "Изберете от списъка MB Dashcam XXXXXX".
- **Въведете паролата за WiFi и я** потвърдете.

Изгражда се защитена WiFi връзка между Dashcam и крайното устройство.

 $\bigcap$  По време на активна WiFi връзка между крайното устройство и Dashcam е възможно на крайното устройство да няма Интернет връзка. В зависимост от крайното устройство, е възможно да се деактивира и мобилната услуга за данни. При необходимост изключете WiFi на Dashcam, вж. страница 104.
#### **Деактивиране/активиране на гласови съобщения**

- ! Гласовите съобщения свързани с безопасността и функциите, напр.че няма поставена microSD карта, не могат да бъдат изключени.
- X Оторизиране на крайното устройство и свързване с Dashcam, вж. страница 107.
- $\triangleright$  Отваряне на уеб приложението или смартфон приложението, вж. страница 108.
- $\triangleright$  Отворете менюто за настройките.
- **Деактивиране на гласови съобщения**: изберете на найниска сила на звука.
- **Активиране на гласови съобщения:** изберете сила на звука.

#### **Уеб приложение**

- X Оторизиране на крайното устройство и свързване с Dashcam, вж. страница 107.
- X В Интернет браузъра на крайното устройство изберете страницата **http://dash.cam**.

#### **Приложение за смартфон ..Mercedes-Benz Dashcam"**

За използване на безплатното приложение за смартфон, то трябва първо да бъде инсталирано на Вашето крайно устройство поддържащо WiFi.

- ! Изтеглянето може да доведе до допълнителни разходи в зависимост от договора за мобилни данни. За тази цел се информирайте подробно от Вашия мобилен оператор.
- $\triangleright$  Oтворете Apple® App Store респ. Google Play™ <sup>1</sup>на крайното устройство.
- $\blacktriangleright$  Потърсете приложението за смартфон "Mercedes-Benz Dashcam" и го инсталирайте на крайното устройство.
- X Оторизирайте крайното устройство и го свържете с Dashcam, вж. страница 107.
- X Отворете приложението за смартфон ., Mercedes-Benz Dashcam".

#### **Възпроизвеждане на записите**

За възпроизвеждането имате на разположение различни възможности.Записите могат да бъдат възпроизведени на крайно устройство<sup>2</sup>както и чрез уеб приложението или приложението за смартфон.

#### **Възпроизвеждане на крайно устройство**

- $\blacktriangleright$  Изваждане на microSD картата от Dashcam, вж. страница 103.
- $\blacktriangleright$  Поставете microSD картата на крайното устройство2, вж. ръководството за експлоатация на съответното крайно устройство.
- $\blacktriangleright$  Изберете microSD картата и стартирайте възпроизвеждането.

#### **Какво да направите, когато...**

#### **... Dashcam не реагира**

- X Сваляне на предната камера от стойката, вж. страница 102.
- ! Изчакайте след сваляне на предната камера около 5 секунди, за да има време за подсигуряване на данните в microSD картата.

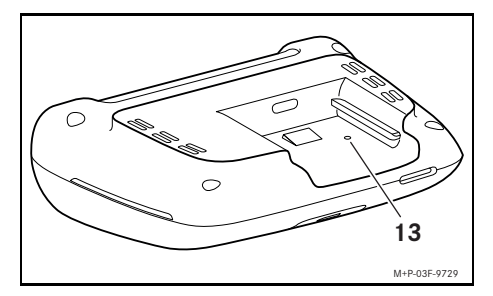

X Натиснете с остър предмет във вдлъбнатината (13).

Предната камера се стартира отново след повторно плъзгане нагоре върху стойката.

- i Настройките няма да бъдат загубени.
- 1 Google Play is a trademark of Google Inc.
- 2 Може да е необходим адаптер, за да поставите microSD картата в крайното устройство,

#### **Технически данни**

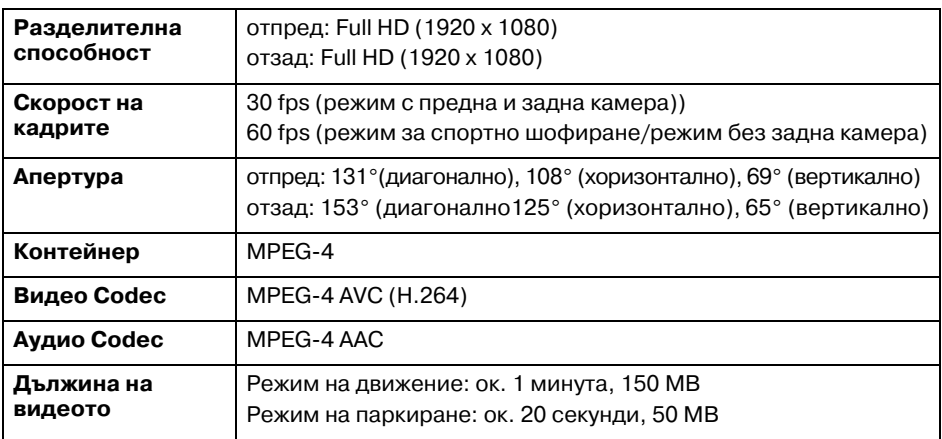

#### **Дължина на записа**

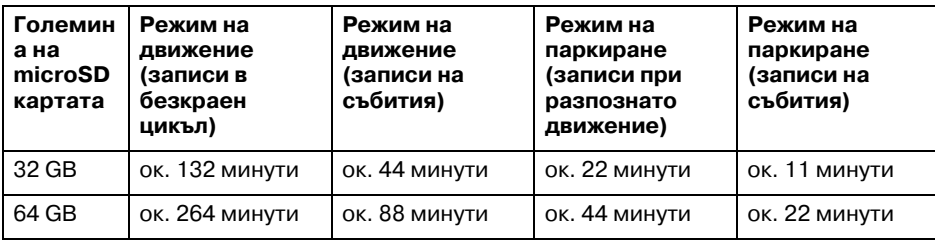

#### **Време за наблюдение (режим на паркиране)**

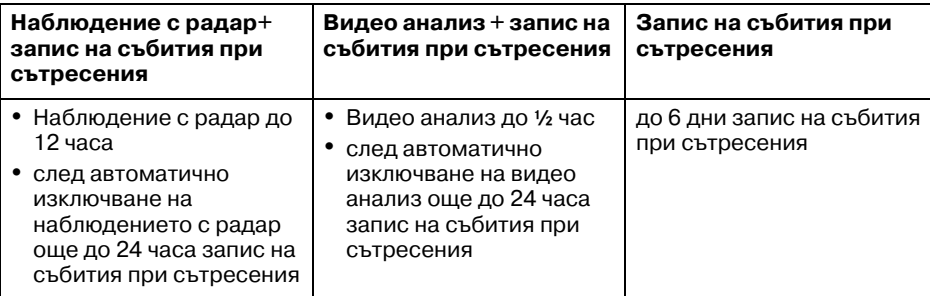

- i Времето на наблюдение се скъсява с всеки направен запис.
- В Указания за постепенно изключване на наблюдението, вж. страница 106.

### **Symboles utilisés**

### G **ATTENTION**

Les avertissements attirent votre attention sur les éventuels risques pour votre santé ou les dangers de mort.

### $\mathbb \Psi$  Protection de l'environnement

Daimler AG pratique une politique globale de protection de l'environnement.

Les objectifs poursuivis sont une utilisation parcimonieuse des ressources et une attitude responsable par rapport aux fondements naturels de la vie, leur sauvegarde servant autant l'homme que la nature.

- ! Un texte portant cet intitulé sert à attirer votre attention sur les risques de dégradations du matériel et de dysfonctionnements.
- **f** Une remarque portant cet intitulé vous fournit des conseils et des informations complémentaires.
- ▶ Ce type d'énumération indique les différentes opérations à effectuer.
- ^ Ce type d'énumération vous indique les différentes possibilités dont vous disposez.

### **Félicitations pour l'acquisition de votre nouvelle dashcam Mercedes-Benz!**

La présente notice d'utilisation s'applique aux véhicules équipés d'une dashcam Mercedes-Benz. Vous y trouverez des informations sur l'utilisation ainsi que des remarques importantes.

La dashcam a été spécialement conçue pour la circulation routière et enregistre les conditions de circulation pendant la marche. Avant de prendre la route pour la première fois, nous vous recommandons de lire attentivement cette notice d'utilisation et de vous familiariser avec la dashcam. Pour votre sécurité et pour augmenter la durée de fonctionnement de votre appareil, suivez les instructions et avertissements qui figurent dans cette notice d'utilisation. Le nonrespect peut entraîner des dommages sur le véhicule et la dashcam et provoquer des dommages corporels.

Mercedes-Benz développe continuellement sa dashcam et se réserve le droit d'en modifier la forme et l'équipement ainsi que d'adopter d'autres solutions techniques. Nul ne pourra donc se prévaloir d'aucune des indications, illustrations et descriptions contenues dans cette notice à l'appui de revendications de quelque nature que ce soit.

Conservez toujours ce document à bord du véhicule. Remettez tous les documents au nouveau propriétaire en cas de revente du véhicule.

Pour toute question complémentaire, adressez-vous à un point de service Mercedes-Benz.

Mercedes-Benz Customer Solutions GmbH A Daimler Company

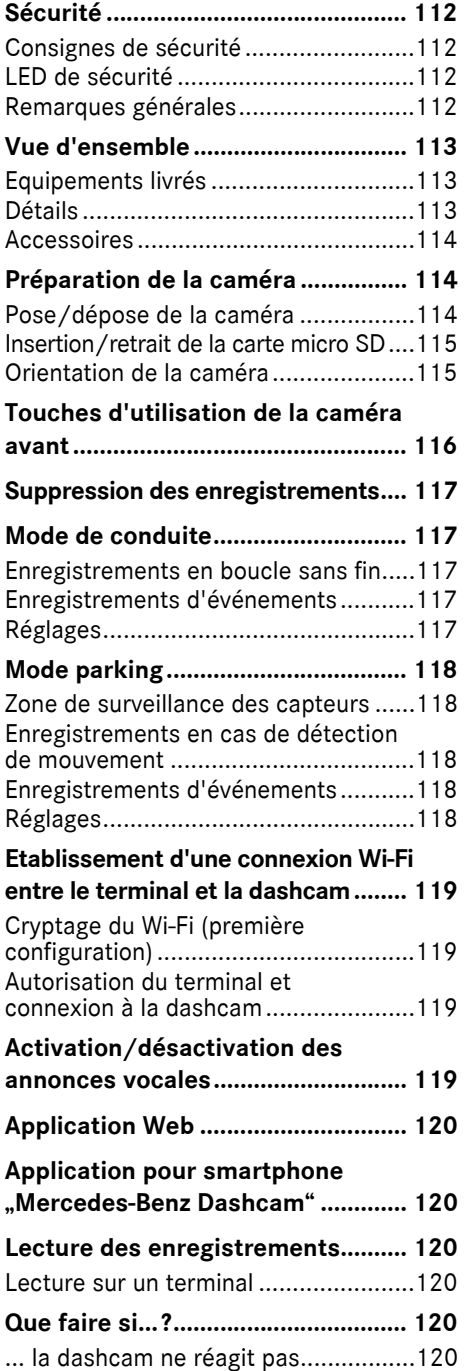

# **Caractéristiques technique[s ...........121](#page-121-0)**

Longueur de l'enregistrement [.............121](#page-121-1) Temps de surveillance (mode parking)[...121](#page-121-2)

#### <span id="page-112-0"></span>**Sécurité**

#### <span id="page-112-1"></span>**Consignes de sécurité**

#### $\land$  **ATTENTION**

Prêtez avant tout attention aux conditions de circulation.

En tant que conducteur, n'effectuez aucun réglage sur la dashcam pendant la marche. Garez la voiture à l'écart de la circulation lorsque vous effectuez des réglages sur la dashcam. Sinon, cela pourrait détourner votre attention de la circulation et vous risqueriez de provoquer un accident et d'être blessé ou de blesser d'autres personnes.

### $\Lambda$  **ATTENTION**

Confiez la pose de la dashcam à un atelier qualifié.

Des modifications effectuées sur les composants électroniques, leur logiciel ou leurs câblages peuvent compromettre leur fonctionnement et/ou le fonctionnement d'autres composants interconnectés. Des systèmes importants pour la sécurité peuvent notamment être affectés. Ils risquent alors de ne plus fonctionner correctement et/ou de compromettre la sécurité de fonctionnement du véhicule. Il y a risque accru d'accident et de blessure. Tenez également compte des remarques correspondantes qui figurent dans la notice d'utilisation de votre véhicule.

N'intervenez en aucun cas sur les câblages ni sur les composants électroniques ou leurs logiciels.

**II** L'utilisation de la dashcam ou des enregistrements de celle-ci peut être interdite ou restreinte dans certains pays. Avant d'utiliser les caméras, renseignezvous sur les réglementations en matière de vidéosurveillance et de protection des données en vigueur dans le pays

concerné. Si nécessaire, vous pouvez retirer les caméras des supports. Rangezles alors en lieu sûr.

- **II** N'utilisez pas l'image en direct de l'application pour vous assister pendant les manœuvres ou la marche.
- **Ne raccordez aucune source** d'alimentation en tension ni aucun terminal à la dashcam via la prise USB. Vous pourriez endommager la dashcam et/ou le terminal raccordé.

### <span id="page-112-2"></span>**LED de sécurité**

Une LED blanche sur les caméras avant et arrière indique qu'un enregistrement est en cours. La LED est visible à l'extérieur du véhicule.

! Respectez les réglementations légales du pays dans lequel vous souhaitez utiliser la dashcam. Le cas échéant, la LED de sécurité n'est pas autorisée. Adressezvous dans ce cas à un atelier qualifié. Mercedes-Benz vous recommande de vous adresser à un point de service Mercedes-Benz.

#### <span id="page-112-3"></span>**Remarques générales**

- **II** Différentes sources de rayonnement, telles que les téléphones portables peuvent perturber la dashcam. Limitez au minimum le nombre de sources de rayonnement dans le véhicule.
- ! En cas de réchauffement important de la dashcam et/ou de l'intérieur du véhicule ou dans des conditions extrêmement froides, une coupure de sécurité se produit.

#### <span id="page-113-0"></span>**Vue d'ensemble**

#### <span id="page-113-1"></span>**Equipements livrés**

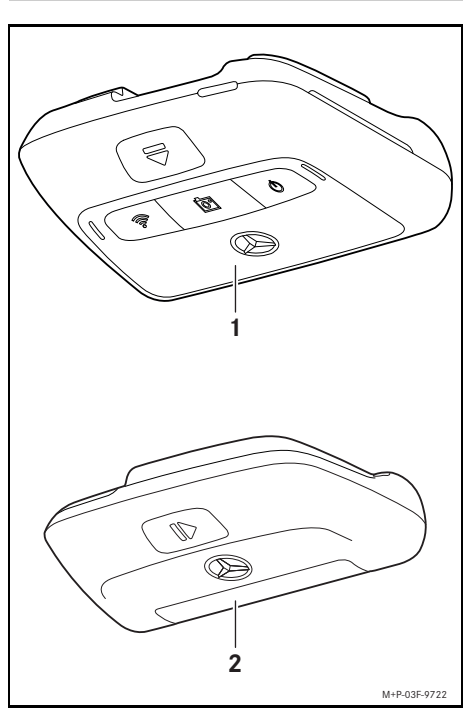

- (1) Caméra avant
- (2) Caméra arrière (en option; ne peut être utilisée qu'en liaison avec la caméra avant)
- **i** Si la caméra arrière n'est pas comprise dans la livraison, vous pouvez l'acheter ultérieurement auprès de votre point de service Mercedes-Benz.
- **i** Confiez la pose ultérieure de la caméra arrière à un atelier qualifié. Mercedes-Benz vous recommande pour cela de vous adresser à un point de service Mercedes-Benz.

#### <span id="page-113-2"></span>**Détails**

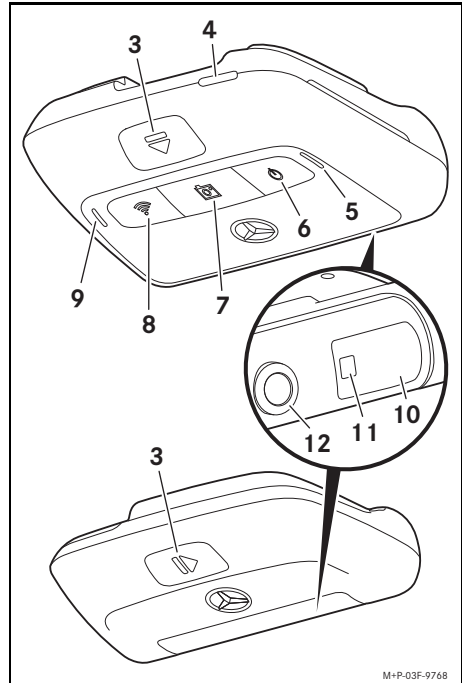

- Français (Canada) **Français (Canada)**
- (3) Touche de déverrouillage et de dépose de la caméra du support
- (4) Fente pour carte micro SD
- (5) Haut-parleur
- (6) ON/OFF
- (7) Enregistrement d'événements
- (8) Wi-Fi
- (9) Microphone
- (10) Capteurs radar
- (11) LED de sécurité
- (12) Objectif de la caméra

#### <span id="page-114-0"></span>**Accessoires**

#### **Carte micro SD**

Une carte micro SD est impérativement nécessaire pour utiliser la dashcam. Vous pouvez vous la procurer auprès d'un point de service Mercedes-Benz ou de revendeurs spécialisés.

**i** Mercedes-Benz vous recommande d'utiliser la carte micro SD Mercedes-Benz.

#### **Conditions techniques:**

- ^ Capacité de mémoire: 16 à 128 Go
- ^ Classe de vitesse: min. 10
- ^ Cycles d'écriture: min. 10 000

### **Terminal compatible Wi-Fi**

La dashcam peut être réglée via l'application Web ou l'application pour smartphone (voir page 120). Pour utiliser ces applications, vous avez besoin d'un terminal compatible Wi-Fi.

**i** Les applications offrent en outre différentes fonctions supplémentaires.

#### **Conditions techniques:**

- Norme Wi-Fi selon IEEE 802.11 b/g/g/n/ac
- ^ Prise en charge du cryptage WPA2
- Système d'exploitation Apple<sup>®</sup> iOS ou Android™1

### <span id="page-114-1"></span>**Préparation de la caméra**

#### <span id="page-114-2"></span>**Pose/dépose de la caméra**

### $\land$  **ATTENTION**

Vérifiez avant chaque trajet que les caméras sont correctement fixées. Si nécessaire, réinstallez les caméras. N'utilisez pas de caméras endommagées. Si les caméras sont endommagées ou montées de manière incorrecte, elles risquent de se détacher, d'être projetées et de blesser les occupants, par exemple en cas de freinage violent et d'accélération brusque, de changement brusque de direction ou d'accident.

! Rangez la caméra déposée dans un endroit propre et protégez-la contre tout risque de projection.

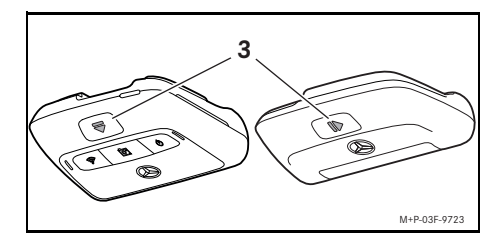

- ▶ **Dépose:** appuyez sur la touche (3) et retirez la caméra du support dans le sens de la flèche.
- ▶ Pose: glissez la caméra sur le support jusqu'à ce qu'elle s'encliquette de manière audible.

1 Conditions d'utilisation de l'application pour smartphone "Mercedes-Benz Dashcam"

#### <span id="page-115-0"></span>**Insertion/retrait de la carte micro SD**

### G **DANGER**

Les cartes micro SD sont de petites pièces. Elles peuvent être avalées et provoquer une asphyxie. Il y a risque de blessure, voire danger de mort!

Conservez les cartes micro SD hors de portée des enfants. En cas d'ingestion d'une carte micro SD, consultez immédiatement un médecin.

### **Insertion de la carte micro SD**

▶ Retirez la caméra avant du support (voir page 114).

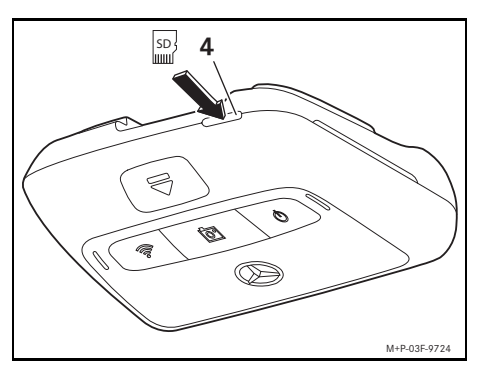

- ▶ Insérez la carte micro SD dans la fente pour carte micro SD (4) comme illustré jusqu'à ce qu'elle s'enclenche.
- **II** Si nécessaire, la carte micro SD doit d'abord être formatée pour être utilisée dans la dashcam. Dans ce cas, la LED d'état s'allume en rouge (voir page 116).

### **Retrait de la carte micro SD**

- Après avoir déposé la caméra avant, patientez environ 5 secondes pour que les données puissent être sauvegardées sur la carte micro SD.
- ▶ Retirez la caméra avant du support (voir page 114).
- ▶ Appuyez sur la carte micro SD. La carte micro SD sort.
- ▶ Retirez la carte micro SD.

### <span id="page-115-1"></span>**Orientation de la caméra**

- ! Veillez à ne pas toucher l'objectif de la caméra pendant l'orientation. Un objectif encrassé peut affecter la qualité de l'image.
- ▶ Autorisez le terminal et connectez-le à la dashcam (voir page 119).
- ▶ Ouvrez l'application Web ou l'application pour smartphone (voir page 120).
- ▶ Vérifiez l'orientation verticale de la caméra avant via l'image en direct de l'application.

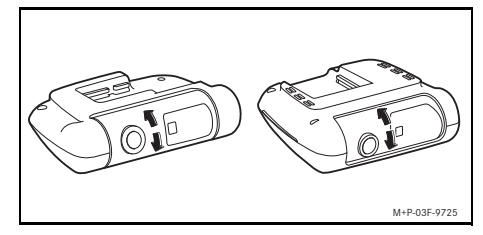

- ▶ Si nécessaire, corrigez l'orientation de la caméra avant.
- ▶ Si la caméra arrière est installée, vérifiez également l'orientation verticale de cette dernière via l'image en direct de l'application et corrigez-la si nécessaire.
- i Nettoyez régulièrement les objectifs des caméras à l'aide d'un chiffon doux et non pelucheux et gardez les vitres avant et arrière propres. Vérifiez régulièrement l'orientation des caméras.

# <span id="page-116-0"></span>**Touches d'utilisation de la caméra avant**

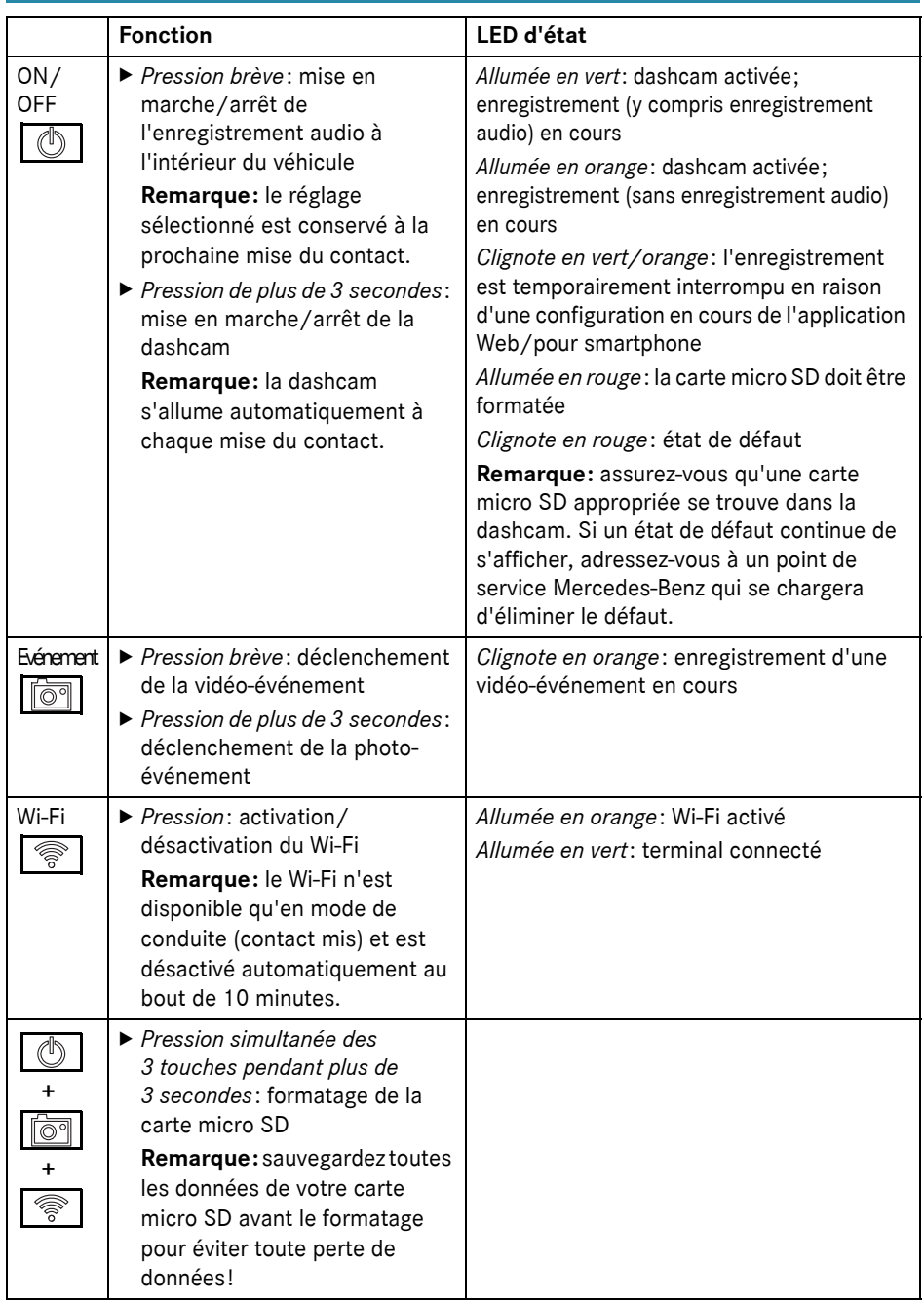

Français (Canada) **Français (Canada)**

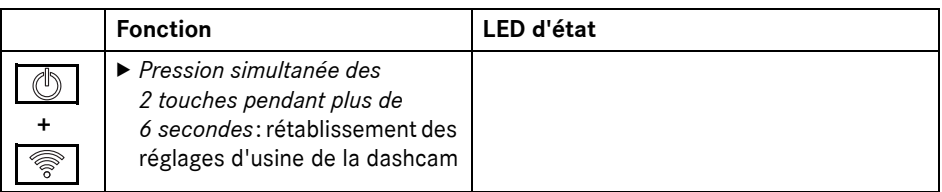

#### <span id="page-117-0"></span>**Suppression des enregistrements**

! Sauvegardez régulièrement les enregistrements d'événements, notamment après un accident, un choc de stationnement ou autre cas similaire.

Tous les enregistrements sont mémorisées sur la carte micro SD dans des zones dédiées. Une distinction est faite entre le mode de conduite et le mode parking, ainsi qu'entre les enregistrements automatiques et les enregistrements d'événements.

Dès que la zone correspondante est pleine, l'enregistrement le plus ancien est écrasé par le plus récent.

Pour supprimer des enregistrements manuellement, la carte micro SD doit être formatée (voir page 116). Ce faisant, toutes les zones de la carte micro SD sont effacées.

#### <span id="page-117-1"></span>**Mode de conduite**

#### <span id="page-117-2"></span>**Enregistrements en boucle sans fin**

Dès la mise du contact, la dashcam réalise des enregistrements vidéo (caméra avant et arrière) ainsi que des enregistrements audio de l'habitacle du véhicule.

De plus, selon le réglage, les données suivantes sont enregistrées et mémorisées via les capteurs intégrés dans la dashcam:

- Vitesse/accélération
- Date/heure
- ^ Emplacement
- **i** Les options de stockage sont définies via l'application Web ou l'application pour smartphone.

#### <span id="page-117-3"></span>**Enregistrements d'événements**

- X **Déclenchement automatique d'une vidéo-événement:** si un choc est détecté par les capteurs intégrés dans la dashcam
- ▶ Déclenchement manuel de la vidéo**événement:** appuyez brièvement sur la touche  $\overline{\log n}$
- **Déclenchement manuel de la photoévénement:** appuyez plus de 3 secondes sur la touche

#### <span id="page-117-4"></span>**Réglages**

#### $\Lambda$  **ATTENTION**

La conduite sportive (en particulier la course automobile) n'est autorisée que sur les circuits prévus à cet effet.

Sinon, vous risquez de vous mettre en danger ou de mettre en danger les autres usagers de la route.

- ▶ Autorisez le terminal et connectez-le à la dashcam (voir page 119).
- ▶ Ouvrez l'application Web ou l'application pour smartphone (voir page 120).
- ▶ Ouvrez le menu des réglages.
- Sélectionnez et confirmez le réglage:
- ^ Enregistrement des caméras avant et arrière en boucle sans fin et enregistrements lorsque des vibrations sont détectées

**Remarque:** si aucune caméra arrière n'est installée, la caméra avant enregistre avec une double fréquence d'images

^ Enregistrements d'événements des caméras avant et arrière uniquement lorsque des vibrations sont détectées

# **118 Mode parking**

une conduite sportive (avec double fréquence d'images)

**Remarque:** la caméra arrière et le capteur de vibrations (enregistrement automatique des événements) sont désactivés

i L'enregistrement manuel des événements est toujours possible en mode de conduite, quel que soit le réglage sélectionné.

### <span id="page-118-0"></span>**Mode parking**

France Constitute the la caméra avant pour<br>
une conduite sportive (avec double<br>
fréquence d'images)<br> **Remarque**: la caméra arrière et le capteur<br>
de vibrations (enregistrement automatique<br>
des événements) sont désactivés<br> ! Afin de maintenir la fonctionnalité du véhicule et de protéger la batterie du véhicule, la surveillance radar et l'analyse vidéo sont d'abord désactivées si nécessaire. Les enregistrements d'événements en cas de détection de vibrations sont toujours effectués, mais cette fonction est également désactivée ultérieurement pour permettre à votre véhicule de démarrer.

### <span id="page-118-1"></span>**Zone de surveillance des capteurs**

Si la surveillance radar ou l'analyse vidéo est activée, les zones devant et derrière le véhicule (quelques mètres) sont surveillées. La surveillance derrière le véhicule n'est possible qu'avec la caméra arrière installée.

#### <span id="page-118-2"></span>**Enregistrements en cas de détection de mouvement**

Si le véhicule est garé et que le contact est coupé, les caméras n'enregistrent que lorsque les capteurs radar ou l'analyse vidéo détectent un mouvement dans l'environnement du véhicule.

Dans ce cas, la dashcam réalise des enregistrements vidéo (caméras avant et arrière).

De plus, selon le réglage, les données suivantes sont enregistrées et mémorisées via les capteurs intégrés dans la dashcam:

- ^ Vitesse/accélération
- Date/heure
- ^ Emplacement

**i** Les options de stockage sont définies via l'application Web ou l'application pour smartphone.

A l'aide de capteurs radar/de l'analyse vidéo, les caméras sont également en mesure d'enregistrer le temps avant un événement.

#### <span id="page-118-3"></span>**Enregistrements d'événements**

X **Déclenchement automatique d'une vidéo-événement:** si un choc est détecté par les capteurs intégrés dans la dashcam

#### <span id="page-118-4"></span>**Réglages**

- ! **Véhicules avec vitrage infrarouge/ chauffage de pare-brise:** activez l'analyse vidéo pour la surveillance du stationnement. En raison de la nature du vitrage du véhicule, la surveillance radar n'est pas possible.
- ! Si la batterie du véhicule est faible, il est recommandé de désactiver la surveillance du stationnement.
- ▶ Autorisez le terminal et connectez-le à la dashcam (voir page 119).
- ▶ Ouvrez l'application Web ou l'application pour smartphone (voir page 120).
- ▶ Ouvrez le menu des réglages.
- Sélectionnez et confirmez le réglage:
- Surveillance radar et enregistrements en cas de détection de mouvement et enregistrements des caméras avant et arrière lorsque des vibrations sont détectées
- ^ Vidéoanalyse et enregistrements en cas de détection de mouvement et enregistrements des caméras avant et arrière lorsque des vibrations sont détectées (durée de surveillance fortement réduite)
- ^ Enregistrements d'événements des caméras avant et arrière uniquement lorsque des chocs sont détectés (durée de surveillance la plus longue)
- ^ Surveillance du stationnement désactivée

### <span id="page-119-0"></span>**Etablissement d'une connexion Wi-Fi entre le terminal et la dashcam**

Si vous souhaitez utiliser les fonctions de l'application Web ou de l'application pour smartphone, vous devez d'abord autoriser un terminal compatible Wi-Fi sur la dashcam.

**i** Un seul appareil à la fois peut être connecté à la dashcam. Il n'est pas possible de connecter simultanément plusieurs terminaux à la dashcam.

### <span id="page-119-1"></span>**Cryptage du Wi-Fi (première configuration)**

- ! Lors de la première configuration, la fréquence Wi-Fi de la dashcam est commutée sur 5 GHz. Pour les anciens terminaux, ce réglage doit être désactivé pour que la dashcam et le terminal puissent utiliser la fréquence Wi-Fi de 2,4 GHz.
- ! En cas de perte du mot de passe Wi-Fi, les réglages d'usine de la dashcam doivent être rétablis (voir page 116) et la configuration initiale doit être effectuée à nouveau.
- **i** Lors de la configuration initiale, la langue de fonctionnement de l'application Web doit être sélectionnée. La langue sélectionnée est alors reprise pour les annonces vocales de la dashcam. Pour changer la langue de fonctionnement, rétablissez les réglages d'usine de la dashcam (voir page 116) et effectuez à nouveau la configuration initiale.
- $\blacktriangleright$  Mettez le contact.
- $\blacktriangleright$  Appuyez sur la touche
- Activez le Wi-Fi sur le terminal et recherchez les appareils Wi-Fi disponibles (voir la notice d'utilisation du terminal correspondant).

Une liste des appareils Wi-Fi disponibles apparaît.

- ▶ "MB Dashcam XXXXXX" doit être sélectionné dans la liste. Une connexion Wi-Fi non sécurisée est établie entre la dashcam et le terminal.
- X Ouvrez la page **http://dash.cam** dans le navigateur Internet du terminal. Le mot de passe Wi-Fi est affiché.
- ▶ Mémorisez/copiez le mot de passe Wi-Fi affiché et définissez, puis confirmez la langue système.

La dashcam est redémarrée.

### <span id="page-119-2"></span>**Autorisation du terminal et connexion à la dashcam**

- ! Effectuez d'abord la première configuration (voir page 119).
- $\blacktriangleright$  Mettez le contact.
- Appuyez sur la touche  $\lvert \mathcal{E} \rvert$
- $\triangleright$  Recherchez les appareils Wi-Fi disponibles sur le terminal.

Une liste des appareils Wi-Fi disponibles apparaît.

- ▶ ..MB Dashcam XXXXXX" doit être sélectionné dans la liste.
- ▶ Entrez et confirmez le mot de passe Wi-Fi. Une connexion Wi-Fi sécurisée est établie entre la dashcam et le terminal.
- **i** Pendant une connexion Wi-Fi active entre le terminal et la dashcam, le terminal peut ne pas disposer d'une connexion Internet. Selon le terminal, le service de données mobile peut également être désactivé. Si nécessaire, désactivez le Wi-Fi de la dashcam (voir page 116).

### <span id="page-119-3"></span>**Activation/désactivation des annonces vocales**

Les annonces vocales relatives à la sécurité et au fonctionnement, mentionnant par exemple qu'aucune carte micro SD n'est insérée, ne peuvent pas être désactivées.

- ▶ Autorisez le terminal et connectez-le à la dashcam (voir page 119).
- ▶ Ouvrez l'application Web ou l'application pour smartphone (voir page 120).
- ▶ Ouvrez le menu des réglages.
- X **Désactivation des annonces vocales**: sélectionnez le volume sonore le plus bas.
- ▶ Activation des annonces vocales: sélectionnez un volume sonore.

#### <span id="page-120-0"></span>**Application Web**

- ▶ Autorisez le terminal et connectez-le à la dashcam (voir page 119).
- X Ouvrez la page **http://dash.cam** dans le navigateur Internet du terminal.

#### <span id="page-120-1"></span>**Application pour smartphone "Mercedes-Benz Dashcam"**

Pour utiliser l'application pour smartphone gratuite, celle-ci doit d'abord être installée sur votre terminal compatible Wi-Fi.

- **II** En fonction de votre contrat de téléphonie mobile, des coûts supplémentaires peuvent vous être facturés pour le téléchargement. Pour obtenir des informations détaillées à ce sujet, adressez-vous à votre opérateur de téléphonie mobile.
- ▶ Ouvrez Apple® App Store ou Google Play<sup>™ 1</sup> sur le terminal.
- $\blacktriangleright$  Recherchez l'application pour smartphone "Mercedes-Benz Dashcam" et installez-la sur le terminal.
- ▶ Autorisez le terminal et connectez-le à la dashcam (voir page 119).
- ▶ Ouvrez l'application pour smartphone "Mercedes-Benz Dashcam".

#### <span id="page-120-2"></span>**Lecture des enregistrements**

Différentes options sont disponibles pour la lecture. Les enregistrements peuvent être lus sur un terminal<sup>2</sup> ainsi que via l'application Web ou l'application pour smartphone.

#### <span id="page-120-3"></span>**Lecture sur un terminal**

- ▶ Retirez la carte micro SD de la dashcam (voir page 115).
- X Introduisez la carte micro SD dans le terminal<sup>2</sup> (voir la notice d'utilisation du terminal concerné).
- ▶ Sélectionnez la carte micro SD et lancez la lecture.

#### <span id="page-120-4"></span>**Que faire si...?**

#### <span id="page-120-5"></span>**... la dashcam ne réagit pas**

- ▶ Retirez la caméra avant du support (voir page 114).
- Après avoir déposé la caméra avant, patientez environ 5 secondes pour que les données puissent être sauvegardées sur la carte micro SD.

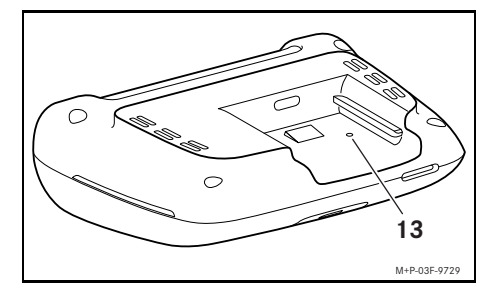

▶ Appuyez dans l'évidement (13) avec un objet pointu.

La caméra avant est redémarrée après avoir été replacée sur le support.

- **i** Les réglages ne sont pas perdus.
- 1 Google Play est une marque déposée de Google Inc.
- 2 Un adaptateur peut être nécessaire pour insérer la carte micro SD dans un terminal.

### <span id="page-121-0"></span>**Caractéristiques techniques**

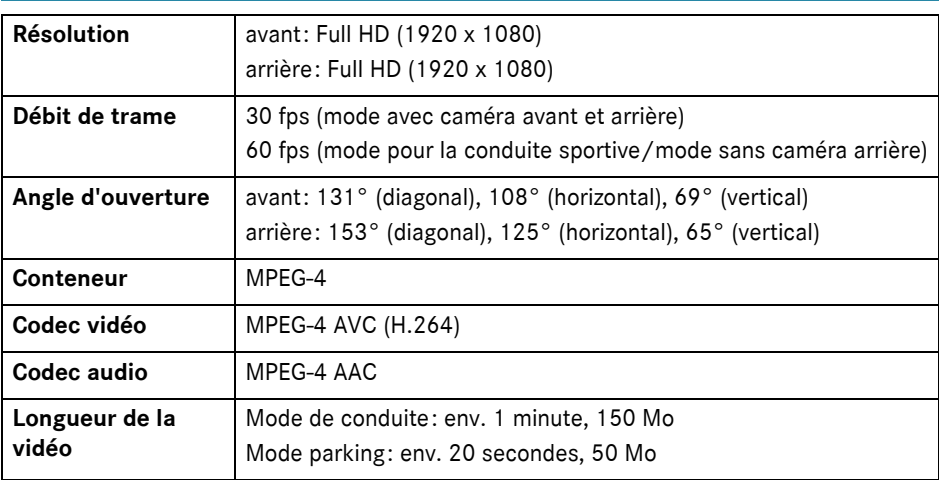

### <span id="page-121-1"></span>**Longueur de l'enregistrement**

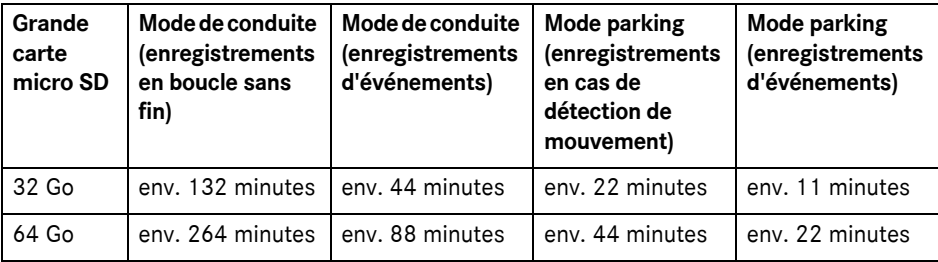

### <span id="page-121-2"></span>**Temps de surveillance (mode parking)**

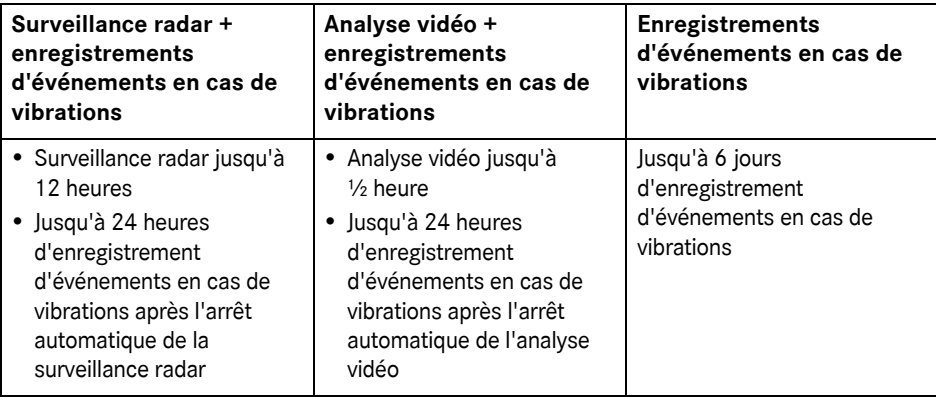

i Le temps de surveillance se raccourcit à chaque enregistrement effectué.

**i** Remarques sur la désactivation par étape de la surveillance (voir page 118).

### 符号说明

### G 警告

警告可提醒您注意危及您健康或生命的 可能危险。

### $\overline{\Psi}$  环保说明

戴姆勒股份公司倡导全面的环境保护, 以节约资源和以经济方式处理人类和自 然赖以生存的自然资源为目标。

- 带此标记的文本用于提醒您注意, 存 在材料和功能损坏风险。
- 1 带此标记的说明用于提供建议和更多 信息。
- ▶ 此类列举用于阐述各个操作步骤。
- ^ 此类列举用于显示选项。

### 衷心祝贺您选购新款梅赛德斯 - 奔驰 行车记录仪!

本用户手册适用于已安装梅赛德斯 - 奔 驰行车记录仪的车辆。手册阐述了如何 操作行车记录仪,并提供了相关重要说 明。

行车记录仪专为道路交通用途而开发, 可在驾驶时记录交通状况。

请仔细阅读本用户手册,并在首次行车 前熟悉行车记录仪。为了您自身的安全 并使设备达到较长的使用寿命,请遵守 本用户手册中的指示和警告说明。未遵 守这些指示和警告说明可能会导致车辆 和行车记录仪损坏并造成人身伤害。

梅赛德斯 - 奔驰不断改进行车记录仪, 并保留对其外观、装备和技术性能进行 更改的权利。因此,任何以本用户手册 中的数据、图示和描述为依据的索赔要 求将不予接受。

请时刻随车携带本手册。在出售此车时, 请将其随车一同转让。

如有其他疑问,请咨询梅赛德斯 - 奔驰 授权服务中心。

Mercedes-Benz Customer Solutions GmbH 戴姆勒旗下公司

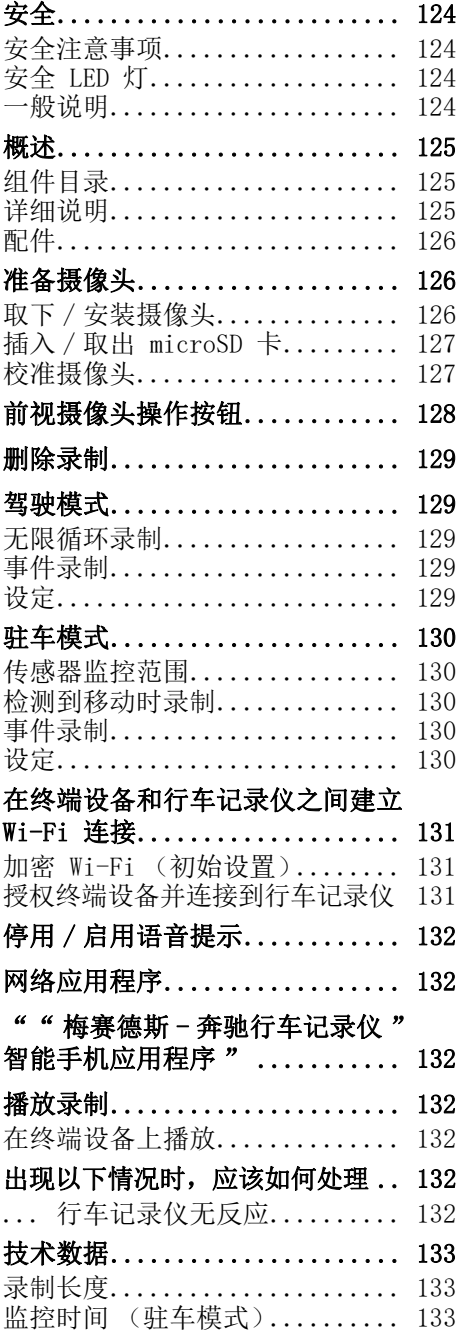

### <span id="page-124-0"></span>安全

### <span id="page-124-1"></span>安全注意事项

### G 警告

请密切关注交通状况。

作为驾驶员,请勿在行车期间对行车记 录仪进行任何设定。

如需对行车记录仪进行设定,请根据交 通情况停驻车辆。否则,可能会分散您 对交通状况的注意力,从而引发事故并 伤及自身和他人。

### G 警告

由具有资质的专业服务中心安装行车记 录仪。

对电子部件及其软件或线路进行改装可 能影响其功能和 / 或其他联网的电子部 件的功能。特别是与安全相关的系统也 可能受到影响,从而可能造成无法正常 运行和 / 或威胁到车辆的操作安全性。 存在较高事故和伤害风险!请遵守车辆 用户手册中的相应注意事项。

请勿改装线路和电子部件或其软件。

- 在某些国家或地区,可能禁止或限制 使用行车记录或使用其进行录像。在 使用摄像头之前,请您了解相关国家 或地区的视频监控和数据适用法规。 如有必要,您可以从支架中取出摄像 头,并妥善存放。
- 请勿在驻车过程中或驾驶时将应用程 序的实时图像用作辅助。
- 请勿通过 USB 接口将电源或终端设备连 接到行车记录仪。否则,可能会损坏行 车记录仪和 / 或所连接的终端设备。

### <span id="page-124-2"></span>安全 LED 灯

前视摄像头和后视摄像头上的白色 LED 灯表示正在录像。LED 灯在车外可见。

■ 请遵守您操作行车记录仪时所在国家 或地区的法律规定。有可能不允许使 用安全 LED 灯。在此情况下请咨询具 有资质的专业服务中心。梅赛德斯 - 奔驰建议您咨询梅赛德斯 - 奔驰授权 服务中心。

#### <span id="page-124-3"></span>一般说明

- 移动电话等不同的辐射源可能会干扰 行车记录仪。尽可能减少车内辐射源 的数量。
- 如果行车记录仪和 / 或车内明显升温 以及在极端寒冷的环境下,则会安全 关断。

中文

### <span id="page-125-0"></span>概述

# <span id="page-125-1"></span>组件目录

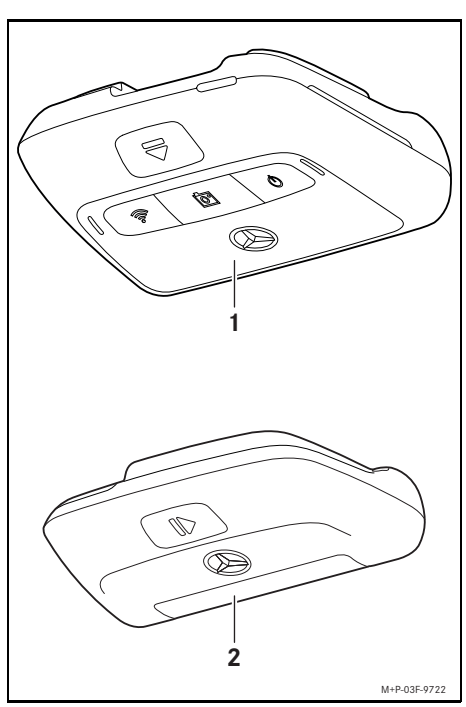

- (1) 前视摄像头
- (2) 后视摄像头 (可选择配备; 仅可与前视摄像头配合使用)
- 1 如果后视摄像头不包含在您的供货范 围内,您之后可从梅赛德斯 - 奔驰授 权服务中心购买。
- 1 由具有资质的专业服务中心加装后视 摄像头。梅赛德斯 - 奔驰建议您到梅 赛德斯 - 奔驰授权服务中心进行此项 工作。

### <span id="page-125-2"></span>详细说明

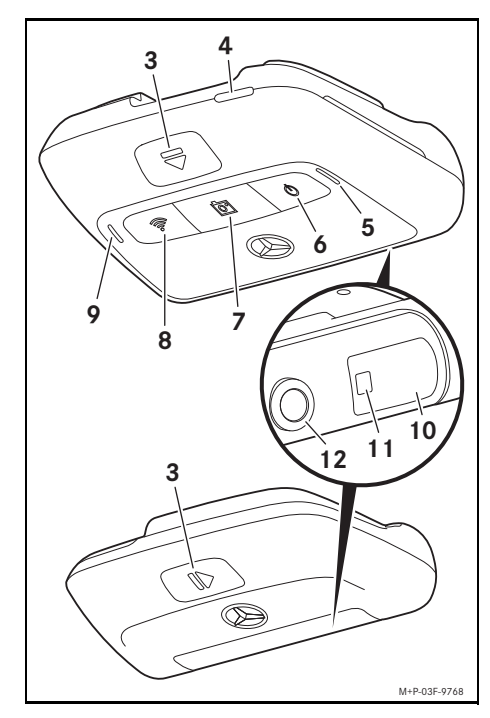

- (3) 用于从支架上解锁并取下摄像 头的按钮
- (4) microSD 卡槽
- (5) 扬声器
- (6) 关 / 开
- (7) 事件录像
- (8) Wi-Fi
- (9) 话筒
- (10) 雷达传感器系统
- (11) 安全 LED 灯
- (12) 摄像头镜头

### <span id="page-126-0"></span>配件

#### microSD 卡

如需操作行车记录仪,则必须使用 microSD 卡,可从梅赛德斯 - 奔驰授权服 务中心或授权经销商处购买。

← 梅寨德斯 - 奔驰建议您使用梅寨德斯 -奔驰 microSD 卡。

### 技术要求:

- 存储容量: 16 128 GB
- 速度等级: 至少 10
- ^ 写入循环:至少 10,000

### 支持 Wi-Fi 功能的终端设备

通过网络应用程序或智能手机应用程序 设定行车记录仪,请参见第 132 页。如 需使用这些应用程序,则需要使用支持 Wi-Fi 功能的终端设备。

1 这些应用程序还提供各种额外功能。

### 技术要求:

中文

- 符合 IEEE 802.11 b/g/n/ac 的 Wi-Fi 标准
- ^ 支持 WPA2 加密
- Apple® iOS 或 Android ™ 操作系统<sup>1</sup>

### <span id="page-126-1"></span>准备摄像头

#### <span id="page-126-2"></span>取下 / 安装摄像头

### G 警告

每次行车前,请检查摄像头是否稳固。 必要时重新安装摄像头。请勿使用已损 坏的摄像头。

例如在紧急制动和加速、突然转向或发 生事故时,未妥善安装或损坏的摄像头 可能会滑脱并被抛起,从而伤及驾驶员 和乘客。

■ 将取下的摄像头存放在干净的地方, 并防止其抛起。

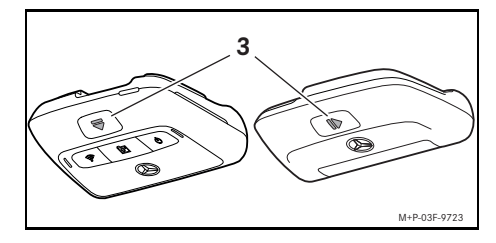

- ▶ 取下: 按下按钮 ( 3) 并沿相应箭头 方向从支架上取下摄像头。
- ▶ 安装: 将摄像头滑到支架上, 直至听 到其卡入位的声音。

1 使用 " 梅赛德斯 - 奔驰行车记录仪 " 智能手 机应用程序的要求 ""

### <span id="page-127-0"></span>插入 / 取出 microSD 卡

# G 危险

microSD 卡是小型部件,可能被误吞并 导致窒息。存在造成伤害甚至致命的风 险!

请将 microSD 卡存放在儿童接触不到 的地方。如果误吞了 microSD 卡, 请 立即就医。

### 插入 microSD 卡

▶ 从支架上取下前视摄像头, 请参见第 126 页。

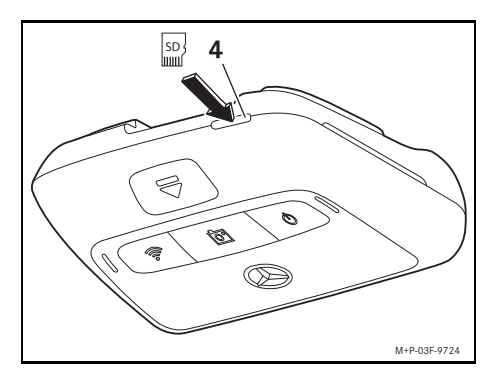

- ▶ 按图示将 microSD 卡插入 microSD 卡 槽 (4),直至 microSD 卡卡入位。
- **必要时, 务必首先格式化 microSD 卡** 以用于行车记录仪。在这种情况下, 状态 LED 灯呈红色亮起, 请参见第 128 页。

### 取出 microSD 卡

- 取下前视摄像头后等待约 5 秒钟, 以 备份 microSD 卡上的数据。
- ▶ 从支架上取下前视摄像头, 请参见第 126 页。
- ▶ 按下 microSD 卡。 microSD 卡被推出。
- ▶ 取出 microSD 卡。

### <span id="page-127-1"></span>校准摄像头

- 校准时请注意不要碰到摄像头镜头。 镜头脏污会影响图像质量。
- ▶ 授权终端设备并连接到行车记录仪, 请参见第 131 页。
- X 打开网络应用程序或智能手机应用程 序,请参见第 132 页。
- ▶ 通过应用程序实时图像检查前视摄像头 的垂直方向。

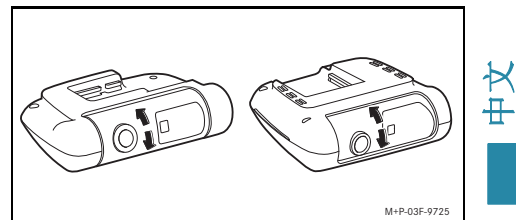

- ▶ 必要时校正前视摄像头的方向。
- X 如已安装,则同样通过应用程序实时图 像检查后视摄像头的垂直方向,并在必 要时进行校正。
- 1 定期用柔软的无绒布清洁摄像头镜 头,确保前后车窗清洁。定期检查摄 像头的方向。

# <span id="page-128-0"></span>前视摄像头操作按钮

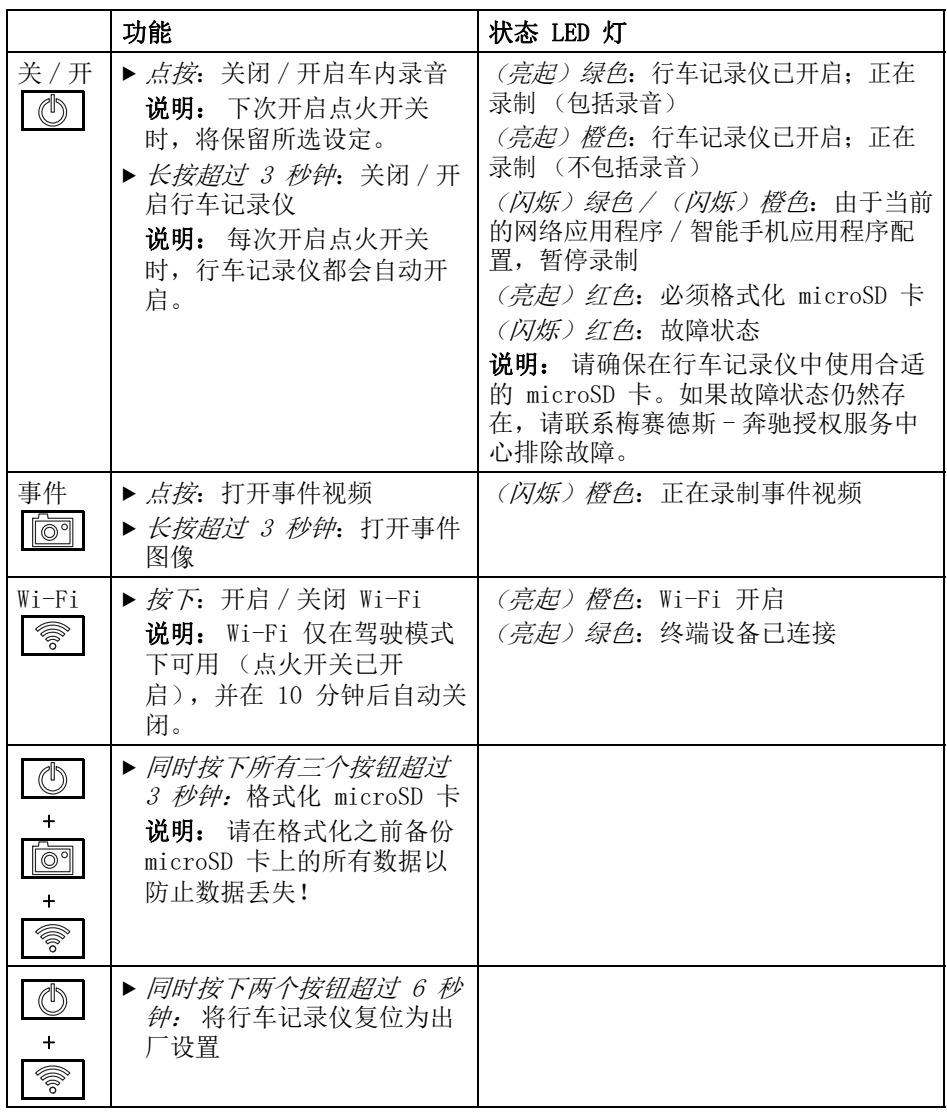

中文

#### <span id="page-129-0"></span>删除录制

■ 定期备份事件录制, 尤其是在发生事 故、驻车碰撞或类似事件之后。

所有录制都存储在 microSD 卡上的指定区 域。驾驶模式和驻车模式之间以及自动录 制和事件录制之间存在区别。

一旦相应区域已满,最旧的录制将被最 新的录制覆盖。

如需手动删除录制,则必须格式化 microSD 卡,请参见第 128 页。microSD 卡上的所有区域都会被删除。

### <span id="page-129-1"></span>驾驶模式

### <span id="page-129-2"></span>无限循环录制

一旦开启车辆的点火开关,行车记录仪 就会进行视频录制 (前视摄像头和后视 摄像头)以及车内录音。

此外,根据不同的设定通过行车记录仪 内置传感器记录和存储以下数据:

- ^ 车速 / 加速度
- ^ 日期 / 时间
- ^ 位置
- ← 通过网络应用程序或智能手机应用程 序设定存储选项。

<span id="page-129-3"></span>事件录制

- ▶ 自动打开事件视频: 当行车记录仪内 置传感器检测到震动时
- ▶ 手动打开事件视频: 点按按钮  $\overline{\circ}$
- ▶ 手动触发事件图像: 长按按钮 超过 3 秒钟。 তি"

# <span id="page-129-4"></span>设定

# G 警告

只允许在指定路线上使用运动驾驶模式 (尤其是赛车)。

否则可能会危及您自身或其他道路使用 者。

- X 授权终端设备并连接到行车记录仪, 请参见第 131 页。
- X 打开网络应用程序或智能手机应用程 序,请参见第 132 页。
- X 打开设定菜单。
- ▶ 选择并确认设定:
- ^ 前视摄像头和后视摄像头无限循环录制 以及检测到震动时录制

说明: 如果没有安装后视摄像头, 则 前视摄像头将以两倍帧频进行录制

- ^ 前视摄像头和后视摄像头仅在检测到震 动时进行事件录制
- ^ 用于运动驾驶模式的前视摄像头录制 (两倍帧频)

说明: 后视摄像头和震动传感器 (自 动事件录制)已停用

1 始终都可以进行手动事件录制, 与驾 驶模式中的所选设定无关。

中文

### <span id="page-130-0"></span>驻车模式

■ 为保持车辆的功能性并保护车辆蓄电 池,必要时首先关闭雷达监控或视频 分析。如果检测到震动,将继续进行 事件录制,但此功能也可能在稍后关 闭,以确保车辆的起动性能。

### <span id="page-130-1"></span>传感器监控范围

启用雷达监控或启用视频分析后,监控 车辆前方和后方区域 (几米)。车辆后 方的监控仅在已安装后视摄像头的情况 下进行。

### <span id="page-130-2"></span>检测到移动时录制

当车辆停驻且点火开关关闭时, 摄像头 仅在雷达传感器或视频分析检测到车辆 周围的移动时进行录制。

在这些情况下,行车记录仪进行视频录 制 (前视摄像头和后视摄像头)。

此外,根据不同的设定通过行车记录仪 内置传感器记录和存储以下数据:

- ^ 车速 / 加速度
- ^ 日期 / 时间
- ^ 位置

中文

← 通过网络应用程序或智能手机应用程 序设定存储选项。

摄像头还可通过雷达传感器 / 视频分析 记录事件发生前的时间。

#### <span id="page-130-3"></span>事件录制

▶ 自动打开事件视频: 当行车记录仪内 置传感器检测到震动时

#### <span id="page-130-4"></span>设定

- 配备红外线玻璃 / 风挡玻璃加热的车 辆: 启用驻车监控的视频分析。由于 车辆玻璃的性质,无法进行雷达监 控。
- 如果车辆蓄电池电量不足, 建议停用 驻车监控。
- X 授权终端设备并连接到行车记录仪, 请参见第 131 页。
- X 打开网络应用程序或智能手机应用程 序,请参见第 132 页。
- ▶ 打开设定菜单。
- ▶ 洗择并确认设定:
- ^ 雷达监控和检测到移动时录制以及检测 到震动时前视摄像头和后视摄像头录制
- 视频分析和检测到移动时录制以及检测 到震动时前视摄像头和后视摄像头录制 (显著缩短监控时长)
- ^ 前视摄像头和后视摄像头仅在检测到震 动时进行事件录制 (最长监控时长)
- ^ 驻车监控已停用

#### <span id="page-131-0"></span>在终端设备和行车记录仪之间建立 Wi-Fi 连接

如需使用网络应用程序或智能手机应用 程序的功能,则必须首先在行车记录仪 上授权支持 Wi-Fi 功能的终端设备。

i 一次只能将一个终端设备连接到行车 记录仪。无法同时将多个终端设备连 接到行车记录仪。

### <span id="page-131-1"></span>加密 Wi-Fi (初始设置)

- **■** 通过初始设置, 行车记录仪的 Wi-Fi 频率转换为 5 GHz。对于较旧的终端 设备,则可能必须中断此转换,以便 行车记录仪和终端设备使用 2.4 GHz 的 Wi-Fi 频率。
- **■** 如果 Wi-Fi 密码手失, 则必须将行车 记录仪重置为出厂设置 (请参见第 128 页),并再次执行初始设置。
- ← 在初始设置过程中, 必须选择网络应 用程序的操作语言。随后所选语言将 用于行车记录仪的语音提示。如需更 改操作语言,则必须将行车记录仪重 置为出厂设置 (请参见第 128 页), 并再次执行初始设置。
- X 开启车辆点火开关。
- ▶ 按下按钮 。
- ▶ 在终端设备上打开 Wi-Fi 并搜索可用的 Wi-Fi 设备,请参见相应终端设备的用 户手册。

出现可用的 Wi-Fi 设备列表。

- ▶ "" 从列表中选择 "MB Dashcam XXXXXX"。 在行车记录仪和终端设备之间建立无密 码的 Wi-Fi 连接。
- ▶ 在终端设备的互联网浏览器中打开 http://dash.cam 页面。 显示 Wi-Fi 密码。
- ▶ 记住 / 复制所显示的 Wi-Fi 密码以及设 置并确认系统语言。 重新启动行车记录仪。

### <span id="page-131-2"></span>授权终端设备并连接到行车记录仪

- 首先讲行初始设置, 请参见第 131 页。
- X 开启车辆点火开关。
- ▶ 按下按钮 | 《
- ▶ 在终端设备上搜索可用的 Wi-Fi 设备。 出现可用的 Wi-Fi 设备列表。
- ▶ "" 从列表中选择 "MB Dashcam XXXXXX"。
- $\blacktriangleright$  输入并确认 Wi-Fi 密码。 在行车记录仪和终端设备之间建立有密 码的 Wi-Fi 连接。
- **f** 在终端设备和行车记录仪之间的 Wi-Fi 连接启用时,终端设备可能未连接 到互联网。根据终端设备的不同, 也 可能停用移动数据服务。必要时请关 闭行车记录仪的 Wi-Fi,请参见第 128 页。

中文

### <span id="page-132-0"></span>停用 / 启用语音提示

- 无法关闭与安全和功能相关的语音提 示,例如未插入 microSD卡。
- ▶ 授权终端设备并连接到行车记录仪,请 参见第 131 页。
- X 打开网络应用程序或智能手机应用程 序,请参见第 132 页。
- X 打开设定菜单。
- ▶ 停用语音提示: 洗择最低音量。
- ▶ 启用语音提示: 洗择音量。

### <span id="page-132-1"></span>网络应用程序

中文

- ▶ 授权终端设备并连接到行车记录仪, 请 参见第 131 页。
- ▶ 在终端设备的互联网浏览器中打开 http://dash.cam 页面。

### <span id="page-132-2"></span>"" 梅赛德斯 - 奔驰行车记录仪 " 智能手机应用程序 "

如需使用免费的智能手机应用程序,则 必须首先将其安装在支持 Wi-Fi 功能的 终端设备上。

- 下载可能导致额外费用,具体取决于 移动通信合同。详情请咨询您的移动 通信供应商。
- ▶ 在终端设备上打开 Apple® App Store  $\vec{\mathbf{w}}$  Google Play™<sup>1</sup>。
- ▶ "搜索"梅赛德斯-奔驰行车记录仪" 智能手机应用程序并将其安装在终端设 备上。"
- X 授权终端设备并连接到行车记录仪,请 参见第 131 页。
- ▶ "打开"梅寨德斯-奔驰行车记录仪" 智能手机应用程序。"

### <span id="page-132-3"></span>播放录制

有几种播放选项可供选择。录制可在终 端设备<sup>2</sup>上播放,也可通过网络应用程序 或智能手机应用程序播放。

### <span id="page-132-4"></span>在终端设备上播放

- ▶ 从行车记录仪中取出 microSD 卡,请参 见第 127 页。
- ▶ 将 microSD 卡插入终端设备 <sup>2</sup>, 请参见 相应终端设备的用户手册。
- ▶ 选择 microSD 卡并开始播放。

<span id="page-132-5"></span>出现以下情况时,应该如何处理

### <span id="page-132-6"></span>... 行车记录仪无反应

- X 从支架上取下前视摄像头,请参见第 126 页。
- 取下前视摄像头后等待约 5 秒钟, 以 备份 microSD 卡上的数据。

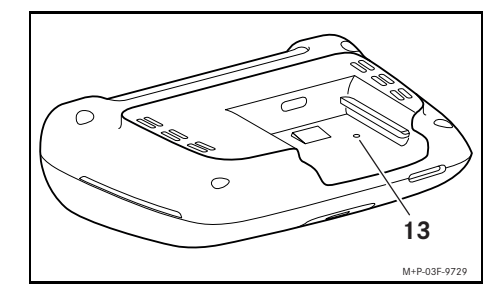

- ▶ 使用尖头物体压入凹槽 ( 13)。 再次将前视摄像头推到支架上后重新启 动前视摄像头。
- i 设定不会丢失。

2 可能需要使用适配器将 microSD 卡插入终端 设备。

### <span id="page-133-0"></span>技术数据

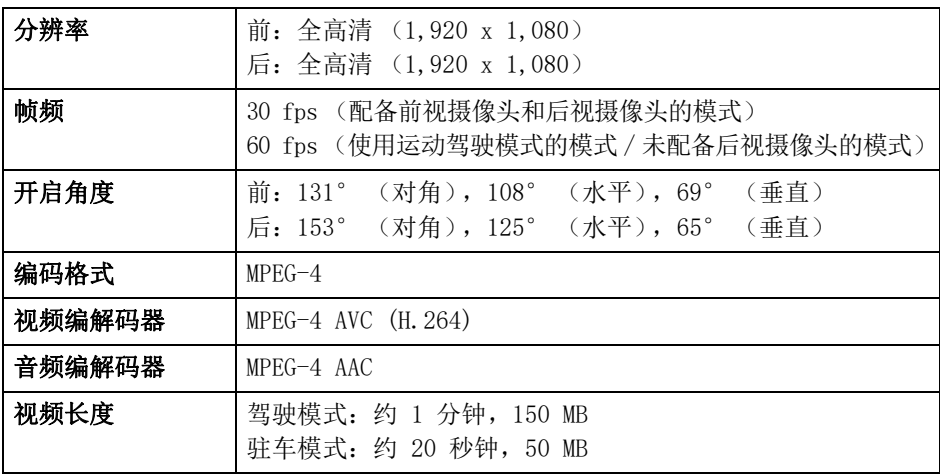

# <span id="page-133-1"></span>录制长度

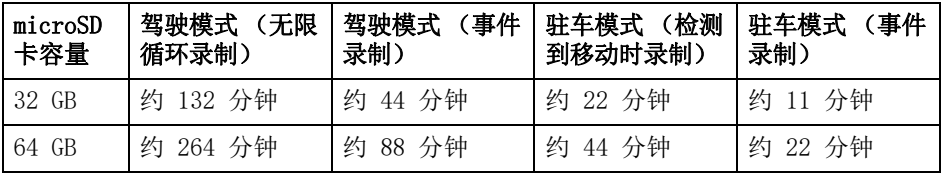

# <span id="page-133-2"></span>监控时间 (驻车模式)

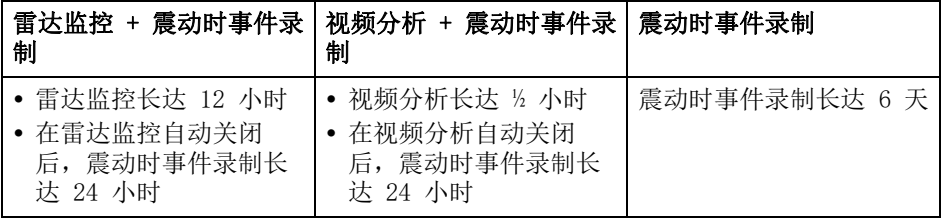

1 每次进行录制都会缩短监控时间。

1 有关逐步关闭监控的说明, 请参见第 130 页。

### **Vysvětlení symbolů**

### G **VAROVÁNÍ**

Varovné upozornění Vás upozorňuje na možná nebezpečí ohrožení Vašeho zdraví nebo Vašeho života.

### H **Ekologické upozornění**

Společnost Daimler AG se zasazuje o komplexní ochranu životního prostředí.

Cílem je efektivní a šetrné využívání přírodních zdrojů jako přirozených základů života, jejichž zachování slouží člověku i přírodě.

- **I Takto označený text Vás upozorňuje na** nebezpečí materiálových a funkčních škod.
- **i Takto označené upozornění Vám** poskytuje rady a podrobnější informace.
- ▶ Tyto odrážky Vám vysvětlí jednotlivé ovládací kroky.
- ^ Tyto odrážky Vám ukážou možnosti volby.

### **Gratulujeme Vám k Vaší nové autokameře Mercedes-Benz!**

Tento návod k obsluze platí pro vozidla s nainstalovanou autokamerou Mercedes-Benz. Poskytuje informace o ovládání a obsahuje důležitá upozornění.

Autokamera byla speciálně vyvinuta pro použití v silničním provozu a zaznamenává při jízdě události v dopravě.

Před první jízdou si pečlivě pročtěte tento návod k obsluze a seznamte se s autokamerou. Pro Vaši vlastní bezpečnost a delší životnost zařízení se řiďte pokyny a varovnými upozorněními v tomto návodu k obsluze.Nedodržení pokynů může způsobit poškození vozidla, autokamery a zranění osob.

Společnost Mercedes-Benz svou autokameru neustále vyvíjí, a proto si vyhrazuje právo na změny tvaru, výbavy a technického provedení. Z toho důvodu nemůžete z údajů, vyobrazení a popisů v tomto návodu k obsluze vyvodit žádné nároky.

Tento dokument uchovávejte vždy ve vozidle. V případě prodeje vozidla předejte veškerou dokumentaci novému majiteli.

S dalšími dotazy se obraťte na servisní středisko Mercedes-Benz.

Mercedes-Benz Customer Solutions GmbH

A Daimler Company

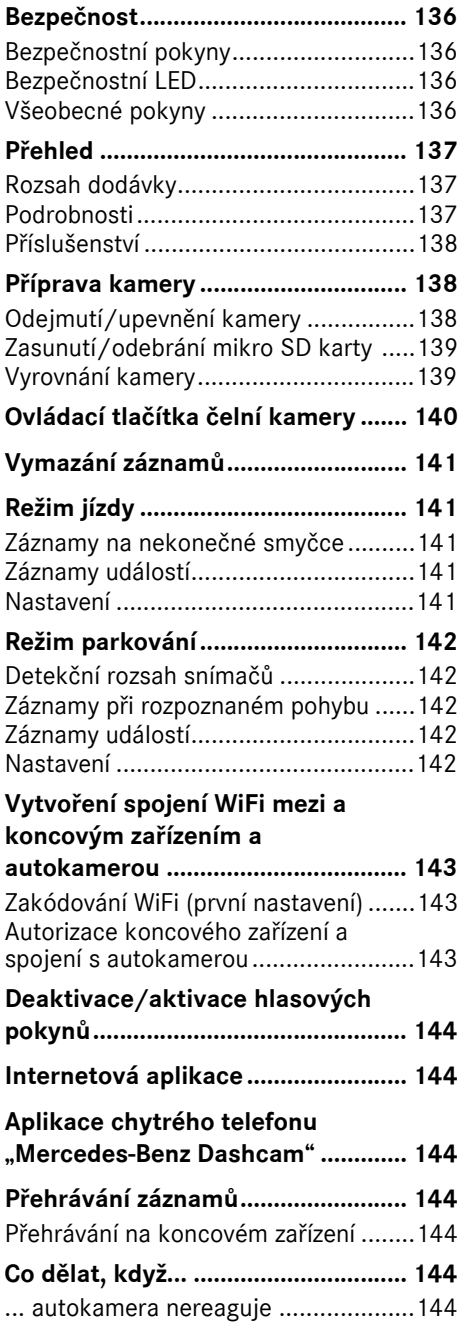

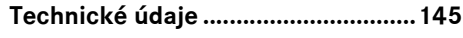

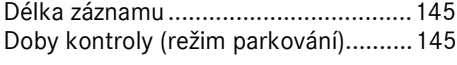

#### <span id="page-136-0"></span>**Bezpečnost**

#### <span id="page-136-1"></span>**Bezpečnostní pokyny**

### G **VAROVÁNÍ**

Věnujte svou pozornost v první řadě dopravní situaci.

Jako řidič neprovádějte během jízdy žádná nastavení autokamery.

Při provádění nastavení autokamery zastavte vozidlo v souladu s předpisy. Jinak můžete být rozptýleni od sledování silničního provozu, způsobit nehodu a zranit sebe a ostatní.

# G **VAROVÁNÍ**

Nechte montáž autokamery provést v kvalifikovaném odborném servisu.

V důsledku změn u elektronických součástí, jejich softwaru a kabeláže může být negativně ovlivněna jejich funkce a/ nebo funkce dalších propojených součástí. Mohou být postiženy zejména systémy související s bezpečností. Ty pak neposkytují předpokládanou funkci a/ nebo ohrožují provozní bezpečnost vozidla. Hrozí zvýšené nebezpečí nehody a úrazu! Dodržujte i pokyny uvedené v návodu k obsluze Vašeho vozidla.

Neprovádějte žádné zásahy do kabeláže ani elektronických součástí nebo softwaru.

! V některých státech nemusí být použití autokamery nebo použití záznamů povoleno nebo může být povoleno pouze omezeně. Před použitím kamery se informujte o předpisech pro videozáznamy a k ochraně údajů, platných v příslušném státě. V případě potřeby je možné kamery sejmout z držáků. Tyto pak bezpečně uložte.

- ! Nepoužívejte živý obraz aplikace k podpoře při zaparkování nebo během jízdy.
- ! Nepřipojujte k autokameře napájení a koncové zařízení přes zdířku USB. Mohlo by dojít k poškození autokamery a/nebo připojeného koncového zařízení.

#### <span id="page-136-2"></span>**Bezpečnostní LED**

Bílá LED na přední a zadní straně kamery signalizuje běžící záznam. LED je vidět mimo vozidlo.

! Dodržujte zákonná ustanovení země, ve které chcete používat autokameru. Bezpečnostní LED není případně povolená. Obraťte se v takových případech na kvalifikovaný servis. Společnost Mercedes-Benz Vám doporučuje servisní středisko Mercedes-Benz.

#### <span id="page-136-3"></span>**Všeobecné pokyny**

- ! Různé zdroje záření, jako např.mobilní telefony mohou na autokameru působit rušivě. Ve vozidle používejte co nejmenší počet zdrojů záření.
- ! Při značném zahřátí autokamery a/nebo vnitřního prostoru vozidla a také v případě extrémního chladu dojde k bezpečnostnímu vypnutí autokamery.

### <span id="page-137-0"></span>**Přehled**

### <span id="page-137-1"></span>**Rozsah dodávky**

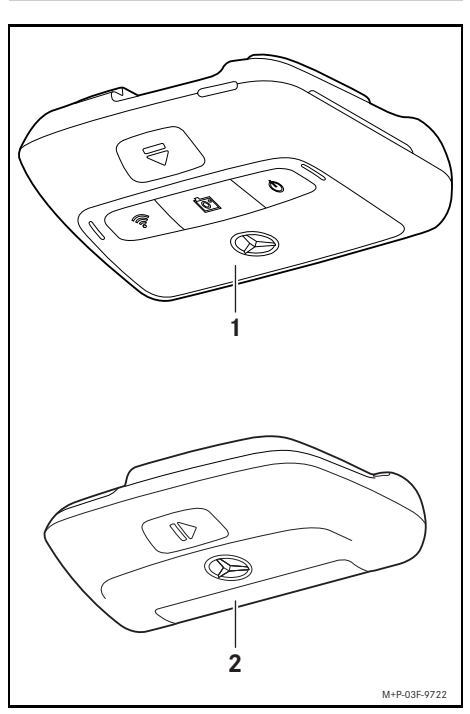

- (1) Čelní kamera
- (2) Zadní kamera (příplatková výbava; lze ji používat pouze ve spojení s čelní kamerou)
- **i Pokud není zpětná kamera obsažena v** rozsahu Vaší dodávky, můžete ji dodatečně zakoupit ve Vašem servisním středisku Mercedes-Benz.
- $\bigcap$  Nechte provést dodatečnou montáž zpětné kamery v kvalifikovaném odborném servisu. Společnost Mercedes-Benz Vám k tomuto účelu doporučuje servisní středisko Mercedes-Benz.

#### <span id="page-137-2"></span>**Podrobnosti**

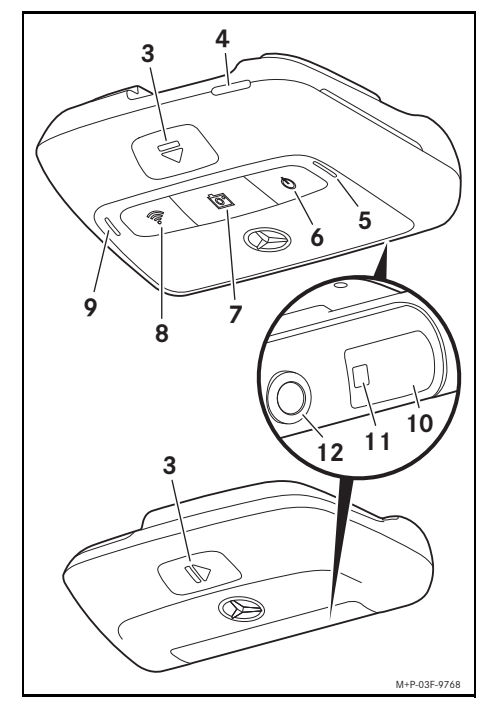

- (3) Tlačítko pro odjištění a sejmutí kamery z uchycení
- (4) Vstup na mikro SD kartu
- (5) Reproduktor
- (6) Vyp/Zap
- (7) Záznam události
- (8) WiFi
- (9) Mikrofon
- (10) Radarová senzorika
- (11) Bezpečnostní LED
- (12) Objektiv kamery

### <span id="page-138-0"></span>**Příslušenství**

#### **mikro SD karta**

Pro provoz autokamery je nezbytně zapotřebí mikro SD karta. Tuto můžete zakoupit v servisním středisku Mercedes-Benz nebo ve specializovaném obchodě.

**i Společnost Mercedes-Benz Vám** doporučuje používat mikro SD kartu Mercedes-Benz.

#### **Technické předpoklady:**

- ^ úložná kapacita: 16 až 128 GB
- ^ třída rychlosti: minimálně 10
- ^ cykly záznamu: minimálně 10 000

### **Koncové zařízení s funkcí WiFi**

Nastavení autokamery se provádí přes internetovou aplikaci nebo přes aplikaci chytrého telefonu, viz strana 144. Pro použití těchto aplikací je zapotřebí koncové zařízení s funkcí WiFi.

**i Tyto aplikace dále nabízejí různé** doplňkové funkce.

### **Technické předpoklady:**

**Česky**

- standardní připojení WiFi podle IEEE 802.11 b/g/n/ac
- ^ podpora kódování WPA2
- operační systém Apple® iOS nebo Android™<sup>1</sup>

### <span id="page-138-1"></span>**Příprava kamery**

### <span id="page-138-2"></span>**Odejmutí/upevnění kamery**

### G **VAROVÁNÍ**

Před každou jízdou zkontrolujte, zda jsou kamery pevně usazené. V případě potřeby kameru znovu namontujte. Nepoužívejte žádné poškozené kamery.

Nesprávně namontované nebo poškozené kamery se mohou například při intenzivním brzdění a zrychlení, náhlé změně směru jízdy nebo při nehodě uvolnit, vymrštit a zranit cestující.

! Uložte sejmutou kameru na čistém místě a zajistěte ji proti vymrštění.

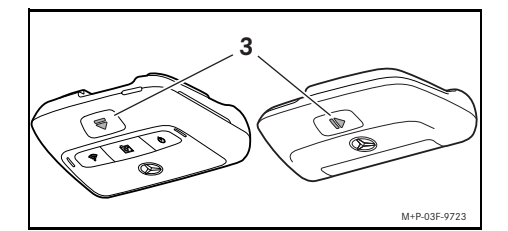

- **▶ Odejmutí:** Stiskněte tlačítko (3) a odejměte kameru ve směru šipky z uchycení.
- X **Upevnění:** Nasuňte kameru do uchycení tak, aby slyšitelně zacvakla.

1 Předpoklad pro použití aplikace chytrého telefonu "Mercedes-Benz Dashcam"

### <span id="page-139-0"></span>**Zasunutí/odebrání mikro SD karty**

### G **VAROVANÍ**

Mikro SD karty jsou drobné součásti. Mohou být spolknuty a způsobit udušení. Hrozí nebezpečí úrazu nebo dokonce ohrožení života!

Ukládejte mikro SD karty mimo dosah dětí. Při požití mikro SD karty neprodleně vyhledejte lékařskou pomoc.

### **Zasunutí mikro SD karty**

▶ Vyjměte čelní kameru z uchycení, viz strana 138.

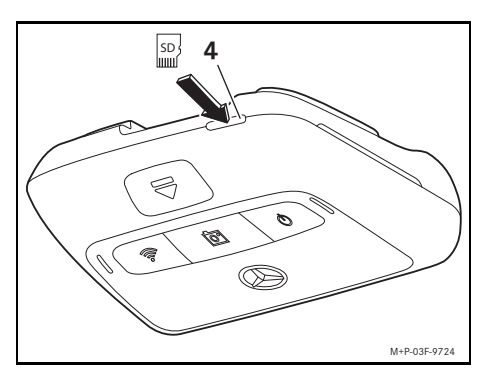

- ▶ Zasuňte mikro SD kartu podle vyobrazení do vstupu pro mikro SD karty (4) tak, aby mikro SD karta zacvakla.
- **II** Mikro SD kartu je případně nutno před použitím v autokameře naformátovat. V tomto případě svítí stavová kontrolka LED červeně, viz strana 140.

### **Vyjmutí mikro SD karty**

- ! Vyčkejte po sejmutí čelní kamery cca 5 sekund, aby se mohla data na mikro SD kartě uložit.
- X Vyjměte čelní kameru z uchycení, viz strana 138.
- ▶ 7 atlačte na mikro SD kartu. Mikro SD karta se vysune.
- ▶ Vyjměte mikro SD kartu.

### <span id="page-139-1"></span>**Vyrovnání kamery**

- **II** Dbejte na to, abyste se při vyrovnávání kamery nedotýkali objektivu kamery. Znečištěný objektiv může zhoršit kvalitu obrazu.
- ▶ Autorizujte koncové zařízení a spojte ho s autokamerou, viz strana 143.
- ▶ Otevřete internetovou aplikaci nebo aplikaci chytrého telefonu, viz strana 144.
- ▶ Zkontroluite vertikální vyrovnání čelní kamery živý obraz aplikace.

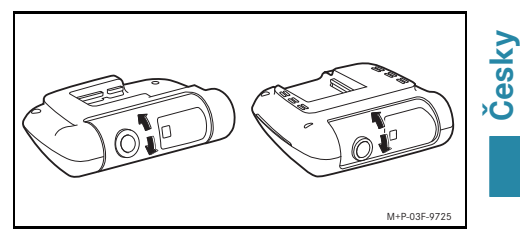

- X Upravte v případě potřeby vyrovnání čelní kamery.
- ▶ Pokud je zamontovaná zpětná kamera, zkontrolujte také její vertikální vyrovnání přes živý obraz aplikace, popř. vyrovnání upravte.
- **i Objektiv kamery čistěte pravidelně** měkkou neroztřepenou textilií a zajistěte, aby bylo čisté čelní a zadní okno. Pravidelně kontrolujte vyrovnání kamer.

# <span id="page-140-0"></span>**Ovládací tlačítka čelní kamery**

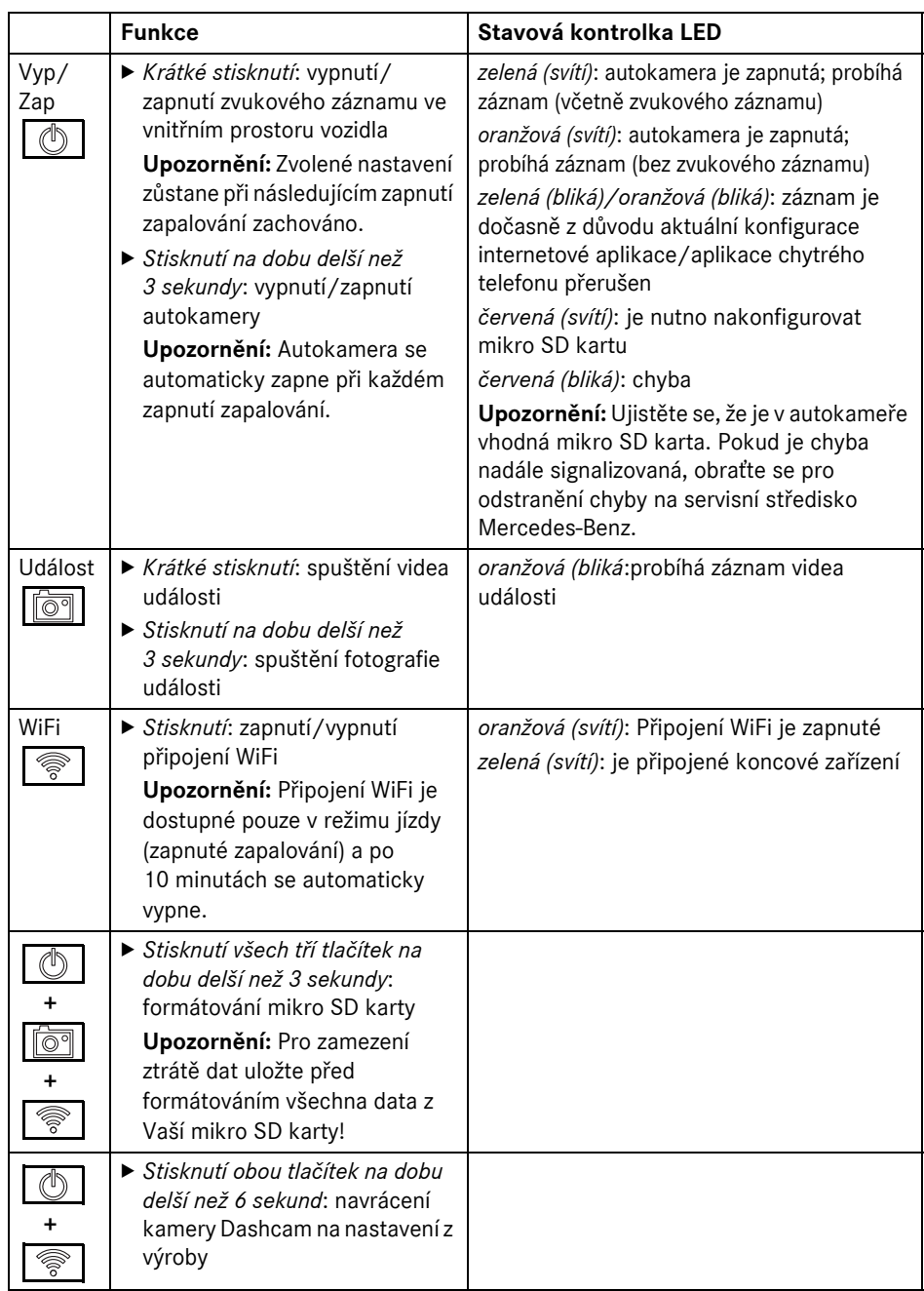

**Česky**

### <span id="page-141-0"></span>**Vymazání záznamů**

! Záznamy událostí pravidelně ukládejte, zejména po nehodě, poškození při parkování, apod.

Všechny záznamy se ukládají na mikro SD kartě na k tomu určených místech. Přitom se rozlišuje mezi režimem jízdy a režimem parkování a také mezi automatickými záznamy a záznamy události.

Jakmile je příslušné místo plné, bude nejstarší záznam přepsán nejnovějším záznamem.

Pro manuální vymazání záznamů je nutno mikro SD kartu naformátovat, viz strana 140. Přitom se na mikro SD kartě vymažou všechna místa.

### <span id="page-141-1"></span>**Režim jízdy**

#### <span id="page-141-2"></span>**Záznamy na nekonečné smyčce**

Jakmile je zapnuté zapalování vozidla, provádí autokamera videové záznamy (čelní a zpětná kamera) a videové záznamy vnitřního prostoru vozidla.

Snímače zamontované v autokameře kromě toho podle nastavení ještě zaznamenávají a ukládají následující data:

- rychlost/zrychlení
- datum/čas
- ^ místo
- **i** Nastavení možností ukládání se provádí přes internetovou aplikaci nebo přes aplikaci chytrého telefonu.

### <span id="page-141-3"></span>**Záznamy událostí**

- X **Automaticky spuštěný videozáznam události:** pokud snímače zamontované v autokameře rozpoznají otřesy
- X **Manuální spuštění videozáznamu události:** krátce stiskněte tlačítko .
- X **Manuální spuštění fotografie události:** přidržte stisknuté tlačítko déj 3 sekundy.

### <span id="page-141-4"></span>**Nastavení**

### G **VAROVÁNÍ**

Sportovní jízda (zejména automobilové závody) je povolená na pouze k tomu určených trasách.

V opačném případě můžete ohrožovat sebe nebo ostatní účastníky provozu.

- ▶ Autorizujte koncové zařízení a spojte ho s autokamerou, viz strana 143.
- ▶ Otevřete internetovou aplikaci nebo aplikaci chytrého telefonu, viz strana 144.
- ▶ Otevřete menu pro nastavení.
- ▶ Zvolte nastavení a potvrďte ho:
- ^ záznamy čelní a zpětné kamery na nekonečné smyčce a záznamy při rozpoznání otřesů

**Upozornění:** pokud není nainstalovaná zpětná kamera, provádějí se záznamy čelní kamery s dvojitým obrazovým kmitočtem

- ^ záznamy událostí čelní a zpětné kamery výhradně při rozpoznání otřesů
- ^ záznamy čelní kamery při sportovní jízdě (s dvojitým obrazovým kmitočtem)

**Upozornění:** zpětná kamera a snímač otřesů (automatický záznam události) jsou deaktivované

**i Manuální záznamy událostí jsou vždy** možné nezávisle na zvoleném nastavení iízdního režimu.

### <span id="page-142-0"></span>**Režim parkování**

**II** Pro zachování funkčnosti vozidla a ochranu akumulátoru vozidla se v případě potřeby nejprve vypne radarová kontrola, resp. videoanalýza. Záznamy událostí se budou v případě rozpoznaných otřesů nadále provádět, avšak i tato funkce se pro zajištění schopnosti Vašeho vozidla nastartovat později vypne.

### <span id="page-142-1"></span>**Detekční rozsah snímačů**

Při aktivované radarové kontrole, resp. při aktivované videoanalýze probíhá detekce zón (několik metrů) před a za vozidlem. K detekci za vozidlem dochází, pouze pokud je nainstalovaná zpětná kamera.

### <span id="page-142-2"></span>**Záznamy při rozpoznaném pohybu**

Pokud vozidlo stojí a je vypnuté zapalování, pořizují kamery záznam, pouze pokud radarové snímače nebo videoanalýza rozpoznají pohyb v okolí vozidla.

V těchto případech pořizuje autokamera videozáznamy (čelní a zpětná kamera).

 $\tilde{\mathbf{C}}$ Snímače zamontované v autokameře kromě toho podle nastavení ještě zaznamenávají a ukládají následující data:

• rychlost/zrychlení

- datum/čas
- ^ místo
- **i Nastavení možností ukládání se provádí** přes internetovou aplikaci nebo přes aplikaci chytrého telefonu.

Pomocí radarových snímačů/videoanalýzy mohou kamery zaznamenat i dobu před událostí.

### <span id="page-142-3"></span>**Záznamy událostí**

X **Automaticky spuštěný videozáznam události:** pokud snímače zamontované v autokameře rozpoznají otřesy

### <span id="page-142-4"></span>**Nastavení**

- ! **Vozidla se skly proti infračervenému záření/vyhříváním čelního okna:** aktivujte videoanalýzu ke kontrole při parkování. Radarová kontrola není z důvodu vlastností skel vozidla možná.
- ! V případě slabého akumulátoru vozidla doporučujeme kontrolu při parkování deaktivovat.
- ▶ Autorizujte koncové zařízení a spojte ho s autokamerou, viz strana 143.
- ▶ Otevřete internetovou aplikaci nebo aplikaci chytrého telefonu, viz strana 144.
- ▶ Otevřete menu pro nastavení.
- ▶ Zvolte nastavení a potvrďte ho:
- ^ radarová kontrola a záznamy při rozpoznaném pohybu a záznamy čelní a zpětné kamery při rozpoznaných otřesech
- ^ videoanalýza a záznamy při rozpoznaném pohybu a záznamy čelní a zpětné kamery při rozpoznaných otřesech (značně zkrácená doba kontroly)
- ^ záznamy událostí čelní a zpětné kamery výhradně při rozpoznání otřesů (nejdelší doba kontroly)
- ^ deaktivace kontroly při parkování

### <span id="page-143-0"></span>**Vytvoření spojení WiFi mezi a koncovým zařízením a autokamerou**

Pokud chcete využívat funkce internetové aplikace nebo aplikace chytrého telefonu, musíte nejprve u autokamery autorizovat koncové zařízení s funkcí WiFi.

**in** S autokamerou je možné vždy spojit pouze jedno koncové zařízení. Souběžné spojení několika koncových zařízení s autokamerou není možné.

### <span id="page-143-1"></span>**Zakódování WiFi (první nastavení)**

- **I** S prvním nastavením se nastaví frekvence WiFi autokamery na 5 GHz. U starších koncových zařízení je nutno tomuto nastavení případně zamezit, aby autokamera a koncové zařízení využívaly frekvenci WiFi 2,4 GHz.
- ! Při ztrátě hesla pro připojení WiFi je nutno autokameru navrátit na nastavení z výrobního závodu (viz strana 140) a znovu provést první nastavení.
- **i Při** prvním nastavování musí být zvolen jazyk pro ovládání internetové aplikace. Zvolený jazyk bude následně převzat pro hlasové pokyny k autokameře. Při změně jazyka ovládání je nutno autokameru navrátit na nastavení z výrobního závodu (viz strana 140) a znovu provést první nastavení.
- ▶ Zapněte zapalování vozidla.
- ▶ Stiskněte tlačítko
- ▶ Zapněte na koncovém zařízení připojení WiFi a hledejte dostupná zařízení s připojením WiFi, viz návod k obsluze příslušného koncového zařízení.

Zobrazí se seznam dostupných zařízení s připojením WiFi.

▶ "Zvolte ze seznamu MB Dashcam XXXXXX".

Mezi autokamerou a koncovým zařízením se vytvoří nezajištěné spojení WiFi.

- ▶ Otevřete v internetovém prohlížeči u koncového zařízení stránku **http://dash.cam**. Zobrazí se heslo WiFi.
- ▶ Zaznamenejte/nakopírujte zobrazené heslo WiFi, stanovte jazyk systému a proveďte potvrzení.

Autokamera se restartuje.

#### <span id="page-143-2"></span>**Autorizace koncového zařízení a spojení s autokamerou**

- ! Nejprve proveďte první nastavení, viz strana 143.
- ▶ Zapněte zapalování vozidla.
- ▶ Stiskněte tlačítko
- ▶ Vyhledeite na koncovém zařízení dostupná zařízení s připojením WiFi.

Zobrazí se seznam dostupných zařízení s připojením WiFi.

- ▶ "Zvolte ze seznamu MB Dashcam XXXXXX".
- ▶ Zadejte heslo WiFi a potvrďte ho. Mezi autokamerou a koncovým zařízením se vytvoří zajištěné připojení WiFi.
- **i Během aktivního spojení WiFi mezi** koncovým zařízením a autokamerou není případně možné internetové připojení u koncového zařízení. Podle koncového zařízení se případně deaktivuje i mobilní datová služba. V případě potřeby vypněte WiFi u autokamery, viz strana 140.
### **Deaktivace/aktivace hlasových pokynů**

- ! Bezpečnostní a funkční hlasové pokyny, např.že není zasunuta mikro SD karta, nelze vypnout.
- ▶ Autorizujte koncové zařízení a spojte ho s autokamerou, viz strana 143.
- ▶ Otevřete internetovou aplikaci nebo aplikaci chytrého telefonu, viz strana 144.
- ▶ Otevřete menu pro nastavení.
- X **Deaktivace hlasových pokynů**: zvolte neinižší hlasitost.
- X **Aktivace hlasových pokynů**: zvolte hlasitost.

#### **Internetová aplikace**

- ▶ Autorizujte koncové zařízení a spojte ho s autokamerou, viz strana 143.
- ▶ Otevřete v internetovém prohlížeči u koncového zařízení stránku **http://dash.cam**.

#### **Aplikace chytrého telefonu "Mercedes-Benz Dashcam"**

Pro používání bezplatné aplikace chytrého telefonu musí být tato nejprve nainstalovaná na Vašem koncovém zařízení s funkcí WiFi.

- ! Stažení může vést dle smlouvy s poskytovatelem mobilní sítě k přídavným nákladům. Proto se podrobně informujte u svého poskytovatele mobilní sítě.
- $\blacktriangleright$  Otevřete na koncovém zařízení Apple® App Store, resp. Google Play<sup>™</sup>.
- ▶ Vyhledejte aplikaci chytrého telefonu "Mercedes-Benz Dashcam" a nainstaluite ji na koncové zařízení.
- ▶ Autorizujte koncové zařízení a spojte ho s autokamerou, viz strana 143.
- ▶ Otevřete aplikaci chytrého telefonu .Mercedes-Benz Dashcam".

#### **Přehrávání záznamů**

Pro přehrávání jsou dostupné různé možnosti. Záznamy je možné přehrávat na koncovém zařízení<sup>2</sup> a také přes internetovou aplikaci nebo aplikaci chytrého telefonu.

#### **Přehrávání na koncovém zařízení**

- ▶ Vyjměte z autokamery mikro SD-kartu, viz strana 139.
- ▶ Zasuňte mikro SD-kartu do koncového zařízení<sup>2</sup>, viz návod k obsluze příslušného koncového zařízení.
- $\triangleright$  Zvolte mikro SD-kartu a spusťte přehrávání.

#### **Co dělat, když...**

### **... autokamera nereaguje**

- ▶ Vyjměte čelní kameru z uchycení, viz strana 138.
- ! Vyčkejte po sejmutí čelní kamery cca 5 sekund, aby se mohla data na mikro SD kartě uložit.

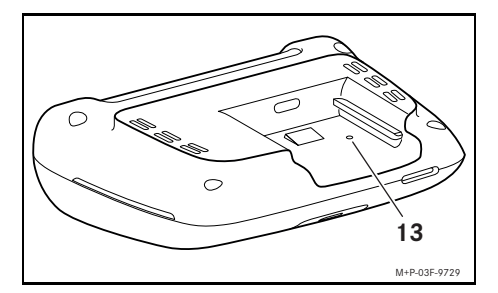

▶ Zatlačte špičatým předmětem na prohlubeň (13).

Čelní kamera se po novém nasunutí do uchycení znovu spustí.

**i Ke ztrátě nastavení nedojde.** 

- 1 Google Play is a trademark of Google Inc.
- 2 Popř. je pro zasunutí mikro SD karty do koncového zařízení zapotřebí adaptér.

### **Technické údaje**

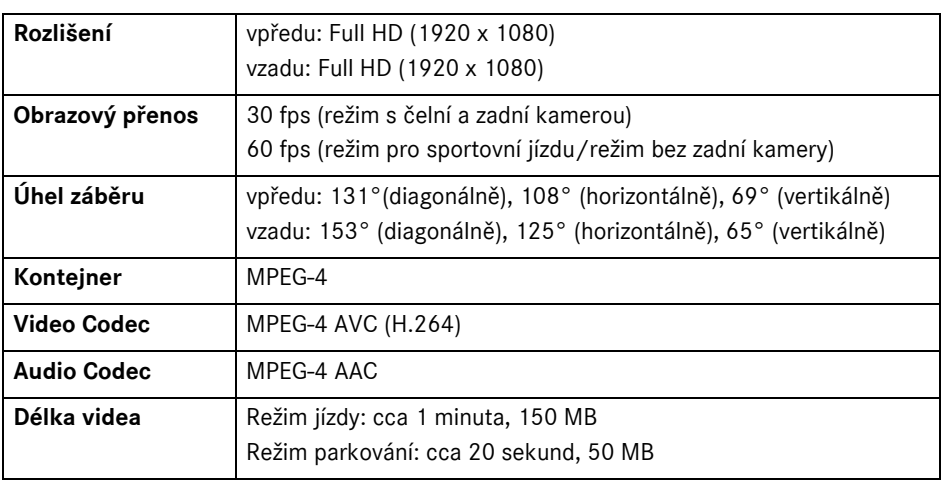

### **Délka záznamu**

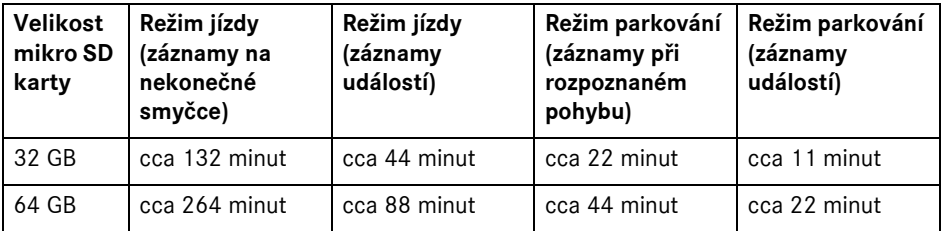

### **Doby kontroly (režim parkování)**

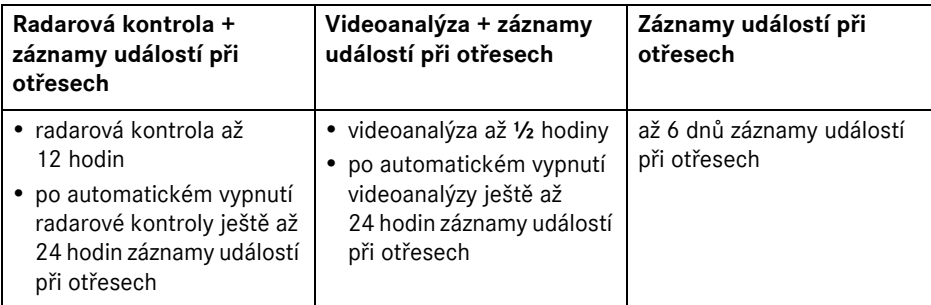

- **i** Doba kontroly se s každým provedeným záznamem zkracuje.
- **i** Informace k postupnému vypínání kontroly viz strana 142.

### **Merkkien selitykset**

## G **VAROITUS**

Turvallisuusohje kertoo mahdollisista terveyttä uhkaavista vaaroista tai hengenvaaroista.

## H **Ympäristöön liittyvä huomautus**

Daimler AG panostaa kattavaan ympäristönsuojeluun.

Ympäristönsuojelun kannalta luonnonvarojen tarkoituksenmukainen ja säästeliäs käyttö on tärkeää. Siitä hyötyvät sekä ihmiset että luonto.

- ! Näin merkitty teksti kertoo materiaali- ja toimintavaurioiden vaarasta.
- **f** Näin merkitty huomautus antaa neuvoja ja lisätietoa.
- X Nämä luettelomerkit selittävät yksittäisiä käyttövaiheita.
- ^ Nämä luettelomerkit osoittavat valintamahdollisuutta.

### **Onnea uuden Mercedes-Benzautokameran johdosta!**

Käyttöohje koskee autoja, joihin on asennettu Mercedes-Benz-autokamera. Se sisältää tietoa käyttämisestä ja tärkeitä ohjeita.

Autokamera on kehitetty erityisesti tieliikennekäyttöön, ja se nauhoittaa liikennetapahtumia ajon aikana.

Lue tämä käyttöohje huolellisesti ja tutustu autokameraan ennen ensimmäistä ajoa. Noudata tässä käyttöohjeessa annettuja ohjeita ja turvallisuusohjeita oman turvallisuutesi ja laitteen pidemmän käyttöiän takaamiseksi. Noudattamatta jättäminen voi johtaa auton ja autokameran vaurioitumiseen sekä henkilövahinkoihin.

Mercedes-Benz kehittää autokameraa jatkuvasti ja pidättää sen vuoksi itselleen oikeuden muotoa, varustusta ja tekniikkaa koskeviin muutoksiin. Tämän käyttöohjeen tiedot, kuvat ja selostukset eivät tästä syystä kelpaa oikeudellisten vaatimusten perusteeksi.

Pidä tämä asiakirja aina mukana autossa. Luovuta kaikki asiapaperit uudelle omistajalle, jos myyt auton.

Lisätietoja halutessasi ota yhteyttä Mercedes-Benz-huoltopisteeseen.

Mercedes-Benz Customer Solutions GmbH A Daimler Company

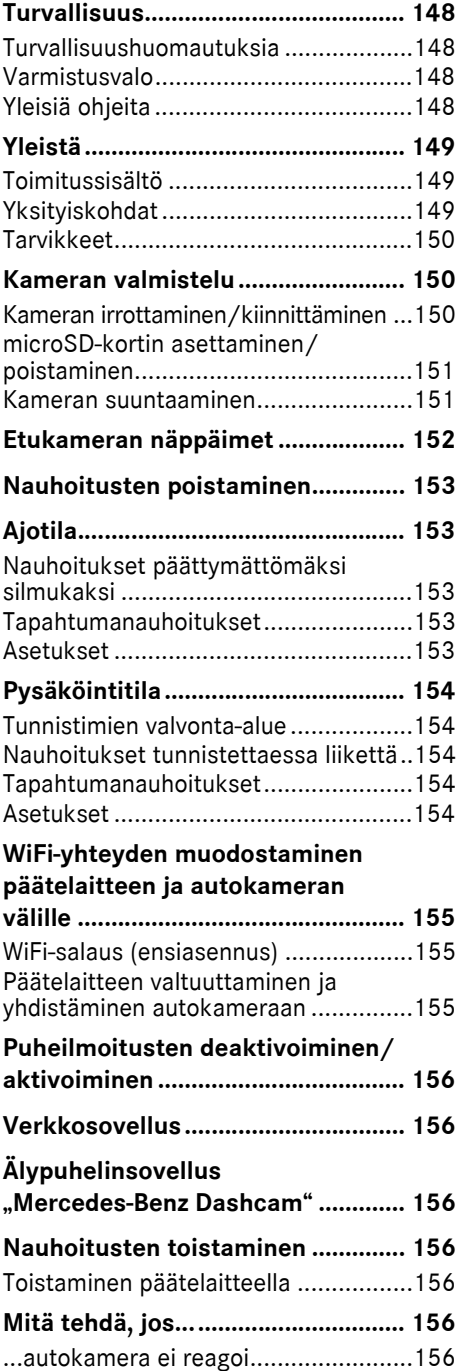

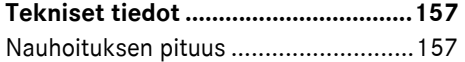

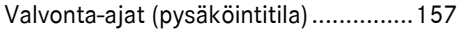

#### <span id="page-148-0"></span>**Turvallisuus**

#### <span id="page-148-1"></span>**Turvallisuushuomautuksia**

#### G **VAROITUS**

Kiinnitä huomiosi aina ensisijaisesti liikennetilanteeseen.

Älä säädä autokameran asetuksia autoa ajaessasi.

Pysäköi auto liikennetilanne huomioon ottaen, jos säädät autokameran asetuksia. Muutoin huomiosi voi kiinnittyä pois liikennetilanteesta ja saatat aiheuttaa onnettomuuden sekä vammoja itsellesi ja muille.

# G **VAROITUS**

Asennuta autokamera ammattitaitoisessa erikoiskorjaamossa.

Muutosten tekeminen elektronisiin komponentteihin, niiden ohjelmiin tai johdotuksiin, voi haitata niiden tai niihin liittyvien osien toimintaa. On huomionarvoista, että tämä koskee myös turvallisuuden kannalta oleellisia järjestelmiä. Muutosten takia ne eivät välttämättä toimi enää oikein ja/tai ne voivat vaarantaa auton käyttöturvallisuuden. Tällöin onnettomuuden ja loukkaantumisen riski kasvaa! Huomioi myös auton käyttöohjekirjassa annetut asiaankuuluvat ohjeet.

Älä tee muutoksia johdotuksiin tai elektronisiin rakenneosiin tai niiden ohjelmistoihin.

! Joissakin maissa autokameran tai nauhoitusten käyttö ei välttämättä ole sallittua, tai se saattaa olla sallittua vain tietyin rajoituksin. Ennen kameran käyttöä ota selvää kyseisen maan voimassa olevista määräyksistä, jotka liittyvät videovalvontaan ja tietosuojaan. Kamerat voidaan tarvittaessa irrottaa kannattimista. Säilytä niitä tällöin varmassa paikassa.

- ! Älä käytä sovelluksen livekuvaa apuna pysäköinnissä tai ajon aikana.
- ! Älä liitä jännitteensaantia tai päätelaitetta autokameran USBliitäntään. Muutoin autokamera ja/tai liitetty päätelaite saattavat vaurioitua.

#### <span id="page-148-2"></span>**Varmistusvalo**

Etu- ja takakameran valkoiset LED-valot osoittavat nauhoituksen olevan käynnissä. LED-valo näkyy auton ulkopuolelle.

! Noudata aina maan, jossa autokameraa aiotaan käyttää, lakeja. Joissakin tapauksissa varmistusvalo ei ole sallittu. Ota tällaisessa tapauksessa yhteyttä ammattitaitoiseen erikoiskorjaamoon. Mercedes-Benz suosittelee Mercedes-Benz-huoltopistettä.

#### <span id="page-148-3"></span>**Yleisiä ohjeita**

- **I** Erilaiset säteilylähteet, kuten matkapuhelimet, saattavat häiritä autokameraa. Pidä säteilylähteiden määrä autossa mahdollisimman pienenä.
- ! Jos autokamera ja/tai auton sisätila lämpiää voimakkaasti tai on erittäin kylmä, tapahtuu turvapoiskytkentä.

### <span id="page-149-0"></span>**Yleistä**

### <span id="page-149-1"></span>**Toimitussisältö**

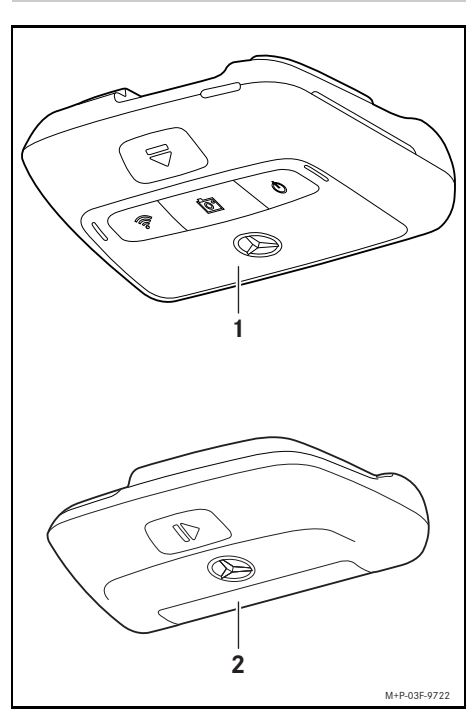

- (1) Etukamera
- (2) Takakamera (valinnainen, käyttö mahdollista vain yhdessä etukameran kanssa)
- **i Jos takakamera ei kuulu toimitussisältöön,** voit hankkia sen jälkikäteen Mercedes-Benz-huoltopisteestä.
- i Asennuta takakamera jälkikäteen ammattitaitoisessa erikoiskorjaamossa. Mercedes-Benz suosittelee Mercedes-Benz-huoltopistettä.

### <span id="page-149-2"></span>**Yksityiskohdat**

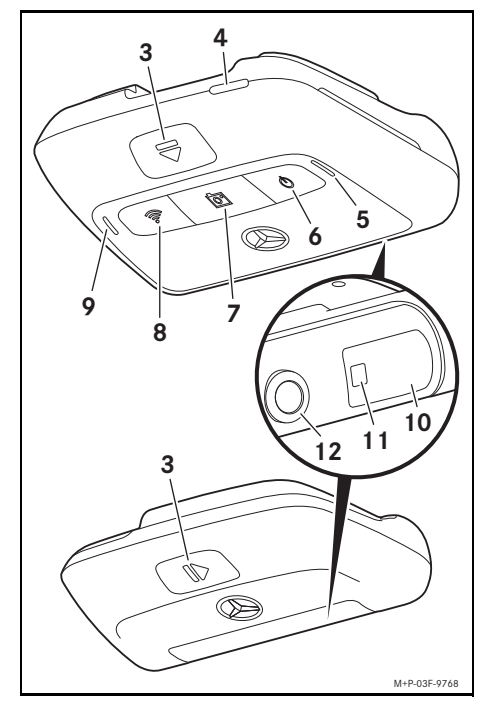

- (3) Näppäin kameran lukituksen avaamista ja kameran kannattimesta irrottamista varten
- (4) microSD-korttipaikka
- (5) Kaiutin
- (6) Päälle/pois
- (7) Tapahtumanauhoitus
- (8) WiFi
- (9) Mikrofoni
- (10) Tutkatunnistimet
- (11) Varmistusvalo
- (12) Kameran linssi

### <span id="page-150-0"></span>**Tarvikkeet**

#### **microSD-kortti**

Autokameran käyttäminen edellyttää microSD-kortin käyttämistä. Niitä saa Mercedes-Benz-huoltopisteestä tai erikoisliikkeistä.

**i Mercedes-Benz suosittelee käyttämään** Mercedes-Benzin microSD-korttia.

#### **Tekniset edellytykset:**

- ^ Muistikapasiteetti: 16–128 GB
- ^ Nopeusluokka: vähintään 10
- ^ Kirjoitusjakso: vähintään 10 000

### **WiFi-yhteensopiva päätelaite**

Autokameran säätäminen tapahtuu verkkosovelluksen tai älypuhelinsovelluksen avulla, katso sivu 156. Sovellusten käyttämistä varten tarvitaan WiFiyhteensopiva päätelaite.

**in Sovelluksissa on lisäksi erilaisia** lisätoimintoja.

#### **Tekniset edellytykset:**

- ^ WiFi-standardi IEEE 802.11 b/g/n/ac
- ^ Tuki WPA2-salaukselle
- Apple<sup>®</sup> iOS- tai Android™käyttöjärjestelmä<sup>1</sup>

#### <span id="page-150-1"></span>**Kameran valmistelu**

#### <span id="page-150-2"></span>**Kameran irrottaminen/ kiinnittäminen**

### G **VAROITUS**

Tarkasta aina ennen ajoa, että kamerat ovat kunnolla kiinni. Tarvittaessa asenna kamerat uudelleen. Älä käytä vaurioituneita kameroita.

Epäasianmukaisesti asennetut tai vaurioituneet kamerat voivat irrota esimerkiksi voimakkaassa jarrutuksessa tai kiihdytyksessä, äkillisessä suunnanmuutoksessa tai onnettomuudessa, ja sinkoutuessaan aiheuttaa vammoja matkustajille.

! Säilytä irrotettua kameraa puhtaassa paikassa ja varmista, että se ei pääse sinkoamaan säilytystilasta.

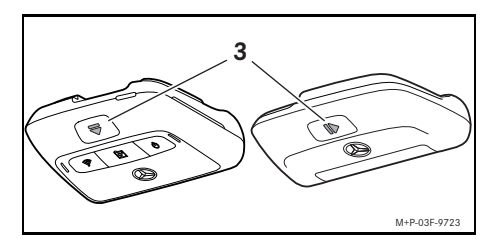

- **▶ Irrottaminen: Paina näppäintä (3) ja irrota** kamera kannattimesta vastaavaan nuolen suuntaan.
- X **Kiinnittäminen:** Työnnä kameraa kannattimeen, kunnes se lukittuu kuultavasti paikoilleen.

### <span id="page-151-0"></span>**microSD-kortin asettaminen/ poistaminen**

# G **VAARA**

microSD-kortit ovat pienosia. Ne voivat joutua nieluun ja aiheuttaa tukehtumisen. Tästä on seurauksena loukkaantumisvaara tai jopa hengenvaara!

Säilytä microSD-kortit lasten ulottumattomissa. Jos joku on niellyt microSD-kortin, hänet on vietävä välittömästi lääkäriin.

### **microSD-kortin asettaminen**

▶ Irrota etukamera kannattimesta, katso sivu 150.

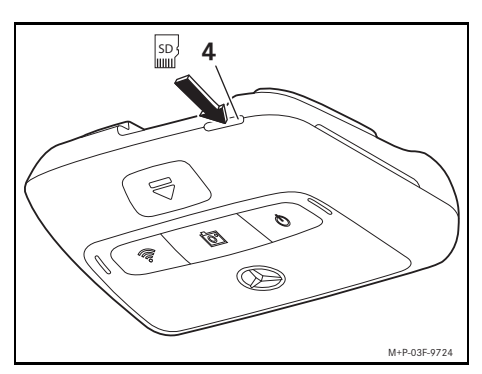

- ▶ Työnnä microSD-korttia kuvan osoittamalla tavalla microSDkorttipaikkaan (4), kunnes microSD-kortti lukittuu paikoilleen.
- **II** Joissakin tapauksissa microSD-kortti on alustettava autokameraa varten. Jos näin on, tilan merkkivalo palaa punaisena, katso sivu 152.

### **microSD-kortin poistaminen**

- ! Odota etukameran irrottamisen jälkeen noin 5 sekuntia, jotta tiedot saadaan tallennettua microSD-kortille.
- ▶ Irrota etukamera kannattimesta, katso sivu 150.
- $\blacktriangleright$  Paina microSD-korttia. microSD-kortti työntyy ulos.
- ▶ Poista microSD-kortti.

#### <span id="page-151-1"></span>**Kameran suuntaaminen**

- ! Varmista, että et kosketa kameran linssiä kameran suuntaamisen aikana. Likainen linssi heikentää kuvanlaatua.
- ▶ Valtuuta päätelaite ja yhdistä se autokameraan, katso sivu 155.
- $\blacktriangleright$  Avaa verkkosovellus tai älypuhelinsovellus, katso sivu 156.
- $\blacktriangleright$  Tarkasta etukameran suuntaus pystysuunnassa sovelluksen livekuvan avulla.

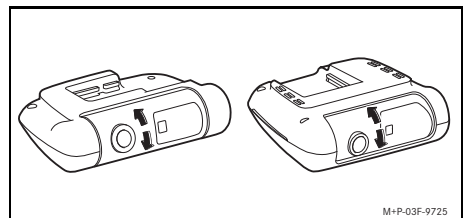

- X Tarvittaessa korjaa etukameran
- suuntausta. ▶ Jos takakamera on asennettu, tarkasta myös takakameran suuntaus sovelluksen
	- livekuvan avulla ja korjaa tarvittaessa.
- **i** Puhdista kameroiden linssit säännöllisesti pehmeällä, nukkaamattomalla liinalla ja pidä tuulilasi- ja takalasi puhtaina. Tarkasta kameroiden suuntaus säännöllisesti.

# <span id="page-152-0"></span>**Etukameran näppäimet**

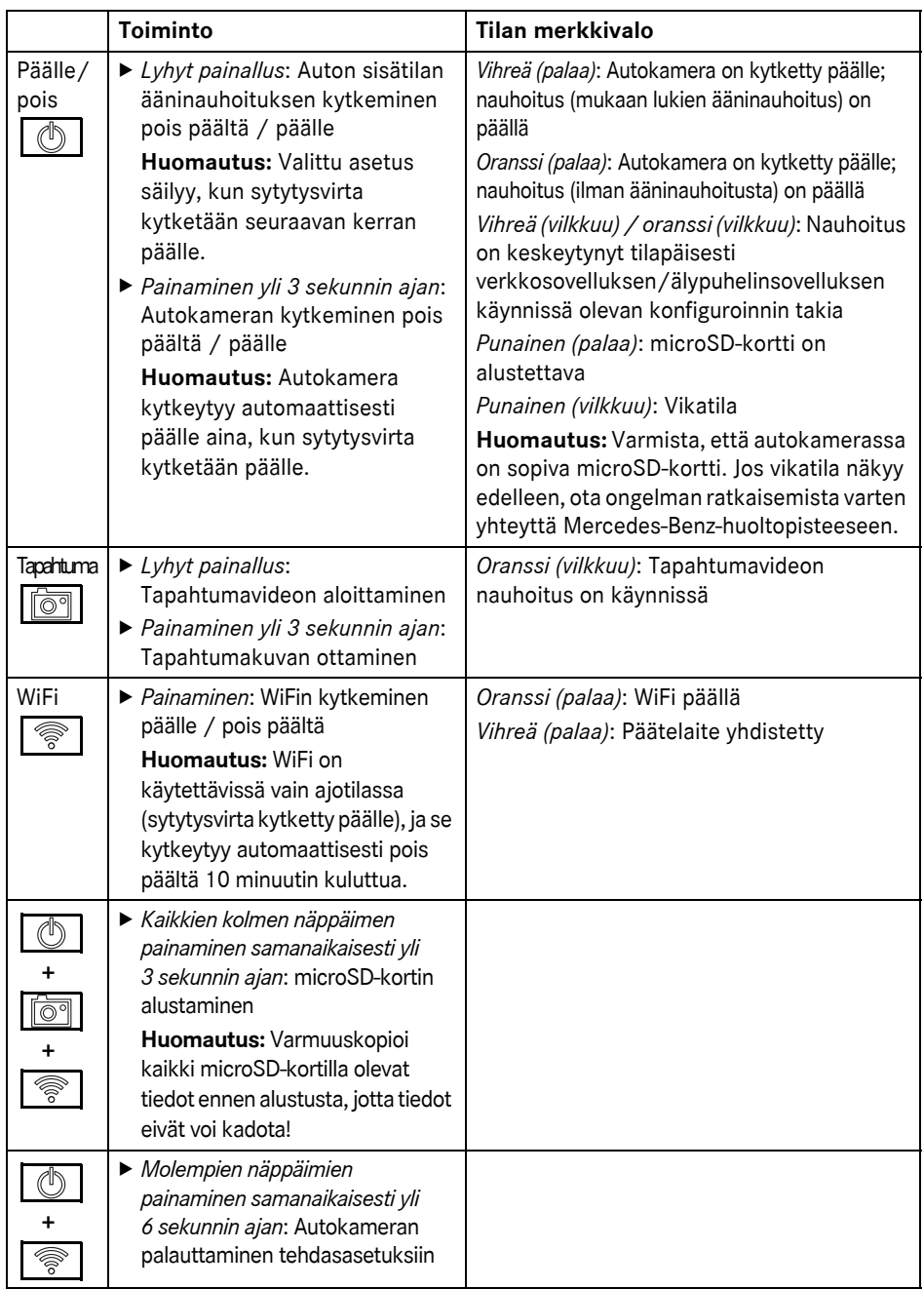

**Suomi**

#### <span id="page-153-0"></span>**Nauhoitusten poistaminen**

! Varmuuskopioi tapahtumanauhoitukset säännöllisesti, erityisesti onnettomuuden, parkkipaikkakolhun tms. jälkeen.

Kaikki nauhoitukset tallennetaan microSDkortille niitä varten tarkoitetuille alueille. Nauhoitukset jaetaan ajo- ja pysäköintitilassa tehtyihin nauhoituksiin sekä automaattisiin nauhoituksiin ja tapahtumanauhoituksiin.

Kun vastaava alue on täynnä, vanhimman nauhoituksen päälle tallennetaan uusin nauhoitus.

Nauhoitusten manuaalista poistamista varten microSD-kortti on alustettava, katso sivu 152. Tällöin kaikki microSD-kortilla olevat alueet poistetaan.

#### <span id="page-153-1"></span>**Ajotila**

#### <span id="page-153-2"></span>**Nauhoitukset päättymättömäksi silmukaksi**

Heti kun auton sytytysvirta kytketään päälle, autokamera nauhoittaa videokuvaa (etu- ja takakamera) sekä ääntä auton sisätilasta. Lisäksi asetuksista riippuen seuraavia tietoja kerätään ja tallennetaan autokameraan asennettujen tunnistimien avulla:

- Nopeus/kiihdytys
- ^ Päivämäärä/kellonaika
- Sijainti
- **f** Tallennusvalinnat asetetaan verkkosovelluksen tai älypuhelinsovelluksen avulla.

#### <span id="page-153-3"></span>**Tapahtumanauhoitukset**

- X **Automaattisesti alkava tapahtumavideo:** Jos autokameraan asennetut tunnistimet tunnistavat tärähdyksen
- X **Tapahtumavideon aloittaminen manuaalisesti:** Paina näppäintä lyhyesti.

▶ Tapahtumakuvan ottaminen **manuaalisesti:** Paina näppäintä yli 3 sekunnin ajan.

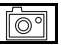

### <span id="page-153-4"></span>**Asetukset**

### G **VAROITUS**

Urheilullinen ajaminen (erityisesti autokilpailut) ovat sallittuja vain niille tarkoitetuilla ajoradoilla.

Muutoin saatat vaarantaa oman turvallisuutesi tai muiden tielläliikkujien turvallisuuden.

- ▶ Valtuuta päätelaite ja yhdistä se autokameraan, katso sivu 155.
- ▶ Avaa verkkosovellus tai älypuhelinsovellus, katso sivu 156.
- $\blacktriangleright$  Avaa asetusvalikko.
- ▶ Valitse asetus ja vahvista:
- ^ Etu- ja takakameran nauhoitukset päättymättömäksi silmukaksi sekä nauhoitukset tunnistettaessa tärähtelyä

**Huomautus:** Jos takakameraa ei ole asennettu, etukameran nauhoitukset tapahtuvat kaksinkertaisella kuvataajuudella

- ^ Etu- ja takakameran tapahtumanauhoitukset ainoastaan tärähtelyn tunnistamisen yhteydessä
- ^ Etukameran nauhoitukset urheilullista ajoa varten (kaksinkertaisella kuvataajuudella)

**Huomautus:** Takakamera ja tärinätunnistin (automaattiset tapahtumanauhoitukset) on deaktivoitu

**i** Ajotilassa manuaaliset tapahtumanauhoitukset ovat aina mahdollisia valitusta asetuksesta riippumatta.

### <span id="page-154-0"></span>**Pysäköintitila**

! Auton toiminnallisuuden säilyttämiseksi ja auton akun suojaamiseksi tutkavalvonta ja videoanalyysi kytketään pois päältä ensimmäisenä tarpeen vaatiessa. Tapahtumanauhoitus käynnistyy edelleen, jos järjestelmä tunnistaa tärähtelyä, mutta myös tämä toiminto kytketään tarvittaessa pois päältä myöhempänä ajankohtana muun muassa auton käynnistymiskyvyn varmistamiseksi.

### <span id="page-154-1"></span>**Tunnistimien valvonta-alue**

Jos tutkavalvonta tai videoanalyysi on aktiivinen, auton edessä ja takan olevia alueita valvotaan (muutamien metrien matkalta). Auton takana olevaa aluetta valvotaan vain, jos takakamera on asennettu.

#### <span id="page-154-2"></span>**Nauhoitukset tunnistettaessa liikettä**

Jos auto on pysäköity ja sytytysvirta kytketty pois päältä, kamerat nauhoittavat vain, jos tutkatunnistimet tai videoanalyysi tunnistavat liikettä auton ympärillä.

Tässä tapauksessa autokamera nauhoittaa videokuvaa (etu- ja takakamera).

Lisäksi asetuksista riippuen seuraavia tietoja määritetään ja tallennetaan autokameraan asennettujen tunnistimien avulla:

- ^ Nopeus/kiihdytys
- ^ Päivämäärä/kellonaika
- ^ Sijainti
- **i** Tallennusvalinnat asetetaan tapahtuu verkkosovelluksen tai älypuhelinsovelluksen avulla.

Tutkatunnistimien/videoanalyysin avulla kamerat pystyvät nauhoittamaan myös hetket ennen tapahtumaa.

#### <span id="page-154-3"></span>**Tapahtumanauhoitukset**

X **Automaattisesti alkava tapahtumavideo:** Jos autokameraan asennetut tunnistimet tunnistavat tärähtelyä

#### <span id="page-154-4"></span>**Asetukset**

- ! **Autot, joissa on infrapunalasit/ tuulilasilämmitys:** Aktivoi videoanalyysi pysäköintivalvontaa varten. Tutkavalvonta ei ole mahdollista auton lasien koostumuksen johdosta.
- I Jos auton akun varaus on alhainen, pysäköintivalvonta kannattaa deaktivoida.
- ▶ Valtuuta päätelaite ja yhdistä se autokameraan, katso sivu 155.
- $\blacktriangleright$  Avaa verkkosovellus tai älypuhelinsovellus, katso sivu 156.
- $\blacktriangleright$  Avaa asetusvalikko.
- $\blacktriangleright$  Valitse asetus ja vahvista:
- ^ Tutkavalvonta ja nauhoitukset tunnistettaessa liikettä sekä etu- ja takakameran nauhoitukset tunnistettaessa tärähtelyä
- ^ Videoanalyysi ja nauhoitukset tunnistettaessa liikettä sekä etu- ja takakameran nauhoitukset tunnistettaessa tärähtelyä (erittäin lyhyt valvonta-aika)
- ^ Etu- ja takakameran tapahtumanauhoitukset ainoastaan tärähtelyn tunnistamisen yhteydessä (pisin valvonta-aika)
- ^ Pysäköintivalvonta deaktivoitu

### <span id="page-155-0"></span>**WiFi-yhteyden muodostaminen päätelaitteen ja autokameran välille**

Jos haluat käyttää verkkosovelluksen tai älypuhelinsovelluksen toimintoja, autokameraan on ensin valtuutettava WiFiyhteensopiva päätelaite.

**i Autokameraan voidaan yhdistää** kerrallaan vain yksi päätelaite. Useiden päätelaitteiden yhtäaikainen yhdistäminen autokameraan ei ole mahdollista.

#### <span id="page-155-1"></span>**WiFi-salaus (ensiasennus)**

- **Ensiasennuksessa autokameran WiFi**taajuus muutetaan arvoon 5 GHz. Vanhempien päätelaitteiden yhteydessä muuttaminen saatetaan joutua estämään siten, että autokamera ja päätelaite käyttävät WiFi-taajuutta 2,4 GHz.
- ! Jos WiFi-salasana häviää, autokamera on palautettava tehdasasetuksiin (katso sivu 152) ja ensiasetus on suoritettava uudelleen.
- **i Ensiasetuksen yhteydessä on valittava** verkkosovelluksen käyttökieli. Valittu kieli otetaan sen jälkeen käyttöön autokameran puheilmoituksiin. Käyttökielen vaihtamista varten autokamera on palautettava tehdasasetuksiin (katso sivu 152) ja ensiasetus on suoritettava uudelleen.
- $\blacktriangleright$  Kytke auton sytytysvirta päälle.
- $\blacktriangleright$  Paina näppäintä  $\lvert \genfrac{}{}{0pt}{}{\lvert}$
- ▶ Kytke päätelaitteen WiFi päälle ja hae käytettävissä olevia WiFi-laitteita, katso kyseisen päätelaitteen käyttöohje. Näyttöön ilmestyy luettelo käytettävissä olevista WiFi-laitteista.
- ▶ ..MB Dashcam XXXXXX" valitaan luettelosta.

Autokameran ja päätelaitteen välille muodostetaan suojaamaton WiFi-yhteys. X Avaa päätelaitteen verkkoselaimeen sivu **http://dash.cam**.

WiFi-salasana ilmestyy näyttöön.

▶ Merkitse muistiin / kopioi näytetty WiFisalasana, määritä järjestelmäkieli ja vahvista.

Autokamera käynnistyy uudelleen.

### <span id="page-155-2"></span>**Päätelaitteen valtuuttaminen ja yhdistäminen autokameraan**

- **El Suorita ensin ensiasennus, katso sivu 155.**
- ▶ Kytke auton sytytysvirta päälle.
- ▶ Paina näppäintä
- X Hae päätelaitteesta käsin käytettävissä olevia WiFi-laitteita.

Näyttöön ilmestyy luettelo käytettävissä olevista WiFi-laitteista.

- ▶ "MB Dashcam XXXXXX" valitaan luettelosta.
- ▶ Syötä WiFi-salasana ja vahvista. Autokameran ja päätelaitteen välille muodostetaan suojattu WiFi-yhteys.
- i Kun päätelaitteen ja autokameran välillä on aktiivinen WiFi-yhteys, päätelaitteessa ei välttämättä ole verkkoyhteyttä. Päätelaitteesta riippuen myös mobiilidatapalvelu saattaa deaktivoitua. Kytke tarvittaessa autokameran WiFi pois päältä, katso sivu 152.

# **156 Puheilmoitusten deaktivoiminen/aktivoiminen**

### <span id="page-156-0"></span>**Puheilmoitusten deaktivoiminen/ aktivoiminen**

- ! Turvallisuuteen ja toimintaan liittyviä puheilmoituksia, esim. ilmoitusta puuttuvasta microSD-kortista, ei voi kytkeä pois päältä.
- ▶ Valtuuta päätelaite ja yhdistä se autokameraan, katso sivu 155.
- $\blacktriangleright$  Avaa verkkosovellus tai älypuhelinsovellus, katso sivu 156.
- $\blacktriangleright$  Avaa asetusvalikko.
- X **Puheilmoitusten deaktivoiminen**: Aseta alin äänenvoimakkuus.
- X **Puheilmoitusten aktivoiminen**: Aseta äänenvoimakkuus.

#### <span id="page-156-1"></span>**Verkkosovellus**

- ▶ Valtuuta päätelaite ja yhdistä se autokameraan, katso sivu 155.
- X Avaa päätelaitteen verkkoselaimeen sivu **http://dash.cam**.

#### <span id="page-156-2"></span>**Älypuhelinsovellus "Mercedes-Benz Dashcam"**

Jotta maksutonta älypuhelinsovellusta voidaan käyttää, se on ensin asennettava päätelaitteeseen, joka voi muodostaa WiFiyhteyden.

- ! Sovelluksen lataamisesta saattaa aiheutua lisäkustannuksia operaattorin sopimuksesta riippuen. Kysy tarkempia lisätietoja verkko-operaattoriltasi.
- ▶ Apple<sup>®</sup> App Store tai Google Play<sup>™ 1</sup> avataan päätelaitteeseen.
- ▶ Etsi älypuhelinsovellus "Mercedes-Benz Dashcam" ja asenna se päätelaitteelle.
- ▶ Valtuuta päätelaite ja yhdistä se autokameraan, katso sivu 155.
- ▶ Avaa älypuhelinsovellus "Mercedes-Benz Dashcam".

#### <span id="page-156-3"></span>**Nauhoitusten toistaminen**

Nauhoituksia voidaan toistaa erilaisilla tavoilla. Nauhoituksia voidaan katsoa päätelaitteelta2 sekä verkkosovelluksen tai älypuhelinsovelluksen avulla.

#### <span id="page-156-4"></span>**Toistaminen päätelaitteella**

- ▶ Poista microSD-kortti autokamerasta, katso sivu 151.
- $\blacktriangleright$  Aseta microSD-kortti päätelaitteeseen<sup>2</sup>, katso kyseisen päätelaitteen käyttöohje.
- ▶ Valitse microSD-kortti ja käynnistä toisto.

#### <span id="page-156-5"></span>**Mitä tehdä, jos...**

#### <span id="page-156-6"></span>**...autokamera ei reagoi**

- ▶ Irrota etukamera kannattimesta, katso sivu 150.
- ! Odota etukameran irrottamisen jälkeen noin 5 sekuntia, jotta tiedot saadaan tallennettua microSD-kortille.

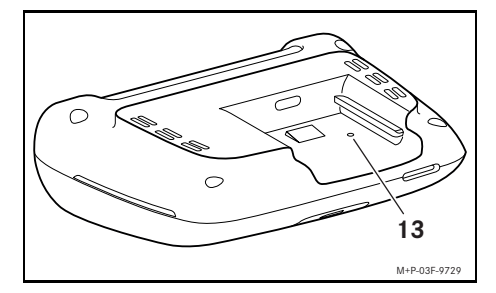

- X Paina syvennystä (13) terävällä esineellä. Etukamera käynnistyy uudelleen, kun se työnnetään takaisin kannattimeen.
- **f** Asetukset eivät häviä.

- 1 Google Play is a trademark of Google Inc.
- 2 Adapteri saattaa olla tarpeen, jotta microSD-kortti voidaan asettaa päätelaitteeseen.

### <span id="page-157-0"></span>**Tekniset tiedot**

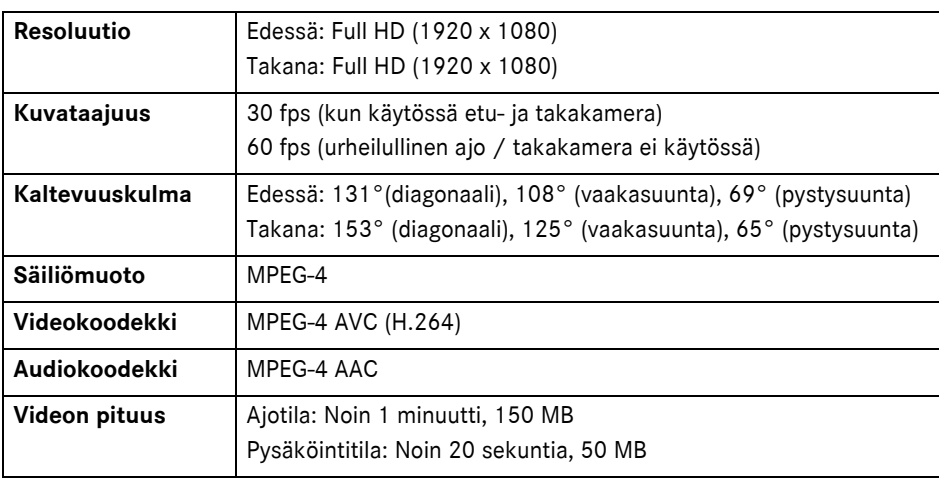

### <span id="page-157-1"></span>**Nauhoituksen pituus**

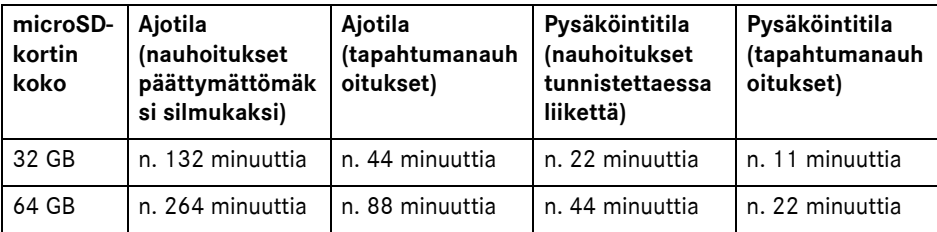

### <span id="page-157-2"></span>**Valvonta-ajat (pysäköintitila)**

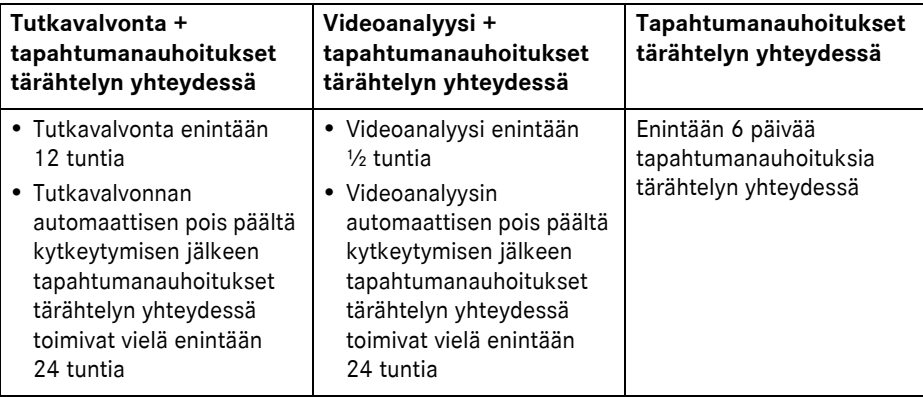

- **i** Valvonta-aika lyhenee aina, kun suoritetaan nauhoitus.
- i Valvonnan asteittaiseen pois päältä kytkeytymiseen liittyviä huomautuksia sivulla 154.

### 記号の説明

# G 警告

警告ステッカーは、お客様の健康や生 命に危険をおよぼすものへ注意を喚起 します。

# H 環境に関する注意点

Daimler AG は、包括的な環境保護を 支持することを表明します。 資源の使用を最小限に抑え、人間と自 然の共存をはかるため、自然に対する 保全を第一に取り扱うことを目指しま す。

- このマークの付いたテキストは、部 品および機能を損傷する危険性につ いて注意を促します。
- 6 このマークの付いた情報は、アドバ イスやさらなる情報を提供します。
- ▶ このマークは、個々の操作ステップを 箇条書きで説明します。
- ^ このマークは、選択肢を箇条書きで示 します。

### 新しいメルセデス・ベンツのドライ ブレコーダーをご購入いただきあり がとうございます。

この取扱手順書は、メルセデス・ベン ツ ドライブレコーダーが取り付けられ た車両に適用されます。本書には、操 作に関する情報と重要な注意事項が記 載されています。

このドライブレコーダーは、公道での 使用を目的に開発されたものであり、 走行中の交通状況を記録します。

この取扱説明書をよくお読みいただき、 初めて走行する前にドライブレコー ダーの操作に慣れておくようにしてく ださい。ご自身の安全のため、そして より長く製品をご使用いただくために、 この取扱説明書の指示と警告に従って ください。従わない場合は、車両およ びドライブレコーダーの損傷および人 的損害につながるおそれがあります。 メルセデス・ベンツは、ドライブレ コーダーに絶えず改良を加えており、 そのため、意匠、装備および技術に変 更が加えられることがあります。従っ て、この取扱説明書の記載、図および 説明から請求権を導き出すことはでき ません。

この取扱説明書は必ず車内に備えてく ださい。車両を譲り渡すときは、新し い所有者にすべての資料をお渡しくだ さい。

わからないことがある場合は、メルセ デス・ベンツ指定サービス工場に問い 合わせてください。

Mercedes-Benz Customer Solutions GmbH A Daimler Company

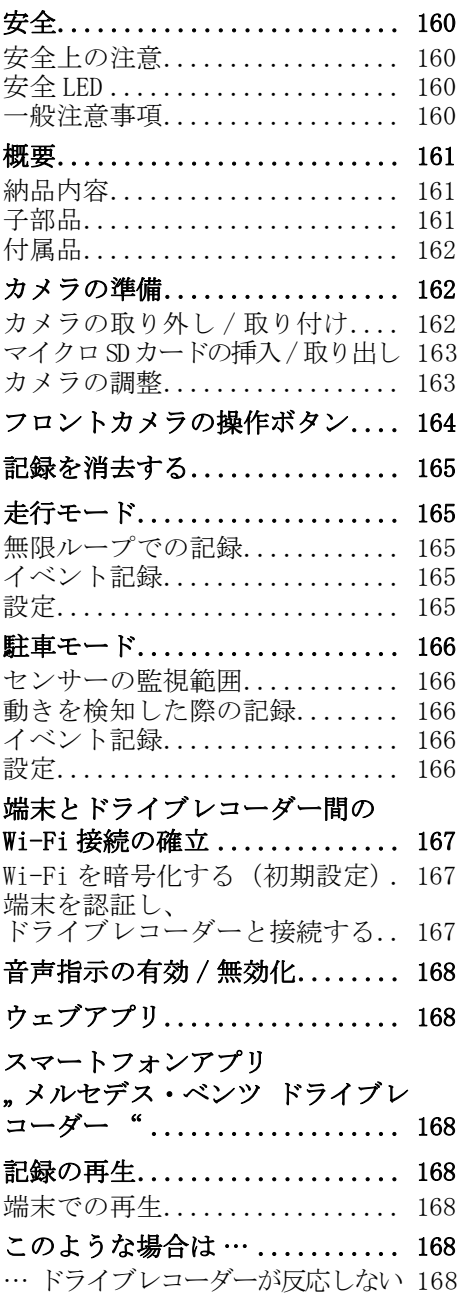

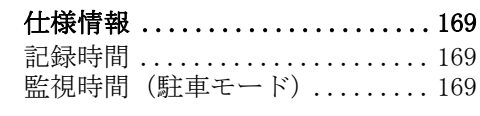

#### <span id="page-160-0"></span>安全

### <span id="page-160-1"></span>安全上の注意

### G 警告

交通状況には細心の注意を払ってくだ さい。

運転者は運転中はドライブレコーダー の設定を行わないでください。

ドライブレコーダーを設定する際は、 交通状況に従って車両を停止してくだ さい。これを守らないと、交通状況か ら気がそれて、事故を起こしたり、人 が負傷するおそれがあります。

#### G 警告

ドライブレコーダーの取り付けは、メ ルセデス・ベンツ指定のサービス工場 に依頼してください。

電子部品、ソフトウェアおよびケーブ ルを変更すると、それらの機能やネッ トワークのその他構成部品の機能が損 なわれるおそれがあります。特に安全 関連システムにも影響する可能性があ ります。それにより、システムが目的 通りに機能しなくなったり、車両操作 の安全性が脅かされたりするおそれが あります。事故や負傷の危険が高まり ます!車両の取扱説明書の注意書きに も従ってください。

ケーブルおよび電子部品、またそれら のソフトウェアには絶対に不正改造を 行わないでください。

■ 国によっては、ドライブレコーダー や記録したデータの使用が認められ ていないか、制限されている場合が あります。カメラを使用する前に、 監視ビデオやデータ保護に関する、 国内で有効な規程を確認してくださ い。カメラは必要に応じてホルダー から取り外すことができます。その 場合は大切に保管してください。

- アプリのライブ映像を、パーキング 中や走行中の補助として利用しない でください。
- 雷源や端末を USB ポートでドライブ レコーダーに接続しないでくださ い。ドライブレコーダーや接続され た端末が損傷するおそれがありま す。

#### <span id="page-160-2"></span>安全 LED

フロントおよびリアカメラの白色 LED は、記録が進行していることを知らせ ています。この LED は、車外からは見 えません。

■ ドライブレコーダーを使用する国の 法規に従ってください。安全 LED が 許可されていない場合があります。 そのような場合はメルセデス・ベン ツ指定サービス工場にご相談くださ い。メルセデス・ベンツはメルセデ ス・ベンツ指定サービスセンターを 推奨します。

<span id="page-160-3"></span>一般注意事項

- 携帯電話などのさまざまな電波発生 源は、ドライブレコーダーを妨害す ることがあります。車内の電波発生 源の数はできる限り減らしてくださ い。
- ドライブレコーダーや車内が温まり すぎた場合、および極端に冷えた場 合は、セーフティカットオフが行わ れます。

### <span id="page-161-0"></span>概要

<span id="page-161-1"></span>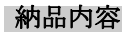

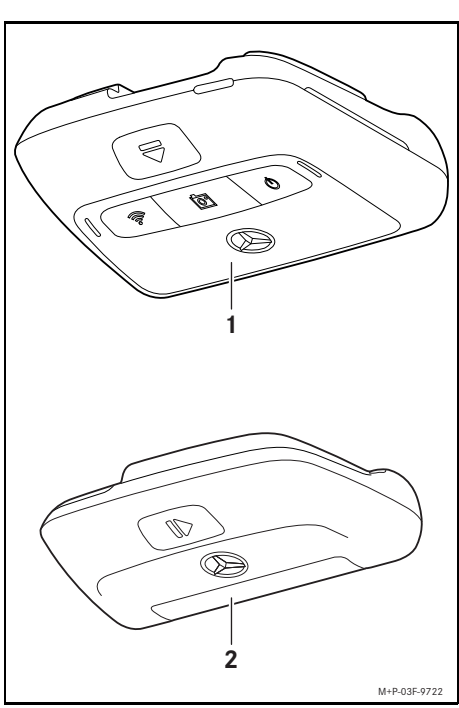

- (1) フロントカメラ
- (2) リアカメラ(オプション、フロ ントカメラとの組み合わせでの み使用可)
- 1 納品物にリアカメラが含まれていな い場合、メルセデス・ベンツ指定 サービス工場で後から入手すること ができます。
- 6 リアカメラを後から取り付ける際は、 メルセデス・ベンツ指定のサービス 工場に依頼してください。メルセデ ス・ベンツは、メルセデス・ベンツ 指定サービス工場を推奨します。

<span id="page-161-2"></span>子部品

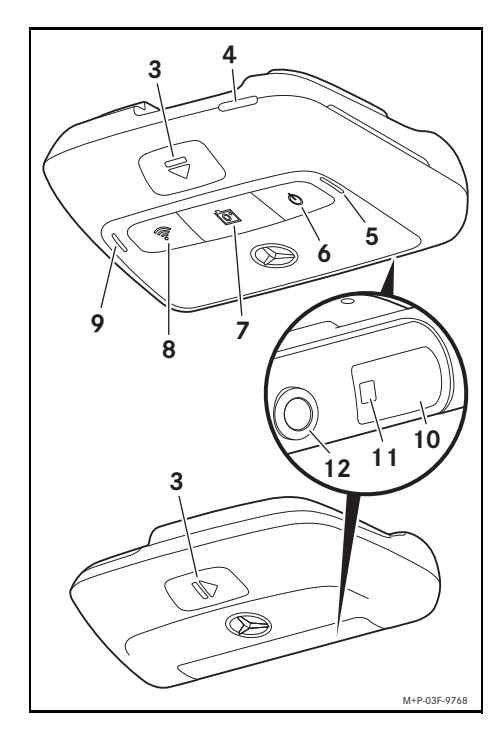

- (3) カメラをロック解除しホルダー から取り外すためのボタン
- (4) マイクロ SD カードスロット
- (5) スピーカー
- (6) オフ / オン
- (7) イベントの記録
- (8) Wi-Fi
- (9) マイク
- (10) レーダーセンサーシステム
- (11) 安全 LED
- (12) カメラレンズ

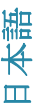

#### <span id="page-162-0"></span>付属品

#### マイクロ SD カード

ドライブレコーダーを操作するには、マ イクロ SD カードが必ず必要です。メル セデス・ベンツ指定サービス工場、また は専門店でお求めください。

i メルセデス・ベンツは、メルセデ ス・ベンツ指定のマイクロ SD カー ドを推奨します。

### 技術的前提条件:

- メモリ容量:16 ~ 128 GB
- 速度クラス·10 以上
- 書き込みサイクル:10,000 以上

#### Wi-Fi 対応の端末

ドライブレコーダーの設定は、ウェブ アプリまたはスマートフォンアプリで 行います(168 ページを参照)。アプリ の利用にのみ、Wi-Fi 対応の端末が必要 になります。

i アプリによって、さらにさまざまな 追加機能が利用できます。

#### 技術的前提条件:

日本語

- IEEE 802.11 b/g/n/ac に対応した Wi-Fi 規格
- WPA2 による暗号化のサポート
- Apple® iOS または Android ™ OS<sup>1</sup>

#### <span id="page-162-1"></span>カメラの準備

<span id="page-162-2"></span>カメラの取り外し / 取り付け

### G 警告

毎回運転前に、カメラが固定されてい るか確認してください。必要に応じて カメラを取り付け直してください。損 傷したカメラは使用しないでください。 不適切に取り付けられたり、損傷した カメラは、例えば強くブレーキをかけ たときや加速したとき、急に方向転換 を行ったとき、または事故のときなど に、外れて飛び出すことで乗員が負傷 するおそれがあります。

■ 取り外したカメラは、清潔な場所に 保管し、あちこちに放り投げられな いようにしてください。

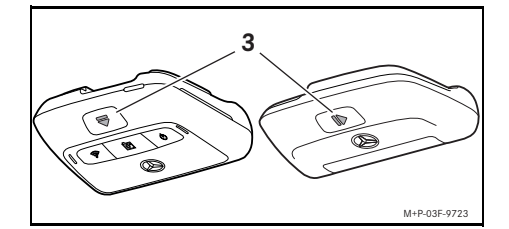

- ▶ 取り外し:ボタン (3) を押し、カメ ラをホルダーから矢印の方向へ外して ください。
- ▶ 取り付け:カメラをカチッと音がして かみ合うまでホルダーに差し込んでく ださい。

1 スマートフォンアプリ メルセデス・ベンツ ド ライブレコーダーを使用するための前提条件 "

<span id="page-163-0"></span>マイクロ SD カードの挿入 / 取り出し

### G 危険

マイクロ SD カードは小さな部品です。 誤飲して窒息するおそれがあります。 負傷のおそれ、あるいは命にかかわる おそれもあります! マイクロ SD カードは、子供の手の届か ないところに保管してください。マイ クロ SD カードを飲み込んだ場合は、た だちに医師の診察を受けてください。

# マイクロ SD カードの挿入

▶ フロントカメラをホルダーから取り外 します (162ページを参照)。

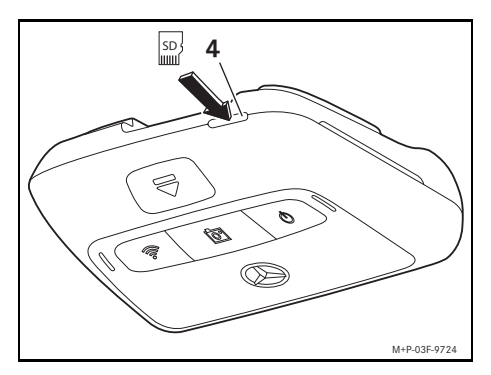

- ▶ マイクロ SD カードを図のように、マイ クロ SD カードがかみ合うまで、マイ クロ SD カードスロット (4) に差し込 みます。
- 必要に応じて、使用前にマイクロ SD カードのフォーマットを行う必要が あります。この場合は、LED が赤色 のステータスになります(164ペー ジを参照)。

#### マイクロ SD カードの取り出し

- フロントカメラの取り外し後、マイ クロ SD カードのデータを保護する ため、約 5 秒お待ちください。
- ▶ フロントカメラをホルダーから取り外 します (162 ページを参照)。
- ▶ マイクロ SD カードを押します。 マイクロ SD カードが押し出されます。
- ▶ マイクロ SD カードを取り出します。

#### <span id="page-163-1"></span>カメラの調整

- 調整中にカメラレンズに触れないよ う注意してください。レンズが汚れ ると画像の品質が損なわれます。
- ▶ 端末を認証し、カメラを接続します (167 ページを参照)。
- ▶ ウェブアプリまたはスマートフォンア プリを開きます(168 ページを参照)。
- ▶ フロントカメラが垂直に取り付けられ ているか、アプリのライブ映像で点検 してください。

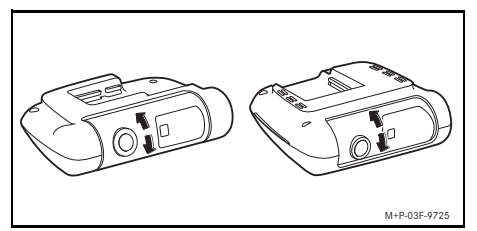

▶ 必要に応じてカメラの設定を修正して ください。

日本語

- ▶ 問題がある場合は、同様にリアカメラ が垂直に取り付けられているかどうか もアプリのライブ映像で点検し、必要 に応じて修正してください。
- 6 カメラレンズは定期的に毛羽立たな い柔らかい布で掃除し、フロントお よびリアガラスを清潔に保つように してください。カメラの取り付けを 定期的に点検してください。

# <span id="page-164-0"></span>フロントカメラの操作ボタン

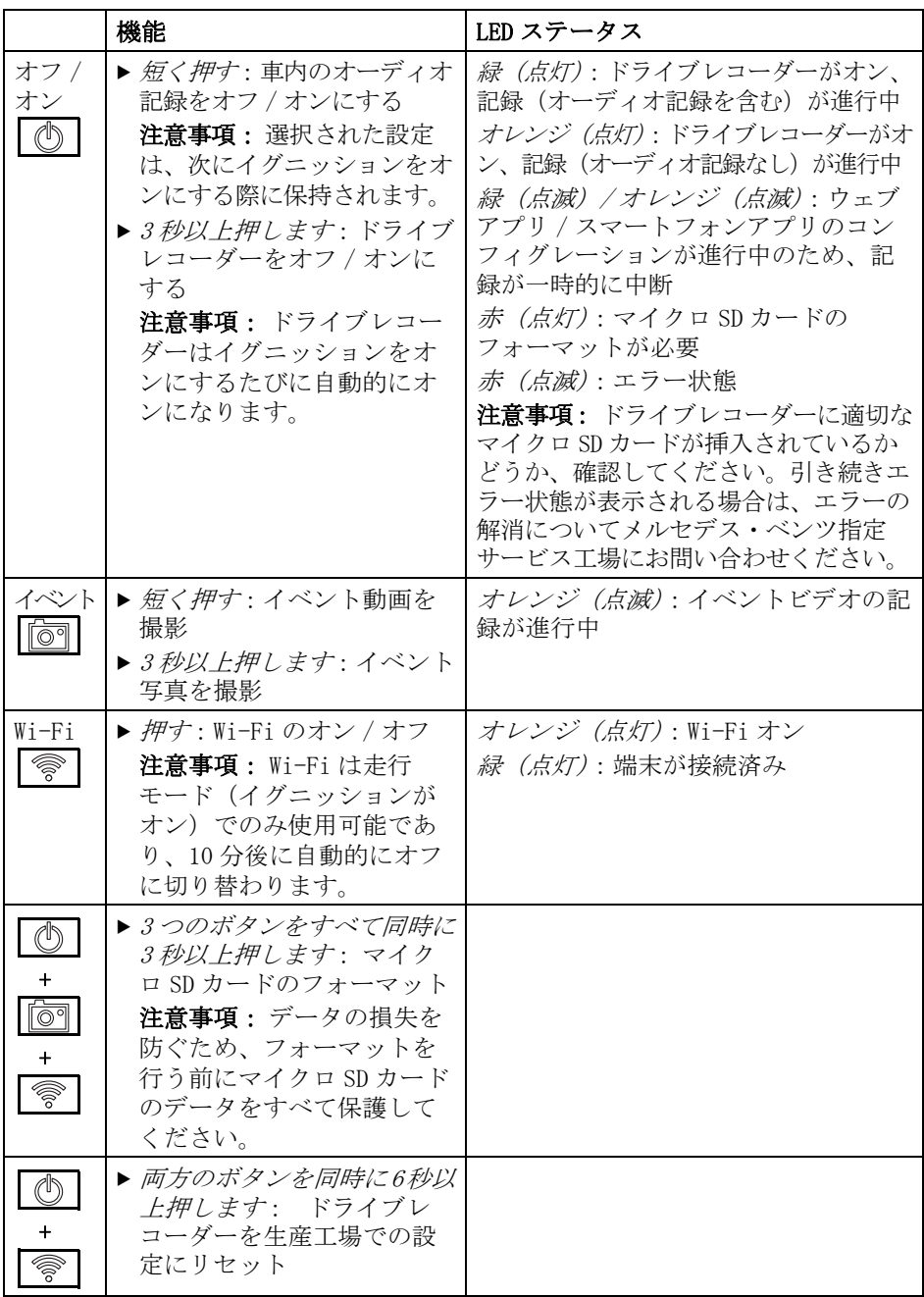

日本語

#### <span id="page-165-0"></span>記録を消去する

■ イベントの記録を定期的に、事故や 駐車場での接触などの後には特に、 保護してください。

すべての記録は、マイクロ SD カードの決 められた部分に保存されます。このとき、 走行モードと駐車モード、および自動記 録とイベント記録は、区別されます。

各エリアが上限まで埋まると、それぞ れ最も古い記録が新しいものに書き換 えられます。

記録を手動で消すには、マイクロ SD カードをフォーマットする必要があり ます(164ページを参照)。このとき、 マイクロ SD カードのすべての部分が消 去されます。

### <span id="page-165-1"></span>走行モード

#### <span id="page-165-2"></span>無限ループでの記録

車両のイグニッションがオンになると、 ドライブレコーダーの動画記録(フロ ントおよびリアカメラ)、および車内の オーディオ記録が実行されます。 加えて設定により、ドライブレコー ダーに備えられたセンサーシステムで 以下のデータが記録、保存されます:

- ^ 速度 / 加速
- ^ 日付 / 時刻
- ^ 場所
- 6 保存のオプション設定は、ウェブア プリまたはスマートフォンアプリで 行います。

#### <span id="page-165-3"></span>イベント記録

- ▶ イベント動画を自動的に撮影: ドラ イブレコーダーに備えられたセンサー システムによって、衝撃が検知された 場合
- X イベント動画を手動で撮影: ボ タンを短く押します。
- ▶イベント写真を手動で作動: 「大回 ボ タンを 3 秒以上押します。

# <span id="page-165-4"></span>設定

# G 警告

スポーツ走行(特にカーレース)は、定 められた区間でのみ認められています。 これを守らないと、ご自身や他の走行 者を危険にさらすおそれがあります。

- ▶ 端末を認証しカメラを接続します (167 ページを参照)。
- ▶ ウェブアプリまたはスマートフォンア プリを開きます(168 ページを参照)。
- ▶設定メニューを開きます。
- ▶設定を選択し、確定します:
- フロントおよびリアカメラの無限ルー プでの記録、および衝撃が検知された 際に記録

注意事項: リアカメラが設置されて いない場合は、フロントカメラの記録 が倍の頻度で行われる

- フロントおよびリアカメラのイベント記 録は、衝撃が検知された場合のみ実施
- スポーツ走行用のフロントカメラの記 録(倍の撮影頻度)

注意事項: リアカメラと衝撃セン サー(自動イベント記録)は無効にさ れています

6 手動でのイベント記録は、走行モー ドの設定の選択にかかわらず、常に 可能です。

日本語

# 166 | 駐車モード

#### <span id="page-166-0"></span>駐車モード

■ 車両の機能を維持し車両のバッテ リーを保護するため、必要に応じて まずはレーダー監視または動画分析 がオフに切り替わります。衝撃が検 知された場合のイベント記録は引き 続き行われますが、この機能も、例 えば車両が確実に始動できるように するために、場合によっては遅れて オフに切り替わる場合があります。

#### <span id="page-166-1"></span>センサーの監視範囲

レーダー監視または動画分析を有効に すると、車両の前後の範囲(数メート ル)の監視が行われます。車両の後ろ の監視は、リアカメラが設置されてい る場合のみ行われます。

### <span id="page-166-2"></span>動きを検知した際の記録

車両が停止しイグニッションがオフに 切り替わると、レーダーセンサーまた は動画分析によって車両周辺に動きが 検知された場合のみ、カメラが記録を 行います。

この場合、ドライブレコーダーは動画 記録を行います(フロントおよびリア カメラ)。

加えて設定により、ドライブレコー ダーに備えられたセンサーシステムで 以下のデータが記録、保存されます:

- ^ 速度 / 加速
- ^ 日付 / 時刻
- ^ 場所
- 6 保存のオプション設定は、ウェブア プリまたはスマートフォンアプリで 行います。

レーダーセンサー / 動画分析により、 カメラはイベントの前の時間を記録す ることもできます。

### <span id="page-166-3"></span>イベント記録

▶ イベント動画が自動的に作動: ドラ イブレコーダーに備えられたセンサー システムによって、衝撃が検知された 場合

#### <span id="page-166-4"></span>設定

- 赤外線カットガラス / フロントウイ ンドウヒータ装備の車両:駐車場監 視用の動画分析を有効にしてくださ い。車両ガラスの性質上、レーダー 監視はできません。
- 車両のバッテリー性能が低い場合 は、駐車場監視をオフに切り替える ことをお勧めします。
- ▶ 端末を認証しカメラを接続します (167 ページを参照)。
- ▶ ウェブアプリまたはスマートフォンア プリを開きます(168 ページを参照)。
- ▶設定メニューを開きます。
- ▶設定を選択し、確定します:
- ^ レーダー監視、動きが検知された場合 の記録、および衝撃が検知された場合 のフロントおよびリアカメラの記録
- ^ 動画分析、動きが検知された場合の記 録、および衝撃が検知された場合のフ ロントおよびリアカメラの記録(監視 時間は極めて短くなります)
- 衝撃が検知された場合のみのフロント およびリアカメラのイベント記録(監 視が最も長く継続します)
- ^ 駐車場監視を無効にする

#### <span id="page-167-0"></span>端末とドライブレコーダー間の Wi-Fi 接続の確立

ウェブアプリまたはスマートフォンの 機能を利用したい場合は、まずは Wi-Fi 対応の端末をドライブレコーダーで認 証します。

i ドライブレコーダーにつき端末は 1 台のみ接続できます。ドライブレ コーダーに複数の端末を同時に接続 することはできません。

### <span id="page-167-1"></span>Wi-Fi を暗号化する(初期設定)

- 初期設定をするとドライブレコー ダーの Wi-Fi 周波数は 5 GHz に設定 変更されます。ドライブレコーダー と端末は、2.4 GHz の Wi-Fi 周波数 を使用するため、古い端末では必要 に応じてこの設定変更を回避する必 要があります。
- Wi-Fi パスワードがわからなくなっ た場合は、ドライブレコーダーを出 荷時の状態にリセットし(164 ペー ジ参照)、初期設定を再度行う必要 があります。
- 6 初期設定では、必ずウェブアプリの 操作言語を選択してください。選択 された言語は、ドライブレコーダー の音声指示でも使用されます。操作 言語を変更するには、ドライブレ コーダーを出荷時の状態にリセット し(164 ページ参照)、初期設定を再 度行う必要があります。
- ▶ 車両のイグニッションをオンにします。
- ▶ | ◎ ボタンを押します。
- ▶端末の Wi-Fi をオンにして、使用可能 な Wi-Fi デバイスを検索します。各端 末の取扱説明書を参照してください。 使用可能な Wi-F デバイスのリストが 表示されます。
- ▶ "MB ドライブレコーダー XXXXXX "をリス トから選択します。 ドライブレコーダーと端末間に、保護さ れていない Wi-Fi 接続が確立されます。
- ▶ 端末のインターネットブラウザーで ページ http://dash.cam を開きます。 Wi-Fi パスワードが表示されます。
- ▶ 表示されたWi-Fiパスワードを記憶/コ ピーし、システム言語を決定して確定 します。 ドライブレコーダーが新たに作動します。

### <span id="page-167-2"></span>端末を認証し、ドライブレコーダー と接続する

- 最初に初期設定を行ってください (167 ページを参照)。
- ▶ 車両のイグニッションをオンにします。
- ▶ | ◎ ボタンを押します。
- ▶端末で使用可能な Wi-Fi デバイスを検 索します。 使用可能な Wi-F デバイスのリストが 表示されます。
- ▶ "MB ドライブレコーダーXXXXXX "をリ ストから選択します。
- ▶ Wi-Fi パスワードを入力し、確定します。 ドライブレコーダーと端末間に、保護 された Wi-Fi 接続が確立されます。
- **↑ 端末とドライブレコーダー間の Wi-**Fi 接続が有効なとき、端末のイン ターネット接続が失われるかもしれ ません。端末によっては、モバイル データサービスが無効になる場合が あります。必要に応じてドライブレ コーダーの Wi-Fi をオフにしてくだ さい(164 ページを参照)。

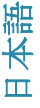

#### <span id="page-168-0"></span>音声指示の有効 / 無効化

- マイクロ SD カードが挿入されていな い、などの安全上および機能上重要 な音声指示は、オフにすることがで きません。
- ▶ 端末を認証し、ドライブレコーダーを 接続してください(167 ページを参照)。
- ▶ ウェブアプリまたはスマートフォンア プリを開きます(168 ページを参照)。
- ▶ 設定メニューを開きます。
- ▶ 音声指示を無効にする:音量を最小に します。
- ▶ 音声指示を有効にする:音量を選択し ます。

#### <span id="page-168-1"></span>ウェブアプリ

- ▶ 端末を認証し、ドライブレコーダーを 接続してください(167 ページを参照)。
- ▶ 端末のインターネットブラウザーで ページ http://dash.cam を開きます。

### <span id="page-168-2"></span>スマートフォンアプリ,メルセデ ス・ベンツ ドライブレコーダー "

この無料スマートフォンアプリを使用 するには、まずこれをお客様の Wi-Fi 対応の端末にインストールする必要が あります。

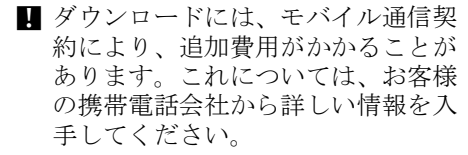

- ▶ Apple® App StoreまたはGoogle Play™<sup>1</sup> 端末上で開きます。
- ▶ スマートフォンアプリ, メルセデス・ ベンツ ドライブレコーダー " を検索 して、端末にインストールします。
- ▶ 端末を認証し、ドライブレコーダーを 接続してください(167 ページを参照)。
- ▶ スマートフォンアプリ .. メルセデス・ ベンツ ドライブレコーダー " を開き ます。
- 1 Google Play は Google Inc. の商標です。

#### <span id="page-168-3"></span>記録の再生

再生にはいくつかの方法があります。 記録は端末で、2 およびウェブアプリや スマートフォンアプリで再生すること ができます。

#### <span id="page-168-4"></span>端末での再生

- ▶ マイクロ SD カードをドライブレコー ダーから抜き取ります (163ページを 参照)。
- $\blacktriangleright$  マイクロSDカードを端末に挿入します<sup>2</sup>。 各端末の取扱説明書を参照。
- ▶ マイクロSDカードを選択して再生を開 始します。

#### <span id="page-168-5"></span>このような場合は …

#### <span id="page-168-6"></span>… ドライブレコーダーが反応しない

- ▶ フロントカメラをホルダーから取り外 します (162 ページを参照)。
- フロントカメラの取り外し後、マイ クロ SD カードのデータを保護する ため、約 5 秒お待ちください。

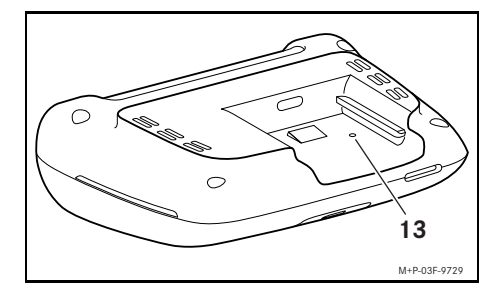

- ▶ 先の尖ったもので穴 (13) を押します。 フロントカメラは、ホルダーに再び差 し込むと再始動します。
- ← 設定は失われません。

2 マイクロ SD カードを端末に挿入するために、 アダプターが必要な場合があります。

日本語

<span id="page-169-0"></span>仕様情報

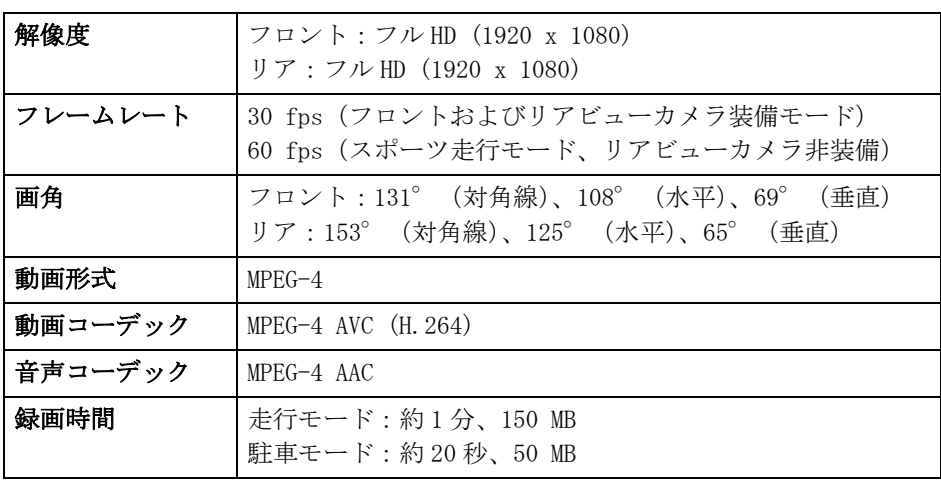

### <span id="page-169-1"></span>記録時間

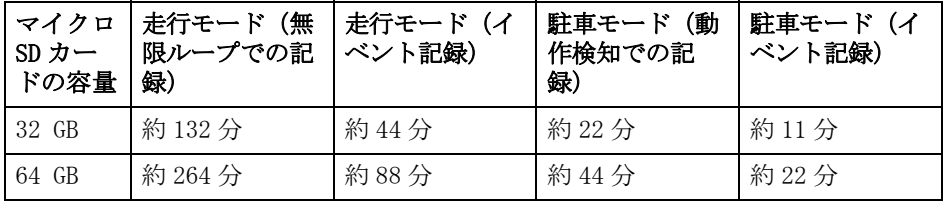

# <span id="page-169-2"></span>監視時間(駐車モード)

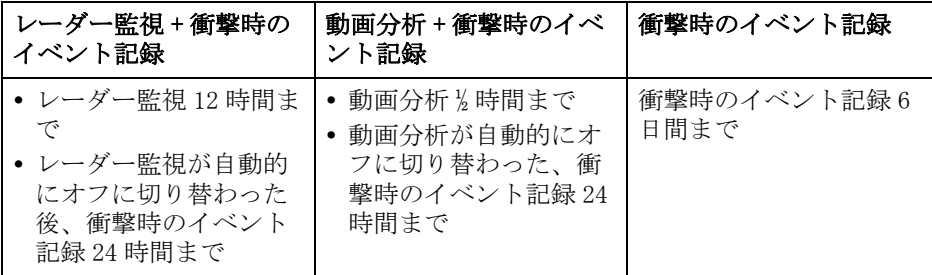

- 1 記録が行われるごとに監視時間が短 くなります。
- 1 監視を段階的にオフにするには、 166 ページを参照してください。

### 심벌 설명

# △ 경고

경고 사항은 운전자의 건강과 생명을 위 협할 수 있는 위험 요소를 나타냅니다 .

## $\Psi$  환경보호 관련 주의 사항

Daimler AG 의 환경 관련 정책은 총체적 인 환경보호를 지향하고 있습니다 . 이 정책의 목표는 지구상에서 인류 생존 의 바탕이 되는 자원을 최대한 아끼고 자연과 인간의 요구를 조화롭게 만족시 키는 데 있습니다 .

- 이처럼 표시된 텍스트는 물질적 피해 및 기능 결함과 관련된 위험을 나타냅 니다 .
- i 이처럼 표시된 주의 사항은 권고 사항 및 관련 정보를 나타냅니다 .
- ▶ 이 순서 목록은 각각의 조작 단계를 설 명합니다 .
- ^ 이 순서 목록은 선택 가능한 옵션을 나 타냅니다 .

### 새로운 Mercedes-Benz 대시캠 (Dashcam) 을 구입해주셔서 감사합니 다 !

본 사용 설명서는 대시캠 (Dashcam) 이 장 착된 Mercedes-Benz 차량용으로 작동 관 련 사항 및 주요 주의 사항에 대해 기술되 어 있습니다 .

대시캠 (Dashcam) 은 도로 운행을 위해 특 별히 개발된 사양으로 주행 중 교통 상황 을 녹화합니다 .

본 사용 설명서의 내용을 자세히 읽어 보시 고 , 처음 주행하시기 전에 대시캠 (Dashcam) 사용 방법을 숙지하시기 바랍니 다 . 장치를 장시간 사용하고 본인의 안전 을 보장받기 위해 본 사용 설명서에 기술된 지침과 경고 지침에 반드시 유의하시기 바 랍니다 . 지침 사항에 유의하지 않으실 경 우 차량 및 대시캠 (Dashcam) 이 손상될 수 있으며 부상을 입을 수도 있습니다 .

Mercedes-Benz 는 대시캠 (Dashcam) 의 성 능을 지속적으로 개선하고 있으며 , 디자 인이나 사양 또는 기술 사항에 변경된 부 분이 있을 수 있습니다 . 따라서 본 사용 설 명서의 데이터 , 그림 또는 설명을 근거로 한 어떠한 이의도 제기할 수 없습니다 . 본 문서는 항상 차량에 비치하셔야 합니 다 . 차량을 양도하실 경우 새로운 소유주 에게 본 문서도 전달하십시오 . 문의 사항이 있으면 언제든지 Mercedes-

Benz 공식 서비스 센터로 연락하십시오 .

Mercedes-Benz Customer Solutions GmbH

A Daimler Company

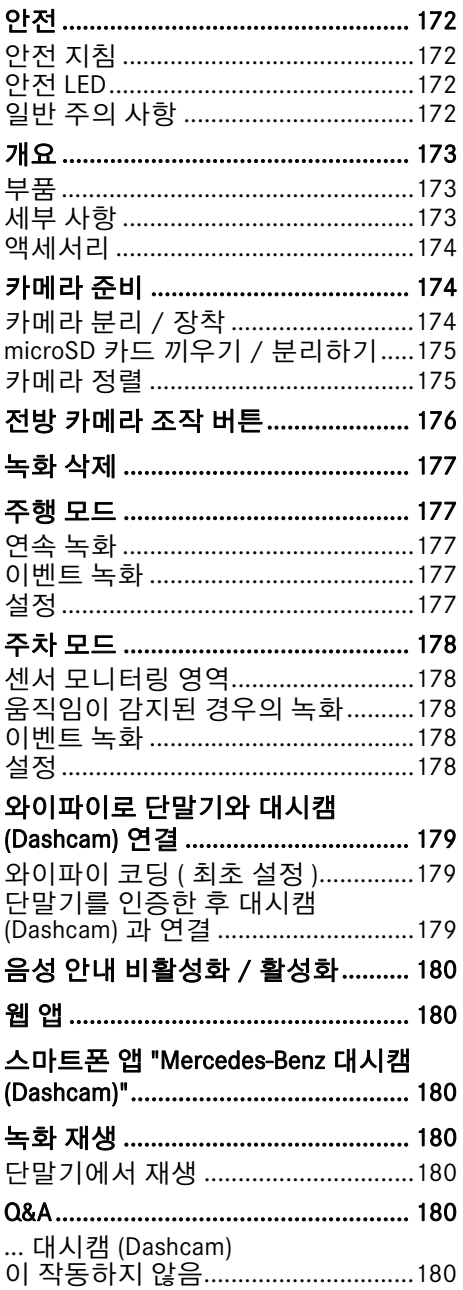

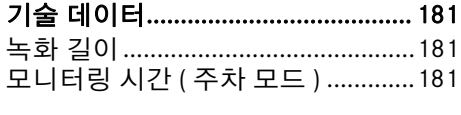

### <span id="page-172-0"></span>안전

### <span id="page-172-1"></span>안전 지침

#### G 경고

도로 및 교통 상황에 항상 주의를 기울 여야 합니다 .

주행 중 운전자는 대시캠 (Dashcam) 을 설정하거나 조정해서는 안 됩니다 .

대시캠 (Dashcam) 을 설정할 경우 먼저 교통 상황에 유의하여 차량을 세우십시 오 . 그렇지 않을 경우 , 교통 상황으로부 터 주의가 분산되어 사고가 발생하고 운 전자와 다른 사람이 부상을 입을 수 있 습니다 .

# ∧ 경고

대시캠 (Dashcam) 장착 작업은 공식 서비 스 센터에서 실행하십시오 .

전자 부품이나 해당 소프트웨어 또는 케 이블을 개조할 경우 , 해당 부품이나 이 부품과 연결된 다른 컴포넌트의 기능에 문제가 발생할 수 있습니다 . 특히 안전 관련 시스템에 문제가 발생할 수 있습니 다 . 이를 통해 해당 부품이 적절하게 작 동하지 않거나 차량의 주행 안전이 저해 될 수 있습니다 . 또한 사고가 발생하거 나 부상을 입을 수 있습니다 ! 차량 사용 설명서에 기재되어 있는 해당 주의 사항 역시 참조하십시오 .

케이블이나 전자 부품 또는 해당 소프트 웨어를 절대 개조하지 마십시오 .

 $\blacksquare$  일부 국가에서는 대시캠(Dashcam)의 사 용 또는 녹화 기능 사용이 허용되지 않 거나 제한된 범위에서만 허용됩니다 . 카메라를 사용하기 전에 해당 국가에서 적용되는 비디오 모니터링 및 개인정보 보호 규정에 관해 확인하십시오 . 필요 할 경우 고정 장치에서 카메라를 분리 한 후 파손 또는 분실되지 않도록 보관 하십시오 .

- 이 앱의 실시간 영상을 주차 중 또는 주 행 중 사용하지 마십시오 .
- 전원 공급 장치나 단말기를 대시캠 (Dashcam) USB 연결부에 연결하지 마 십시오 . 대시캠 (Dashcam) 또는 연결 된 단말기가 손상될 수 있습니다 .

#### <span id="page-172-2"></span>안전 LED

전방 및 후방 카메라의 흰색 LED 는 현재 녹화가 진행 중인 상태를 나타냅니다 . 이 LED 는 차량 외부에서도 보입니다 .

 $\blacksquare$  대시캠 (Dashcam) 을 작동하고자 하는 국가의 법규를 확인하십시오 . 경우에 따라 안전 LED 의 작동이 허용되지 않 을 수 있습니다 . 이러한 경우 공식 서 비스 센터에 문의하십시오 . Mercedes-Benz 는 Mercedes-Benz 공식 서비스 센 터의 이용을 권장합니다 .

### <span id="page-172-3"></span>일반 주의 사항

- 휴대전화와 같은 다양한 전자파 발생 장치로 인해 대시캠 (Dashcam) 에서 기 능 이상이 발생할 수 있습니다 . 차량 내에서는 가능한 한 적은 수의 전자파 발생 장치를 사용하십시오 .
- $\blacksquare$  대시캠 (Dashcam) 또는 차량 실내 공간 의 온도가 매우 높아지거나 매우 낮을 경우 안전 차단이 실행됩니다 .

# <span id="page-173-0"></span>개요

<span id="page-173-1"></span>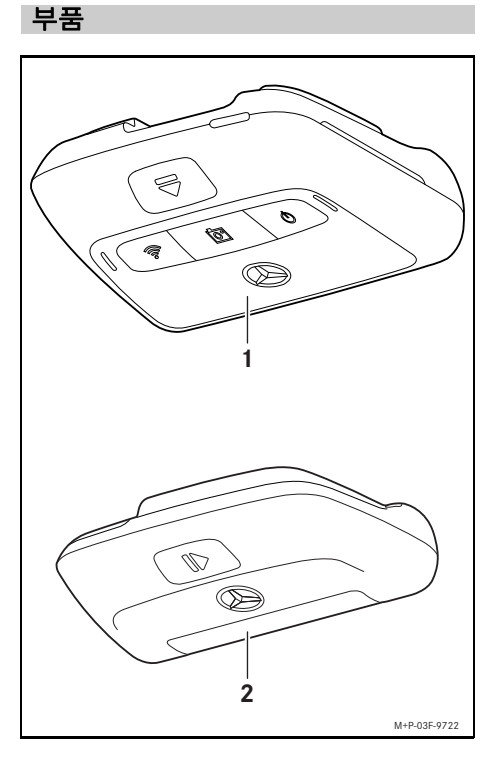

- (1) 전방 카메라
- (2) 후방 카메라 ( 옵션 사양 , 전방 카메 라와 함께만 사용할 수 있습니다 )
- i 공급 사양에 후방 카메라가 포함되어 있 지 않을 경우 , Mercedes-Benz 공식 서비 스 센터에서 추가 구입할 수 있습니다 .
- $\bigcirc$  후방 카메라 추가 장착 작업은 공식 서 비스 센터에서 실행하십시오 . Mercedes-Benz 는 Mercedes-Benz 공식 서비스 센터의 이용을 권장합니다 .

<span id="page-173-2"></span>세부 사항

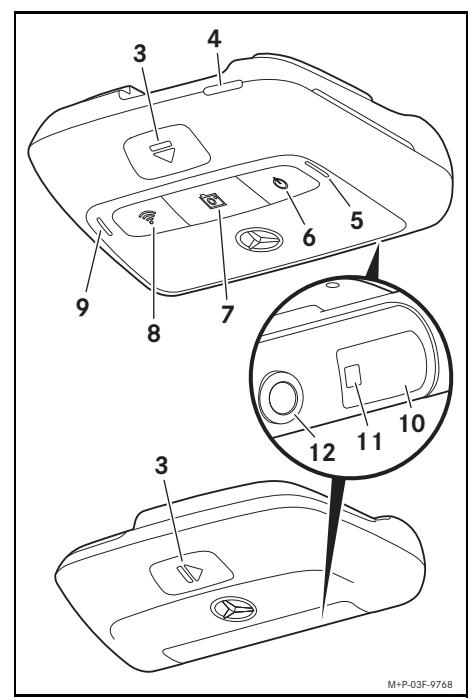

- (3) 잠금 해제 및 분리 버튼 ( 고정 장 치에서 카메라를 잠금 해제 및 분 리 )
- (4) microSD 카드 슬롯
- (5) 스피커
- (6) 켜기 / 끄기
- (7) 이벤트 녹화
- (8) 와이파이
- (9) 마이크
- (10) 레이더 센서 시스템
- (11) 안전 LED
- (12) 카메라 렌즈

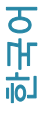

# 174 가메라 준비

# <span id="page-174-0"></span>액세서리

#### microSD 카드

대시캠 (Dashcam) 을 작동하려면 microSD 카드가 반드시 필요합니다 . 이 카드는 Mercedes-Benz 공식 서비스 센터 또는 전문 매장에서 구입할 수 있습니다 .

 $\bigcap$  Mercedes-Benz  $\models$  Mercedes-Benz microSD 카드의 사용을 권장합니다 .

### 기술 조건 :

- 저장 용량 : 16 ~ 128 GB
- ^ 속도 등급 : 최소 10
- ^ 기록 사이클 : 최소 10,00

# 와이파이 사용 가능 단말기

대시캠 (Dashcam) 은 웹 앱 또는 스마트폰 앱으로 설정할 수 있습니다 (180 페이지 참조 ) 이 앱을 사용하려면 와이파이 사용 가능 단말기가 필요합니다 .

 $\bigcirc$  이 앱에서는 또한 다양한 추가 기능을 사용할 수 있습니다 .

### 기술 조건 :

- ^ IEEE 802.11 b/g/n/ac 에 따른 와이파이 표준
- WPA2 코딩 지원
- Apple® iOS 또는 Android ™ 운영 체제<sup>1</sup>

### <span id="page-174-1"></span>카메라 준비

### <span id="page-174-2"></span>카메라 분리 / 장착

### ∧ 경고

주행하기 전에 카메라가 단단히 고정되 어 있는지 항상 점검하십시오 . 필요할 경우 카메라를 다시 설치하십시오 . 카메 라가 손상된 경우 사용하지 마십시오 . 부적절하게 장착되었거나 카메라가 손 상된 경우 , 급제동 및 가속 , 갑작스러운 방향 전환 또는 사고 시 분리되고 이리 저리 움직여 탑승자가 부상을 입을 수 있습니다 .

 $\blacksquare$  카메라를 부리한 후에는 깨끗한 장소 에 보관하고 이리저리 움직이지 않도 록 고정하십시오 .

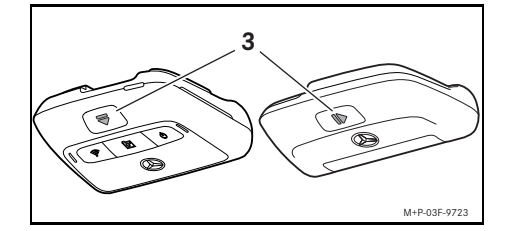

- ▶ **부리 :** 버튼 (3) 을 누르고 카메라를 각각 화살표 방향에서 고정 장치로부터 분리 하십시오 .
- ▶ 장착 : 카메라가 맞물리는 소리가 들릴 때까지 고정 장치에 밀어 끼우십시오 .

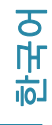

### <span id="page-175-0"></span>microSD 카드 끼우기 / 분리하기

# $<sup>A</sup>$  위험</sup>

microSD 카드는 소형 부품입니다 . 따라 서 삼킬 경우 목에 걸려 질식될 수 있습 니다 . 중상 또는 치명적인 부상을 입을 수 있습니다 ! microSD 카드는 어린이의 손이 닿지 않

는 곳에 보관하십시오 . microSD 카드가 목에 걸렸을 경우 , 즉시 의사의 진료를 받으십시오 .

# microSD 카드 끼우기

▶ 전방 카메라를 고정 장치에서 분리하십 시오 (174 페이지 참조 ).

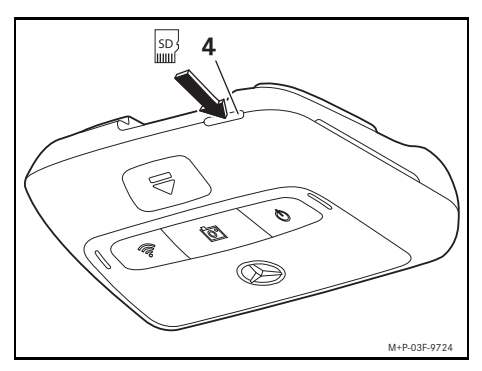

- ▶ 그림과 같이 microSD 카드를 microSD 카 드 슬롯 (4) 에 끼우십시오 . microSD 카 드가 맞물리는 소리가 들려야 합니다 .
- $\blacksquare$  경우에 따라 microSD 카드를 대시캠 (Dashcam) 에서 사용하려면 먼저 포맷 팅해야 합니다 . 이때 상태 LED 는 빨간 색으로 켜집니다 (176 페이지 참조 ).

### microSD 카드 분리하기

- 전방 카메라를 부리한 후 약 5 초 동안 기다리십시오 . microSD 카드에 저장 된 데이터가 백업됩니다 .
- ▶ 전방 카메라를 고정 장치에서 분리하십 시오 (174 페이지 참조 ).
- ▶ microSD 카드를 누르십시오 . microSD 카드가 밀려나옵니다 .
- $\blacktriangleright$  microSD 카드를 부리하십시오.

### <span id="page-175-1"></span>카메라 정렬

- 정렬 시 카메라 렌즈를 손으로 잡지 마 십시오 . 렌즈가 더러워지면 화질이 저 하됩니다 .
- ▶ 단말기를 인증한 후 대시캠(Dashcam)과 연결하십시오 (179 페이지 참조 ).
- ▶ 웹 앱이나 스마트폰 앱을 여십시오 (180 페이지 참조 ).
- ▶ 전방 카메라의 수직 방향 정렬 상태를 앱의 실시간 영상을 이용하여 확인하십 시오 .

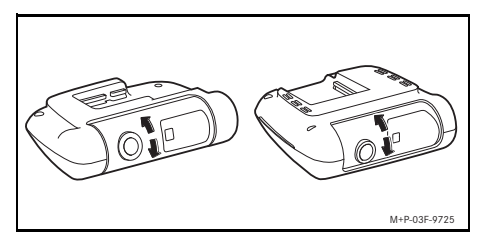

- ▶ 필요할 경우 전방 카메라의 정렬 결과를 수정하십시오 .
- ▶ 장착되어 있을 경우, 후방 카메라의 수 직 방향 정렬 상태 역시 앱의 실시간 영 상을 이용하여 확인하고 , 필요할 경우 수정하십시오 .
- i 부드럽고 보풀이 없은 수건을 사용하 여 카메라 렌즈를 정기적으로 청소하 고 , 윈드실드와 뒷유리를 깨끗하게 하 십시오 . 카메라의 정렬 상태 역시 정 기적으로 확인하십시오 .

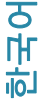

# <span id="page-176-0"></span>전방 카메라 조작 버튼

한국어

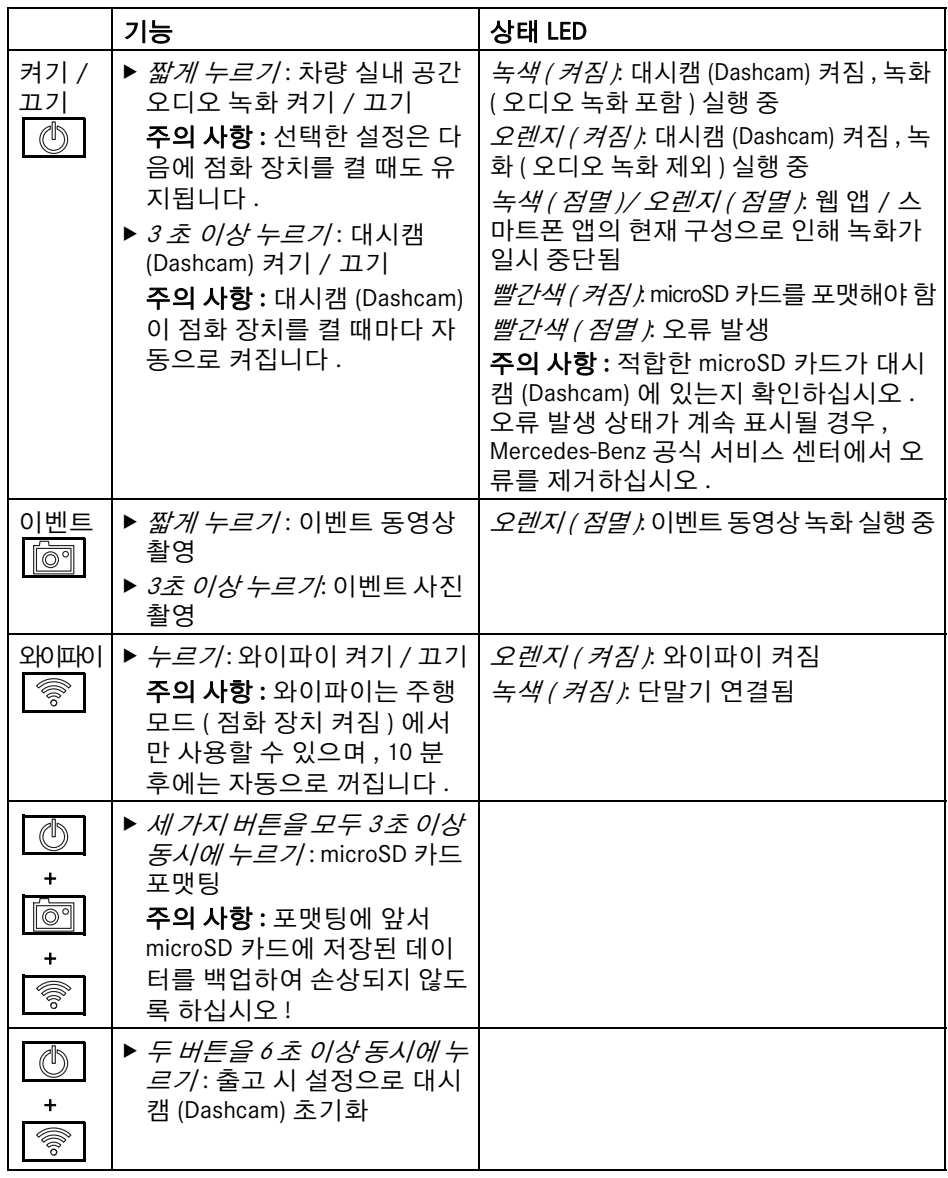

# <span id="page-177-0"></span>녹화 삭제

■ 이벤트 녹화를 정기적으로 백업하십시 오 ( 특히 사고 녹화 또는 주차 중 충돌 , 유사한 사고 녹화 ).

모든 녹화 내용은 microSD 카드의 해당 위치 에 저장되어 있습니다 . 이때 주행 모드와 주 차 모드 및 자동 녹화 및 이벤트 녹화 기능으 로 구분되어 저장됩니다 .

개별 위치가 가득 찬 경우 이전 녹화 사항에 새로운 녹화 사항이 덮어 쓰입니다 .

녹화 내용을 직접 삭제하려면 microSD 카드 를 포맷팅해야 합니다 (176 페이지 참조 ). 이 경우 microSD 카드에 저장된 사항이 모두 삭제됩니다 .

# <span id="page-177-1"></span>주행 모드

### <span id="page-177-2"></span>연속 녹화

차량의 점화 장치를 켜면 공간 대시캠 (Dashcam) 이 동영상 녹화 ( 전방 및 후방 카메라 ) 와 차량 실내 오디오 녹화를 시작 합니다 .

또한 설정에 따라 다음과 같은 데이터가 대시캠 (Dashcam) 에 장착된 센서에 의해 감지된 후 저장됩니다 .

- ^ 속도 / 가속
- ^ 날짜 / 시간
- ^ 위치
- 1 저장 옵션은 웹 앱 또는 스마트폰 앱으 로 설정할 수 있습니다 .

### <span id="page-177-3"></span>이벤트 녹화

- ▶ 이벤트 동영상 자동 촬영 : 대시캠 (Dashcam) 에 장착된 센서에 의해 차량 흔 들림이 감지될 경우 촬영이 시작됩니다 .
- ▶ 이벤트 동영상 수동 촬영 : 「大 미 을 짧게 누르십시오 .
- X 이벤트 사진 수동 촬영 버튼을 3 초 이상 누르십시오 .

# <span id="page-177-4"></span>설정

# G 경고

역동적인 주행 ( 특히 레이싱 ) 은 적합 한 구간에서만 허용됩니다 . 그렇지 않을 경우 운전자 및 다른 운전 자가 위험할 수 있습니다 .

- ▶ 단말기를 인증한 후 대시캠(Dashcam)과 연결하십시오 (179 페이지 참조 ).
- ▶ 웹 앱이나 스마트폰 앱을 여십시오 (180 페이지 참조 ).
- ▶ 설정 메뉴를 여십시오 .
- ▶ 다음과 같은 설정을 선택한 후 확인하십 시오 .
- ^ 전방 및 후방 카메라의 연속 녹화 또는 충격 감지 시 녹화

주의 사항 : 후방 카메라가 설치되어 있 지 않을 경우 전방 카메라 녹화가 두 배 의 영상 주파수로 이루어집니다 .

- ^ 충격 감지 시에만 전방 및 후방 카메라 이벤트 녹화 진행
- 역동적인 주행 시 전방 카메라 녹화 ( 두 배의 영상 주파수 적용 )

주의 사항 : 후방 카메라와 충격 감지 센 서 ( 자동 이벤트 녹화 ) 가 비활성화되 어 있어야 합니다 .

↑ 수동 이벤트 녹화는 주행 모드에서 선택 한 설정과 관계없이 상항 가능합니다 .

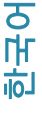

### <span id="page-178-0"></span>주차 모드

■ 차량이 정상적으로 작동하도록 하고 차 량 배터리가 방전되지 않도록 하려면 경우에 따라 레이더 모니터링 또는 비 디오 분석 기능을 먼저 꺼야 합니다 . 충 격이 감지된 경우의 이벤트 녹화는 계 속 실행됩니다 . 하지만 이 기능 역시 차 량 시동 기능 유지를 위해 나중에 꺼질 수 있습니다 .

### <span id="page-178-1"></span>센서 모니터링 영역

레이더 모니터링 기능이나 비디오 분석 기능이 활성화된 상태일 경우 차량 전방 및 후방 영역 ( 차량 주변의 수미터 범위 ) 이 모니터링됩니다 . 차량 후방 모니터링 기능은 후방 카메라가 설치된 경우에만 실행됩니다 .

# <span id="page-178-2"></span>움직임이 감지된 경우의 녹화

차량을 세우고 점화 장치를 끈 후에는 레 이더 센서 또는 비디오 분석 기능이 차량 주변에서 움직임을 감지한 경우에만 카메 라가 녹화를 실행합니다 .

이 경우 대시캠 (Dashcam) 이 비디오 녹화 를 실행합니다 ( 전방 및 후방 카메라 ). 또한 설정에 따라 다음과 같은 데이터가 대시캠 (Dashcam) 에 장착된 센서에 의해 감지된 후 저장됩니다 .

- ^ 속도 / 가속
- ^ 날짜 / 시간
- ^ 위치

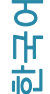

i 저장 옵션은 웹 앱 또는 스마트폰 앱으 로 설정할 수 있습니다 .

레이더 센서 / 비디오 분석 기능을 이용하 여 카메라는 이벤트 발생 전 시간도 녹화 할 수 있습니다 .

#### <span id="page-178-3"></span>이벤트 녹화

▶ 이벤트 동영상 자동 촬영 : 대시캠 (Dashcam) 에 장착된 센서에 의해 차량 흔 들림이 감지될 경우 촬영이 시작됩니다 .

# <span id="page-178-4"></span>설정

- 적외선 차창 유리/윈드실드 열선 장착 차량 : 비디오 분석 기능을 활성화하여 주차 모니터링을 시작하십시오 . 레이 더 모니터링 기능은 차량 유리의 특성 으로 인해 실행할 수 없습니다 .
- 배터리의 충전 레벨이 낮을 경우 주차 모니터링을 비활성화하는 것이 좋습 니다 .
- ▶ 단말기를 인증한 후 대시캠(Dashcam)과 연결하십시오 (179 페이지 참조 ).
- ▶ 웹 앱이나 스마트폰 앱을 여십시오 (180 페이지 참조 ).
- ▶ 설정 메뉴를 여십시오.
- ▶ 다음과 같은 설정을 선택한 후 확인하십 시오 .
- ^ 레이더 모니터링 기능과 움직임 감지 시 녹화 및 충격 감지 시 전방 및 후방 카메 라 녹화
- 비디오 분석 기능과 움직임 감지 시 녹 화 및 충격 감지 시 전방 및 후방 카메라 녹화 ( 모니터링 시간이 매우 짧음 )
- ^ 충격 감지 시에만 전방 및 후방 카메라 이벤트 녹화 진행 ( 모니터링 시간이 가 장 김 )
- ^ 주차 모니터링 비활성화됨

### <span id="page-179-0"></span>와이파이로 단말기와 대시캠 (Dashcam) 연결

웹 앱 또는 스마트폰 앱의 기능을 이용하 려면 먼저 와이파이 사용 가능 단말기를 대시캠 (Dashcam) 에서 인증해야 합니다 .

 $\bigoplus$  대시캠 (Dashcam) 에는 각각 하나의 단 말기만 연결할 수 있으며 , 여러 단말 기를 대시캠 (Dashcam) 에 동시에 연결 할 수 없습니다 .

# <span id="page-179-1"></span>와이파이 코딩 ( 최초 설정 )

- 최초 설정 시 대시캠 (Dashcam) 의 와이 파이 주파수 대역이 5 GHz 로 전환됩니 다 . 이전 단말기의 경우 필요에 따라 이 러한 전환을 중단시켜 , 대시캠 (Dashcam) 과 단말기가 와이파이 주파 수 대역 2.4 GHz 를 사용하도록 합니다 .
- $\blacksquare$  와이파이 비밀번호를 분실한 경우, 대 시캠 (Dashcam) 을 출고 시 설정으로 초기화한 후 (176 페이지 참조 ) 최초 설정을 다시 실행해야 합니다 .
- 1 최초 설정 시 웹 앱 조작 언어를 선택해 야 합니다 . 선택한 언어는 대시캠 (Dashcam) 음성 안내 언어로 적용됩니 다 . 조작 언어를 변경하려면 대시캠 (Dashcam) 을 출고 시 설정으로 초기화 한 후 (176 페이지 참조 ) 최초 설정을 다시 실행해야 합니다 .
- ▶ 차량의 점화 장치를 켜십시오.
- $\blacktriangleright$   $\boxed{\circledS}$  버튼을 누르십시오.
- ▶ 단말기에서 와이파이를 켜 후 연결 가능 한 와이파이 장치를 검색하십시오 ( 개별 단말기의 사용 설명서 참조 ). 연결할 수 있는 와이파이 장치 목록이 표시됩니다 .
- ▶ " 목록에서 MB Dashcam XXXXXX" 을 ( 릌 ) 선택하십시오 .

대시캠 (Dashcam) 과 단말기가 와이파 이로 연결됩니다 . 하지만 이 연결은 보 안상 위험에 노출될 수 있습니다 .

▶ 단말기 인터넷 브라우저에서 http://dash.cam 사이트를 여십시오 . 와이파이 비밀번호가 표시됩니다 .

▶ 표시된 와이파이 비밀번호를 기록하거 나 복사한 후 시스템 언어를 설정하고 확인하십시오 . 대시캠 (Dashcam) 이 다시 시작됩니다 .

### <span id="page-179-2"></span>단말기를 인증한 후 대시캠 (Dashcam) 과 연결

- 우선 최초 설정을 실행하십시오 (179 페이지 참조 ).
- ▶ 차량의 점화 장치를 켜십시오.
- $\blacktriangleright$   $\boxed{\circledS}$  버튼을 누르십시오.
- ▶ 단말기에서 연결 가능한 와이파이 장치 를 검색하십시오 . 연결할 수 있는 와이파이 장치 목록이

표시됩니다 .

- ▶ " 목록에서 MB Dashcam XXXXXX" 을 ( 를 ) 선택하십시오 .
- ▶ 와이파이 비밀번호를 입력한 후 확인하 십시오 . 대시캠 (Dashcam) 과 단말기가 와이파이 로 연결됩니다 . 이 연결은 안전합니다 .
- $\bigoplus$  단말기와 대시캠 (Dashcam) 이 와이파 이를 통해 연결되어 있을 경우 , 단말 기에서 인터넷에 접속하지 못할 수 있 습니다 . 단말기 사양에 따라 모바일 데이터 서비스도 비활성화될 수 있습 니다 . 필요할 경우 대시캠 (Dashcam) 에서 와이파이를 끄십시오 (176 페이 지 참조 ).

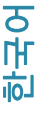
# 180 음성 안내 비활성화 / 활성화

# 음성 안내 비활성화 / 활성화

- $\blacksquare$  안전 및 기능 관련 음성 안내 (예 : microSD 카드가 끼워져 있지 않음 ) 는 끌 수 없습니다 .
- ▶ 단말기를 인증한 후 대시캠(Dashcam)과 연결하십시오 (179 페이지 참조 ).
- ▶ 웹 앱이나 스마트폰 앱을 여십시오 (180 페이지 참조 ).
- ▶ 설정 메뉴를 여십시오.
- ▶ 음성 안내 비활성화 : 가장 낮은 음량을 선택하십시오 .
- ▶ 음성 안내 활성화 : 음량을 높이십시오.

#### **|웬 앱**

- ▶ 단말기를 인증한 후 대시캠(Dashcam)과 연결하십시오 (179 페이지 참조 ).
- ▶ 단말기 인터넷 브라우저에서 http://dash.cam 사이트를 여십시오 .

### 스마트폰 앱 "Mercedes-Benz 대시캠 (Dashcam)"

무료 스마트폰 앱을 사용하려면 먼저 이 앱을 와이파이 사용 가능 단말기에 설치 해야 합니다 .

- 다운로드 시 이동통신 약정 요금에 따 라 추가 요금이 발생할 수 있습니다 . 이와 관련하여서는 해당 이동통신 서 비스 업체에 상세히 문의하십시오 .
- ▶ Apple® App Store 또는 Google Play ™를  $1$ 단말기에서 여십시오 .
- ᄨ ▶ 스마트폰 앱 "Mercedes-Benz 대시캠 (Dashcam)" 을 찾아 단말기에 설치하십 시오 .
	- ▶ 단말기를 인증한 후 대시캠(Dashcam)과 연결하십시오 (179 페이지 참조 ).
	- ▶ 스마트폰 앱 "Mercedes-Benz 대시캠 (Dashcam) 을 여십시오 ."

### 녹화 재생

녹화 사항은 다양한 방법으로 재생할 수 있습니다 . 녹화 사항은 단말기 $^2$  및 웹 앱 이나 스마트폰 앱을 사용하여 재생할 수 있습니다 .

# 단말기에서 재생

- ▶ microSD-카드를 대시캠 (Dashcam) 에서 분리하십시오 (175 페이지 참조 ).
- ▶ microSD-카드를 단말기에 끼우십시오  $^2$ ( 개별 단말기 사용 설명서 참조 ).
- ▶ microSD-카드를 선택한 후 재생을 시작 하십시오 .

### Q&A

### ... 대시캠 (Dashcam) 이 작동하지 않음

- ▶ 전방 카메라를 고정 장치에서 분리하십 시오 (174 페이지 참조 ).
- 전방 카메라를 분리한 후 약 5 초 동안 기다리십시오 . microSD 카드에 저장 된 데이터가 백업됩니다 .

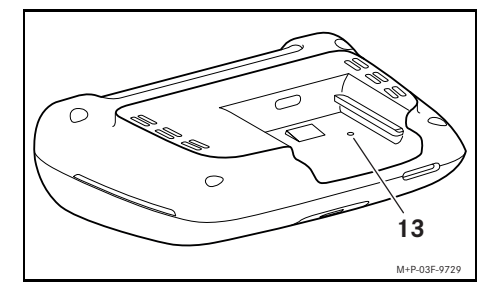

▶ 끝이 뾰족한 물체로 구멍 (13)에 끼운 후 누르십시오 .

전방 카메라를 고정 장치에 다시 밀어 끼우면 다시 시작됩니다 .

 $\bigcirc$  이 설정은 삭제되지 않습니다.

- 1 Google Play 는 Google Inc 의 상표입니다 .
- 2 경우에 따라 microSD 카드를 단말기에 끼우려 면 어댑터가 필요합니다 .

# 기술 데이터

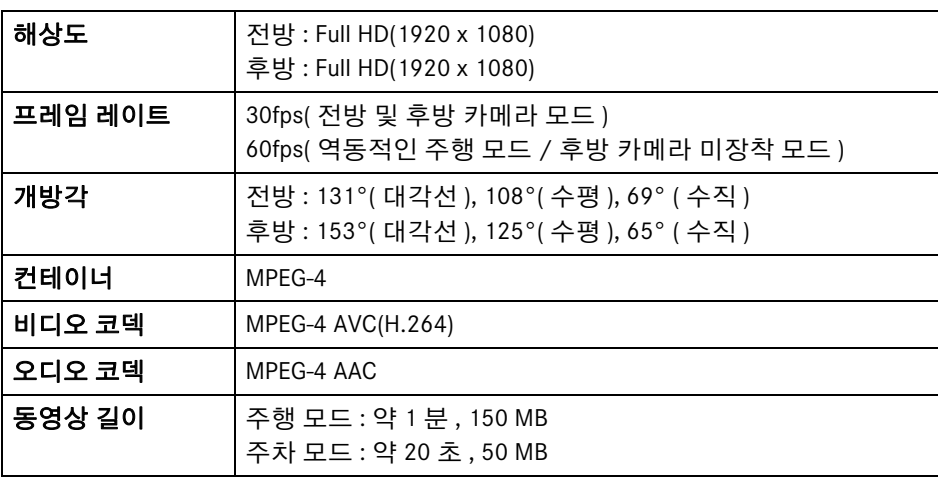

# 녹화 길이

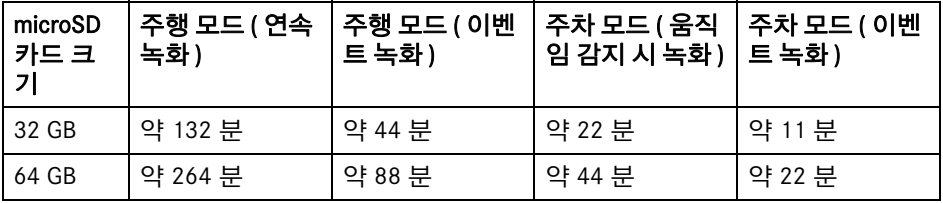

# 모니터링 시간 ( 주차 모드 )

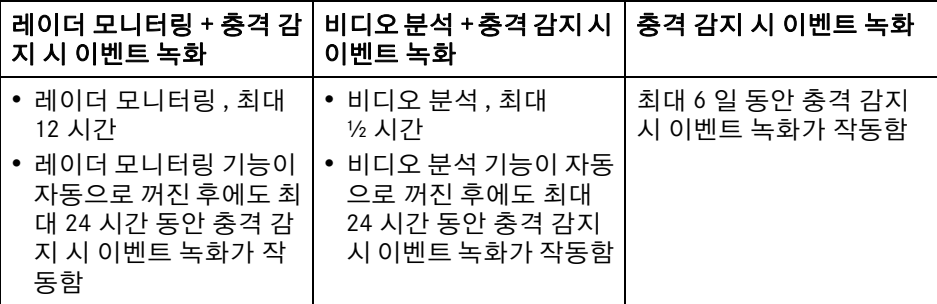

- $\bullet$  저장되는 녹화 사항이 늘어날수록 모 니터링 시간이 줄어듭니다 .
- $\bigoplus$  모니터링 기능의 단계별 차단 관련 주의 사항을 참조하십시오 (178 페이지 참조 ).

### **Simbolu skaidrojums**

### G **BRĪDINĀJUMS**

Brīdinājuma norāde pievērš jūsu uzmanību iespējamām bīstamībām, kas var kaitēt jūsu veselībai un dzīvībai.

### H **Vides aizsardzības norāde**

Daimler AG īsteno visaptverošu vides aizsardzības politiku.

Tās mērķis ir izmantot resursus ekonomiski un saudzīgi apieties ar dabas resursiem, kuru saglabāšana kalpo cilvēkam un dabai.

- ! Šādi marķēts teksts pievērš jūsu uzmanību materiālo un funkcionālo bojājumu riskam.
- **i** Šādi marķēta norāde sniedz jums padomus un papildu informāciju.
- ▶ Šajos uzskaitījumos ir izskaidrota katra atsevišķā darbība.
- Šajos uzskaitījumos ir parādītas izvēles iespējas.

### **Apsveicam jūs ar jaunā Mercedes-Benz video reģistratora iegādi!**

Šī lietošanas instrukcija attiecas uz automobiliem ar uzstādītu Mercedes-Benz video reģistratoru. Tajā ir dota informācija par vadību un ir dotas svarīgas norādes. Video reģistrators tika īpaši izstrādāts lietošanai ceļu satiksmē un brauciena laikā ieraksta satiksmes situāciju.

Rūpīgi izlasiet šo lietošanas instrukciju un pirms pirmā brauciena iepazīstieties ar savu video reģistratoru. Savai drošībai un ilgākam ierīces lietošanas laikam ievērojiet šajā lietošanas instrukcijā doto informāciju un brīdinājuma norādes. Norāžu neievērošanas gadījumā iespējami video reģistratora bojājumi, kā arī traumas.

Mercedes-Benz pastāvīgi uzlabo savu video reģistratoru, un tāpēc patur tiesības veikt formas, aprīkojuma un tehnikas izmainas. Tādēļ netiks pieņemtas nekādas prasības, kas izriet no datiem, attēliem un aprakstiem šajā lietošanas instrukcijā.

Vienmēr pārvadājiet šo lietošanas instrukciju automobilī. Pārdodot automobili, nododiet šo instrukciju jaunajam īpašniekam.

Ja jums ir papildu jautājumi, lūdzu, vērsieties Mercedes-Benz servisa atbalsta punktā. Mercedes-Benz Customer Solutions GmbH

Daimler Company

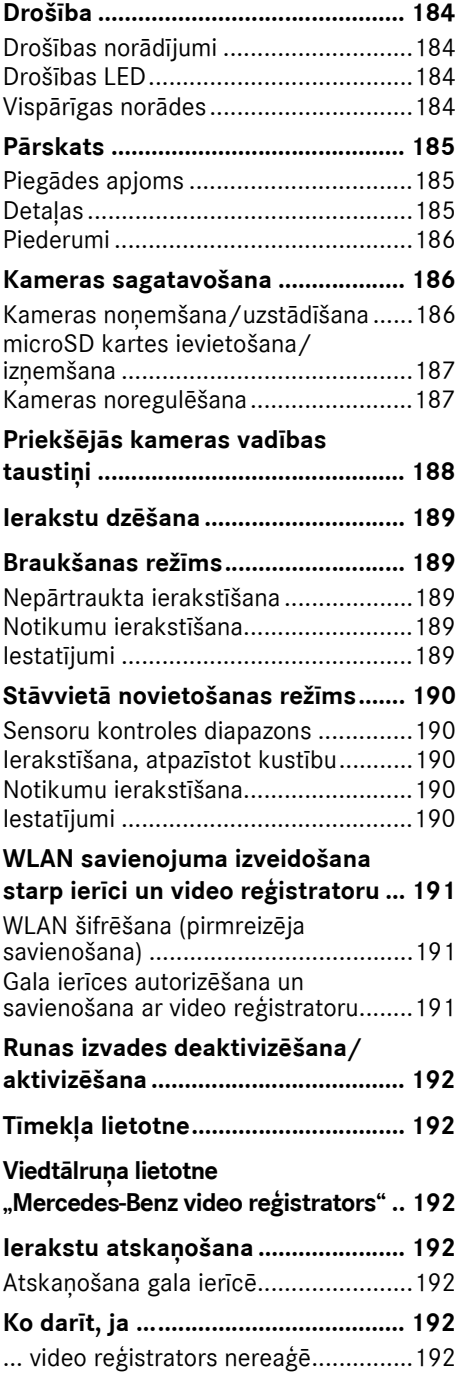

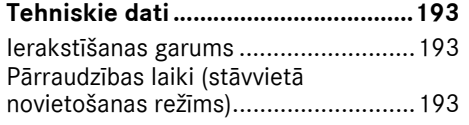

#### <span id="page-184-0"></span>**Drošība**

#### <span id="page-184-1"></span>**Drošības norādījumi**

### G **BRĪDINĀJUMS**

Veltiet savu uzmanību galvenokārt satiksmes situācijai.

Vadītājs brauciena laikā nedrīkst veikt nekādus video reģistratora iestatījumus. Ja veicat video reģistratora iestatīšanu, apturiet automobili, ievērojot satiksmes noteikumus. Citādi tas var novērst jūsu uzmanību no satiksmes, izraisīt negadījumu un savainot jūs un citus.

# G **BRĪDINĀJUMS**

Lūdziet iemontēt video reģistratoru kvalificētā specializētajā darbnīcā.

Izmainot elektroniskos konstrukcijas elementus, to programmatūru, kā arī vadojumu, iespējami to un/vai papildu savienoto sastāvdaļu darbības traucējumi. Īpaši var tikt ietekmētas ar drošību saistītās sistēmas. Šādi tās var nedarboties atbilstoši noteikumiem un/vai var apdraudēt automobiļa ekspluatācijas drošību. Pastāv palielināts negadījuma un savainošanās risks! Lūdzu, ievērojiet atbilstošās norādes automobiļa lietošanas instrukcijā.

Neiejaucieties vadojumā, kā arī neveiciet elektronisko konstrukcijas elementu vai to programmatūras izmaiņas.

! Atsevišķās valstīs video reģistratora lietošana vai ierakstu izmantošana var būt aizliegta vai atļauta tikai ierobežoti. Pirms kameras izmantošanas iepazīstieties ar attiecīgajā valstī spēkā esošajiem video novērošanas un datu aizsardzības noteikumiem. Ja vajadzīgs, varat noņemt kameras no turētājiem. Pēc tam noglabājiet tās droši.

- ! Neizmantojiet lietotnes reāllaika attēlu atbalstam stāvvietā novietošanas procesa laikā vai brauciena laikā.
- ! Nepieslēdziet video reģistratoram elektroapgādi un nevienu gala ierīci, izmantojot USB pieslēgumu. Iespējami video reģistratora un/vai pieslēgtās gala ierīces bojājumi.

#### <span id="page-184-2"></span>**Drošības LED**

Priekšējās un aizmugurējās kameras baltās krāsas LED norāda, ka tiek veikts ieraksts. LED ir redzama ārpus automobila.

! Ņemiet vērā tās valsts tiesību aktus, kurā vēlaties lietot video reģistratoru. Attiecīgi drošības LED nav atļauta. Šādos gadījumos, vērsties kvalificētā specializētajā darbnīcā. Mercedes-Benz iesaka vērsties Mercedes-Benz servisa atbalsta punktā.

#### <span id="page-184-3"></span>**Vispārīgas norādes**

- ! Dažādi starojuma avoti, piemēram, mobilie tālruņi, var izraisīt traucējumus video reģistratora darbībā. Raugiet, lai automobilī būtu pēc iespējas mazāk starojuma avotu.
- I Ja video reģistrators un/vai automobila salons spēcīgi sakarst, kā arī ekstrēmi aukstā temperatūrā, notiek drošības izslēgšanās.

### <span id="page-185-0"></span>**Pārskats**

### <span id="page-185-1"></span>**Piegādes apjoms**

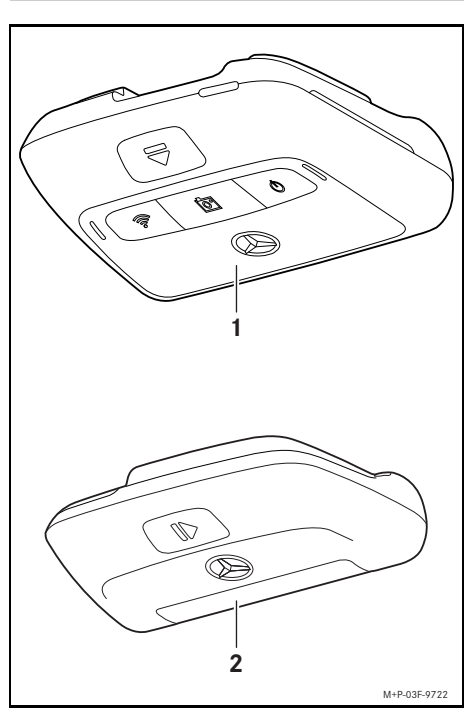

- (1) Priekšējā kamera
- (2) Aizmugurējā kamera (papildaprīkojums; var lietot tikai kopā ar priekšējo kameru)
- **i Ja aizmugurējā kamera nav ietverta** piegādes komplektācijā, vēlāk varat to iegādāties Mercedes-Benz servisa atbalsta punktā.
- i Lūdziet veikt vēlāku aizmugurējās kameras iemontēšanu kvalificētā specializētajā darbnīcā. Mercedes-Benz iesaka vērsties Mercedes-Benz servisa atbalsta punktā.

#### <span id="page-185-2"></span>**Detaļas**

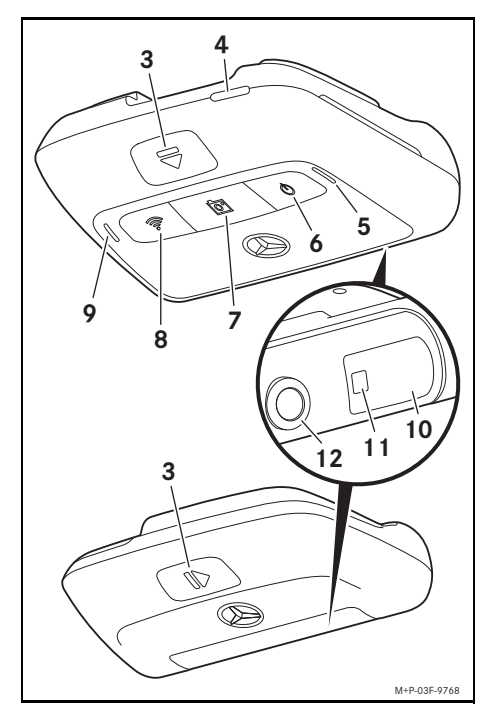

- (3) Taustiņš kameras atbloķēšanai un noņemšanai no turētāja
- (4) microSD kartes slots
- (5) Skaļrunis
- (6) Izslēgšana/ieslēgšana
- (7) Notikuma ierakstīšana
- (8) WLAN
- (9) Mikrofons
- (10) Radaru sensori
- (11) Drošības LED
- (12) Kameras lēca

#### <span id="page-186-0"></span>**Piederumi**

#### **microSD karte**

Lai nodrošinātu video reģistratora darbību, obligāti nepieciešama microSD karte. To varat iegādāties Mercedes-Benz servisa atbalsta punktā vai specializētajās tirdzniecības vietās.

**i** Mercedes-Benz iesaka izmantot Mercedes-Benz microSD karti.

#### **Tehniskie priekšnoteikumi:**

- ^ Atmiņas iekārtas ietilpība: 16 līdz 128 GB
- ^ Ātruma klase: vismaz 10
- ^ Ierakstīšanas cikli: vismaz 10 000

### **Gala ierīce, kas atbalsta WLAN**

Video reģistratora iestatīšanu veiciet tīmekļa lietotnē vai viedtālruņa lietotnē, skatiet 192. lpp. Lai izmantotu šo lietotni ir nepieciešama gala ierīce, kas atbalsta WLAN.

i Lietotnēs tiek piedāvātas dažādas papildfunkcijas.

#### **Tehniskie priekšnoteikumi:**

- ^ WLAN standarts saskaņā ar IEEE 802.11 b/g/n/ac
- ^ Tiek atbalstīts WPA2 šifrējums
- Apple<sup>®</sup> iOS vai Android™ operētāisistēma<sup>1</sup>

#### <span id="page-186-1"></span>**Kameras sagatavošana**

#### <span id="page-186-2"></span>**Kameras noņemšana/uzstādīšana**

# G **BRĪDINĀJUMS**

Pirms katra brauciena pārbaudiet, vai kameras ir stingri nostiprinātas. Ja nepieciešams, atkārtoti uzstādiet kameras. Neizmantojiet bojātas kameras.

Nepareizi uzstādītas vai bojātas kameras, piemēram, automobilim spēcīgi bremzējot, pēkšņi mainot braukšanas virzienu vai notiekot satiksmes negadījumam, var nokrist, slīdēt un savainot pasažierus.

! Noglabājiet noņemto kameru tīrā vietā un nostipriniet to, lai tā neslīdētu.

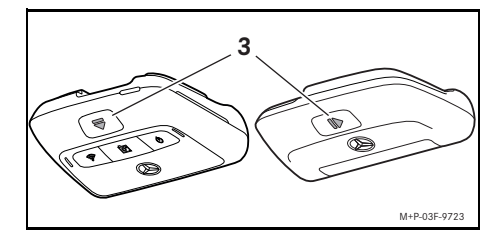

- X **Noņemšana** Nospiediet taustiņu (3) un bultas virzienā noņemiet kameru no turētāja.
- X **Uzstādīšana** Uzbīdiet kameru uz turētāja, līdz tā dzirdami nofiksējas.

1 Priekšnoteikums "Mercedes-Benz video reģistratora viedtālruņa lietotnes izmantošanai"

### <span id="page-187-0"></span>**microSD kartes ievietošana/izņemšana**

# G **BĪSTAMĪBA**

microSD kartes ir sīkas detaļas. Tās var tikt norītas un izraisīt smakšanu. Pastāv savainojumu risks vai pat dzīvības briesmas!

Uzglabājiet microSD kartes bērniem nepieejamā vietā. Ja microSD karte tikusi norīta, nekavējoties vērsieties pie ārsta.

### **microSD kartes ievietošana**

▶ Nonemiet priekšējo kameru no turētāja, skatiet 186. lpp.

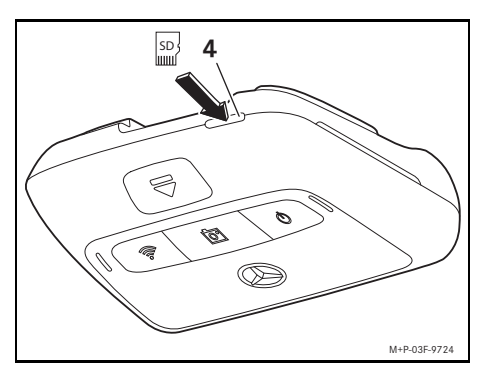

- $\blacktriangleright$  microSD karti ievietojiet microSD kartes slotā (4), kā parādīts attēlā, līdz microSD karte nofiksējas.
- **II** Lai microSD karti varētu izmantot video reģistratorā, tā ir jāformatē. Šādā gadījumā statusa LED deg sarkanā krāsā, skatiet 188. lpp.

#### **microSD kartes izņemšana**

- ! Pēc priekšējās kameras noņemšanas gaidiet apm. 5 sekundes, lai datus varētu saglabāt microSD kartē.
- ▶ Nonemiet priekšējo kameru no turētāja, skatiet 186. lpp.
- ▶ Nospiediet uz microSD kartes. microSD karte tiek izbīdīta.
- ▶ Iznemiet microSD karti.

### <span id="page-187-1"></span>**Kameras noregulēšana**

- ! Raugiet, lai jūs nepieskartos kameras lēcai regulēšanas laikā. Netīra lēca var ietekmēt attēla kvalitāti.
- ▶ Autorizējiet gala ierīci un savienojiet ar video reģistratoru, skatiet 191. lpp.
- ▶ Atveriet tīmekļa lietotni vai viedtālruņa lietotni, skatiet 192. lpp.
- ▶ Pārbaudiet, vai priekšējā kamera ir noregulēta vertikāli, izmantojot lietotnes reāllaika attēlu.

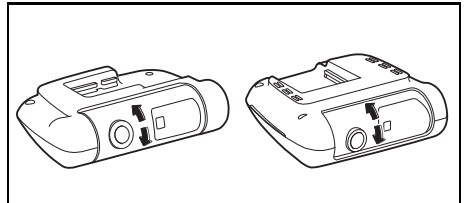

M+P-03F-9725

- ▶ Vajadzības gadījumā koriģējiet priekšējās kameras noregulējumu.
- ▶ Ja uzstādīta, pārbaudiet, vai aizmugurējā kamera ir noregulēta vertikāli, izmantojot lietotnes reāllaika attēlu un, ja vajadzīgs, koriģējiet to.
- i Regulāri notīriet kameras lēcu ar mīkstu, neplūksnojošu drānu un sekojiet, lai priekšējais un aizmugurējais stikls būtu tīrs. Regulāri pārbaudiet, vai kamera ir noregulēta.

# <span id="page-188-0"></span>**Priekšējās kameras vadības taustiņi**

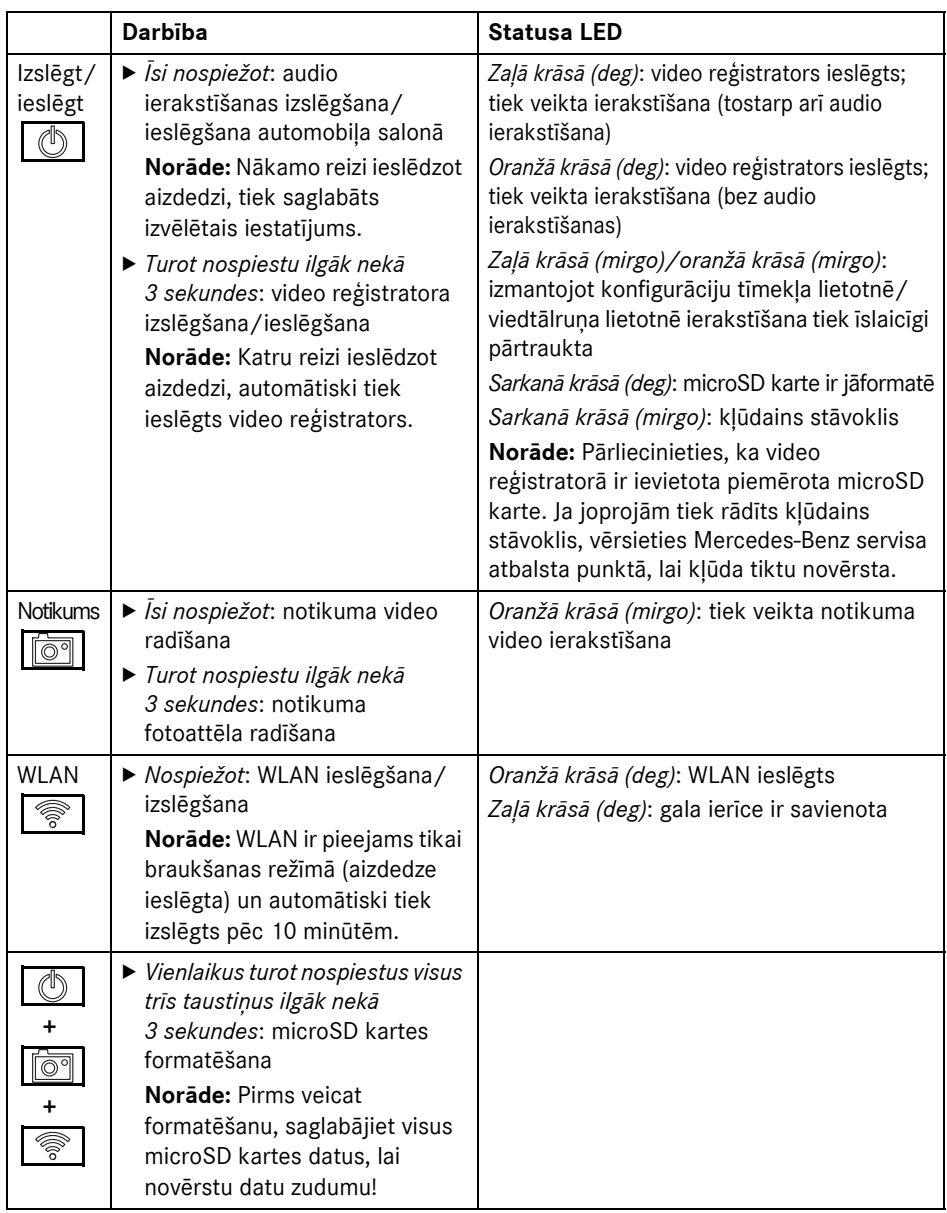

**Latviešu valod**

**ā**

### **Priekšējās kameras vadības taustiņi**

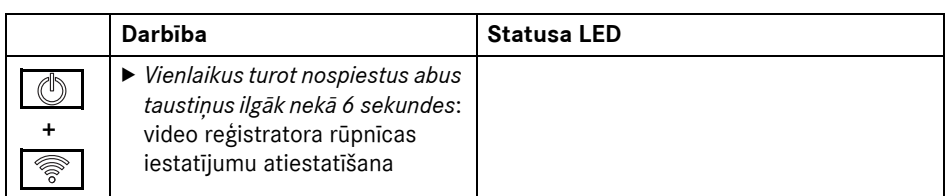

#### <span id="page-189-0"></span>**Ierakstu dzēšana**

! Regulāri saglabājiet notikumu ierakstus, it īpaši pēc negadījuma, bojājumiem, kas radušies laikā, kad automobilis bijis novietots stāvvietā u. c.

Visi ieraksti tiek saglabāti microSD kartē tiem paredzētajās zonās. Turklāt tiek noteikta atšķirība starp braukšanas un stāvvietā novietošanas režīmu, kā arī automātiski veiktiem ierakstiem un notikumu ierakstiem. Tiklīdz attiecīgā zona ir pilna, senākais ieraksts tiek pārrakstīts ar jaunāko ierakstu. Lai manuāli dzēstu ierakstus, jāveic microSD kartes formatēšana, skatiet 188. lpp. Šādā gadījumā tiek dzēstas visas microSD kartes zonas.

#### <span id="page-189-1"></span>**Braukšanas režīms**

#### <span id="page-189-2"></span>**Nepārtraukta ierakstīšana**

Tiklīdz tiek ieslēgta automobiļa aizdedze, video reģistrators veic video ierakstīšanu (priekšējā un aizmugurējā kamera), kā arī audio ierakstīšanu automobiļa salonā.

Atkarībā no iestatījumiem, izmantojot video reģistratorā iebūvētos sensorus, tiek uztverti un saglabāti tālāk norādītie dati.

- ^ Ātrums/paātrināšanās
- Datums/pulkstena laiks
- ^ Atrašanās vieta
- **i Saglabāšanas opciju iestatīšanu veiciet** tīmekļa lietotnē vai viedtālruņa lietotnē.

#### <span id="page-189-3"></span>**Notikumu ierakstīšana**

- X **Automātiska notikuma video radīšana:** ja video reģistratorā iebūvētie sensori atpazīst satricinājumu
- X **Notikuma video manuāla dzēšana:** īsi nospiediet taustinu line
- X **Notikuma fotoattēla manuāla dzēšana:** turiet nospiestu taustiņu | an lilgāk nekā 3 sekundes.

#### <span id="page-189-4"></span>**Iestatījumi**

### G **BRĪDINĀJUMS**

Sportiska braukšana (jo īpaši autosacīkstes) ir atļauta tikai tam paredzētās trasēs.

Citādi jūs varat apdraudēt sevi un citus satiksmes dalībniekus.

- ▶ Autorizējiet gala ierīci un savienojiet ar video reģistratoru, skatiet 191. lpp.
- $\blacktriangleright$  Atveriet tīmekļa lietotni vai viedtālruna lietotni, skatiet 192. lpp.
- ▶ Atveriet iestatījumu izvēlni.
- $\blacktriangleright$  Atlasiet iestatījumus un apstipriniet tos:
- ^ Priekšējās un aizmugurējās kameras nepārtrauktas ierakstīšanas, kā arī satricinājuma izraisītas ierakstīšanas atpazīšana

**Norāde:** Ja nav instalēta aizmugurējā kamera, priekšējās kameras ieraksts tiek veikts ar divkāršu attēlu biežumu

^ Notikumu ierakstīšana, izņemot priekšējo un aizmugurējo kameru, ja tiek atpazīts satricinājums

braukšanai (ar divkāršu attēlu biežumu)

**Norāde:** Aizmugurējā kamera un satricinājuma atpazīšanas sensors (automātiska notikumu ierakstīšana) ir deaktivizēti

**i Neatkarīgi no izvēlētajiem iestatījumiem** braukšanas režīmā vienmēr iespējams veikt manuālu notikumu ierakstīšanu.

#### <span id="page-190-0"></span>**Stāvvietā novietošanas režīms**

• Priekšējās kameras ieraksts sportiskai<br>
braukšanai (ar divkāršu attēlu biežumu)<br>
Norāde: Aizmugurējā kamera un<br>
satricinājuma atpazīšanas sensors<br>
(automātiska notikumu ierakstīšana) ir<br>
deaktivizēti<br>
1 Neatkarīgi no iz ! Lai tiktu nodrošināta automobiļa funkcionalitāte un un tiktu aizsargāts automobiļa akumulators, vajadzības gadījumā tiek izslēgta radaru kontrole vai video analīze. Gadījumā, ja tiek atpazīts satricinājums, joprojām tiek nodrošināta notikuma ierakstīšana, tomēr vēlāk arī šī funkcija tiek izslēgta, lai nodrošinātu, ka jūsu automobili joprojām var iedarbināt.

#### <span id="page-190-1"></span>**Sensoru kontroles diapazons**

Ja ir aktivizēta radaru kontrole vai video analīze, automobila priekšā un aizmugurē tiek nodrošināta zonu pārraudzība (daži metri). Pārraudzība automobiļa aizmugurē tiek nodrošināta tikai tad, ja ir instalēta aizmugurējā kamera.

#### <span id="page-190-2"></span>**Ierakstīšana, atpazīstot kustību**

Ja automobilis ir apturēts un aizdedze ir izslēgta, kameras veic ierakstu tikai tad, ja radaru sensori vai video analīze automobiļa apkārtējā vidē ir atpazinusi kustību.

Minētajos gadījumos video reģistrators veic video ierakstīšanu (priekšējā un aizmugurējā kamera).

Atkarībā no iestatījumiem, izmantojot video reģistratorā iebūvētos sensorus, tiek uztverti un saglabāti tālāk norādītie dati.

- ^ Ātrums/paātrināšanās
- Datums/pulksteņa laiks
- ^ Atrašanās vieta

**f** Saglabāšanas opciju iestatīšanu veiciet tīmekļa lietotnē vai viedtālruna lietotnē.

Izmantojot radaru sensorus/video analīzi, kameras var ierakstīt arī notikuma laiku.

#### <span id="page-190-3"></span>**Notikumu ierakstīšana**

X **Automātiska notikuma video radīšana:** ja video reģistratorā iebūvētie sensori atpazīst satricinājumu

#### <span id="page-190-4"></span>**Iestatījumi**

- ! **Automobiļi ar infrasarkano stiklojumu/apsildāmu priekšējo stiklu:** Aktivizējiet video analīzi, lai pārraudzītu stāvvietā novietotu automobili. Automobiļa stiklojuma īpašību dēļ nav iespējams nodrošināt radaru kontroli.
- ! Ja automobiļa akumulatora uzlādes līmenis ir zems, ieteicams deaktivizēt stāvvietā novietota automobiļa pārraudzību.
- ▶ Autorizējiet gala ierīci un savienojiet ar video reģistratoru, skatiet 191. lpp.
- $\blacktriangleright$  Atveriet tīmekļa lietotni vai viedtālruna lietotni, skatiet 192. lpp.
- ▶ Atveriet iestatījumu izvēlni.
- $\blacktriangleright$  Atlasiet iestatījumus un apstipriniet tos:
- ^ Radaru kontroles un atpazītas kustības izraisīta ierakstīšana, kā arī priekšējās un aizmugurējās kameras ierakstīšana, ja atpazīts satricinājums
- ^ Video analīze un atpazītas kustības izraisīta ierakstīšana, kā arī priekšējās un aizmugurējās kameras ierakstīšana, ja atpazīts satricinājums (ievērojami īsāks pārraudzības ilgums)
- ^ Notikumu ierakstīšana, izņemot priekšējo un aizmugurējo kameru, ja atpazīts satricinājums (ilgākais pārraudzības ilgums)
- ^ Stāvvietā novietota automobiļa pārraudzības deaktivizēšana

### <span id="page-191-0"></span>**WLAN savienojuma izveidošana starp ierīci un video reģistratoru**

Ja vēlaties izmantot tīmekļa lietotnes vai viedtālruņa lietotnes funkcijas, vispirms jāveic gala ierīces, kas atbalsta WLAN, autorizācija video reģistratorā.

**i Ar video reģistratoru var savienot tikai** vienu gala ierīci. Ar video reģistratoru nav iespējams vienlaicīgi savienot vairākas gala ierīces.

### <span id="page-191-1"></span>**WLAN šifrēšana (pirmreizēja savienošana)**

- ! Veicot pirmreizēju savienošanu, video reģistratora WLAN frekvence tiek iestatīta uz 5 GHz. Vecākās gala ierīcēs minētā iestatījuma maiņa tiek pārtraukta, lai video reģistrators un gala ierīce izmantotu WLAN frekvenci 2,4 GHz.
- **I** Ja tiek pazaudēta WLAN parole, jāveic video reģistratora rūpnīcas iestatījumu atiestatīšana (skatiet 188. lpp.) un atkārtoti jāveic pirmreizējā savienošana.
- i Pirmreizējās savienošanas laikā ir jāatlasa tīmekļa lietotnes valodas iestatījums. Atlasītā valoda tiek pārņemta video reģistratora runas izvadei. Lai mainītu valodas iestatījumu, jāveic video reģistratora rūpnīcas iestatījumu atiestatīšana (skatiet 188. lpp.) un atkārtoti jāveic pirmreizējā savienošana.
- ▶ leslēdziet automobila aizdedzi.
- $\blacktriangleright$  Nospiest taustiņu  $\blacktriangleright$
- ▶ Gala ierīcē ieslēdziet WLAN un meklējiet pieejamās WLAN ierīces, skatiet attiecīgās gala ierīces lietošanas instrukciju. Tiek parādīts pieejamo WLAN ierīču saraksts.
- ▶ "Sarakstā atlasiet MB video reģistratoru XXXXXX".

Starp video reģistratoru un gala ierīci tiek izveidots nedrošs WLAN savienojums.

X Gala ierīcē interneta pārlūkprogrammā atveriet vietni **http://dash.cam**. Tiek parādīta WLAN parole.

▶ Atzīmējiet/kopējiet parādīto WLAN paroli,

kā arī nosakiet sistēmas valodu un apstipriniet to.

Video reģistrators tiek atkārtoti palaists.

### <span id="page-191-2"></span>**Gala ierīces autorizēšana un savienošana ar video reģistratoru**

- ! Pēc tam veiciet pirmreizējo savienošanu, skatiet 191. lpp.
- ▶ leslēdziet automobila aizdedzi.
- ▶ Nospiest taustiņu |  $\text{ }$
- X Gala ierīcē meklējiet pieejamās WLAN ierīces.

Tiek parādīts pieejamo WLAN ierīču saraksts.

- ▶ "Sarakstā atlasiet MB video reģistratoru XXXXXX".
- $\blacktriangleright$  levadiet WLAN paroli un apstipriniet to. Starp video reģistratoru un gala ierīci tiek izveidots drošs WLAN savienojums.
- **i Aktīva WLAN savienojuma laikā starp** gala ierīci un video reģistratoru gala ierīcē iespējams nav pieejams interneta savienojums. Atkarībā no gala ierīces var tikt deaktivizēts arī mobilais datu pakalpojums. Ja vajadzīgs, izslēdziet video reģistratora WLAN, skatiet 188. lpp.

### <span id="page-192-0"></span>**Runas izvades deaktivizēšana/ aktivizēšana**

- ! Ar drošību un funkcijām saistīto runas izvadi, piemēram, ka nav ievietota microSD karte, nevar izslēgt.
- X Autorizējiet gala ierīci un savienojiet ar video reģistratoru, skatiet 191. lpp.
- ▶ Atveriet tīmekļa lietotni vai viedtālruna lietotni, skatiet 192. lpp.
- ▶ Atveriet iestatījumu izvēlni.
- X **Runas izvades deaktivizēšana**: atlasiet zemāko skaļuma pakāpi.
- X **Runas izvades aktivizēšana**: atlasiet skaluma stiprumu.

### <span id="page-192-1"></span>**Tīmekļa lietotne**

- X Autorizējiet gala ierīci un savienojiet ar video reģistratoru, skatiet 191. lpp.
- $\blacktriangleright$  Gala ierīcē interneta pārlūkprogrammā atveriet vietni **http://dash.cam**.

#### <span id="page-192-2"></span>**Viedtālruņa lietotne "Mercedes-Benz video reģistrators"**

Lai izmantotu bezmaksas viedtālruna lietotni, vispirms tā jāinstalē jūsu gala ierīcē, ka atbalsta WLAN.

- ! Lejupielāde atkarībā no vienošanās ar mobilo sakaru pakalpojumu sniedzēju var radīt papildu izmaksas. Vairāk informācijas par to jūs varat iegūt pie sava mobilo sakaru operatora.
- ▶ Apple<sup>®</sup> App Store vai Google Play<sup>™ 1</sup> Atveriet gala ierīcē.
- ▶ Meklējiet viedtālruņa lietotni "Mercedes-Benz video reģistrators" un instalējiet gala ierīcē.
- X Autorizējiet gala ierīci un savienojiet ar video reģistratoru, skatiet 191. lpp.
- ▶ Atveriet viedtālruņa lietotni "Mercedes-Benz video reģistrators".

### <span id="page-192-3"></span>**Ierakstu atskaņošana**

Atskaņošanu iespējams veikt dažādos veidos. Ierakstus var atskaņot gala ierīcē, <sup>2</sup> kā arī tīmekļa lietotnē vai viedtālruņa lietotnē.

#### <span id="page-192-4"></span>**Atskaņošana gala ierīcē**

- ▶ Iznemiet microSD karti no video reģistratora, skatiet 187. lpp.
- $\blacktriangleright$  levietojiet microSD karti gala ierīcē $^2$ . skatiet attiecīgās gala ierīces lietošanas instrukciju.
- ▶ Atlasiet microSD karti un sāciet atskanošanu.

### <span id="page-192-5"></span>**Ko darīt, ja ...**

#### <span id="page-192-6"></span>**... video reģistrators nereaģē**

- ▶ Nonemiet priekšējo kameru no turētāja, skatiet 186. lpp.
- ! Pēc priekšējās kameras noņemšanas gaidiet apm. 5 sekundes, lai datus varētu saglabāt microSD kartē.

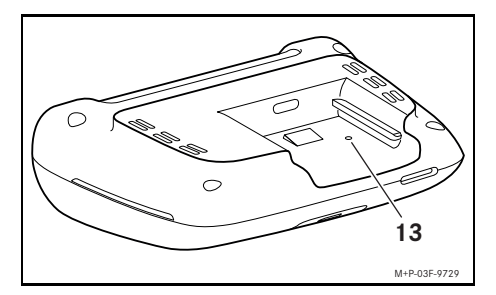

▶ Ar smailu priekšmetu spiediet padziļinājumā (13).

Atkal uzbīdot priekšējo kameru uz turētāja, tā tiek atkārtoti palaista.

**i Iestatījumi netiek zaudēti.** 

- 1 Google Play ir Google Inc. preču zīme
- 2 Var būt nepieciešams adapteris, lai microSD karti ievietotu gala ierīcē.

# <span id="page-193-0"></span>**Tehniskie dati**

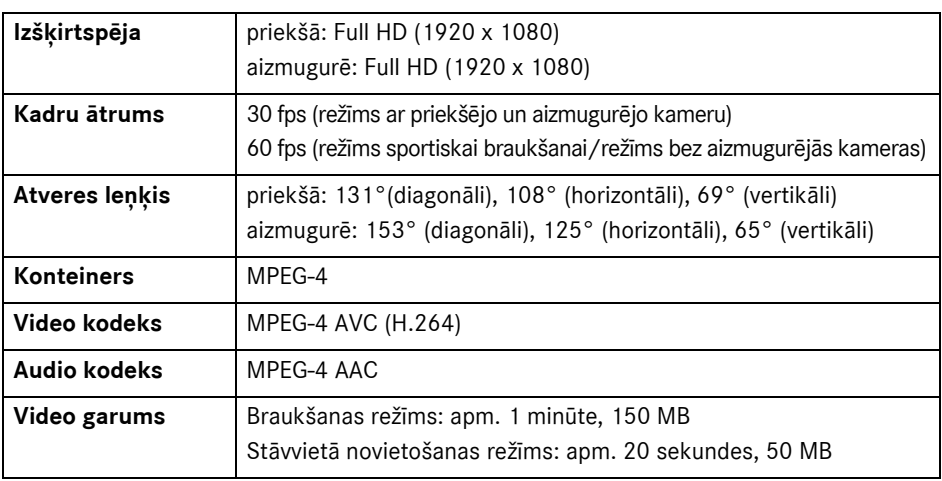

# <span id="page-193-1"></span>**Ierakstīšanas garums**

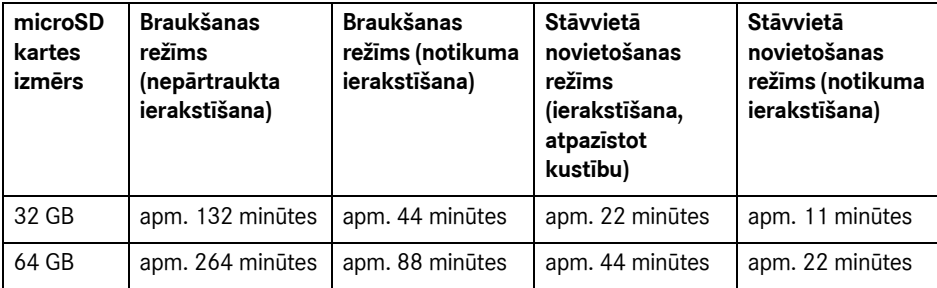

# <span id="page-193-2"></span>**Pārraudzības laiki (stāvvietā novietošanas režīms )**

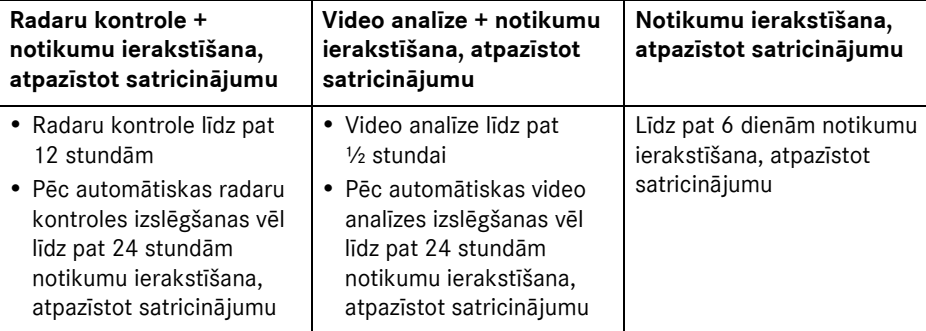

- **in Katra veiktā ierakstīšana saīsina** pārraudzības laiku.
- i Norādes par pakāpenisku pārraudzības atslēgšanu, skatiet 190. lpp.

### Explicarea simbolurilor

# G **AVERTIZARE**

O indicatie de avertizare vă atrage atentia asupra posibilelor pericole pentru sănătatea sau viata dvs.

# H **Indicaţie referitoare la protecţia mediului**

Compania Daimler AG este dedicată unei protectii extinse a mediului.

Obiectivele sunt utilizarea economică a resurselor şi manevrarea neagresivă a resurselor naturale, a căror păstrare serveşte omului şi naturii.

- Un text marcat astfel vă atentionează cu privire la pericolul daunelor materiale şi functionale.
- **i O** indicație marcată astfel vă oferă sfaturi şi informaţii detaliate.
- X Aceste enumerări vă explică etapele de utilizare.
- ^ Aceste enumerări vă indică posibilităţile de selectare.

### Felicitări pentru noul Dashcam Mercedes-Benz!

Aceste instructiuni de utilizare sunt valabile pentru autovehiculele cu Dashcam Mercedes-Benz instalat. Ele informează despre operare și oferă indicații importante. Dashcam-ul a fost proiectat special pentru utilizarea în trafic și în timpul deplasării înregistrează evenimentele din trafic.

Citiți cu atenție aceste instrucțiuni de utilizare și familiarizati-vă cu Dashcam-ul înaintea primei curse. Pentru siguranta dumneavoastră şi pentru o durată de functionare mai lungă a dispozitivului, respectati instructiunile și indicatiile de avertizare din acest manual de utilizare. Nerespectarea acestora poate cauza defectiuni la autovehicul și la Dashcam, precum şi rănirea persoanelor.

Mercedes-Benz își dezvoltă în permanentă Dashcam-ul, de aceea îşi rezervă dreptul de a face modificări de formă, echipare şi tehnică. De aceea, informaţiile, figurile şi descrierile din acest manual de utilizare nu pot conduce la emiterea de pretentii.

Purtaţi întotdeauna aceste documente în autovehicul. În cazul vânzării autovehiculului, predati toate documentele noului proprietar.

În cazul în care aveţi întrebări, adresaţi-vă unui centru de asistentă service Mercedes-Benz.

Mercedes-Benz Customer Solutions GmbH A Daimler Company

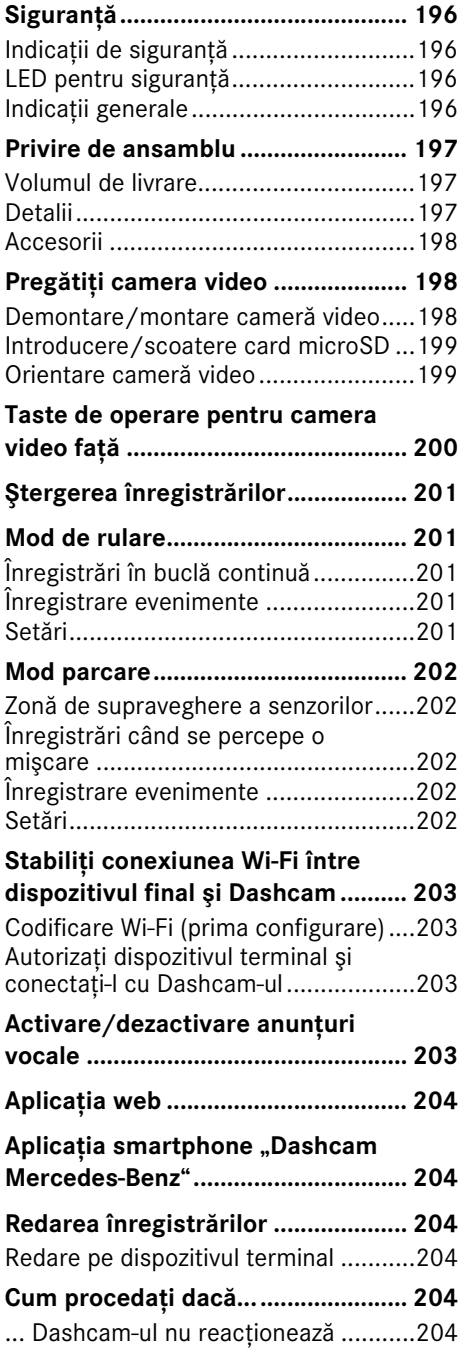

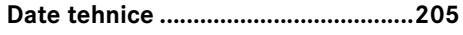

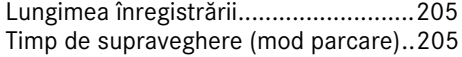

### <span id="page-196-0"></span>Sigurantă

### <span id="page-196-1"></span>Indicaţii de siguranţă

### G **AVERTIZARE**

Dedicati-vă atenția prioritar evenimentelor din trafic.

În calitate de sofer, nu efectuati reglări ale Dashcam-ului în timpul călătoriei.

Opriti autovehiculul corespunzător pentru desfăsurarea traficului când efectuați setări la Dashcam. În caz contrar există pericolul să vi se distragă atentia de la trafic, să cauzaţi un accident şi să vă răniţi dumneavoastră și pe alții.

### G **AVERTIZARE**

Solicitati realizarea montării Dashcam-ului într-un atelier de service de specialitate autorizat.

Prin modificarea componentelor electronice, software-ului, precum şi cablajelor acestora poate fi compromisă functionarea acestora şi/sau funcţionarea altor componente din reţea. În special pot fi afectate sistemele relevante din punct de vedere al sigurantei. Din această cauză, acestea nu mai pot să funcționeze în mod corespunzător și / sau pot pune în pericol siguranța funcționării autovehiculului. Există un pericol mare de accident şi de rănire! Respectaţi şi indicaţiile corespunzătoare din instructiunile de utilizare ale autovehiculului dumneavoastră. Nu efectuati interventii asupra cablajelor, precum şi asupra componentelor electronice şi software-ului acestora.

 $\blacksquare$  În unele tări, utilizarea Dashcam-ului sau utilizarea înregistrărilor poate să nu fie permisă sau să fie permisă doar limitat. Informati-vă înaintea utilizării camerei video despre prevederile legale în vigoare din tara respectivă cu privire la supravegherea video și la protectia datelor. Dacă este nevoie, puteti scoate camerele video de pe suport. În acest caz depozitati-le în sigurantă.

I Nu utilizati imaginea live a aplicatiei ca asistentă în timpul unei proceduri de parcare sau în timpul deplasării.

**I.** Nu conectati o alimentare cu tensiune si vreun dispozitiv terminal la Dashcam prin portul USB. Dashcam-ul şi/sau dispozitivul terminal conectat pot fi deteriorate.

#### <span id="page-196-2"></span>LED pentru siguranță

Un LED de culoare albă pe camera din fată și pe cea din spate semnalizează functionarea înregistrării. LED-ul este vizibil şi din exteriorul autovehiculului.

**E** Respectati prevederile legale ale tării în care doriti să utilizati Dashcam-ul. Eventual, LED-ul pentru sigurantă nu este permis. În asemenea cazuri, contactaţi un atelier de service de specialitate autorizat. Mercedes-Benz vă recomandă un centru de asistentă service Mercedes-Benz.

#### <span id="page-196-3"></span>Indicaţii generale

- **I** Diferitele surse de radiatii, ca deex. telefoanele mobile, pot bruia Dashcamul. Mentineti cât mai redus numărul surselor de radiaţii din autovehicul.
- ! În cazul încălzirii puternice a Dashcamului şi/sau a habitaclului, cât şi la temperaturi extrem de scăzute, are loc o decuplare de siguranță.

#### <span id="page-197-0"></span>Privire de ansamblu

### <span id="page-197-1"></span>Volumul de livrare

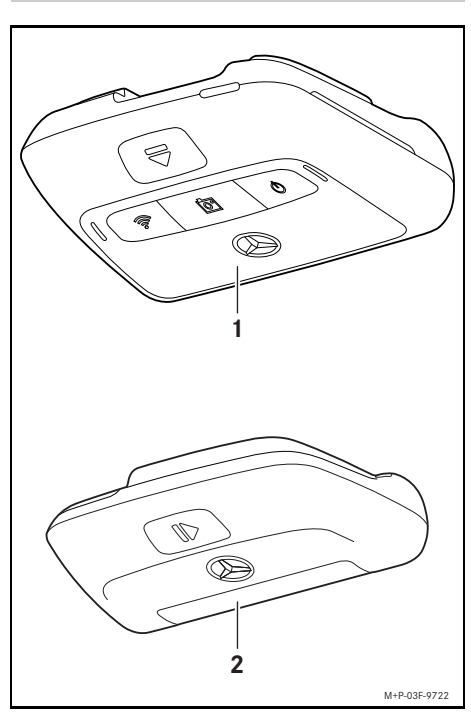

- (1) Cameră video fată
- (2) Cameră video spate (optional; poate fi operată doar împreună cu camera video din faţă)
- **f** în măsura în care camera video spate nu este cuprinsă în pachetul de livrare, o puteti obtine ulterior la centrul dumneavoastră de asistenţă service Mercedes-Benz.
- **i Solicitați realizarea montării ulterioare a** camerei video spate într-un atelier de service de specialitate autorizat. Mercedes-Benz vă recomandă în acest sens un centru de asistenţă service Mercedes-Benz.

#### <span id="page-197-2"></span>Detalii

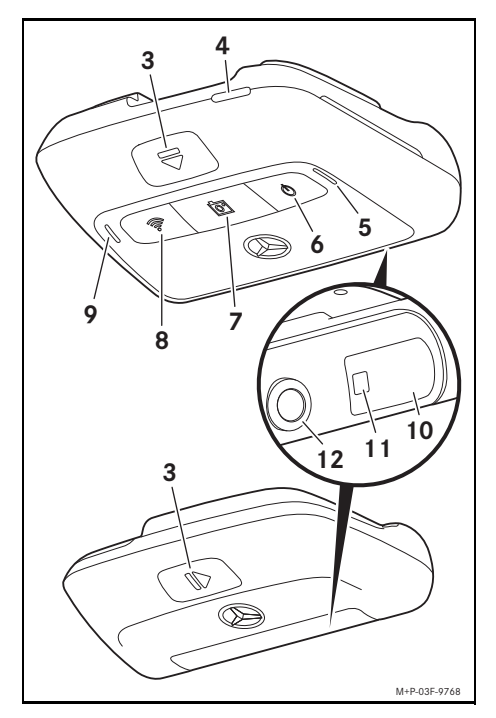

- (3) Tastă pentru deblocarea şi pentru scoaterea camerei video de pe suport
- (4) Slot card microSD
- (5) Difuzor
- (6) Dezactivat/Activat
- (7) Înregistrare evenimente
- (8) Wi-Fi
- (9) Microfon
- (10) Sistem senzori radar
- (11) LED de siguranţă
- (12) Lentilă cameră

# <span id="page-198-0"></span>Accesorii

Pentru operarea Dashcam-ului este obligatoriu un card microSD. Acesta îl puteti obtine de la un centru de asistentă service Mercedes-Benz sau din comert.

**f** Mercedes-Benz vă recomandă utilizarea cardului microSD Mercedes-Benz.

### premise tehnice:

- ^ Capacitate de stocare: 16 până la 128 GB
- ^ Clasa de viteză: cel puţin 10
- Cicluri de scriere: cel putin 10.000

### Terminal cu capacitate Wi-Fi

Setarea Dashcam-ului are loc prin aplicatia web sau aplicația smartphone, vezi pagina 204. Pentru utilizarea acestei aplicatii aveti nevoie de un dispozitiv terminal cu capacitate Wi-Fi.

**in** afară de aceasta, aplicatiile oferă diferite funcții suplimentare.

#### premise tehnice:

- ^ Wi-Fi standard conform IEEE 802.11 b/g/n/ac
- ^ Acceptarea codificării WPA2
- Sistem de operare Apple<sup>®</sup> iOS sau Android<sup>™1</sup>

# <span id="page-198-1"></span>Pregătiti camera video

### <span id="page-198-2"></span>Demontare/montare cameră video

# G **AVERTIZARE**

Asigurati-vă înaintea fiecărei curse că sunt fixate camerele video. Montaţi camerele din nou dacă este nevoie. Nu utilizați camere video deteriorate.

În cazul unei frânări şi accelerări puternice, unei schimbări bruşte a direcţiei sau unui accident, camerele montate necorespunzător sau stricate se pot, de exemplu, desprinde, pot zbura în habitaclu si pot răni ocupanții autovehiculului.

! Depozitaţi camera video demontată întrun loc curat și asigurați-o împotriva proiectării în aer.

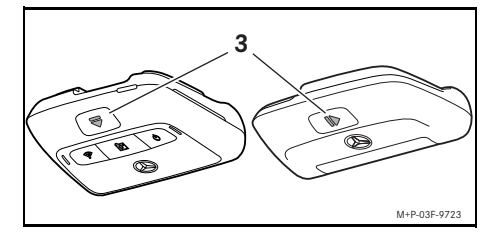

- ▶ Demontare: apăsați tasta (3) și scoateți camera de pe suport în direcţia indicată de săgeată.
- ▶ Montare: împingeți camera pe suport până ce aceasta se fixează cu zgomotul specific.

1 Premisă pentru utilizarea aplicaţiei smartphone "Dashcam Mercedes-Benz"

### <span id="page-199-0"></span>Introducere/scoatere card microSD

# G **PERICOL**

Cardurile microSD sunt piese mici. Acestea pot fi ingerate şi pot conduce la asfixiere. Există pericol de rănire sau chiar pericol de moarte!

Păstrati cardurile SD în locuri unde copiii nu pot ajunge. În cazul în care un card SD a fost ingerat, solicitaţi imediat ajutor medical.

### Inserare card microSD

▶ Demontare cameră video fată de pe suport, vezi pagina 198.

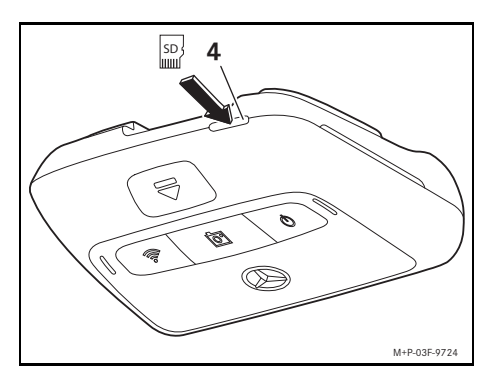

- ▶ Introduceți cardul microSD în slot-ul corespunzător (4) după cum este ilustrat, până ce cardul se fixează.
- **E** Dacă este cazul, cardul microSD trebuie să fie mai întâi formatat pentru utilizarea în Dashcam. În acest caz, LED-ul care indică starea luminează în culoarea roşu, vezi pagina 200.

### Scoatere card microSD

- Asteptați cca. 5 secunde după ce scoateti camera video fată pentru ca datele să poată fi asigurate pe cardul microSD.
- ▶ Demontați camera video față de pe suport, vezi pagina 198.
- ▶ Apăsați pe cardul microSD. Cardul microSD este ejectat.
- ▶ Scoateti cardul microSD.

### <span id="page-199-1"></span>Orientare cameră video

- ! Aveţi grijă să nu atingeţi lentila camerei în timpul orientării. O lentilă murdară poate influenta calitatea imaginii.
- $\blacktriangleright$  Autorizare dispozitiv terminal si conectarea acestuia cu Dashcam-ul, vezi pagina 203.
- ▶ Deschideți aplicația web sau aplicația smartphone, vezi pagina 204.
- ▶ Verificați orientarea verticală a camerei video fată prin imaginea live a aplicatiei.

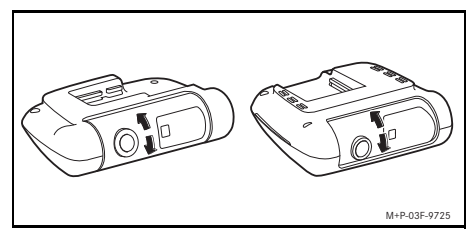

- ▶ Dacă este nevoie, corectați orientarea camerei video faţă.
- ▶ Dacă este montată, verificați de asemenea orientarea verticală a camerei video spate prin imaginea live a aplicatiei iar dacă este nevoie corectaţi-o.
- **f** Curătati regulat lentilele camerelor video cu o lavetă moale, care nu lasă scame, şi asiguraţi-vă că lentilele din faţă şi din spate sunt curate. Verificati regulat orientarea camerei.

<span id="page-200-0"></span>Taste de operare pentru camera video fată

#### Functionare LED de stare Pornit/ ▶ apăsati scurt: dezactivare / verde (luminează): Dashcam activat; activare înregistrare audio în Înregistrarea (inclusiv înregistrare audio) oprit habitaclu functionează  $\circled{1}$ Indicatie: setarea selectată va portocaliu (luminează): Dashcam activat; fi mentinută la următoarea Înregistrarea (fără înregistrare audio) functionează cuplare a contactului. ▶ apăsați mai mult de 3 secunde: verde (clipeşte)/portocaliu (clipeşte): înregistrare întreruptă temporar din cauza dezactivare/activare Dashcam unei configurări actuale a aplicatiei web/ Indicaţie: Dashcam-ul este aplicaţiei smartphone activat automat la fiecare roşu (luminează): cardul microSD trebuie cuplare a contactului. formatat roşu (clipeşte): defecţiune Indicatie: asigurati-vă că în Dashcam se află un card microSD adecvat. Dacă defectiunea este afişată în continuare, adresaţi-vă unui centru de asistenţă service Mercedes-Benz pentru înlăturarea acesteia. Eveniment  $\rightarrow$  apăsați scurt: declanșare portocaliu (clipeşte): înregistrarea video a înregistrare video evenimente evenimentelor functionează তিৰ ▶ apăsați mai mult de 3 secunde: declanşare poză evenimente Wi-Fi  $\Box$  apăsați: activare/dezactivare portocaliu (luminează): Wi-Fi activat ්මිලි<br>තමු Wi-Fi verde (luminează): dispozitiv terminal Indicatie: Wi-Fi este disponibil conectat doar în modul de rulare (contact cuplat) şi se dezactivează automat după 10 minute. ▶ Apăsați toate trei tastele simultan  $\mathbb{Q}$ pentru mai mult de 3 secunde:  $+$ formatare card microSD তি Indicație: asigurați toate datele de pe cardul microSD înaintea  $+$ formatării pentru a exclude o Ŵ pierdere de date! ▶ Apăsati ambele taste simultan pentru mai mult de 6 secunde:  $+$ resetare Dashcam la setările din fabrică

### <span id="page-201-0"></span>Ştergerea înregistrărilor

A Asigurati regulat înregistrarea evenimentelor, mai ales după un accident, daune apărute în parcare sau altele.

Toate înregistrările vor fi memorate pe cardul microSD în sectoarele prevăzute pentru aceasta. În acest sens are loc o diferentiere între modul de rulare şi modul de parcare cât şi între înregistrările automate şi înregistrările evenimentelor.

Îndată ce sectorul respectiv este plin, cea mai veche înregistrare va fi suprascrisă de cea mai nouă.

La ştergerea manuală a înregistrărilor, cardul microSD trebuie formatat, vezi pagina 200. În acest sens vor fi şterse toate sectoarele de pe cardul microSD.

### <span id="page-201-1"></span>Mod de rulare

#### <span id="page-201-2"></span>Înregistrări în buclă continuă

Îndată ce contactul autovehiculului este cuplat, Dashcam-ul efectuează înregistrări video (cameră video fată și cameră video spate) cât şi audio ale habitaclului.

În plus, în functie de setare, sunt cuprinse și memorate următoarele date prin sistemul de senzori montat în Dashcam:

- viteză / accelerare
- ^ dată/oră
- ^ locaţie.
- **i** Setarea opțiunilor de memorare are loc prin aplicaţia web sau prin aplicaţia smartphone.

#### <span id="page-201-3"></span>Înregistrare evenimente

- $\triangleright$  Înregistrare video pentru evenimente declanşată automat: dacă este perceput un şoc de către sistemul de senzori montat în Dashcam
- X Declanşare manuală înregistrare video evenimente: apăsați scurt tasta

X Declanşare manuală poze evenimente: apăsați tasta  $\sqrt{\frac{1}{\sqrt{2}}}$  pentru mai mult de 3 secunde.

#### <span id="page-201-4"></span>Setări

### $\Lambda$  **AVERTIZARE**

Stilul de rulare sportiv (mai ales curse cu maşini) este permis doar pe pistele special prevăzute.

Altfel vă puteti pune în pericol pe dumneavoastră sau alţi participanţi la trafic.

- ▶ Autorizare dispozitiv terminal şi conectarea acestuia cu Dashcam-ul, vezi pagina 203.
- ▶ Deschideti aplicatia web sau aplicatia smartphone, vezi pagina 204.
- ▶ Deschideti meniul setărilor.
- ▶ Selectați și confirmați setarea:
- ^ înregistrări ale camerei video faţă şi cameră video spate în buclă continuă cât şi înregistrări dacă este perceput un şoc

Indicație: dacă nu este instalată o cameră video spate, înregistrările camerei video fată au loc cu frecventă dublă a imaginii

- ^ Înregistrare evenimente cu camera video faţă şi cu camera video spate exclusiv când sunt percepute şocuri
- ^ Înregistrările camerei video faţă pentru stilul de rulare sportiv (cu frecvență dublă a imaginii)

Indicație: camera video spate și senzorul pentru şocuri (înregistrare automată a evenimentelor) sunt dezactivate

**i** Înregistrările manuale ale evenimentelor sunt posibile întotdeauna independent de setarea selectată în modul de rulare.

### <span id="page-202-0"></span>Mod parcare

! Pentru a menţine, la nevoie, functionalitatea autovehiculului și pentru a proteja bateria autovehiculului, prima dată va fi dezactivată supravegherea respectiv analiza video. Înregistrarea evenimentelor în cazul şocurilor percepute va fi efectuată în continuare, însă printre altele va fi dezactivată şi această funcţie dacă este necesar pentru a asigura capacitatea de pornire a autovehiculului dumneavoastră.

### <span id="page-202-1"></span>Zonă de supraveghere a senzorilor

Când supravegherea radar este activată, resp. când analiza video este activată, are loc o supraveghere a zonelor (câţiva metri) din faţa şi din spatele autovehiculului. Supravegherea în spatele autovehiculului are loc doar cu o cameră video spate instalată.

#### <span id="page-202-2"></span>Înregistrări când se percepe o mişcare

Dacă autovehiculul este oprit iar contactul este decuplat, camerele video vor înregistra doar atunci când senzorii radar sau analiza video vor percepe o mişcare în jurul autovehiculului.

În acest caz, Dashcam-ul va efectua înregistrări video (cameră video faţă şi cameră video spate).

În plus, în funcţie de setare, sunt cuprinse şi memorate următoarele date prin sistemul de senzori montat în Dashcam:

- viteza/acceleratia
- data/ora
- locația.
- **i** Setarea optiunilor de memorare are loc prin aplicația web sau prin aplicația smartphone.

Cu ajutorul senzorilor radar/analizei video, camerele pot înregistra şi perioada dinaintea unui eveniment.

### <span id="page-202-3"></span>Înregistrare evenimente

 $\blacktriangleright$  Înregistrare video pentru evenimente declansată automat: dacă este perceput un şoc de către sistemul de senzori montat în Dashcam

#### <span id="page-202-4"></span>Setări

- **Autovehicule cu geamuri cu** infraroșu/încălzire parbriz: activati analiza video pentru a supraveghea parcarea. Supravegherea radar nu este posibilă din cauza caracteristicii geamurilor autovehiculului.
- **II** Dacă bateria autovehiculului este slăbită, se recomandă să dezactivati supravegherea parcării.
- $\blacktriangleright$  Autorizare dispozitiv terminal și conectarea acestuia cu Dashcam-ul, vezi pagina 203.
- ▶ Deschideți aplicația web sau aplicația smartphone, vezi pagina 204.
- ▶ Deschideti meniul pentru setări.
- ▶ Selectați și confirmați setarea:
- ^ supravegherea radar şi înregistrările la mişcarea percepută cât şi înregistrările camerei video faţă şi ale camerei video spate, când sunt percepute şocuri
- ^ Analiza video şi înregistrările la mişcarea percepută cât şi înregistrările camerei video fată și ale camerei video spate, când sunt percepute şocuri (durată de supraveghere redusă considerabil)
- ^ Înregistrarea evenimentelor exclusiv ale camerei video faţă şi ale camerei video spate, când sunt percepute şocuri (cea mai lungă durată de supraveghere)
- ^ Supraveghere parcare dezactivată

## <span id="page-203-0"></span>Stabiliti conexiunea Wi-Fi între dispozitivul final şi Dashcam

Dacă doriti să utilizați funcțiile aplicației web sau ale aplicatiei smartphone, trebuie să autorizati prima dată la Dashcam un dispozitiv terminal cu capacitate Wi-Fi.

**f** Cu Dashcam-ul poate fi conectat doar câte un dispozitiv terminal. Conectarea simultană cu Dashcam-ul a mai multor dispozitive terminale nu este posibilă.

# <span id="page-203-1"></span>Codificare Wi-Fi (prima configurare)

- ! Cu prima configurare se comută frecventa Wi-Fi a Dashcam-ului la 5 GHz. La dispozitivele terminale mai vechi trebuie oprită comutarea, dacă este necesar, pentru ca Dashcam-ul şi dispozitivele terminale să utilizeze frecventa Wi-Fi 2,4 GHz.
- ! La pierderea parolei Wi-Fi, Dashcam-ul trebuie resetat la setările din fabrică (vezi pagina 200) iar configurările trebuie efectuate din nou.
- $\bullet$  În timpul primei configurări trebuie selectată limba de operare pentru aplicatia web. Atunci, limba selectată va fi preluată pentru anunţurile vocale ale Dashcam-ului. Pentru modificarea limbii de operare, Dashcam-ul trebuie resetat la setările din fabrică (vezi pagina 200) iar configurările trebuie efectuate din nou.
- ▶ Cuplarea contactului autovehiculului.
- ▶ Apăsați tasta |
- ▶ Activati Wi-Fi la dispozitivul terminal și căutați dispozitive Wi-Fi disponibile, vezi manualul de utilizare al dispozitivului terminal respectiv.

Apare o listă cu dispozitivele Wi-Fi disponibile.

▶ "Selectați din listă Dashcam-ul MB XXXXXX".

Se stabileşte o conexiune Wi-Fi nesecurizată între Dashcam şi dispozitivul terminal.

▶ Deschideti pagina http://dash.cam pe dispozitivul terminal în browserul pentru Internet.

Se afişează parola Wi-Fi.

▶ Marcati/copiati parola Wi-Fi afisată și stabiliti și confirmati limba sistemului. Se reporneşte Dashcam-ul.

### <span id="page-203-2"></span>Autorizaţi dispozitivul terminal şi conectati-l cu Dashcam-ul

- **Efectuati întâi prima configurare, vezi** pagina 203.
- ▶ Cuplarea contactului autovehiculului.
- ▶ Apăsati tasta
- ▶ Căutați pe dispozitivul terminal dispozitivele Wi-Fi disponibile. Apare o listă cu dispozitivele Wi-Fi disponibile.
- ▶ "Selectati din listă Dashcam MB XXXXXX".
- ▶ Inserati și confirmati parola Wi-Fi.

Se stabileşte o conexiune Wi-Fi securizată între Dashcam şi dispozitivul terminal.

 $\bigcap$   $\bigcap$   $\bigcap$ dispozitivul terminal şi Dashcam, este posibil ca la dispozitivul terminal să nu existe o conexiune la Internet. În functie de dispozitivul terminal, dacă este cazul, va fi dezactivat şi serviciul de date mobile. Dacă este nevoie, dezactivati Wi-Fi la Dashcam, vezi pagina 200.

### <span id="page-203-3"></span>Activare/dezactivare anunţuri vocale

- ! Anunţurile vocale relevante pentru siguranţă şi pentru funcţionare, deex. că nu este introdus un card microSD, nu pot fi dezactivate.
- $\blacktriangleright$  Autorizare dispozitiv terminal și conectarea acestuia cu Dashcam-ul, vezi pagina 203.

# 204 Aplicatia web

- ▶ Deschideti aplicatia web sau aplicatia smartphone, vezi pagina 204.
- ▶ Deschideti meniul pentru setări.
- ▶ Dezactivare anunturi vocale: selectati cel mai redus nivel sonor.
- ▶ Activare anunturi vocale: selectati nivelul sonor.

### <span id="page-204-0"></span>Aplicatia web

- $\blacktriangleright$  Autorizare dispozitiv terminal și conectarea acestuia cu Dashcam-ul, vezi pagina 203.
- ▶ Deschideți pagina http://dash.cam pe dispozitivul terminal în browserul pentru Internet.

### <span id="page-204-1"></span>Aplicația smartphone "Dashcam Mercedes-Benz"

Pentru utilizarea gratis a aplicatiei smartphone, aceasta trebuie instalată mai întâi pe dispozitivul dumneavoastră terminal cu capacitate Wi-Fi.

- **E** Descărcarea poate să producă costuri suplimentare în funcție de contractul de telefonie mobilă. Informati-vă riguros cu privire la acest lucru la furnizorul de telefonie mobilă.
- ▶ Apple<sup>®</sup> App Store resp. Google Play<sup>™ 1</sup> deschideti pe dispozitivul dumneavoastră terminal.
- ▶ Căutați și instalați aplicația smartphone "Dashcam Mercedes-Benz" pe dispozitivul terminal.
- $\blacktriangleright$  Autorizare dispozitiv terminal și conectarea acestuia cu Dashcam-ul, vezi pagina 203.
- ▶ Deschideti aplicati smartphone "Dashcam Mercedes-Benz ".

# <span id="page-204-2"></span>Redarea înregistrărilor

Vă stau la dispozitie diferit posibilități pentru redare. Înregistrările pot fi redate pe un dispozitiv terminal<sup>2</sup> cât și prin aplicația web sau prin aplicaţia smartphone.

## <span id="page-204-3"></span>Redare pe dispozitivul terminal

- ▶ Scoateți cardul microSD din Dashcam, vezi pagina 199.
- ▶ Introduceți cardul microSD în dispozitivul terminal<sup>2</sup>, vezi manualul de utilizare al dispozitivului terminal respectiv.
- ▶ Selectati cardul microSD și porniti redarea.

### <span id="page-204-4"></span>Cum procedati dacă...

- <span id="page-204-5"></span>... Dashcam-ul nu reacţionează
- ▶ Demontati camera video fată de pe suport, vezi pagina 198.
- Asteptati cca. 5 secunde după ce înlăturaţi camera video faţă pentru ca datele să poată fi asigurate pe cardul microSD.

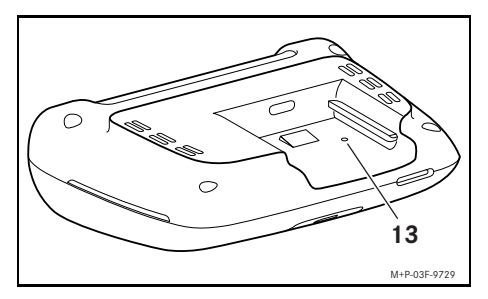

▶ Apăsați în adâncitură (13) cu un obiect ascuţit.

Camera video faţă se reporneşte după o remontare în suport.

- **i** Setările nu se vor pierde.
- 2 După caz, este nevoie de un adaptor pentru a introduce cardul microSD într-un dispozitiv terminal.

1 Google Play is a trademark of Google Inc.

### <span id="page-205-0"></span>Date tehnice

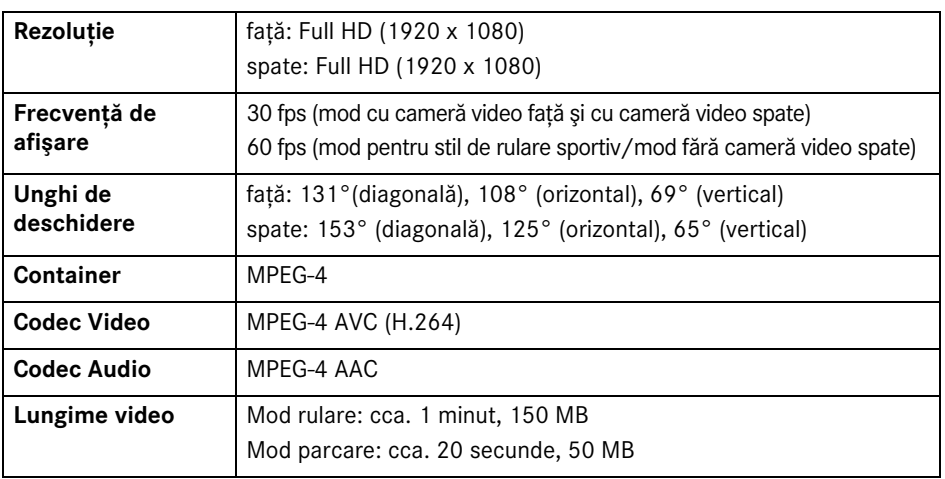

### <span id="page-205-1"></span>Lungimea înregistrării

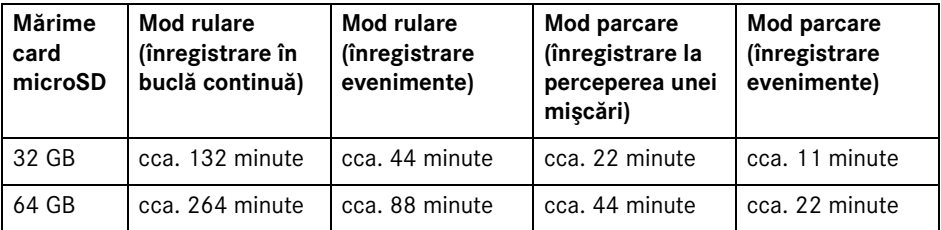

### <span id="page-205-2"></span>Timp de supraveghere (mod parcare)

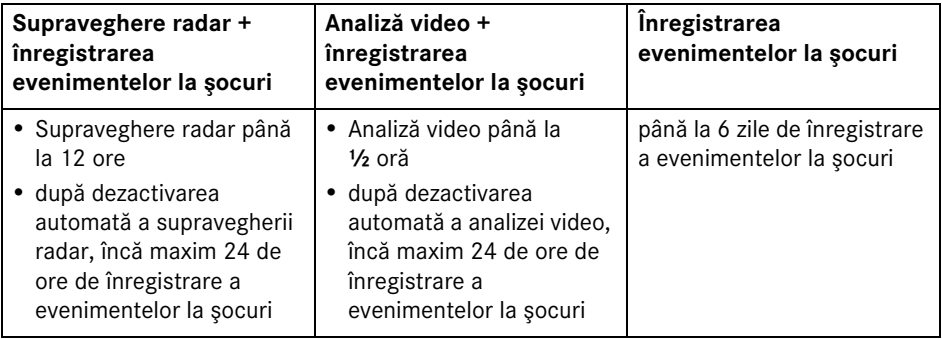

**i** Timpul de supraveghere se scurtează cu fiecare înregistrare efectuată.

**i** Informații cu privire la dezactivarea treptată a supravegherii, vezi pagina 202.

# **Symbolförklaring**

### G **VARNING**

Varningsinformationen gör dig uppmärksam på möjliga hälsorisker eller livsfara.

# H **Miljöinformation**

Inom Daimler AG är miljöarbetet en integrerad del av verksamheten.

Målet är att hushålla med resurserna och värna om den naturliga miljö som är en förutsättning för vår överlevnad.

- **En text som är märkt på detta sätt** upplyser om risker för skada på material eller funktioner.
- **i En text som är märkt på detta sätt ger råd** och ytterligare information.
- $\blacktriangleright$  Dessa listor förklarar handhavandets enskilda moment.
- ^ Dessa listor visar vilka alternativ som står till buds.

### **Tack för att du har valt bilkameran Mercedes-Benz Dashcam!**

Denna bruksanvisning gäller för bilar med installerad Mercedes-Benz-bilkamera (dashcam). Den ger information om handhavandet och viktiga anvisningar. Bilkameran har tagits fram särskilt för att användas i trafiken och den spelar in trafiksituationen under körningen.

Läs denna bruksanvisning noggrant och bekanta dig med dashcam innan du kör för första gången. Följ anvisningarna och observera varningsinformationen i denna bruksanvisning, både för din egen säkerhet och för att förlänga enhetens livslängd. Om du inte följer anvisningarna kan det uppstå skador på bilen och på dashcam och även personskador.

Mercedes-Benz vidareutvecklar ständigt sina bilkameror och förbehåller sig därför rätten till ändringar i fråga om form, utrustning och teknik. Varken uppgifter, bilder eller beskrivningar i denna bruksanvisning kan därför betraktas som bindande.

Dessa handlingar ska alltid finnas i bilen. Om du säljer bilen ska du ge den nya ägaren all dokumentation som hör till systemet.

Tveka inte att kontakta din Mercedes-Benz serviceverkstad om har du frågor.

Mercedes-Benz Customer Solutions GmbH

A Daimler Company

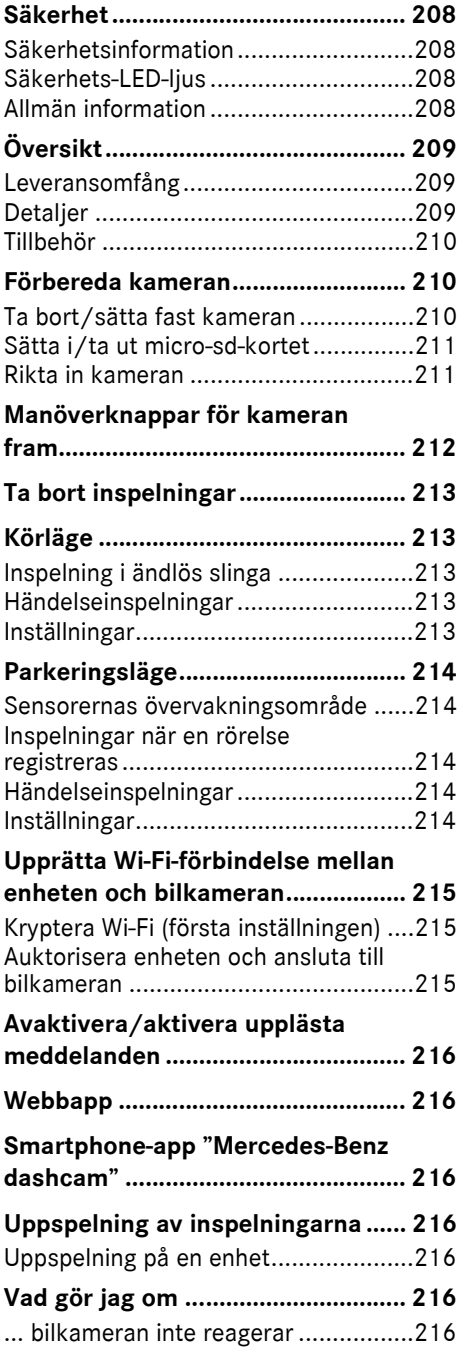

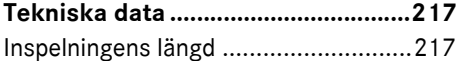

Övervakningstider (parkeringsläge[\).....217](#page-217-2)

#### <span id="page-208-0"></span>**Säkerhet**

#### <span id="page-208-1"></span>**Säkerhetsinformation**

#### G **VARNING**

Ägna din uppmärksamhet i första hand åt trafiksituationen.

Under körning ska du som förare aldrig göra några inställningar på bilkameran.

Parkera bilen på ett trafiksäkert sätt när du ska ställa in bilkameran. Annars kan du bli distraherad och orsaka en olycka där du själv eller andra kan skadas.

### G **VARNING**

Låt en auktoriserad verkstad montera bilkameran.

Förändringar på elektroniska komponenter samt på tillhörande programvara och kablage kan leda till att dessa fungerar sämre. Även andra anslutna komponenter kan fungera sämre. Notera särskilt att säkerhetsrelaterade system kan beröras. Dessa kan då inte längre fungera som avsett och/eller bilens driftsäkerhet kan äventyras. Det innebär förhöjd risk för olycka och personskada! Observera dessutom informationen i bilens instruktionsbok.

Gör inga ingrepp på kablar eller elektroniska komponenter eller deras tillhörande programvara.

I vissa länder kan det vara förbjudet att använda bilkamera eller inspelningarna eller endast tillåtet att använda dem i begränsad omfattning. Innan du använder kamerorna ska du ta reda på gällande föreskrifter för videoövervakning och dataskydd i det land du befinner dig. Du kan vid behov ta av kamerorna från hållarna. Förvara dem i så fall på ett säkert sätt.

- ! Använd inte appens livebild som hjälp vid parkering eller under körning.
- ! Anslut inte någon strömförsörjning eller enhet till bilkameran via usbanslutningen. Bilkameran och/eller den anslutna enheten kan skadas.

#### <span id="page-208-2"></span>**Säkerhets-LED-ljus**

Ett vitt LED-ljus på kameran fram och bak signalerar att en inspelning pågår. LED-ljuset syns utanför bilen.

**I** Observera alltid gällande lagbestämmelser i det land där du ska använda bilkameran. Säkerhets-LEDljuset kanske inte är tillåtet. Vänd dig i sådana fall till en auktoriserad verkstad. Mercedes-Benz rekommenderar att du anlitar en Mercedes-Benz serviceverkstad.

### <span id="page-208-3"></span>**Allmän information**

- **II** Olika strålningskällor, t.ex. mobiltelefoner, kan störa bilkameran. Ha så få strålningskällor som möjligt i bilen.
- ! Om bilkameran och/eller kupén värms upp kraftigt och vid extrem kyla sker en säkerhetsavstängning.

### <span id="page-209-0"></span>**Översikt**

### <span id="page-209-1"></span>**Leveransomfång**

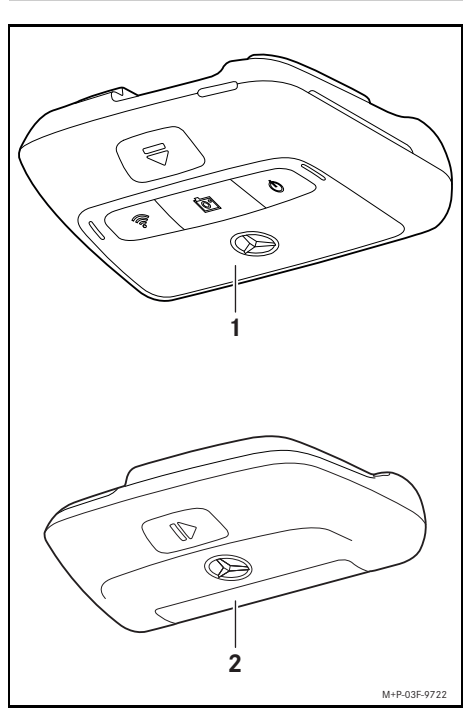

- (1) Kamera fram
- (2) Kamera bak (tillval; kan endast användas i kombination med kamera fram)
- **i** Om kameran bak inte ingår i leveransomfånget kan du köpa den senare hos din Mercedes-Benz-serviceverkstad.
- **f** Låt en auktoriserad verkstad eftermontera kameran bak. Mercedes-Benz rekommenderar att du anlitar en Mercedes-Benz-serviceverkstad.

#### <span id="page-209-2"></span>**Detaljer**

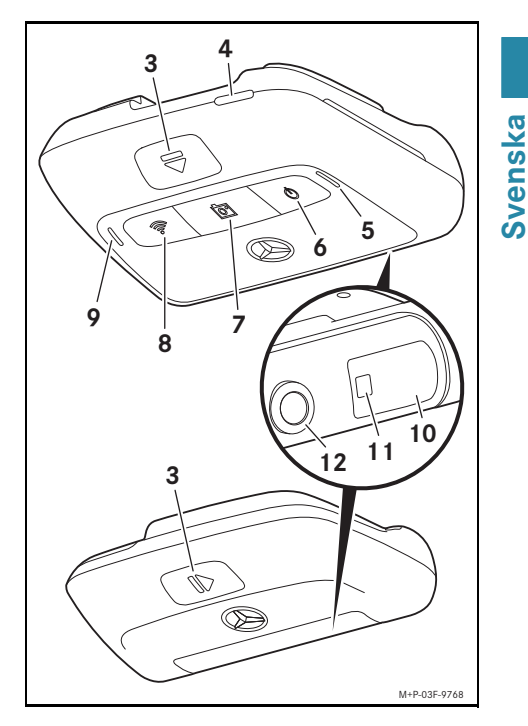

- (3) Knapp för att frigöra och ta av kameran från hållaren
- (4) Micro-sd-kortplats
- (5) Högtalare
- (6) Av/På
- (7) Händelseinspelning
- (8) Wi-Fi
- (9) Mikrofon
- (10) Radarsensorsystem
- (11) Säkerhets-LED-ljus
- (12) Kameralins

### <span id="page-210-0"></span>**Tillbehör**

### **Micro-sd-kort**

**Svenska**

krävs ett micro-sd-kort. Det kan du köpa på en Mercedes-Benz-serviceverkstad eller i fackhandeln.

För att du ska kunna använda bilkameran

**i** Mercedes-Benz rekommenderar att du använder Mercedes-Benz micro-sd-kort.

#### **Tekniska förutsättningar:**

- ^ Lagringskapacitet: 16 till 128 GB
- ^ Hastighetsklass: minst 10
- ^ Skrivcykler: minst 10 000

### **Wi-Fi-kompatibel enhet**

Bilkameran ställs in via webbappen eller smartphone-appen, se sidan 216. Du behöver en Wi-Fi-kompatibel enhet för att kunna använda dessa appar.

**i** Apparna har dessutom olika extrafunktioner.

### **Tekniska förutsättningar:**

- ^ Wi-Fi-standard enligt IEEE 802.11 b/g/n/ac
- ^ Stöd för WPA2-kryptering
- Apple<sup>®</sup> iOS eller Android™ operativsystem<sup>1</sup>

### <span id="page-210-1"></span>**Förbereda kameran**

#### <span id="page-210-2"></span>**Ta bort/sätta fast kameran**

### G **VARNING**

Kontrollera före varje körning att kamerorna sitter fast ordentligt. Montera vid behov kamerorna på nytt. Använd inte kameror som är skadade.

Felmonterade eller skadade kameror kan lossna och kastas omkring och skada personer i bilen, t.ex. vid en kraftig inbromsning eller acceleration, en plötslig riktningsändring eller en olycka.

! Förvara kameran på ett rent ställe och säkra den så att den inte kan kastas omkring.

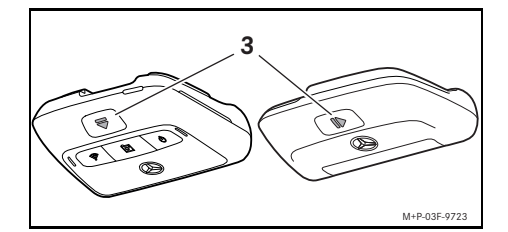

- **► Ta av:** Tryck på knappen (3) och ta av kameran från hållaren i pilens riktning.
- ▶ Sätta fast: Skjut på kameran på hållaren tills du hör att den snäpper fast.

1 Förutsättning för användning av smartphoneappen "Mercedes-Benz Dashcam"

### <span id="page-211-0"></span>**Sätta i/ta ut micro-sd-kortet**

# G **VARNING**

Micro-sd-kort är smådelar. De kan sväljas och leda till kvävning. Risken för skador, t.o.m. livshotande skador, ökar!

Förvara micro-sd-kort utom räckhåll för barn. Om någon har råkat svälja ett microsd-kort ska du genast kontakta läkare.

### **Sätta i micro-sd-kortet**

▶ Ta av kameran fram från hållaren, se sidan 210.

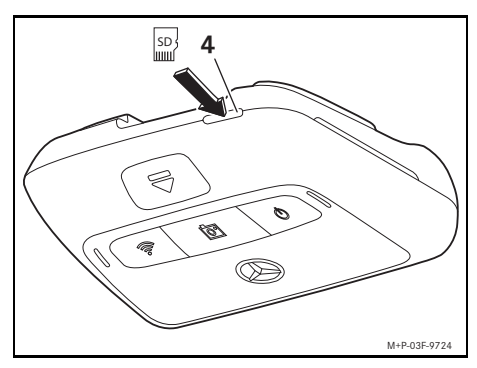

- ▶ Sätt i micro-sd-kortet i micro-sdkortplatsen (4) som bilden visar tills microsd-kortet snäpper fast.
- **II** Eventuellt måste micro-sd-kortet formateras för att användas i bilkameran. I så fall lyser status-LED-ljuset rött, se sidan 212.

## **Ta ut micro-sd-kortet**

- Vänta ca 5 sekunder efter att du har tagit av kameran fram, så att data på micro-sdkortet kan sparas.
- ▶ Ta av kameran fram från hållaren, se sidan 210.
- ▶ Tryck på micro-sd-kortet. Micro-sd-kortet matas ut.
- $\blacktriangleright$  Ta ut micro-sd-kortet.

### <span id="page-211-1"></span>**Rikta in kameran**

- ! Se till att du inte rör vid kameralinsen när du riktar in kameran. En smutsig lins kan försämra bildkvaliteten.
- X Auktorisera enheten och anslut den till bilkameran, se sidan 215.
- $\triangleright$  Öppna webbappen eller smartphoneappen, se sidan 216.
- ▶ Kontrollera den vertikala inställningen av kameran fram via appens livebild.

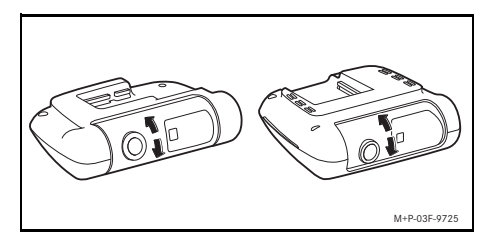

- ▶ Korrigera vid behov inställningen av kameran fram.
- ▶ Kontrollera och korrigera vid behov i förekommande även fall den vertikala inställningen av kameran bak via appens livebild.
- **i Rengör kameralinserna regelbundet med** en mjuk, luddfri trasa och se till att framoch bakrutan är ren. Kontrollera regelbundet kamerornas inställning.

# <span id="page-212-0"></span>**Manöverknappar för kameran fram**

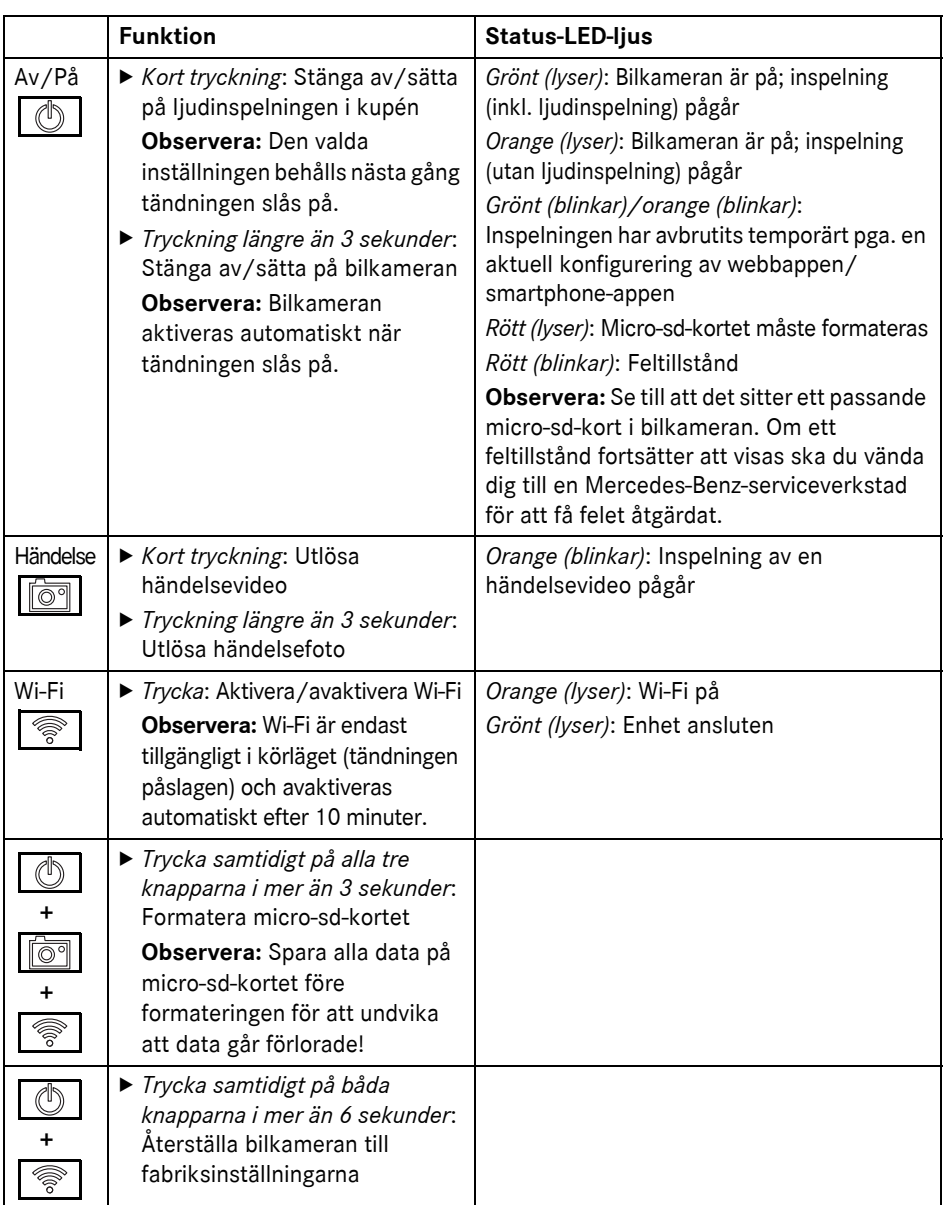

#### <span id="page-213-0"></span>**Ta bort inspelningar**

! Spara händelseinspelningar regelbundet, särskilt efter en olycka, parkeringsskada eller liknande.

Alla inspelningar sparas på micro-sd-kortet i avsedda områden. I samband med det skiljs det mellan kör- och parkeringsläge samt mellan automatiska inspelningar och händelseinspelningar.

Så snart respektive område är fullt skrivs den äldsta inspelningen över av den nya.

För att inspelningar ska kunna tas bort manuellt måste micro-sd-kortet formateras, se sidan 212. Då raderas alla områden på micro-sd-kortet.

### <span id="page-213-1"></span>**Körläge**

### <span id="page-213-2"></span>**Inspelning i ändlös slinga**

Så snart tändningen slås på gör bilkameran videoinspelningar (kamera fram och bak) samt ljudinspelningar i kupén.

Dessutom registreras och sparas, beroende på inställning, följande data via sensorsystemet som är monterat i bilkameran:

- Hastighet/acceleration
- Datum/klockslag
- ^ Aktuell plats
- **i** Lagringsalternativen ställs in via webbappen eller smartphone-appen.

#### <span id="page-213-3"></span>**Händelseinspelningar**

- X **Automatiskt utlöst händelsevideo:** När en vibration registreras av sensorsystemet i bilkameran
- X **Utlösa händelsevideo manuellt:** Tryck till på knappen
- X **Utlösa händelsefoto manuellt:** Tryck på knappen  $\lceil \overline{\bigcirc q} \rceil$  i mer än 3 sekunder.

### <span id="page-213-4"></span>**Inställningar**

# G **VARNING**

Sportig körning (särskilt bilrace) är endast tillåtet på sträckor som är avsedda för detta.

Annars kan du utsätta både dig själv och andra trafikanter för fara.

- ▶ Auktorisera enheten och anslut den till bilkameran, se sidan 215.
- $\triangleright$  Öppna webbappen eller smartphoneappen, se sidan 216.
- $\triangleright$  Öppna inställningsmenyn.
- ▶ Välj och bekräfta inställning:
- ^ Inspelningar av kameran fram och kameran bak i ändlös slinga samt inspelningar när vibrationer registreras

**Observera:** Om ingen kamera bak är installerad spelar kameran fram in med dubbel bildfrekvens

- ^ Kameran fram och kameran bak spelar endast in händelser om vibrationer registreras
- ^ Inspelningar av kameran fram för sportig körning (med dubbel bildfrekvens)

**Observera:** Kameran bak och vibrationssensorn (automatiska händelseinspelningar) är avaktiverade

**i Manuella händelseinspelningar kan alltid** göras i körläget oavsett vald inställning.

### <span id="page-214-0"></span>**Parkeringsläge**

! För att bibehålla bilens funktioner och skydda batteriet avaktiveras vid behov först radarövervakningen resp. videoanalysen. Händelseinspelningar vid registrerade vibrationer sker även fortsättningsvis, men även denna funktion avaktiveras eventuellt vid en senare tidpunkt, bl.a. för att säkerställa bilens startförmåga.

#### <span id="page-214-1"></span>**Sensorernas övervakningsområde**

När radarövervakningen resp. videoanalysen är aktiverad övervakas områdena (några meter) framför och bakom bilen. Området bakom bilen övervakas endast om en bakre kamera är monterad.

#### <span id="page-214-2"></span>**Inspelningar när en rörelse registreras**

Om bilen är parkerad och tändningen är frånslagen spelar kamerorna endast in om radarsensorerna eller videoanalysen registrerar en rörelse i närheten av bilen.

I dessa fall gör bilkameran videoinspelningar (kameran fram och kameran bak).

Dessutom registreras och sparas, beroende på inställning, följande data via sensorsystemet som är monterat i bilkameran:

- Hastighet/acceleration
- Datum/klockslag
- ^ Aktuell plats
- **i** Lagringsalternativen ställs in via webbappen eller smartphone-appen.

Med hjälp av radarsensorerna/ videoanalysen kan kamerorna även registrera tiden före en händelse.

#### <span id="page-214-3"></span>**Händelseinspelningar**

X **Automatiskt utlöst händelsevideo:** När en vibration registreras av sensorsystemet i bilkameran

#### <span id="page-214-4"></span>**Inställningar**

- ! **Bilar med IR-ruta/ vindruteuppvärmning:** Aktivera videoanalysen för parkeringsövervakningen. Radarövervakning kan inte ske pga. egenskaperna hos bilens vindruta.
- ! Om fordonsbatteriet är svagt bör du avaktivera parkeringsövervakningen.
- ▶ Auktorisera enheten och anslut den till bilkameran, se sidan 215.
- $\triangleright$  Öppna webbappen eller smartphoneappen, se sidan 216.
- $\triangleright$  Öppna inställningsmenyn.
- ▶ Välj och bekräfta inställning:
- ^ Radarövervakning och inspelningar när en rörelse har registrerats samt den främre och den bakre kamerans inspelningar, när vibrationer registreras
- ^ Videoanalys och inspelningar när en rörelse har registrerats samt den främre och den bakre kamerans inspelningar, när vibrationer registreras (kraftigt förkortad övervakningstid)
- ^ Kameran fram och kameran bak spelar endast in händelser om vibrationer registreras (längsta övervakningstiden)
- ^ Parkeringsövervakning avaktiverad

### <span id="page-215-0"></span>**Upprätta Wi-Fi-förbindelse mellan enheten och bilkameran**

Om du vill använda funktionerna i webbappen eller smartphone-appen måste du först auktorisera en Wi-Fi-kompatibel enhet för bilkameran.

**i Endast en enhet åt gången kan vara** ansluten till bilkameran. Det går inte att samtidigt ansluta flera enheter till bilkameran.

### <span id="page-215-1"></span>**Kryptera Wi-Fi (första inställningen)**

- ! Med den första inställningen ändras Wi-Fifrekvensen hos bilkameran till 5 GHz. För äldre enheter måste denna ändring eventuellt förhindras så att bilkameran och enheten använder Wi-Fi-frekvensen 2,4 GHz.
- ! Vid förlust av Wi-Fi-lösenordet måste bilkameran återställas till fabriksinställningarna (se sidan 212) och den första inställningen genomföras på nytt.
- **i Efter den första inställningen måste** användarspråket för webbappen väljas. Det valda språket används därefter för de upplästa meddelandena från bilkameran. För att ändra användarspråk måste bilkameran återställas till fabriksinställningarna (se sidan 212) och den första inställningen genomföras på nytt.
- ▶ Slå på tändningen.
- $\blacktriangleright$  Tryck på  $\blacktriangleright$
- ▶ Aktivera Wi-Fi på enheten och sök efter tillgängliga Wi-Fi-enheter, se bruksanvisningen till den aktuella enheten. En lista med tillgängliga Wi-Fi-enheter visas.
- ▶ "Välj bilkameran MB Dashcam XXXXXX" i listan.

En osäker Wi-Fi-anslutning mellan bilkameran och enheten upprättas.

X Öppna sidan **http://dash.cam** i webbläsaren på enheten.

Wi-Fi-lösenordet visas.

▶ Notera/kopiera det visade Wi-Filösenordet och definiera och bekräfta systemspråket.

Bilkameran startas om.

### <span id="page-215-2"></span>**Auktorisera enheten och ansluta till bilkameran**

### ! Genomför till att börja med den första inställningen, se sidan 215.

- $\triangleright$  Slå på tändningen.
- $\blacktriangleright$  Tryck på
- ▶ Sök tillgängliga Wi-Fi-enheter på enheten. En lista med tillgängliga Wi-Fi-enheter visas.
- ▶ "Välj bilkameran MB Dashcam XXXXXX" i listan.
- ▶ Ange och bekräfta Wi-Fi-lösenordet. En säker Wi-Fi-anslutning mellan bilkameran och enheten upprättas.
- **i** Under en aktiv Wi-Fi-anslutning mellan enheten och bilkameran saknas eventuellt internetuppkoppling på enheten. Beroende på enhet avaktiveras eventuellt även den mobila datatjänsten. Avaktivera vid behov Wi-Fi för bilkameran, se sidan 212.
# **216 Avaktivera/aktivera upplästa meddelanden**

# **Avaktivera/aktivera upplästa meddelanden**

**II** Säkerhets- och funktionsrelevanta meddelanden, t.ex. att inget micro-sdkort är isatt, kan inte avaktiveras.

- ▶ Auktorisera enheten och anslut den till bilkameran, se sidan 215.
- $\triangleright$  Öppna webbappen eller smartphoneappen, se sidan 216.
- $\triangleright$  Öppna inställningsmenyn.
- X **Avaktivera upplästa meddelanden**: Välj lägsta volym.
- X **Aktivera upplästa meddelanden**: Välj volym.

## **Webbapp**

- X Auktorisera enheten och anslut den till bilkameran, se sidan 215.
- X Öppna sidan **http://dash.cam** i webbläsaren på enheten.

#### **Smartphone-app "Mercedes-Benz dashcam"**

För att du ska kunna använda den kostnadsfria smartphone-appen måste den först installeras på din Wi-Fi-kompatibla enhet.

- **I** Nedladdningen kan medföra tilläggskostnader beroende på ditt mobilabonnemang. För ingående information om detta vänder du dig till din mobiltelefonoperatör.
- $\blacktriangleright$  Öppna Apple® App Store resp. Google Play™ <sup>1</sup> på enheten.
- ▶ Sök efter smartphone-appen "Mercedes-Benz dashcam" och installera den på enheten.
- ▶ Auktorisera enheten och anslut den till bilkameran, se sidan 215.
- ▶ Öppna smartphone-appen "Mercedes-Benz dashcam".

## **Uppspelning av inspelningarna**

Det finns flera sätt att spela upp. Inspelningarna kan spelas upp på en enhet $^2$ samt via webbappen eller smartphoneappen.

## **Uppspelning på en enhet**

- ▶ Ta ut micro-sd-kortet ur bilkameran, se sidan 211.
- $\blacktriangleright$  Sätt i <sup>2</sup> micro-sd-kortet i enheten, se bruksanvisningen för enheten i fråga.
- ▶ Väli micro-sd-kortet och starta uppspelningen.

## **Vad gör jag om ...**

#### **... bilkameran inte reagerar**

- ▶ Ta av kameran fram från hållaren, se sidan 210.
- Vänta ca 5 sekunder efter att du har tagit av kameran fram, så att data på micro-sdkortet kan sparas.

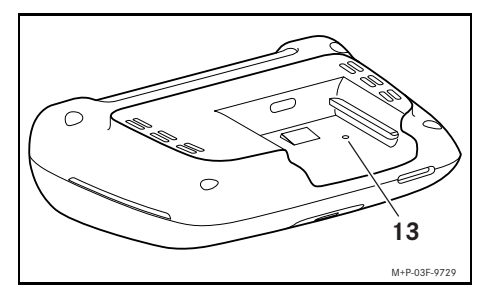

▶ Tryck med ett spetsigt föremål i fördjupningen (13). Kameran fram startas om efter att den har

skjutits på hållaren igen.

**i Inställningarna går inte förlorade.** 

- 1 Google Play is a trademark of Google Inc.
- 2 Eventuellt behövs en adapter för att sätta i microsd-kortet i en enhet.

# **Tekniska data**

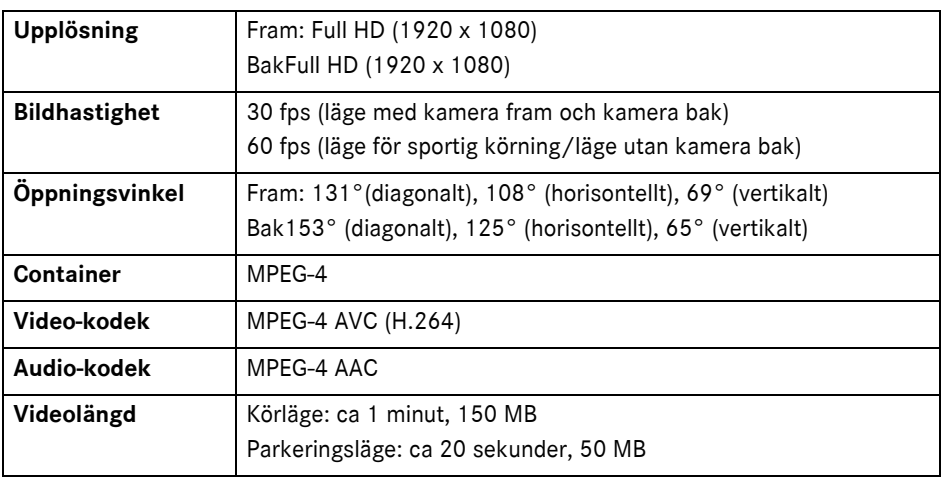

# **Inspelningens längd**

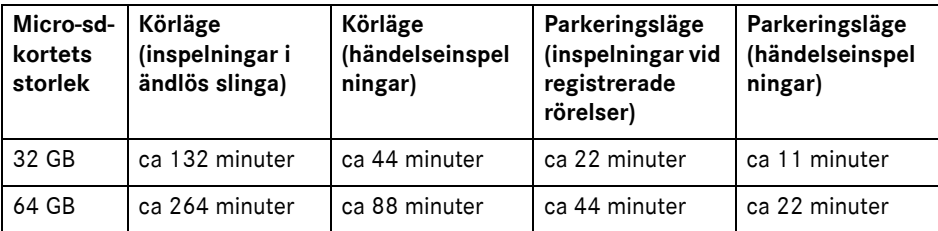

# **Övervakningstider (parkeringsläge)**

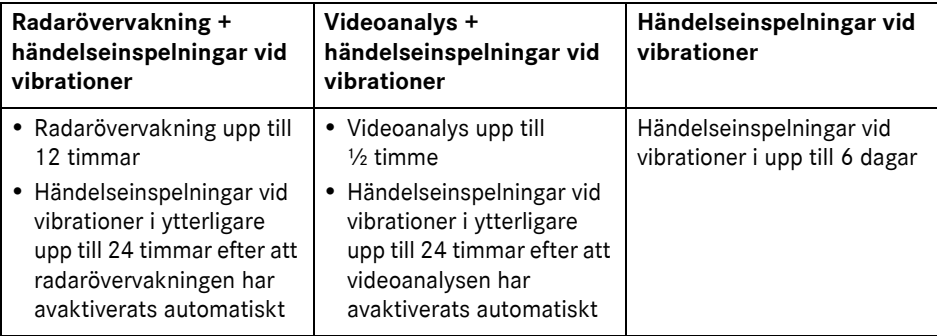

- $\bullet$  Övervakningstiden förkortas med varje utförd inspelning.
- **i** Information om stegvis avaktivering av övervakningen, se sidan 214.

# Vysvetlenie symbolov

# G **VÝSTRAHA**

Výstražný pokyn vás upozorňuje na možné nebezpečenstvá pre vaše zdravie alebo váš život.

# H **Ekologická poznámka**

Daimler AG sa hlási k rozsiahlemu programu ochrany životného prostredia.

Cieľom je úsporné využívanie zdrojov a šetrné zaobchádzanie s prirodzenými zdrojmi života, ktorých zachovanie je v záujme človeka aj prírody.

- ! Takto označený text vás upozorňuje na nebezpečenstvo poškodenia materiálu a funkcií.
- **i Takto označené upozornenie vám** poskytne rady a bližšie informácie.
- ▶ Vety uvedené týmto označením vám vysvetlia jednotlivé kroky obsluhy.
- ^ Vety uvedené týmto označením vám ukážu možnosti výberu.

# Srdečne blahoželáme k vašej novej kamere na prístrojovej doske značky Mercedes-Benz!

Tento návod na obsluhu je určený pre vozidlá s nainštalovanou kamerou na prístrojovej doske značky Mercedes-Benz. Informuje o obsluhe a poskytuje dôležité upozornenia.

Kamera na prístrojovej doske bola vyvinutá špeciálne na používanie v cestnej premávke a počas jazdy zaznamenáva dianie v premávke.

Dôkladne si prečítajte tento návod na obsluhu a pred prvou jazdou sa oboznámte s kamerou na prístrojovej doske. Pre svoju vlastnú bezpečnosť a dlhšiu dobu prevádzky zariadenia postupujte podľa inštrukcií a dodržujte výstražné pokyny, ktoré sú uvedené v tomto návode na obsluhu. Ich nerešpektovanie môže mať za následok poškodenie vozidla a kamery na prístrojovej doske, rovnako ako zranenie osôb.

Výrobca vozidiel Mercedes-Benz sa venuje neustálemu vývoju svojej kamery na prístrojovej doske a z tohto dôvodu si vyhradzuje právo na zmenu tvaru, výbavy aj techniky. Preto si z údajov, vyobrazení a popisov, uvedených v tomto návode na obsluhu, nemôžete vyvodzovať žiadne nároky.

Tento dokument uschovávajte vždy vo vozidle. Pri predaji vozidla postúpte novému majiteľovi celú dokumentáciu.

V prípade ďalších otázok sa obráťte na autorizovaný servis Mercedes-Benz.

Mercedes-Benz Customer Solutions GmbH A Daimler Company

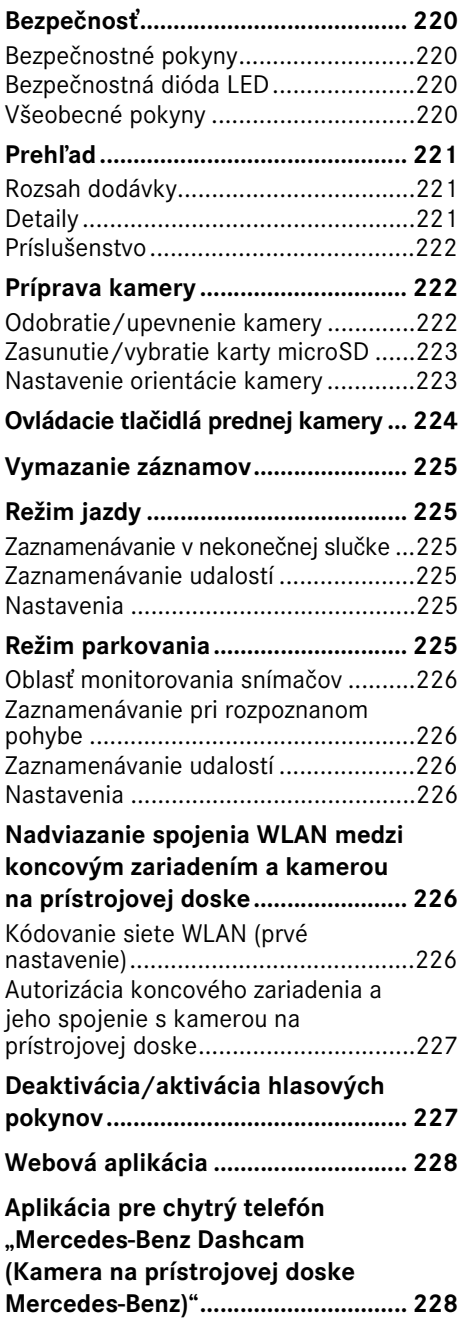

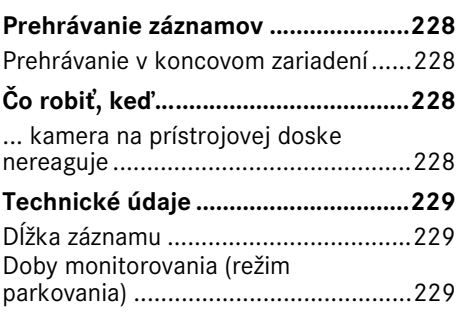

# <span id="page-220-0"></span>Bezpečnosť

## <span id="page-220-1"></span>Bezpečnostné pokyny

# G **VÝSTRAHA**

Svoju pozornosť venujte v prvom rade dopravnej situácii.

Ak ste vodičom vozidla, počas jazdy nenastavujte kameru na prístrojovej doske.

Ak plánujete nastavovať kameru na prístrojovej doske, odstavte vozidlo v súlade s dopravnými predpismi. V opačnom prípade môže byť vaša pozornosť odpútaná od dopravného diania, môžete spôsobiť nehodu a zraniť seba a iných.

# G **VÝSTRAHA**

Zabudovanie kamery na prístrojovej doske zverte kvalifikovanej odbornej dielni.

Z dôvodu zmien vykonaných na elektronických konštrukčných dieloch, ich softvéri, ako aj kabeláži môže dôjsť k obmedzeniu ich funkcie a/alebo funkcie ďalších komponentov pripojených k sieti. Zasiahnuté môžu byť predovšetkým aj systémy dôležité z hľadiska bezpečnosti. Preto by už nemuseli správne fungovať a/ alebo môžu ohroziť prevádzkovú bezpečnosť vozidla. Hrozí zvýšené nebezpečenstvo nehody a zranenia! Zohľadnite, prosím, aj príslušné upozornenia uvedené v návode na obsluhu vášho vozidla.

Nezasahujte do kabeláže ani elektronických konštrukčných dielov či ich softvéru.

! V niektorých krajinách môže byť používanie kamery na prístrojovej doske alebo záznamov neprípustné, alebo môže byť obmedzená miera ich používania. Pred použitím kamier sa, prosím, informujte o predpisoch týkajúcich sa zaznamenávania videa a ochrany údajov, ktoré sú platné v príslušnej krajine. V prípade potreby môžete kamery odobrať z držiakov. Následne ich bezpečne uschovajte.

- **U** Naživo prenášaný obraz v aplikácii nepoužívajte ako pomôcku pri parkovaní alebo jazde.
- **El Pomocou prípojky USB nepripájajte ku** kamere na prístrojovej doske žiadny zdroj zásobovania elektrickým prúdom ani žiadne koncové zariadenie. Kamera na prístrojovej doske a/alebo pripojené koncové zariadenie by sa mohli poškodiť.

## <span id="page-220-2"></span>Bezpečnostná dióda LED

Biela dióda LED umiestnená na prednej a zadnej kamere signalizuje prebiehajúci záznam. Dióda LED je viditeľná pri pohľade z vonkajšej strany vozidla.

! Vždy dodržte zákonom stanovené predpisy v krajine, v ktorej chcete používať kameru na prístrojovej doske. Môže sa stať, že používanie bezpečnostnej diódy LED nemusí byť prípustné. V takýchto prípadoch sa, prosím, obráťte na kvalifikovanú odbornú dielňu. Spoločnosť Mercedes-Benz vám odporúča, aby ste využili služby autorizovaného servisu Mercedes-Benz.

#### <span id="page-220-3"></span>Všeobecné pokyny

- ! Rôzne zdroje žiarenia, ako napríklad mobilné telefóny, môžu spôsobovať rušenie kamery na prístrojovej doske. Podľa možnosti zachovajte vo vozidle čo najmenší počet zdrojov žiarenia.
- ! V prípade silného zohriatia kamery na prístrojovej doske a/alebo interiéru vozidla, rovnako ako pri výskyte extrémneho mrazu nastane bezpečnostné odpojenie.

# <span id="page-221-0"></span>Prehľad

# <span id="page-221-1"></span>Rozsah dodávky

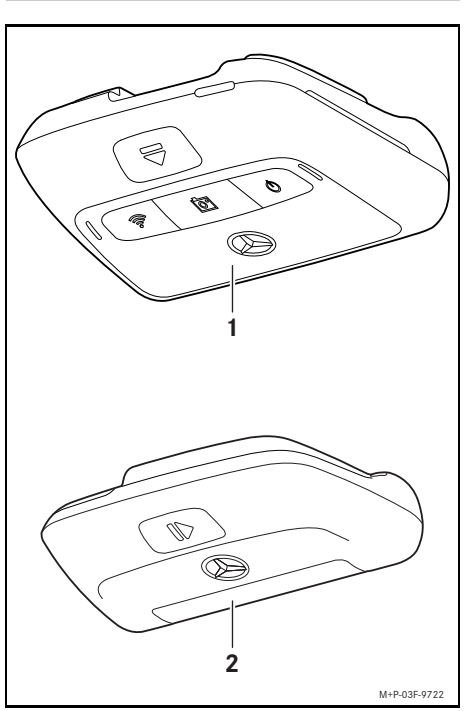

- (1) Predná kamera
- (2) Zadná kamera (na želanie; používať sa smie iba v kombinácii s prednou kamerou)
- **i Pokiaľ nie je zadná kamera súčasťou** vášho rozsahu dodávky, môžete si ju dodatočne zakúpiť v autorizovanom servise Mercedes-Benz.
- **i** Dodatočné zabudovanie zadnej kamery zverte kvalifikovanej odbornej dielni. Výrobca vozidla vám odporúča, aby ste na tento účel využili služby autorizovaného servisu Mercedes-Benz.

# <span id="page-221-2"></span>**Detaily**

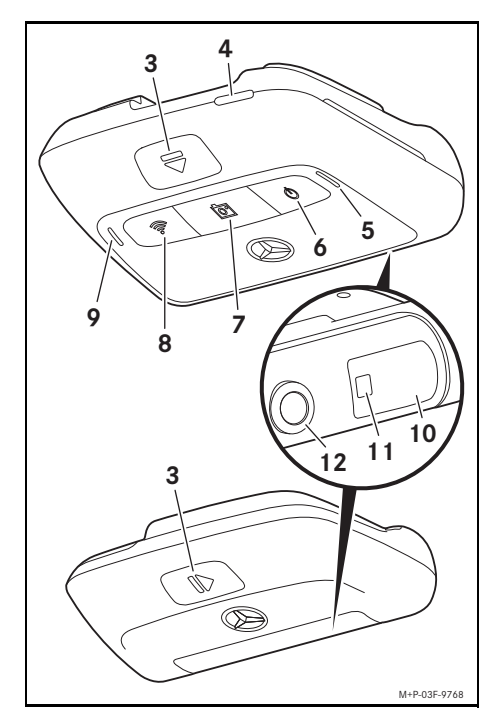

- (3) Tlačidlo na odistenie a odobratie kamery z držiaka
- (4) Otvor na kartu microSD
- (5) Reproduktor
- (6) Vypnutie/zapnutie
- (7) Zaznamenanie udalosti
- (8) WLAN
- (9) Mikrofón
- (10) Radarová senzorika
- (11) Bezpečnostná dióda LED
- (12) Šošovka kamery

# <span id="page-222-0"></span>Príslušenstvo

# Karta microSD

Pre používanie kamery na prístrojovej doske je nevyhnutná karta microSD. Zakúpiť si ju môžete v autorizovanom servise Mercedes-Benz alebo v špecializovanej predajni.

**i** Výrobca vozidla Mercedes-Benz vám odporúča používať kartu microSD značky Mercedes-Benz.

## Technické podmienky:

- ^ kapacita pamäte: 16 až 128 GB
- ^ trieda rýchlosti: minimálne 10
- ^ počet cyklov zapisovania: minimálne 10 000

# Koncové zariadenie spôsobilé na spojenie so sieťou WLAN

Na nastavenie kamery na prístrojovej doske slúži webová aplikácia alebo aplikácia pre chytrý telefón, pozrite stranu 228. Na používanie týchto aplikácií potrebujete koncové zariadenie spôsobilé na spojenie so sieťou WLAN.

**i Aplikácie navyše ponúkajú rôzne** prídavné funkcie.

## Technické podmienky:

- ^ štandardné prevedenie siete WLAN podľa normy IEEE 802.11 b/g/n/ac
- ^ podpora kódovania WPA2
- operačný systém Apple® iOS alebo Android™<sup>1</sup>

# <span id="page-222-1"></span>Príprava kamery

## <span id="page-222-2"></span>Odobratie/upevnenie kamery

# G **VÝSTRAHA**

Pred každou jazdou skontrolujte stabilné osadenie kamier. V prípade potreby zopakujte montáž kamier. Nepoužívajte poškodené kamery.

Neodborne namontované alebo poškodené kamery sa môžu napríklad pri prudkom brzdení a zrýchľovaní, pri náhlej zmene smeru jazdy alebo v prípade nehody uvoľniť, nekontrolovane sa pohybovať v priestore a zraniť cestujúcich.

**II** Odobratú kameru uložte na čisté miesto a zaistite ju proti nekontrolovanému pohybu.

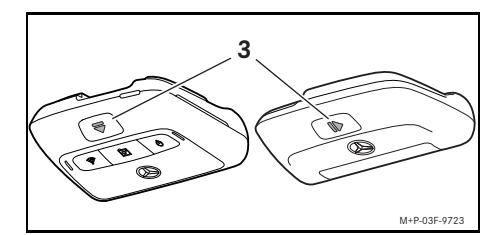

- ▶ Odobratie: stlačte tlačidlo (3) a odoberte kameru z držiaka v smere šípky.
- ▶ Upevnenie: nasuňte kameru na držiak tak, aby sa počuteľne zaistila.

1 Podmienka používania aplikácie pre chytrý telefón "Mercedes-Benz Dashcam (Kamera na prístrojovej doske Mercedes-Benz)"

# <span id="page-223-0"></span>Zasunutie/vybratie karty microSD

# $\Lambda$  **VYSTRAHA**

Karty microSD sú drobné predmety. Môžu byť prehltnuté a spôsobiť udusenie. Vzniká nebezpečenstvo zranenia alebo dokonca ohrozenie života!

Karty microSD uschovajte na mieste, ku ktorému nemajú prístup deti. V prípade prehltnutia karty microSD okamžite vyhľadajte lekársku pomoc.

# Zasunutie karty microSD

▶ Odoberte prednú kameru z držiaka, pozrite stranu 222.

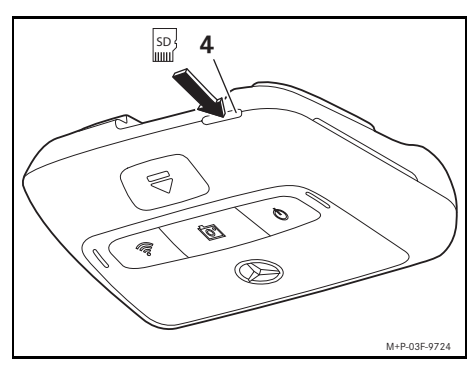

- ▶ Zasuňte kartu microSD podľa vyobrazenia do otvoru na kartu microSD (4) do takej miery, aby sa karta microSD zaistila.
- **Pre použitie karty microSD v kamere na** prístrojovej doske môže byť najprv potrebné naformátovať kartu microSD. V takomto prípade sa dióda LED indikujúca stav rozsvieti načerveno, pozrite stranu 224.

# Vybratie karty microSD

- **II** Po odobratí prednej kamery počkajte približne 5 sekúnd, aby bolo možné zálohovať údaje na kartu microSD.
- ▶ Odoberte prednú kameru z držiaka, pozrite stranu 222.
- ▶ Zatlačte na kartu microSD Karta microSD sa vysunie.
- ▶ Vyberte kartu microSD.

# <span id="page-223-1"></span>Nastavenie orientácie kamery

- **I** Dbajte na to, aby ste sa počas orientovania kamery nedotkli šošovky. Znečistená šošovka môže ovplyvniť kvalitu obrazu.
- ▶ Autorizujte koncové zariadenie a spojte ho s kamerou na prístrojovej doske, pozrite stranu 227.
- ▶ Otvorte webovú aplikáciu alebo aplikáciu pre chytrý telefón, pozrite stranu 228.
- ▶ Skontrolujte vertikálnu orientáciu prednej kamery prostredníctvom naživo prenášaného obrazu v aplikácii.

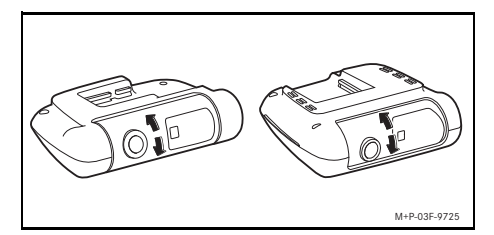

- X V prípade potreby upravte orientáciu prednej kamery.
- ▶ Pokiaľ je zabudovaná zadná kamera, skontrolujte a prípadne upravte aj jej vertikálnu orientáciu prostredníctvom naživo prenášaného obrazu v aplikácii.
- **i Pravidelne čistite šošovky kamier** pomocou mäkkej handričky, ktorá nepúšťa vlákna, a udržujte čelné aj zadné sklo v čistote. Pravidelne kontrolujte orientáciu kamier.

# <span id="page-224-0"></span>Ovládacie tlačidlá prednej kamery

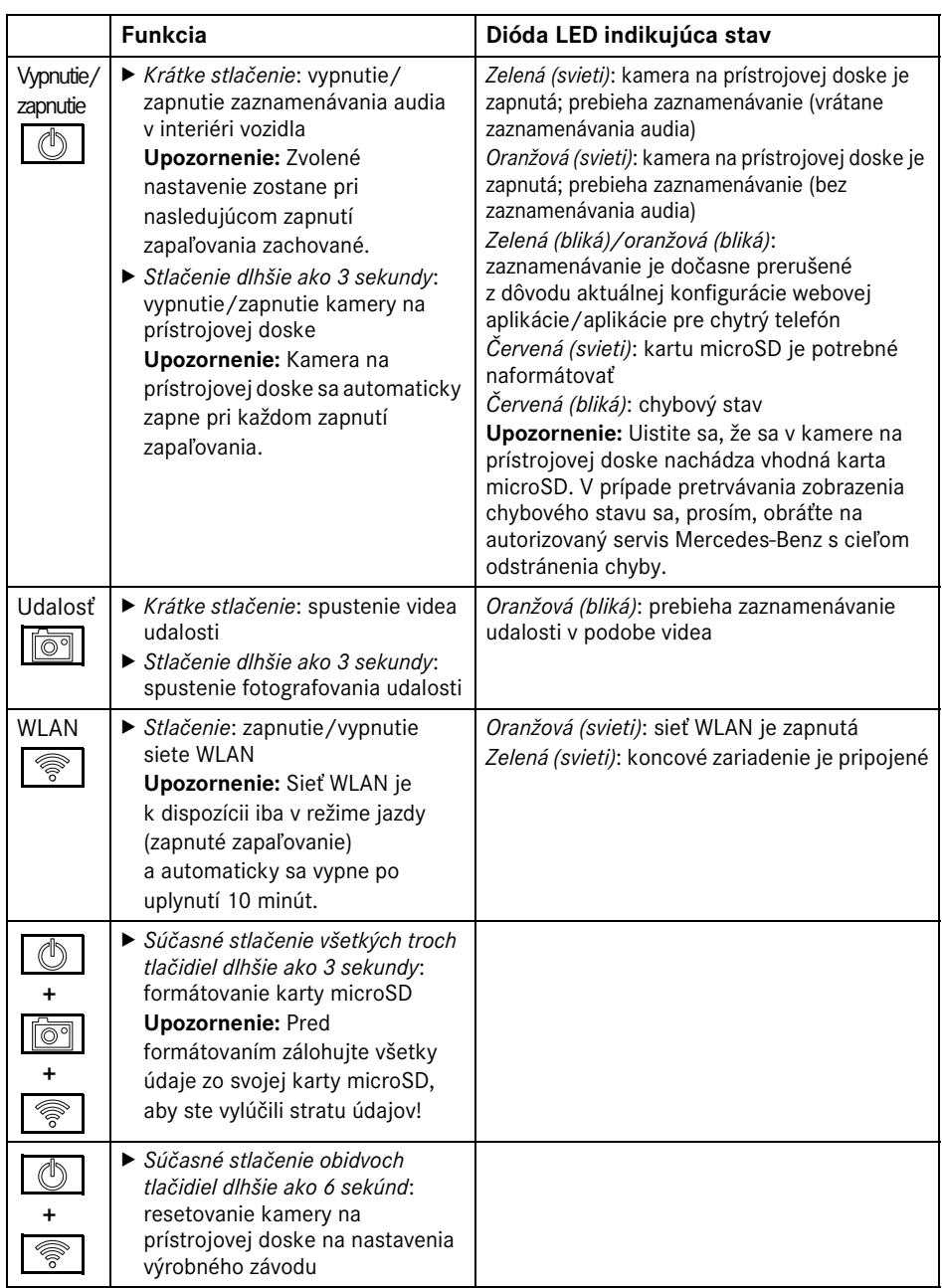

# <span id="page-225-0"></span>Vymazanie záznamov

**Pravidelne zálohujte záznamy udalostí,** predovšetkým po nehode, po malej škodovej udalosti pri parkovaní alebo v podobných situáciách.

Všetky záznamy sa uložia na kartu microSD do určených oblastí. Rozlišuje sa pri tom medzi režimom jazdy a režimom parkovania, rovnako ako medzi automatickými záznamami a záznamami udalostí.

Po naplnení príslušnej oblasti sa najstarší záznam vždy prepíše najnovším.

Na manuálne vymazanie záznamov je potrebné naformátovať kartu microSD, pozrite stranu 224. Vymažú sa pri tom všetky oblasti na karte microSD.

## <span id="page-225-1"></span>Režim jazdy

#### <span id="page-225-2"></span>Zaznamenávanie v nekonečnej slučke

Hneď po zapnutí zapaľovania vozidla vytvára kamera na prístrojovej doske videozáznamy (predná a zadná kamera), rovnako ako audiozáznamy v interiéri vozidla.

Senzorika zabudovaná v kamere na prístrojovej doske v závislosti od nastavenia navyše zaznamenáva a ukladá nasledujúce údaje:

- ^ rýchlosť/zrýchľovanie
- ^ dátum/čas
- polohu
- **in** Na nastavenie možností ukladania slúži webová aplikácia alebo aplikácia pre chytrý telefón.

## <span id="page-225-3"></span>Zaznamenávanie udalostí

- X Automaticky spustené video udalosti: nasleduje po otrase, ktorý rozpozná senzorika zabudovaná v kamere na prístrojovej doske
- X Manuálne spustenie videa udalosti: krátko stlačte tlačidlo | 6
- ▶ Manuálne spustenie fotografovania udalosti: stlačte tlačidlo  $\sqrt{\text{or} \cdot \text{or}}$  na dobu dlhšiu ako 3 sekundy.

## <span id="page-225-4"></span>Nastavenia

# G **VÝSTRAHA**

Športová jazda (predovšetkým automobilové preteky) je povolená len na určených trasách.

V opačnom prípade môžete ohroziť seba alebo iných účastníkov cestnej premávky.

- ▶ Autorizujte koncové zariadenie a spojte ho s kamerou na prístrojovej doske, pozrite stranu 227.
- ▶ Otvorte webovú aplikáciu alebo aplikáciu pre chytrý telefón, pozrite stranu 228.
- ▶ Otvorte ponuku pre nastavenia.
- ▶ Vyberte želané nastavenie a potvrďte ho:
- ^ zaznamenávanie prednou a zadnou kamerou v nekonečnej slučke, rovnako ako zaznamenávanie po rozpoznaní otrasov Upozornenie: Ak nie je nainštalovaná zadná kamera, záznamy prednej kamery sa snímajú s dvojnásobnou obrazovou frekvenciou.
- ^ zaznamenávanie udalostí prednou a zadnou kamerou výlučne po rozpoznaní otrasov
- ^ zaznamenávanie prednou kamerou určené pre športovú jazdu (s dvojitou obrazovou frekvenciou)

Upozornenie: Zadná kamera a snímač otrasov (automatické zaznamenávanie udalostí) sú deaktivované.

 $\bigcirc$  V režime jazdy možno vždy zvoliť manuálne zaznamenávanie udalostí, nezávisle od zvoleného nastavenia.

# <span id="page-225-5"></span>Režim parkovania

**Pre zachovanie funkčnosti vozidla a na** ochranu akumulátora vozidla sa v prípade potreby najskôr vypne monitorovanie radarom, resp. videoanalýza. Zaznamenávanie udalostí v prípade rozpoznaných otrasov zostáva zachované, ale aj táto funkcia sa aj z dôvodu zaistenia schopnosti naštartovania vášho vozidla môže prípadne neskôr vypnúť.

## <span id="page-226-0"></span>Oblasť monitorovania snímačov

Pri aktivovanom monitorovaní radarom, resp. pri aktivovanej videoanalýze sa vykonáva monitorovanie oblastí (niekoľko metrov) pred a za vozidlom. Monitorovanie za vozidlom sa vykonáva iba v prípade nainštalovanej zadnej kamery.

## <span id="page-226-1"></span>Zaznamenávanie pri rozpoznanom pohybe

Ak je vozidlo odstavené a zapaľovanie vypnuté, kamery začnú zaznamenávať iba v tom prípade, keď radarové snímače alebo videoanalýza rozpoznajú pohyb v okolí vozidla.

V takýchto situáciách zaznamenáva kamera na prístrojovej doske video (predná a zadná kamera).

Senzorika zabudovaná v kamere na prístrojovej doske v závislosti od nastavenia navyše zaznamenáva a ukladá nasledujúce údaje:

- ^ rýchlosť/zrýchľovanie
- · dátum/čas
- polohu
- **i Na nastavenie možností ukladania slúži** webová aplikácia alebo aplikácia pre chytrý telefón.

Využívaním radarových snímačov/ videoanalýzy sú kamery schopné zaznamenať aj čas pred udalosťou.

## <span id="page-226-2"></span>Zaznamenávanie udalostí

▶ Automaticky spustené video udalosti: nasleduje po otrase, ktorý rozpozná senzorika zabudovaná v kamere na prístrojovej doske

#### <span id="page-226-3"></span>Nastavenia

- ! Vozidlá vybavené infračerveným zasklením/vyhrievaním čelného skla: na monitorovanie parkovania aktivujte videoanalýzu. Monitorovanie radarom nie je možné z dôvodu vlastností zasklenia vozidla.
- **II** Pri nedostatočne nabitom akumulátore vozidla odporúčame deaktivovať monitorovanie parkovania.
- ▶ Autorizujte koncové zariadenie a spojte ho s kamerou na prístrojovej doske, pozrite stranu 227.
- ▶ Otvorte webovú aplikáciu alebo aplikáciu pre chytrý telefón, pozrite stranu 228.
- ▶ Otvorte ponuku pre nastavenia.
- ▶ Vyberte želané nastavenie a potvrďte ho:
- ^ monitorovanie radarom a zaznamenávanie pri rozpoznanom pohybe, rovnako ako zaznamenávanie prednou a zadnou kamerou po rozpoznaní otrasov
- ^ videoanalýza a zaznamenávanie pri rozpoznanom pohybe, rovnako ako zaznamenávanie prednou a zadnou kamerou po rozpoznaní otrasov (veľmi skrátená doba monitorovania)
- ^ zaznamenávanie udalostí prednou a zadnou kamerou výlučne po rozpoznaní otrasov (najdlhšia doba monitorovania)
- ^ deaktivované monitorovanie parkovania

## <span id="page-226-4"></span>Nadviazanie spojenia WLAN medzi koncovým zariadením a kamerou na prístrojovej doske

Ak chcete používať funkcie webovej aplikácie alebo aplikácie pre chytrý telefón, musíte najskôr autorizovať koncové zariadenie spôsobilé na spojenie so sieťou WLAN v kamere na prístrojovej doske.

**i S** kamerou na prístrojovej doske môže byť vždy spojené iba jedno koncové zariadenie. Súčasné spojenie kamery na prístrojovej doske s viacerými koncovými zariadeniami nie je možné.

#### <span id="page-226-5"></span>Kódovanie siete WLAN (prvé nastavenie)

**Pri prvom nastavení sa prestaví** frekvencia siete WLAN kamery na prístrojovej doske na 5 GHz. Pri starších koncových zariadeniach je prípadne potrebné zakázať toto prestavenie, aby

mohli kamera na prístrojovej doske aj koncové zariadenie používať frekvenciu siete WLAN 2,4 GHz.

- ! V prípade straty hesla pre sieť WLAN je potrebné resetovať kameru na prístrojovej doske na nastavenia výrobného závodu (pozrite stranu 224) a znovu vykonať prvé nastavenie.
- i V priebehu prvého nastavenia je potrebné zvoliť jazyk pre ovládanie webovej aplikácie. Zvolený jazyk sa potom prevezme pre hlasové pokyny kamery na prístrojovej doske. Na zmenu ovládacieho jazyka je potrebné resetovať kameru na prístrojovej doske na nastavenia výrobného závodu (pozrite stranu 224) a znovu vykonať prvé nastavenie.
- ▶ Zapnite zapaľovanie vozidla.
- ▶ Stlačte tlačidlo
- ▶ V koncovom zariadení zapnite sieť WLAN a vyhľadajte dostupné zariadenia WLAN, pozrite návod na obsluhu príslušného koncového zariadenia.

Zobrazí sa zoznam obsahujúci dostupné zariadenia WLAN.

▶ "MB Dashcam XXXXXX (Kamera na prístrojovej doske MB XXXXXX)" vyberte zo zoznamu.

Medzi kamerou na prístrojovej doske a koncovým zariadením sa nadviaže nezabezpečené spojenie WLAN.

 $\blacktriangleright$  V koncovom zariadení otvorte v internetovom prehliadači stránku http://dash.cam.

Zobrazí sa heslo pre sieť WLAN.

▶ Poznačte si alebo skopírujte zobrazené heslo pre sieť WLAN a tiež nastavte a potvrďte jazyk systému.

Kamera na prístrojovej doske sa spustí odznovu.

## <span id="page-227-0"></span>Autorizácia koncového zariadenia a jeho spojenie s kamerou na prístrojovej doske

- **II** Najskôr vykonajte prvé nastavenie, pozrite stranu 227.
- ▶ Zapnite zapaľovanie vozidla.
- ▶ Stlačte tlačidlo
- $\triangleright$  V koncovom zariadení vyhľadajte dostupné zariadenia WLAN. Zobrazí sa zoznam obsahujúci dostupné zariadenia WLAN.
- ▶ ..MB Dashcam XXXXXX (Kamera na prístrojovej doske MB XXXXXX)" vyberte zo zoznamu.
- ▶ Zadajte heslo pre sieť WLAN a potvrďte ho. Medzi kamerou na prístrojovej doske a koncovým zariadením sa nadviaže zabezpečené spojenie WLAN.
- **i** Počas aktívneho spojenia WLAN medzi koncovým zariadením a kamerou na prístrojovej doske sa môže stať, že koncové zariadenie nebude mať k dispozícii internetové spojenie. V závislosti od použitého koncového zariadenia sa prípadne deaktivuje aj mobilná dátová služba. V prípade potreby vypnite sieť WLAN kamery na prístrojovej doske, pozrite stranu 224.

# <span id="page-227-1"></span>Deaktivácia/aktivácia hlasových pokynov

- **Hlasové pokyny dôležité z hľadiska** bezpečnosti a funkčnosti, napríklad také, ktoré upozorňujú na nezasunutú kartu microSD, nie je možné vypnúť.
- ▶ Autorizujte koncové zariadenie a spojte ho s kamerou na prístrojovej doske, pozrite stranu 227.
- ▶ Otvorte webovú aplikáciu alebo aplikáciu pre chytrý telefón, pozrite stranu 228.
- ▶ Otvorte ponuku pre nastavenia.
- $\blacktriangleright$  Deaktivácia hlasových pokynov: vyberte najnižšiu hlasitosť.
- ▶ Aktivácia hlasových pokynov: vyberte hlasitosť.

# <span id="page-228-0"></span>Webová aplikácia

- ▶ Autorizujte koncové zariadenie a spojte ho s kamerou na prístrojovej doske, pozrite stranu 227.
- $\blacktriangleright$  V koncovom zariadení otvorte v internetovom prehliadači stránku http://dash.cam.

## <span id="page-228-1"></span>Aplikácia pre chytrý telefón "Mercedes-Benz Dashcam (Kamera na prístrojovej doske Mercedes-Benz)"

Používanie bezplatnej aplikácie pre chytrý telefón je podmienené jej nainštalovaním do vášho koncového zariadenia spôsobilého na spojenie so sieťou WLAN.

- ! V závislosti od zmluvy s mobilným operátorom môžu byť za prevzatie účtované príslušné poplatky. Informujte sa preto o podrobnostiach u svojho mobilného operátora.
- $\triangleright$  Otvorte obchod s aplikáciami Apple<sup>®</sup> App Store alebo Google Play™ 1 v koncovom zariadení.
- ▶ Vyhľadajte aplikáciu pre chytrý telefón "Mercedes-Benz Dashcam (Kamera na prístrojovej doske Mercedes-Benz)" a nainštalujte ju do koncového zariadenia.
- ▶ Autorizujte koncové zariadenie a spojte ho s kamerou na prístrojovej doske, pozrite stranu 227.
- ▶ Otvorte aplikáciu pre chytrý telefón "Mercedes-Benz Dashcam (Kamera na prístrojovej doske Mercedes-Benz)".

## <span id="page-228-2"></span>Prehrávanie záznamov

Pre prehrávanie sú k dispozícii rôzne možnosti. Záznamy možno prehrávať v koncovom zariadení<sup>2</sup> a tiež prostredníctvom webovej aplikácie alebo aplikácie pre chytrý telefón.

#### <span id="page-228-3"></span>Prehrávanie v koncovom zariadení

- ▶ Vyberte kartu microSD z kamery na prístrojovej doske, pozrite stranu 223.
- ▶ Zasuňte kartu microSD do koncového zariadenia<sup>2</sup>, pozrite návod na obsluhu príslušného koncového zariadenia.
- $\triangleright$  Zvoľte kartu microSD a spustite prehrávanie.

#### <span id="page-228-4"></span>Čo robiť, keď...

## <span id="page-228-5"></span>... kamera na prístrojovej doske nereaguje

- ▶ Odoberte prednú kameru z držiaka, pozrite stranu 222.
- **Po odobratí prednej kamery počkajte** približne 5 sekúnd, aby bolo možné zálohovať údaje na kartu microSD.

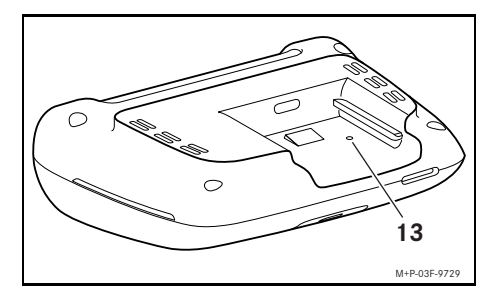

▶ Špicatým predmetom zatlačte do priehlbiny (13). Predná kamera sa po opätovnom nasunutí

na držiak spustí odznovu.

**i** Nastavenia sa nestratia.

- 1 Google Play je registrovaná značka spoločnosti Google Inc.
- 2 Na vloženie karty microSD do koncového zariadenia bude prípadne potrebné použiť adaptér.

# <span id="page-229-0"></span>Technické údaje

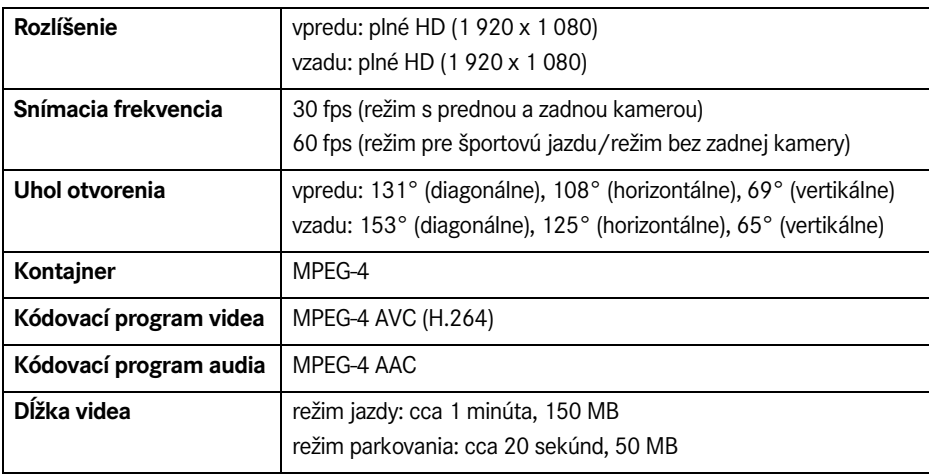

# <span id="page-229-1"></span>Dĺžka záznamu

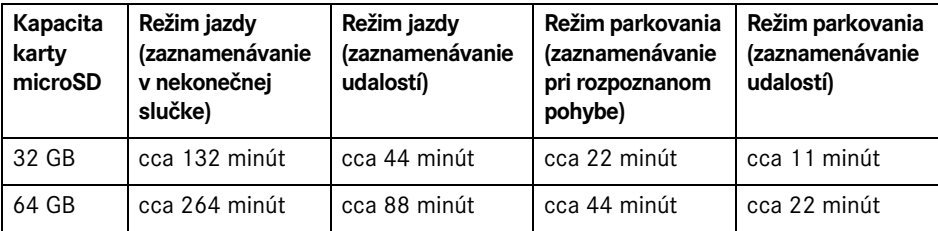

# <span id="page-229-2"></span>Doby monitorovania (režim parkovania)

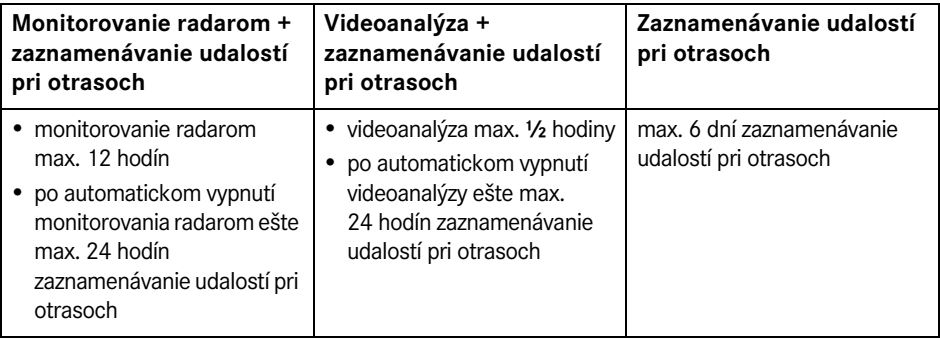

**i** Doba monitorovania sa skracuje s každým vytvoreným záznamom. **i** Upozornenia k postupnému vypínaniu monitorovania si pozrite na strane 225.

**شرح الرمز**

# G **تحذیر**

یُنبھك إرشاد التحذیر من مخاطر ممكنة لصحتك أو لحیاتك.

# H **إرشاد بیئي**

تتبنى شرآة دایملر المساهمة بالكامل حمایة البیئة. الأهداف هي الاستعمال الإقتصادي للموارد والتعامل الصحیح مع الشروط الحیاتیة الطبیعیة التي تخدم بقاء الحیاة والطبیعة.

- ! نص مُمیز بھذا الشكل یُنبھك إلى خطر أضرار المواد والوظیفة.
- i إرشاد مُمیز بھذا الشكل یمنحك نصائح ومعلومات مفیدة.
	- ] هذه الترتیبات تشرح لك خطوات الإستعمال المنفردة.
		- ^ تعرض لك هذه الترتیبات إمكانیات الإختیار.

# **ألف مبروك لـ Dashcam من مرسیدس-بنز الجدیدة الخاصة بك!**

دلیل التشغیل هذا ساري للسیارات المزودة بـ Dashcam من مرسیدس-بنز مُرآبة. فھو یُعطیك المعلومات الخاصة بالاستعمال وإرشادات هامة. Dashcam تم تطوریھا خصیصاً للاستعمال في حرآة المرور في الشوراع وتقوم بتسجیل أحداث حركة المرور أثناء القیادة. قم بقراءة دلیل التشغیل هذا بشكل تفصیلي وتعرف على Dashcam قبل أول رحلة. اتبع لسلامتك ومدة حیاة تشغیل أطول للجھاز الإرشادات وإرشادات التحذیر في دلیل التشغیل. عدم المراعاة قد تؤدي لأضرار في Dashcam وآذلك لأضرار أشخاص. تطور شرآة مرسیدس-بنز Dashcam الخاص بھا بشكل مستمر وتحتفظ لھذا السبب لنفسھا بالحق بقیام تغییرات في الشكل، التجھیز والتقنیات. لھذا السبب لا یمكنك طلب حقوق من المعطیات، الصور واالشروحات في دلیل التشغیل هذا. اصطحب هذه الوثائق معك دائماً في السیارة.سلَّم جمیع الوثائق عند بیع السیارة للمالك الجدید. في حالة وجود مزید من الإستفسارات رجاءً توجھ لمرآز خدمة مرسیدس-بنز الخاص بك. Mercedes-Benz Customer Solutions GmbH

A Daimler Company

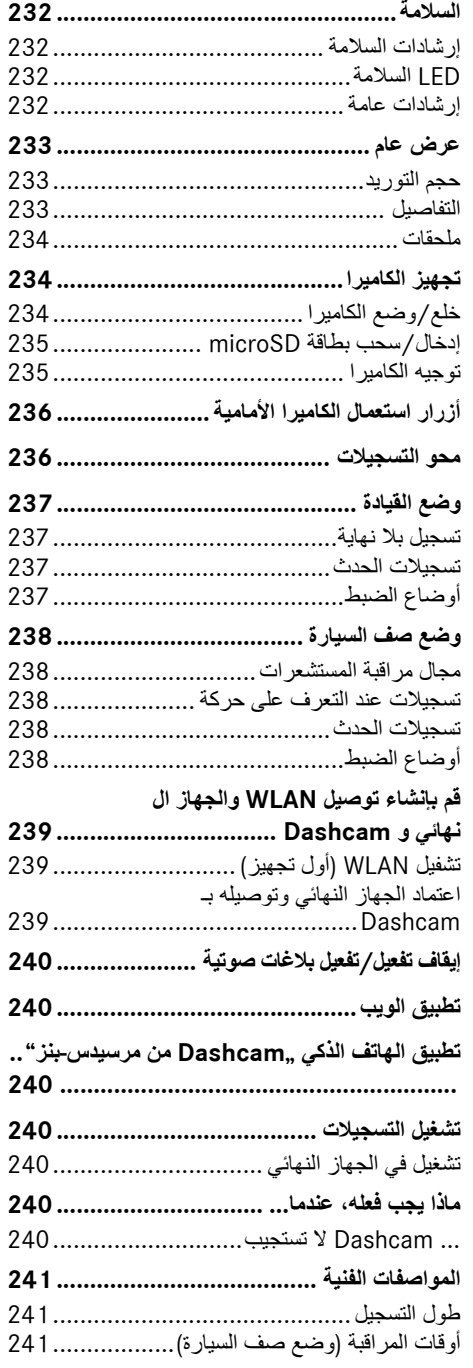

#### **السلامة**

#### **إرشادات السلامة**

# G **تحذیر**

كرس إهتمامك بالدرجة الأولى لحركة المرور. لا تقم كسائق أثناء القيادة بأية أوضاع ضبط في .Dashcam أوقف السیارة مع مراعاة حرآة المرور عندما تقوم بإجراء أوضاع ضبط في Dashcam. وإلا فقد یتم صرف انتباهك عن حركة المرور، التسبب في وقوع حادث وإصابة نفسك وآخرین.

# G **تحذیر**

یجب القیام بترآیب Dashcam من قبل ورشة فنیة متخصصة.

نتیجة التغییرات في أجزاء الترآیب الإلكترونیة، برمجیاتھا وآذلك الكوابل قد تتأثر وظیفتھا و/أو وظیفة مكونات مُشتبكة أخرى. على وجھ الخصوص من الممكن أیضاً أن تكون أنظمة متعلقة بالسلامة مرتبطة بذلك. نتیجة لذك من الممكن أن لا تعمل هذه بالشكل الصحیح و/أو قد تُعرض سلامة السیارة للخطر. یوجد خطر وقوع حادث وإصابات عالي!رجاء قم بمراعاة أیضاً الإرشادات المعنیة في دلیل تشغیل سیارتك. لا تقم بإجراء تدخلات في الكوابل وأجزاء التركيب الإلكترونیة أو برمجیاتھا.

! في بعض البلدان من الممكن أن یكون تشغیل Dashcam أو استخدام التسجیلات غیر مسموح بھأو فقط بشكل محدود. رجاء استعلم قبل تشغیل الكامیرات بخصوص التعلیمات الساریة لمراقبة الفیدیو وحمایة البیانات في البلد المعني. یمكنك عند الحاجة سحب الكامیرات من المثبتات. قم بتخزینھا حینھا بشكل آمن.

- ! لا تستخدم الصورة المباشرة للتطبیق للدعم أثناء عملیة صف السیارة أو القیادة.
- ! لا تقم بتوصیل أیة إمداد بالتیار الكھربائي ولا أي جھاز نھائي عن طریق وصلة USB بـ Dashcam. وإلا فمن الممكن أن تتضرر Dashcam و/أو الجھاز النھائي الموصل.

## **LED السلامة**

LED أبیض في الكامیرا الأمامیة والخلفیة یشیر إلى تسجیل جاري. LED قابل للرؤیة خارج السیارة.

! احرصعلى مراعاة التشریعات القانونیةللبلد، التي ترغب فیھا تشغیل Dashcam. وإلا فإن LED السلامة غیر مسموح بھ. رجاءً توجھ في مثل هذه الحالات لورشة فنیة متخصصة. تنصحك شركة مرسيدس-بنز بمركز خدمة مرسیدس-بنز.

#### **إرشادات عامة**

- ! مصادر أشعة مختلفة مثلاً هواتف جوالة قد تعیق Dashcam. حافظ على عددمصادر الإشعاع في السیارة منخفض قدر الإمكان.
- ! في حالة سخونة عالیة لـ Dashcam و/أو المقصورة الداخلیة للسیارة وكذلك برودة شدیدة يتبع إيقاف للسلامة.

**ةیبرعلا**

**حجم التورید**

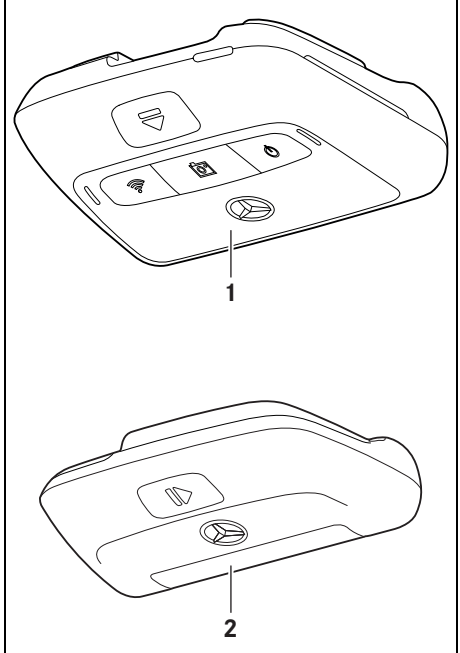

- M+P-03F-9722
- )1( الكامیرا الأمامیة
- )2( آامیرا خلفیة (خیاري، من الممكن تشغیلھا فقط مع آامیرا أمامیة)
- i في حالة أن الكامیرا الخلفیة لیست في حجم التورید الخاص بك، یمكنك شراءها لدى مرآز خدمة مرسیدس-بنز الخاص بك بشكل لاحق.
- i یجب القیام بترآیب الكامیرا الخلفیة بشكل لاحق من قبل ورشة فنیة متخصصة.تنصحك شرآة مرسیدس-بنز لھذا الغرض بمركز خدمة مرسيدس-بنز.

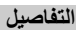

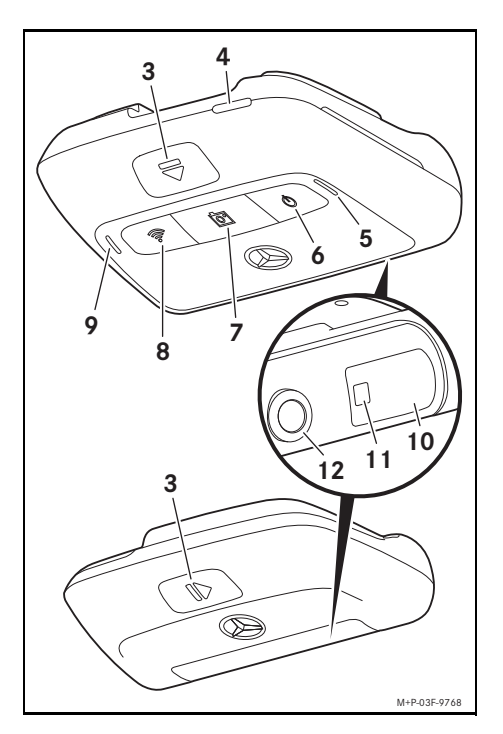

- )3( زر لتحریر قفل وخلع الكامیرا الخلفیة من الحامل
	- )4( فتحة بطاقة microSD
		- )5( سماعة
		- )6( إطفاء/تشغیل
		- )7( تسجیل الحدث
			- $WLAN$  (8)
			- )9( میكروفون
		- (10) مستشعر الرادار
		- (11) LED السلامة
		- (12) عدسة الكامیرا

#### **ملحقات**

#### **بطاقة microSD**

لتشغیل Dashcam من الضروري بطاقة microSD. یمكنك شراءها لدى مرآز خدمة مرسیدس-بنز أو في المحلات التجاریة.

i مرسیدس-بنز تنصحك باستخدام بطاقة microSD من مرسیدس-بنز.

#### **شروط فنیة:**

- ^ سعة الذاآرة: 16 حتى 128 جیجابایت
	- ^ درجة السرعة: على الأقل 10
	- ^ دورات الكتابة: على الأقل 10.000

# **جھاز نھائي قادر على WLAN**

ضبط Dashcam یتم عن طریق تطبیق الویب أو تطبیق الهاتف الذكي، انظر صفحة 240. لاستخدام هذه التطبيقات تحتاج لجھاز نھائي قادر على WLAN.

i بالإضافة لذلك تقدم التطبیقات وظائف إضافیة مختلفة.

# **شروط فنیة:**

- IEEE 802.11 b/g/n/ac وفق قیاسي WLAN ^
	- ^ دعم تشفیر 2WPA
	- $^1$ Android  $^{\text{\tiny{\textsf{TM}}}}$ أو نظام تشغیل  $^1$ Apple $^{\text{\tiny{\textsf{(B)}}}}$  iOS  $\,\bullet\,$

#### **تجھیز الكامیرا**

**خلع/وضع الكامیرا**

# G **تحذیر**

افحص الكامیرات قبل آل رحلة من حیث ثبات المقعد. عند الحاجة قم بتر كيب الكامير ات من جديد. لا تستخدم كامير ات متضررة. آامیرات غیر مُرآبة بشكل صحیح أو مُتضررة مثلاً قد تتطایر في حالة فرملة شدیدة أو التسارعات، تغییر اتجاه

مفاجئ أو وقوع حادث وإصابة الركاب.

! قم بتخزین الكامیرات التي تم فكھا في مكان نظیف وقم بتأمنیھا ضد التطایر.

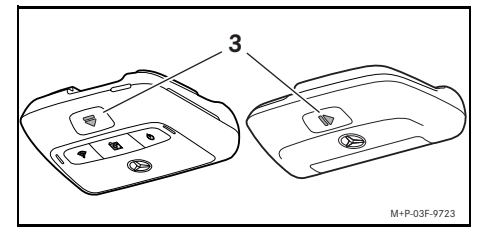

- ] **خلع:** اضغط الزر (3) واخلع الكامیرا في اتجاه السھم المعني من الحامل.
	- ] **وضع:** حرك الكامیرا على الحامل حتى تثبت بصوت مسموع.

# **إدخال/سحب بطاقة microSD**

# G **خطر**

**ةیبرعلا**

بطاقات microSD هي أجزاء صغیرة. من الممكن أن یتم بلعھا وأن تؤدي للاختناق. یوجد خطر الإصابة أو حتى خطر على الحیاة!

احتفظ ببطاقات microSD بعیدة عن متناول أیدي الأطفال. إذا تم بلع بطاقة microSD، استعن على الفور بمساعدة طبیة.

## **إدخال بطاقة microSD**

] اخلع الكامیرا الأمامیة من الحامل، انظر الصفحة .234

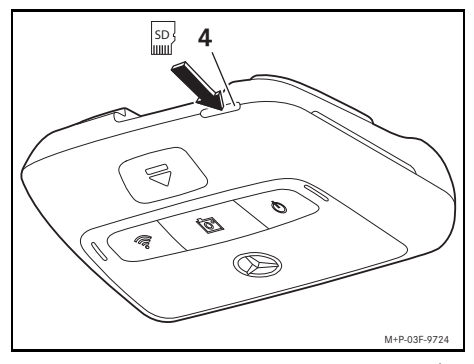

- ] أدخل بطاقة microSD، آما هو موضح في فتحة بطاقة microSD) 4(، حتى تثبت بطاقة microSD.
- ! عند الضرورة یجب تنسیق بطاقة microSD للاستخدام في Dashcam أولا.ً في هذه الحالة یضيء LED الحالة باللون الأحمر، انظر الصفحة .236

#### **خلع بطاقة microSD**

- ! انتظر بعد خلع الكامیرا الأمامیة حوالي 5 ثوان، حتى یتم التمكن من تأمین البیانات على بطاقة microSD.
	- ] اخلع الكامیرا الأمامیة من الحامل، انظر الصفحة .234
		- ] اضغط على بطاقة microSD. یتم إخراج بطاقة microSD.
			- ] اخلع بطاقة microSD.

#### **توجیھ الكامیرا**

! احرص على عدم ملامسة عدسة الكامیرا أثناء توجیھھا. عدسة متسخة قد تؤثر سلباً على جودة الصورة.

- ] قم باعتماد الجھاز النھائي وبتوصیلھ بـ Dashcam، انظر الصفحة .239
- ] افتح تطبیق الویب أو تطبیق الھاتف الذآي، انظر الصفحة .240
	- ] افحص التوجیھ العامودي للكامیرا الأمامیة عن طریق الصورة المباشرة للتطبیق.

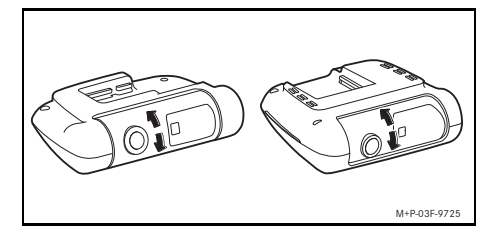

- ] عند الحاجة قم بتصحیح توجیھ الكامیرا الأمامیة.
- ] في حالة إذا آانت مُرآبة، افحص التوجیھ العامودي للكامیرا الخلفیة أیضاُ عن طریق الصورة المباشرة للتطبیق وقم بتصحیحھ.
- i قم بتنظیف عدسات الكامیرا بشكل منتظم بواسطة مندیل ناعم، خال من الوبر واهتم أن تكون الزجاجة الأمامیة والخلفیة نظیفة. افحص التوجیھ للكامیرات.

# **أزرار استعمال الكامیرا الأمامیة**

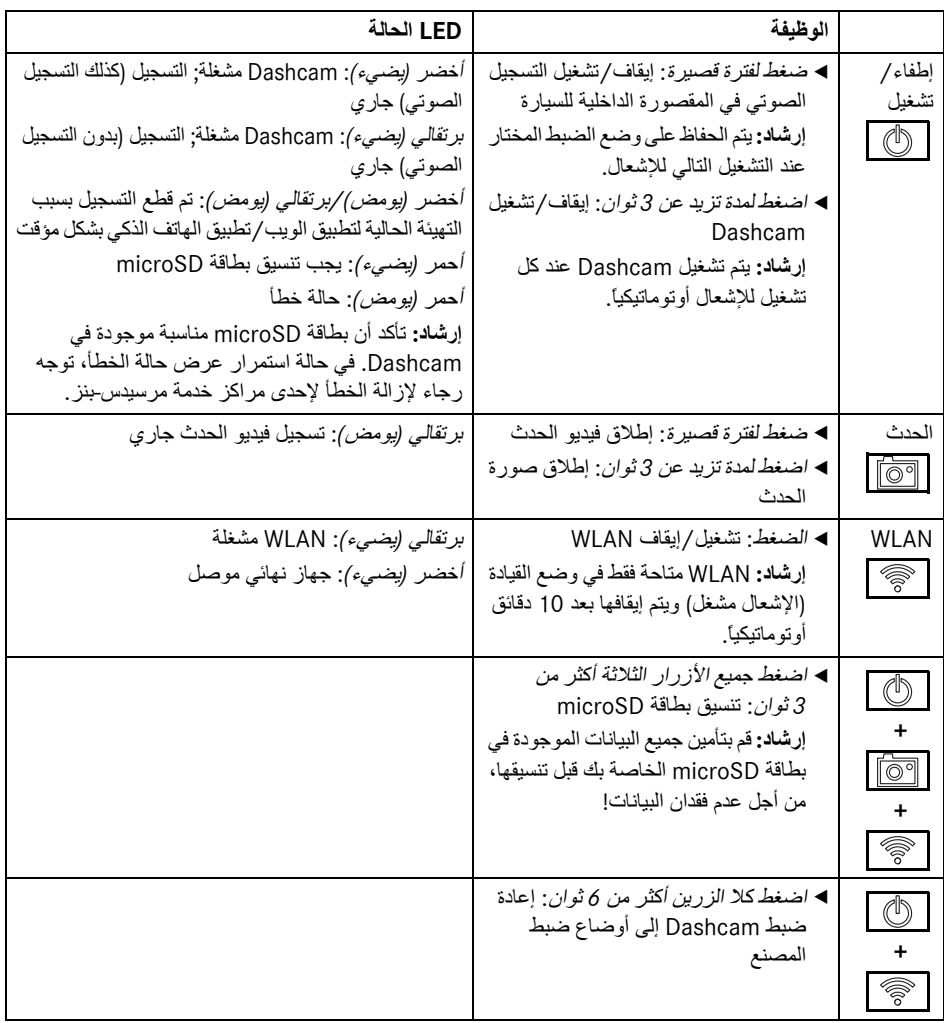

# **محو التسجیلات**

! قم بتأمین تسجیلات الحدث بشكل منتظم، خاصة بعد حادث، عثرة صف سیارة، وما شابھ ذلك

يتم تخزين جميع التسجيلات على بطاقة microSD في المجالات المعدة لذلك. یتبع أثناءذلك تصنیف بین وضع القیادة ووضع صف السیارة وكذلك تسجیلات أوتوماتیكیة وتسجیلات حدث.

فور إمتلاء المجال المعني، یتم تسجیل على أقدم تسجیل معني التسجیل الجدید.

للمحو الیدیو للتسجیلات یجب أن یتم تنسیق بطاقة microSD، انظر الصفحة 236. أثناء ذلك يتم محو جميع المجالات على بطاقة microSD.

# **وضع القیادة**

#### **تسجیل بلا نھایة**

فور تشغیل إشعال السیارة، تقوم Dashcam تسجیلات فیدیو (الكامیرا الأمامیة والخلفیة) وكلك تسجیلات صوتیة للمقصورة الداخلیة للسیارة.

بالإضافة لذلك یتم تبعاً لوضع الضبط تسجیل البیانات التالیة عن طریق المستشعرات المرآبة في Dashcam وتخزینھا:

- ^ السرعة/التسارع
	- ^ التاریخ/الوقت
		- ^ المكان
- i وضع ضبط خیارات التخزین یتم عن طریق تطبیق الویب أو تطبیق الھاتف الذآي.

**تسجیلات الحدث**

- ] **فیدیو حدث تم إطلاقھ أوتوماتیكیا:ً** عندما یتم التعرف على إرتجاج عن طریق المستشعرات المرآبة في Dashcam
	- ] **إطلاق فیدیو الحدث یدویاً** اضغط الزر لفترة قصیرة.
	- ] **إطلاق صورة الحدث یدویا:ً** اضغط الزر لمدة تزید عن 3. ثوان

**أوضاع الضبط**

G **تحذیر**

القیادة الریاضیة (خاصة سباق السیارات) مسموح بھا فقط في الطرق المخصصة لذلك. وإلا فقد تعرض نفسك أو مشارآین أخرین للخطر.

- ] قم باعتماد الجھاز النھائي وبتوصیلھ بـ Dashcam، انظر الصفحة .239
- ] افتح تطبیق الویب أو تطبیق الھاتف الذآي، انظر الصفحة .240
	- ] افتح القائمة لأوضاع الضبط.
	- ] اختیار وتأآید وضع الضبط:
- ^ تسجیلات الكامیرا الأمامیة والخلفیة بدون نھایة وآذلك تسجیلات عند التعرف على ارتجاجات **إرشاد:** عندما ى توجد آامیرا خلفیة مرآبة، تتم التسجیلات للكامیرا الأمامیة بتردد صورة مضاعف
	- ^ تسجیلات حدث للكامیرا الأمامیة والخلفیة خصاة عند التعرف على ارتجاجات
- ^ تسجیلات الكامیرا الأمامیةللقیادة الریاضیة (مع تردد صورة مضاعف)

**إرشاد:** آامیرا خلفیة ومستشعرات الارتجاج (تسجیلات حدث أوتوماتیكیة) غیر فعالة

i تسجیلات حدث یدویة ممكنة دائماً بدون الارتباط بوضع الضبط المختار في وضع القیادة.

**ةیبرعلا**

#### **وضع صف السیارة**

! من أجل الحفاظ على وظیفة السیارة وحمایة بطاریة السیارة، یتم إیقاف أولاًمراقبةالرادار أو تحلیل الفیدیو عند الضرورة. تتم مواصلة تسجیلات الحدث في حالة التعرف على ارتجاجات، ولكن أیضاً یتم إیقاف هذه الوظیفة آذلك من أجل ضمان قدرة بدء تشغیل السیارة عند الضرورة في وقت لاحق.

#### **مجال مراقبة المستشعرات**

عندما تكون مراقبة الرادار فعالة أو تحلیل الفیدیو فعالاً تتم مر اقبة المجالات (عدة أمتار) أمام وخلف السيارة. المر اقبة خلف السیارة تتم فقط والكامیرا الخلفیة مركبة.

#### **تسجیلات عند التعرف على حرآة**

عندما یتم إیقاف السیارة وإطفاء الإشعال، تقوم الكامیرا بالتسجیل فقط عندما تتعرف مستشعرات الرادار أو تحلیل الفیدیو على حرآة ما في محیط السیارة. في هذه الحالات تقوم Dashcam بتسجیلات الفیدیو (الكامیرا الأمامیة والخلفیة). بالإضافة لذلك یتم تبعاً لوضع الضبط تسجیل البیانات التالیة عن طریق المستشعرات المرآبة في Dashcam وتخزینھا: ^ السرعة/التسارع

- ^ التاریخ/الوقت
	- ^ المكان
- i وضع ضبط خیارات التخزین یتم عن طریق تطبیق الویب أو تطبیق الھاتف الذآي.

بمساعدة مستشعرات الرادار/تحلیل الفیدیو تكون للكامیرات قادرة أیضاً على تسجیل الوقت ما قبل الحدث.

#### **تسجیلات الحدث**

] **فیدیو حدث تم إطلاقھ أوتوماتیكیا:ً** عندما یتم التعرف على إرتجاج عن طریق المستشعرات المرآبة في Dashcam

**أوضاع الضبط**

- ! **السیارات المزودة بزجاج فوق الأشعة الحمراء/تدفئة الزجاج الأمامي:** قم بتفعیل تحلیل الفیدیو لمراقبة صف السیارة. مراقبة المستشعرات غیر ممكن بسبب خاصیة زجاج السیارة.
- ! عندما تكون بطاریة السیارة ضعیفة یُنصح بإیقاف تفعیل مراقبة صف السیارة.
- ] قم باعتماد الجھاز النھائي وبتوصیلھ بـ Dashcam، انظر الصفحة 239
- ] افتح تطبیق الویب أو تطبیق الھاتف الذآي، انظر الصفحة .240
	- ] افتح القائمة لأوضاع الضبط.
	- ] اختیار وتأآید وضع الضبط:
- ^ مراقبة الرادار وتسجیلات عند التعرف على حرآة وآذلك تسجیلات الكامیرا الأمامیة والخلفیة، عند التعرف على ارتجاجات
- ^ تحلیل الفیدیو وتسجیلات عند التعرف على حرآة وآذلك تسجیلات الكامیرا الأمامیة والخلفیة، عند التعرف على ارتجاجات (مدة مراقبة مختصرة بشدة)
	- ^ تسجیلات حدث للكامیرا الأمامیة والخلفیة خصاة عند التعرف على ارتجاجات (أطول مدة مراقبة)
		- ^ مراقبة صف السیارة غیر فعالة

# **قم بإنشاء توصیل WLAN والجھاز النھائي و Dashcam**

عندما ترغب باستخدام وظائف تطبیق الویب أو تطبیق الھاتف الذآي، یجب علیك أولاً إعتماد جھاز النھائي القادر على .Dashcam على WLAN

i من الممكن توصیل جھاز نھائي واحدمع Dashcam آل مرة. توصیل عدة أجھزة نھائیة في نفس الوقت مع Dashcam غیر ممكن.

## **تشفیل WLAN) أول تجھیز)**

**ةیبرعلا**

- ! عند أول تجھیز یتم تحویل تردد WLAN الخاص بـ Dashcam 5 إلى GHz. في الأجھزة النھائیة القدیمة یجب منع هذا التحویل عند الضرورة، من أجل استخدام Dashcam و الجھاز النھائي لتردد WLAN .GHz 2,4
- ! في حالة فقدان آلمة مرور WLAN یجب إعادة ضبط Dashcam إلى أوضاع ضبط المصنع (أنظر الصفحة 236) والقیام بالتجھیز لأول مرة مجددا.ً
- i في سیاق التجھیز لأول مرة یجب اختیار لغة الاستعمال لتطبیق الویب. حینھا یتم اعتماد اللغة المختارة للبلاغات الصوتیة لـ Dashcam. من أجل تغییر لغة الاستعمال یجب إعادة ضبط Dashcam إلى أوضاع ضبط المصنع (أنظر الصفحة 236) والقیام بالتجھیز لأول مرة مجددا.ً
	- ] قم بتشغیل إشعال السیارة.
		- ] اضغط الزر .
- ] قم بتشغیل WLAN في الجھاز النھائي ومن ثم ابحث أجھزة WLAN المتاحة، انظر دلیل تشغیل الجھاز النھائي المعني. تظھر لائحة أجھزة WLAN المتاحة.
	- ] "اختر ." XXXXXX Dashcam MB من اللائحة یتم القیام بتوصیل WLAN غیر آمن بین Dashcam والجھاز النھائي.
	- ] افتح في متصفح الإنترنت في الجھاز النھائي الصفحة .**http://dash.cam** یتم عرض كلمة مرور WLAN.
	- ] قم بتمییز/نسخ آلمة مرور WLAN وآذلك بتحدید لغة النظام و تأکیدها.

یتم بدء تشغیل Dashcam من جدید.

## **اعتماد الجھاز النھائي وتوصیلھ بـ Dashcam**

! قم أولاً بالتجھیز لأول مرة، انظر الصفحة .239

] قم بتشغیل إشعال السیارة.

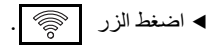

- ] ابحث في الجھاز النھائي عن أجھزة WLAN المتاحة. تظھر لائحة أجھزة WLAN المتاحة.
	- ] "اختر ." XXXXXX Dashcam MB من اللائحة
		- ] قم بإدخال آلمة مرور WLAN وتأآیدها.

یتم القیام بتوصیل WLAN آمن بین Dashcam والجھاز النھائي.

i أثناء توصیل WLANفعال بین الجھاز النھائي و Dashcam من الممكن أن لا یكون اتصال إنترنت في الجھاز النھائي. تبعاً للجھاز النھائي یتم عند الضرولارة أیضاً إیقاف تفعیل خدمة البیانات النقالة. قم عند الحاجة بإطفاء WLAN لـ Dashcam، انظر الصفحة .236

## **إیقاف تفعیل/تفعیل بلاغات صوتیة**

- ! لا یمكن إیقاف بلاغات صوتیة خاصة بالسلامة أو بالعمل الوظیفي، مثلاً لا توجد بطاقة microSD مدخلة.
- ] قم باعتماد الجھاز النھائي وبتوصیلھ بـ Dashcam، انظر الصفحة 239
- ] افتح تطبیق الویب أو تطبیق الھاتف الذآي، انظر الصفحة .240
	- ] افتح القائمة لأوضاع الضبط.
	- ] **إیقاف تفعیل بلاغات صوتیة**: اختر أدنى شدة صوت.
		- ] **تفعیل بلاغات صوتیة**: اختر شدة الصوت.

#### **تطبیق الویب**

- ] قم باعتماد الجھاز وبتوصیلھ بـ Dashcam، انظر الصفحة .239
	- ] افتح في متصفح الإنترنت في الجھاز النھائي الصفحة .**http://dash.cam**

#### **تطبیق الھاتف الذآي "Dashcam من مرسیدس-بنز"**

من اجل استعمال تطبیق الهاتف الذكي المجاني یجب تر كيبه أولاً على الجھاز النھائي الخاص بك القادر على WLAN.

! من الممكن أن یؤدي التنزیل إلى تكالیف إضافیة وذلك على حسب عقد الھاتف الجوال. إستفسر حول هذا الغرض بشكل مفصل لدى مُقدم خدمة اللاسلكي لك.

- Apple [ ® Google Play™ أو App Store <sup>1</sup> في افتح الجھاز النھائي.
	- ] ابحث عن تطبیق الھاتف الذآي "Benz-Mercedes Dashcam" ثم قم بتر كيبه على الجهاز النهائي.
- ] قم باعتماد الجھاز النھائي وبتوصیلھ بـ Dashcam، انظر الصفحة .239
	- ] افتح تطبیق الھاتف الذآي "Benz-Mercedes ". Dashcam

## **تشغیل التسجیلات**

للتشغیل متاحة إمكانیات مختلفة. من الممكن تشغیل التسجیلات على جهاز نهائي<sup>2</sup> و كذلك التشغيل عن طر يق تطبيق الويب أو تطبیق الھاتف الذآي.

#### **تشغیل في الجھاز النھائي**

- ] اسحب بطاقة-microSD من Dashcam، انظر الصفحة .235
- ، أدخل بطاقة-microSD في الجهاز النهائي <sup>2</sup>، انظر دليل ال تشغیل الجھاز النھائي المعني.
	- ] اختر بطاقة -microSD وإبدء التشغیل.

#### **ماذا یجب فعلھ، عندما...**

#### **... Dashcam لا تستجیب**

- ] اخلع الكامیرا الأمامیة من الحامل، انظر الصفحة .234
- ! انتظر بعد خلع الكامیرا الأمامیة حوالي 5 ثوان، حتى یتم التمكن من تأمین البیانات على بطاقة microSD.

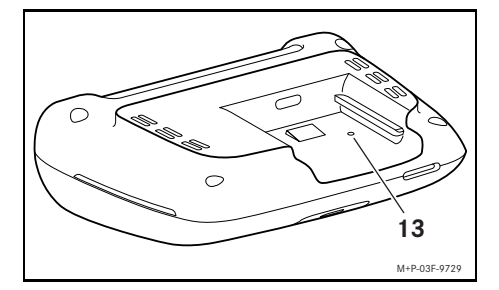

] اضغط بواسطة جسم حاد في التجویف (13). یتم تشغیل الكامیرا الأمامیة بعد تحریك جدید على الحامل من جدید.

i لا تختفي أوضاع الضبط.

2 عند الضرورة توجد حاجة لمھایئ من أجل إدخال بطاقة microSD في الجھاز النھائي.

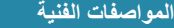

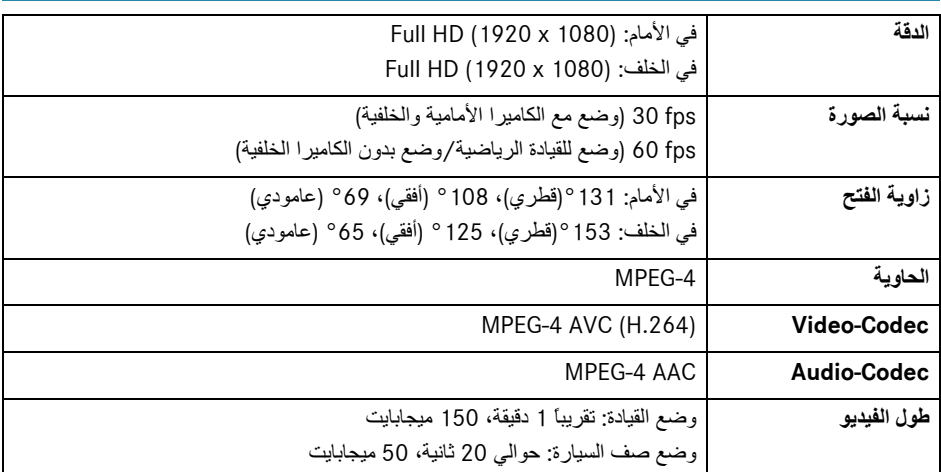

# **طول التسجیل**

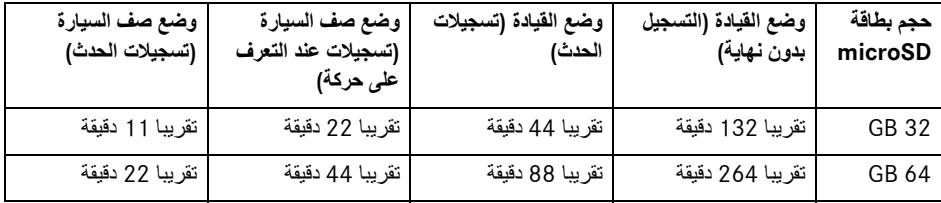

# **أوقات المراقبة (وضع صف السیارة)**

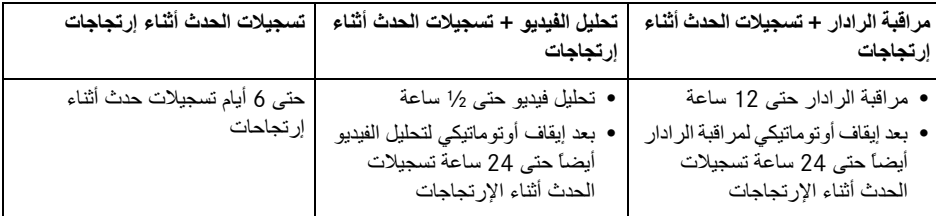

i یتم تقصیر وقت المراقبة مع آل تسجیل یتم.

i إرشادات بخصوص الإیقاف التدریجي للمراقبة، انظر الصفحة 238.

# **Deutsch Konformitätserklärungen**

## **Informationen zum Urheberrecht**

Informationen zu Lizenzen von verwendeter Free- und OpenSource-Software in der Dashcam finden Sie auf dieser Webseite:

http://www.mercedes-benz.com/opensource

# **CE RED**

Die vereinfachte EU-Konformitätserklärung gemäß Artikel 10 Absatz 9 soll wie folgt abgegeben werden:

Hiermit erklärt Mobile Appliance Inc., dass das Gerät vom Typ Wi-Fi/Radar der Richtlinie 2014/53/EU entspricht. Der vollständige Wortlaut der EU-Konformitätserklärung ist unter folgender Internetadresse abrufbar:

http://forward.mercedes-benz.com/ conformity-dashcam

- 
- 1.1 2.4 GHz-Band: 2.412~2.472 GHz 2.4 GHz Leistung: 15 dBm
- 1.2 5 GHz-Band (5.15~5.825 GHz) USA, Kanada und Europa: 5.15~5.25 GHz, 5.25~5.35 GHz, 5.75~5.825 GHz Europa: 5.47~5.725 GHz 5 GHz Leistung: 12~15 dBm
- 2. Radar
- 2.1 Band: 24.150~24.250 GHz
- 2.2 Leistung: 20 dBm

# **English (United Kingdom) Declarations of conformity**

# **Copyright information**

Information on licences for free and opensource software in the dashcam can be found on the following website:

http://www.mercedes-benz.com/opensource

# **CE RED**

The simplified EU declaration of conformity in accordance with article 10 paragraph 9 is to be rendered as follows:

Herewith Mobile Appliance Inc. declares that the Wi-Fi/radar-type device complies with the directive 2014/53/EU. The complete text of the EU declaration of conformity can be called up at the following internet address:

- 1. Wi-Fi
- 1.1 2.4 GHz band: 2.412~2.472 GHz 2.4 GHz output: 15 dBm
- 1.2 5 GHz band (5.15~5.825 GHz) USA, Canada and Europe: 5.15~5.25 GHz, 5.25~5.35 GHz, 5.75~5.825 GHz Europe: 5.47~5.725 GHz 5 GHz output: 12~15 dBm
- 2. Radar
- 2.1 Band: 24.150~24.250 GHz
- 2.2 Output: 20 dBm

# **English (USA) Declarations of conformity**

## **FCC**

This device complies with Part 15 of the FCC Rules. Operation is subject to the following two conditions:

(1) this device may not cause harmful interference, and,

(2) this device must accept any interference received, including interference that may cause undesired operation.

CAUTION: Any Changes or modifications not expressly approved by the manufacturer could void the user's authority to operate the equipment. This equipment has been tested and found to comply with the limits for a Class B digital device, pursuant to part 15 of the FCC Rules. These limits are designed to provide reasonable protection against harmful interference in a residential installation. This equipment generates, uses and can radiate radio frequency energy and, if not installed and used in accordance with the instructions, may cause harmful interference to radio communications. However, there is no guarantee that interference will not occur in a particular installation. If this equipment does cause harmful interference to radio or television reception, which can be determined by turning the equipment off and on, the user is encouraged to try to correct the interference by one or more of the following measures:

- Reorient or relocate the receiving antenna.
- ^ Increase the separation between the equipment and receiver.
- Connect the equipment into an outlet on a circuit different from that to which the receiver is connected.
- Consult the dealer or an experienced radio/TV technician for help.

## **Français (France) Déclarations de conformité**

#### **Informations sur les droits d'auteur**

Vous trouverez des informations sur les licences des logiciels libres et open source utilisés dans la dashcam sur le site suivant:

http://www.mercedes-benz.com/opensource

# **CE RED**

La déclaration simplifiée de conformité UE visée à l'article 10, paragraphe 9, est présentée comme suit:

Mobile Appliance Inc. déclare par la présente que l'appareil de type Wi-Fi/Radar est conforme à la directive 2014/53/UE. Le texte intégral de la déclaration de conformité UE est disponible à l'adresse Internet suivante:

- 1. Wi-Fi
- 1.1 Bande 2,4 GHz: 2,412~2,472 GHz Puissance 2,4 GHz: 15 dBm
- 1.2 Bande 5 GHz (5,15~5,825 GHz) USA, Canada et Europe: 5,15~5,25 GHz, 5,25~5,35 GHz, 5,75~5,825 GHz Europe: 5,47~5,725 GHz Puissance 5 GHz: 12~15 dBm
- 2. Radar
- 2.1 Bande: 24,150~24,250 GHz
- 2.2 Puissance: 20 dBm

# **Español Declaraciones de conformidad**

# **Información sobre los derechos de propiedad intelectual**

En la siguiente página web obtendrá información sobre las licencias del software libre y de código abierto en la dashcam: http://www.mercedes-benz.com/opensource

# **CE RED**

La declaración simplificada de conformidad de la UE a que se refiere el artículo 10, apartado 9, se realizará del siguiente modo: Por la presente, Mobile Appliance Inc. declara que el dispositivo del tipo Wi-Fi/ radar cumple la directiva 2014/53/UE. El texto íntegro de la Declaración de conformidad de la UE puede consultarse en la siguiente dirección de Internet:

http://forward.mercedes-benz.com/ conformity-dashcam

- 1. Wi-Fi
- 1.1 Banda 2.4 GHz: 2.412~2.472 GHz Potencia 2.4 GHz: 15 dBm
- 1.2 Banda 5 GHz (5.15~5.825 GHz) EE. UU., Canadá y Europa: 5.15~5.25 GHz, 5.25~5.35 GHz, 5.75~5.825 GHz Europa: 5.47~5.725 GHz Potencia 5 GHz: 12~15 dBm
- 2. Radar
- 2.1 Banda: 24.150~24.250 GHz
- 2.2 Potencia: 20 dBm

## **Italiano Dichiarazioni di conformità**

# **Informazioni sul diritto d'autore**

Informazioni sulle licenze del software free e open source utilizzato nella Dashcam sono reperibili al seguente sito Internet:

http://www.mercedes-benz.com/opensource

# **CE RED**

La dichiarazione di conformità UE semplificata ai sensi dell'articolo 10 comma 9 deve essere riportata come segue:

Con il presente documento Mobile Appliance Inc. dichiara che il dispositivo di tipo Wi-Fi/ radar è conforme alla Direttiva 2014/53/UE. Il testo integrale della dichiarazione di conformità UE è disponibile al seguente indirizzo Internet:

- 1. Wi-Fi
- 1.1 Banda a 2.4 GHz: 2.412~2.472 GHz Potenza a 2.4 GHz: 15 dBm
- 1.2 Banda a 5 GHz (5.15~5.825 GHz) Stati Uniti, Canada ed Europa: 5.15~5.25 GHz, 5.25~5.35 GHz, 5.75~5.825 GHz Europa: 5.47~5.725 GHz Potenza a 5 GHz: 12~15 dBm
- 2. Radar
- 2.1 Banda: 24.150~24.250 GHz
- 2.2 Potenza: 20 dBm

# **Nederlands Conformiteitsverklaring**

# **Informatie inzake auteursrecht**

Informatie over licenties van gebruikte freeware en OpenSource-software in de dashcam vindt u op deze website:

http://www.mercedes-benz.com/opensource

# **CE RED**

De vereenvoudigde EU-

conformiteitsverklaring als bedoeld in artikel 10, lid 9, wordt als volgt afgegeven:

Hierbij verklaart Mobile Appliance Inc. dat het WiFi-/radar-apparaat voldoet aan Richtlijn 2014/53/EU. De volledige tekst van de EU-conformiteitsverklaring kunt u vinden op het volgende internetadres:

http://forward.mercedes-benz.com/ conformity-dashcam

- 1. WiFi
- 1.1 2.4 GHz band: 2.412~2.472 GHz 2.4 GHz vermogen: 15 dBm
- 1.2 5 GHz band (5.15~5.825 GHz) USA, Canada en Europa: 5.15~5.25 GHz, 5.25~5.35 GHz, 5.75~5.825 GHz Europa: 5.47~5.725 GHz 5 GHz vermogen: 12~15 dBm
- 2. Radar
- 2.1 Band: 24.150~24.250 GHz
- 2.2 Vermogen: 20 dBm

#### **Русский Сертификаты соответствия**

# **CU**

# FAL

12VDC 0.5A

Произведено: Mobile Appliance, Inc. / Gwanyand-dong-1701<sub>~</sub>1706, Daerung Techno #15,

401 Simin Daero, Dongan- Gu, Anyang-Si, Gyeonggi-Do Korea

Страна происхождения: Южная Корея

## **Български език Декларация за съответствие**

# **Информация за авторско право**

Информация за лицензи за използване на безплатен софтуер и софтуер с отворен код в Dashcam ще намерите на този уеб сайт:

http://www.mercedes-benz.com/ opensource

# **CE RED**

Опростената декларация за съответствие на ЕС съгласно чл. 10, т. 9 трябва да гласи следното:

С настоящото Mobile Appliance Inc. декларира, че устройството тип Wi Fi/радар отговаря на Директива 2014/53/EС. Целият текст на декларацията за съответствие на ЕС може да се види на следния интернет адрес:

http://forward.mercedes-benz.com/ conformity-dashcam

- 1 Wi-Fi
- 1.1 2.4 GHzчестота: 2.412~2.472 GHz 2.4 GHz мощност: 15 dBm
- 1.2 5 GHzчестота (5.15~5.825 GHz) САЩ, Канада и Европа: 5.15~5.25 GHz, 5.25~5.35 GHz, 5.75~5.825 GHz Европа: 5.47~5.725 GHz 5 GHz мощност: 12~15 dBm
- 2. Радар
- 2.1 Честота: 24.150~24.250 GHz
- 2.2 Мощност: 20 dBm

# **Français (Canada) Déclarations de conformité**

# **IC**

Model: Mercedes-Benz Dashcam CAN ICES-3(A)/NMB-3(A)

# **IC Information to User**

This device complies with lndustry Canada's licence-exempt RSSs.

Operation is subject to the following two conditions:

(1) This device may not cause interference; and

(2) This device must accept any interference, including interference that may cause undesired operation of the device.

Le présent appareil est conforme aux CNR d'lndustrie Canada applicables aux appareils radio exempts de licence.

L'exploitation est autorisée aux deux conditions suivantes:

(1) I'appareil ne doit pas produire de brouillage, et

(2) I'utilisateur de I'appareil doit accepter tout brouillage radioélectrique subi, méme si le brouillage est susceptible d'en compromettre le fonctionnement.

# **Česky Prohlášení o shodě**

## **Informace o autorských právech**

Informace o licencích používaného softwaru zdarma a otevřeného softwaru v autokameře naleznete na této internetové stránce:

http://www.mercedes-benz.com/opensource

# **CE RED**

Zjednodušené prohlášení o shodě EU podle článku 10 odstavec 9 musí být předáno následovně:

Společnost Mobile Appliance Inc. tímto prohlašuje, že zařízení typu WiFi/radar splňuje směrnici 2014/53/EU. Úplné znění prohlášení o shodě EU je možné získat na následující internetové adrese:

http://forward.mercedes-benz.com/ conformity-dashcam

- 1. WiFi
- 1.1 pásmo 2,4 GHz: 2,412~2,472 GHz 2,4 GHz výkon: 15 dBm
- 1.2 pásmo 5 GHz (5,15~5,825 GHz) USA, Kanada a Evropa: 5,15~5,25 GHz, 5,25~5,35 GHz, 5,75~5,825 GHz Evropa: 5,47~5,725 GHz 5 GHz výkon: 12~15 dBm
- 2. Radar
- 2.1 pásmo: 24,150~24,250 GHz
- 2.2 výkon: 20 dBm

## **Suomi Vaatimustenmukaisuusvakuutukset**

# **Tietoa tekijänoikeuksista**

Tietoa autokamerassa käytettyjen vapaan ja avoimen lähdekoodin ohjelmien lisensseistä saa internetosoitteesta:

http://www.mercedes-benz.com/opensource

# **CE RED**

Yksinkertaistettu EU-

vaatimustenmukaisuusvakuutus 10 artiklan 9 kohdan tarkoittamalla tavalla:

Mobile Appliance Inc. ilmoittaa täten, että laitemalli WiFi/tutka on direktiivin 2014/ 53/EU mukainen. EU-

vaatimustenmukaisuusvakuutuksen täydellinen versio löytyy internetosoitteesta:

- 1. WiFi
- 1.1 2,4 GHz:n taajuus: 2,412~2,472 GHz 2,4 GHz:n lähetysteho: 15 dBm
- 1.2 5 GHz:n taajuus (5,15~5,825 GHz) USA, Kanada ja Eurooppa: 5,15~5,25 GHz, 5,25~5,35 GHz, 5,75~5,825 GHz Eurooppa: 5,47~5,725 GHz 5 GHz:n lähetysteho: 12~15 dBm
- 2. Tutka
- 2.1 Kaista: 24,150~24,250 GHz
- 2.2 Lähetysteho: 20 dBm

# 日本語 適合宣言

# TELEC

機材の名称:物体検知用無線機器 某デルミョン:Mercedes-Benz Dashcam

商号:Mobile Appliance Inc. 製造業者 / 製造国:Mobile Appliance Inc. / Korea

# **Latviešu valodā Atbilstības deklarācijas**

## **Informācija par autortiesībām**

Informāciju par izmantotās brīvā un atklātā pirmkoda programmatūras licencēm skatiet šajā tīmekļa vietnē:

http://www.mercedes-benz.com/opensource

## **CE RED direktīva**

Vienkāršotā ES atbilstības deklarācija saskaņā ar 10. panta 9. punktu jānoformē, kā norādīts tālāk.

Ar šo Mobile Appliance Inc. apliecina, ka Wi-Fi/ radara tipa ierīce atbilst direktīvai 2014/53/ ES. Pilnu ES atbilstības deklarācijas tekstu skatiet tālāk norādītajā interneta adresē:

- 1. Wi-Fi
- 1.1 2,4 GHz diapazons: 2,412~2,472 GHz 2,4 GHz jauda: 15 dBm
- 1.2 5 GHz diapazons (5,15~5,825 GHz) ASV, Kanada un Eiropa: 5,15~5,25 GHz, 5,25~5,35 GHz, 5,75~5,825 GHz Eiropa: 5,47~5,725 GHz 5 GHz jauda: 12~15 dBm
- 2. Radars
- 2.1 Diapazons: 24,150~24,250 GHz
- 2.2 Jauda: 20 dBm

## Română Declaratie de conformitate

## Informatii cu privire la drepturile de autor

Informatii cu privire la licentele software free şi opensource utilizate în Dashcam găsiţi pe această pagină:

http://www.mercedes-benz.com/opensource

# CE RED

Declaraţia de conformitate UE simplificată conform articolului 10 aliniatul 9 trebuie emisă după cum urmează:

Prin prezenta, compania Mobile Appliance Inc. declară faptul că dispozitivul tip Wi-Fi/ radar este în conformitate cu directiva 2014/53/UE. Formularea completă a declaratiei de conformitate UE poate fi accesată la următoarea adresă:

http://forward.mercedes-benz.com/ conformity-dashcam

- 1. Wi-Fi
- 1.1 Bandă de 2.4 GHz: Putere 2.412~2.472 GHz 2.4 GHz: 15 dBm
- 1.2 Bandă de 5 GHz (5.15~5.825 GHz) SUA, Canada şi Europa: 5.15~5.25 GHz, 5.25~5.35 GHz, 5.75~5.825 GHz Europa: 5.47~5.725 GHz Putere 5 GHz: 12~15 dBm
- 2. Radar
- 2.1 Bandă: 24.150~24.250 GHz
- 2.2 Putere: 20 dBm

## **Svenska Försäkran om överensstämmelse**

# **Information om upphovsrätt**

Information om licenser för använd free- och open source-programvara i bilkameran finns på denna adress:

http://www.mercedes-benz.com/opensource

# **CE RED**

Den förenklade EU-försäkran om överensstämmelse enligt artikel 10 stycke 9 ska anges enligt följande:

Härmed försäkrar Mobile Appliance Inc. att enheten av typen Wi-Fi/radar motsvarar direktiv 2014/53/EU. Den fullständiga lydelsen av EU-försäkran om överensstämmelse finns på följande internetadress:

- 1. Wi-Fi
- 1.1 2,4 GHz-bandet: 2,412~2,472 GHz 2,4 GHz prestanda: 15 dBm
- 1.2 5 GHz-bandet (5,15~5,825 GHz) USA, Kanada och Europa: 5,15~5,25 GHz, 5,25~5,35 GHz, 5,75~5,825 GHz Europa: 5,47~5,725 GHz 5 GHz prestanda: 12~15 dBm
- 2. Radar
- 2.1 Band: 24,150~24,250 GHz
- 2.2 Prestanda: 20 dBm

# Slovenčina Vyhlásenia o zhode

## Informácie o autorskom práve

Informácie o licenciách slobodného a otvoreného softvéru použitého v kamere na prístrojovej doske nájdete na tejto webovej stránke:

http://www.mercedes-benz.com/opensource

# CE RED

Zjednodušené Vyhlásenie o zhode EÚ uvedené v článku 10 ods. 9 je potrebné uviesť v znení:

Spoločnosť Mobile Appliance Inc. týmto vyhlasuje, že zariadenie typu Wi-Fi/Radar je v súlade so smernicou 2014/53/EÚ. Úplné znenie Vyhlásenia o zhode EÚ nájdete na tejto internetovej adrese:

- 1. Wi-Fi
- 1.1 Pásmo 2,4 GHz: 2,412~2,472 GHz Výkon 2,4 GHz: 15 dBm
- 1.2 Pásmo 5 GHz (5,15~5,825 GHz) USA, Kanada a Európa: 5,15~5,25 GHz, 5,25~5,35 GHz, 5,75~5,825 GHz Európa: 5,47~5,725 GHz Výkon 5 GHz: 12~15 dBm
- 2. Radar
- 2.1 Pásmo: 24,150~24,250 GHz
- 2.2 Výkon: 20 dBm